## **Oracle® Application Integration Architecture**

Oracle Lead to Order Integration Pack for Oracle CRM On Demand and Oracle E-Business Suite Implementation Guide

Release 3.1 **E20503-04**

January 2012

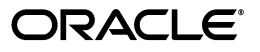

Oracle Application Integration Architecture Oracle Lead to Order Integration Pack for Oracle CRM On Demand and Oracle E-Business Suite Implementation Guide, Release 3.1

E20503-04

Copyright © 2001, 2012, Oracle and/or its affiliates. All rights reserved.

Primary Author: Oracle Corporation

This software and related documentation are provided under a license agreement containing restrictions on use and disclosure and are protected by intellectual property laws. Except as expressly permitted in your license agreement or allowed by law, you may not use, copy, reproduce, translate, broadcast, modify, license, transmit, distribute, exhibit, perform, publish, or display any part, in any form, or by any means. Reverse engineering, disassembly, or decompilation of this software, unless required by law for interoperability, is prohibited.

The information contained herein is subject to change without notice and is not warranted to be error-free. If you find any errors, please report them to us in writing.

If this is software or related documentation that is delivered to the U.S. Government or anyone licensing it on behalf of the U.S. Government, the following notice is applicable:

U.S. GOVERNMENT RIGHTS Programs, software, databases, and related documentation and technical data delivered to U.S. Government customers are "commercial computer software" or "commercial technical data" pursuant to the applicable Federal Acquisition Regulation and agency-specific supplemental regulations. As such, the use, duplication, disclosure, modification, and adaptation shall be subject to the restrictions and license terms set forth in the applicable Government contract, and, to the extent applicable by the terms of the Government contract, the additional rights set forth in FAR 52.227-19, Commercial Computer Software License (December 2007). Oracle America, Inc., 500 Oracle Parkway, Redwood City, CA 94065.

This software or hardware is developed for general use in a variety of information management applications. It is not developed or intended for use in any inherently dangerous applications, including applications that may create a risk of personal injury. If you use this software or hardware in dangerous applications, then you shall be responsible to take all appropriate fail-safe, backup, redundancy, and other measures to ensure its safe use. Oracle Corporation and its affiliates disclaim any liability for any damages caused by use of this software or hardware in dangerous applications.

Oracle and Java are registered trademarks of Oracle and/or its affiliates. Other names may be trademarks of their respective owners.

Intel and Intel Xeon are trademarks or registered trademarks of Intel Corporation. All SPARC trademarks are used under license and are trademarks or registered trademarks of SPARC International, Inc. AMD, Opteron, the AMD logo, and the AMD Opteron logo are trademarks or registered trademarks of Advanced Micro Devices. UNIX is a registered trademark of The Open Group.

This software or hardware and documentation may provide access to or information on content, products, and services from third parties. Oracle Corporation and its affiliates are not responsible for and expressly disclaim all warranties of any kind with respect to third-party content, products, and services. Oracle Corporation and its affiliates will not be responsible for any loss, costs, or damages incurred due to your access to or use of third-party content, products, or services.

# **Contents**

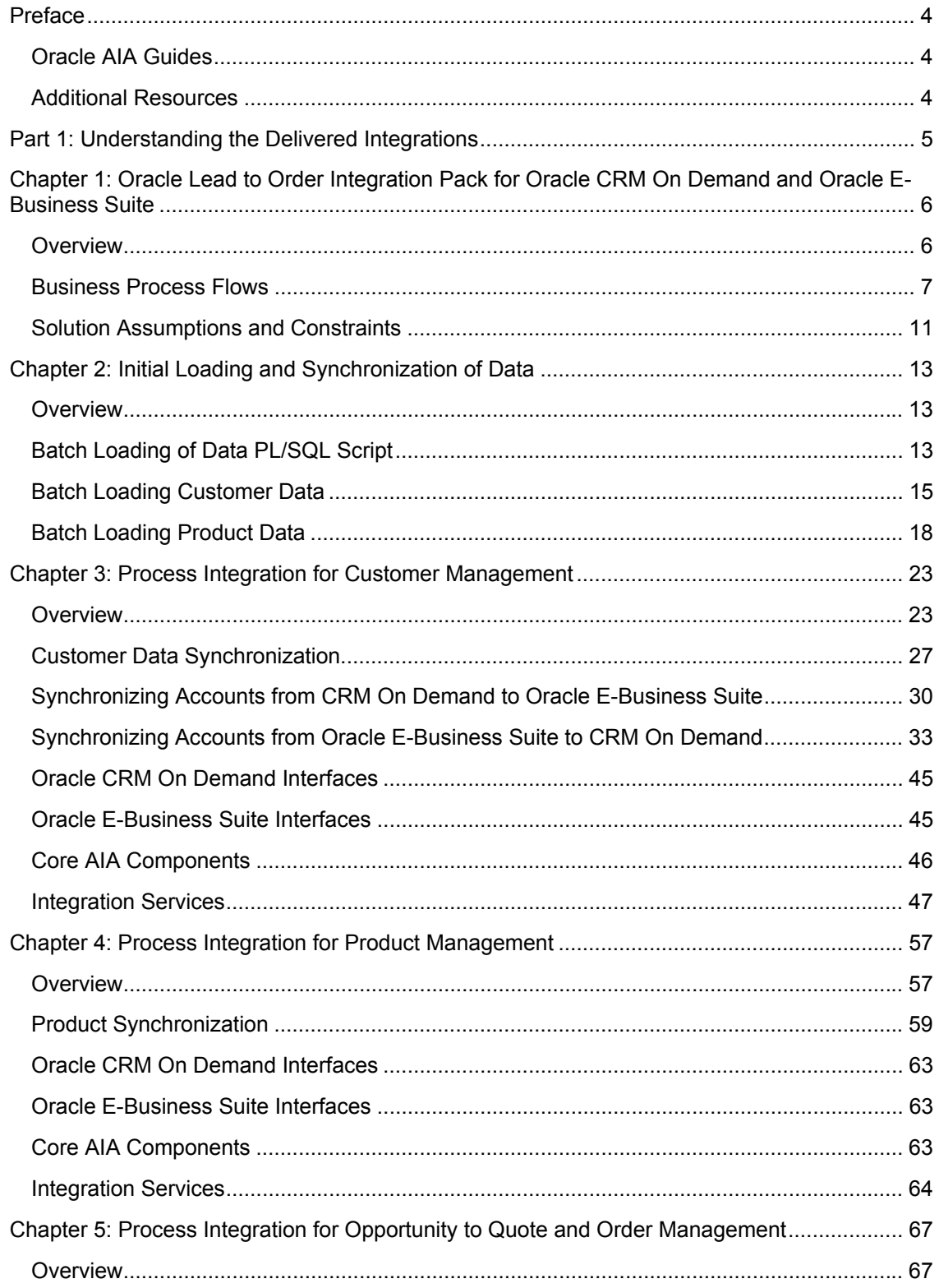

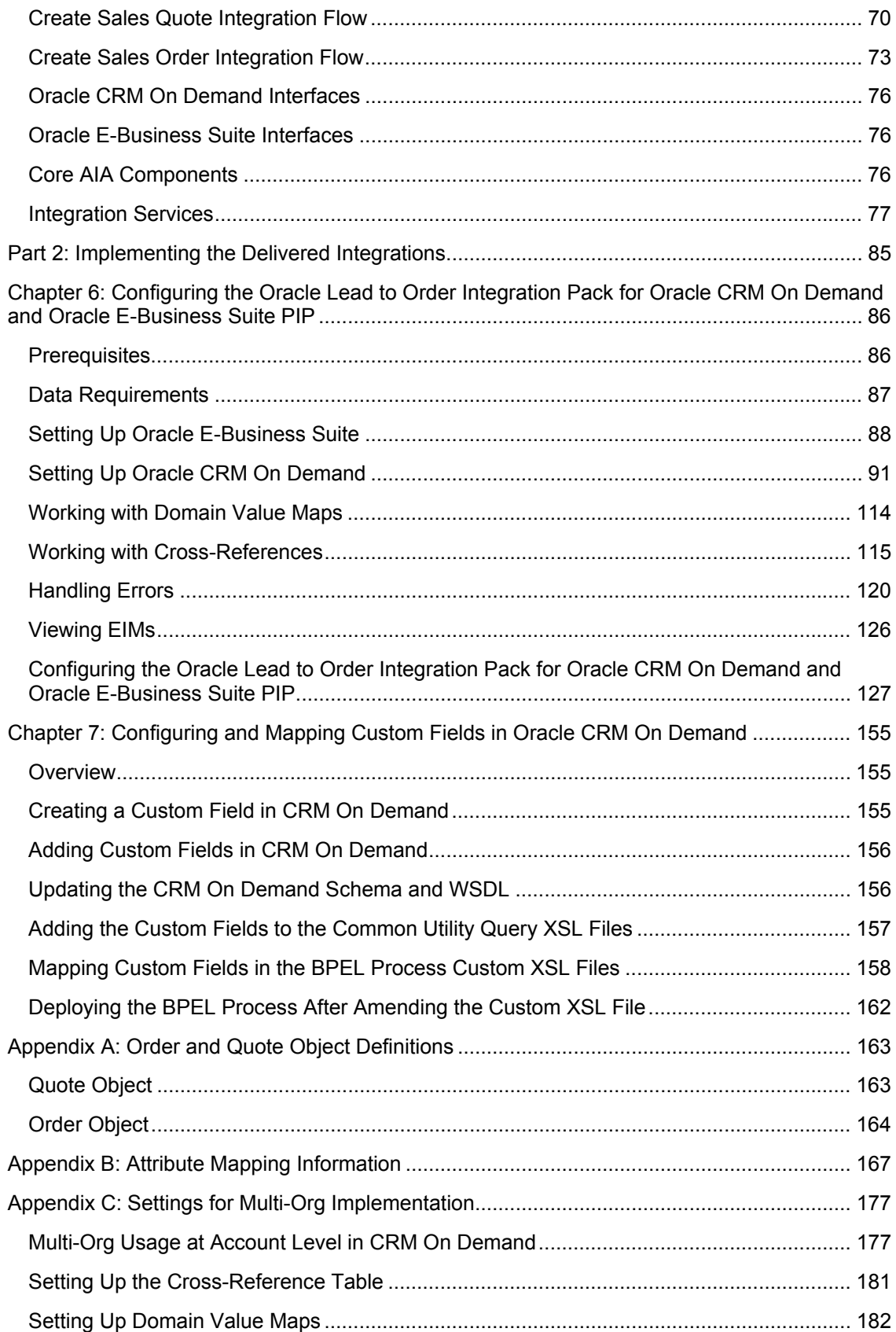

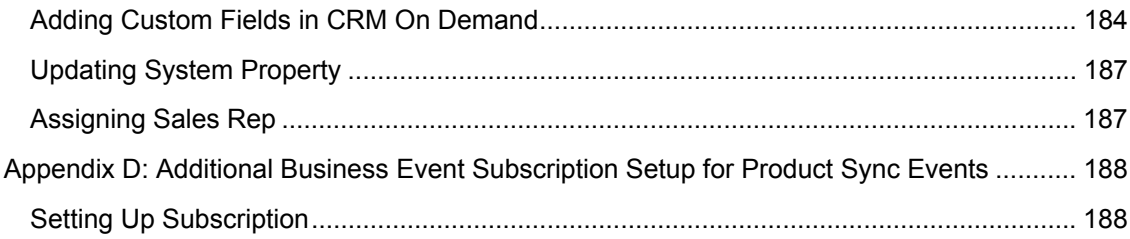

# <span id="page-5-0"></span>**Preface**

Welcome to the Oracle Lead to Order Integration Pack for Oracle CRM On Demand and Oracle E-Business Suite 3.1 - Implementation Guide.

Oracle Application Integration Architecture (AIA) provides the following guides and resources for this release:

## **Oracle AIA Guides**

- Oracle Fusion Middleware Infrastructure Components and Utilities User's Guide for Oracle Application Integration Architecture Foundation Pack 11*g* Release 1 (11.1.1.4.0)
- Oracle Fusion Middleware Installation and Upgrade Guide for Oracle Application Integration Architecture Foundation Pack 11*g* Release 1 (11.1.1.4.0)
- Oracle Fusion Middleware Concepts and Technologies Guide for Oracle Application Integration Architecture Foundation Pack 11*g* Release 1 (11.1.1.4.0)
- Oracle Fusion Middleware Reference Process Models User's Guide for Oracle Application Integration Architecture Foundation Pack 11*g* Release 1 (11.1.1.4.0)
- Oracle Fusion Middleware Migration Guide for Oracle Application Integration Architecture 11*g* Release 1 (11.1.1.4.0)
- Oracle Fusion Middleware Developer's Guide for Oracle Application Integration Architecture Foundation Pack 11*g* Release 1 (11.1.1.4.0)

# **Additional Resources**

The following resources are also available:

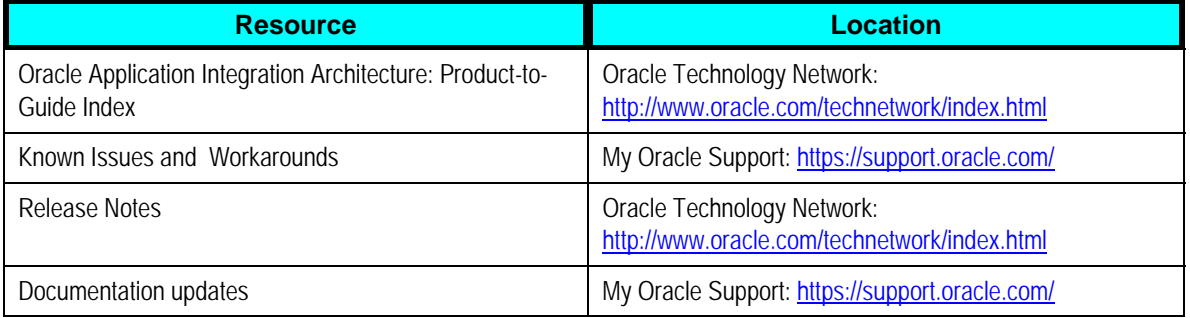

# <span id="page-6-0"></span>**Part 1: Understanding the Delivered Integrations**

- [Chapter 1: Oracle Lead to Order Integration Pack for Oracle CRM On Demand and Oracle E-](#page-7-0)[Business Suite](#page-7-0)
- [Chapter 2: Initial Loading and Synchronization of Data](#page-14-0)
- [Chapter 3: Process Integration for Customer Management](#page-24-0)
- [Chapter 4: Process Integration for Product Management](#page-58-0)
- [Chapter 5: Process Integration for Opportunity to Quote and Order Management](#page-68-0)

# <span id="page-7-0"></span>**Chapter 1: Oracle Lead to Order Integration Pack for Oracle CRM On Demand and Oracle E-Business Suite**

This chapter provides an overview of the Oracle Lead to Order Integration Pack for Oracle CRM On Demand and Oracle E-Business Suite Process Integration Pack (PIP) and includes the following sections:

- **[Overview](#page-7-0)**
- [Business Process Flows](#page-8-0)
- [Solution Assumptions and Constraints](#page-12-0)

## **Overview**

The Oracle Lead to Order Integration Pack for Oracle CRM On Demand and Oracle E-Business Suite integrates the Oracle CRM On Demand and Oracle E-Business Suite applications. CRM On Demand provides sales campaign management, mobile sales, and sales analytical features. Oracle E-Business Suite provides inventory, pricing, quoting, and order processing functionality. Integrating these applications provides support for a comprehensive lead-to-order business process across the front and back office.

Users can enter or update account, account-contact, and product information in Oracle E-Business Suite and synchronize that information to CRM On Demand. Users can use this data within CRM On Demand to manage sales leads and opportunities. When the sales cycle progresses to the point at which quotes or sales orders are required, users can initiate either quote or sales order creation from CRM On Demand. These quotes or sales orders are then created and maintained within Oracle E-Business Suite. From CRM On Demand, users can view all of the quote and sales orders that are associated with an account or opportunity that have been created through the integration.

<span id="page-8-0"></span>The following diagram illustrates the application that is responsible for each element in the Oracle Lead to Order Integration Pack for Oracle CRM On Demand and Oracle E-Business Suite PIP and illustrates the integration points between the systems:

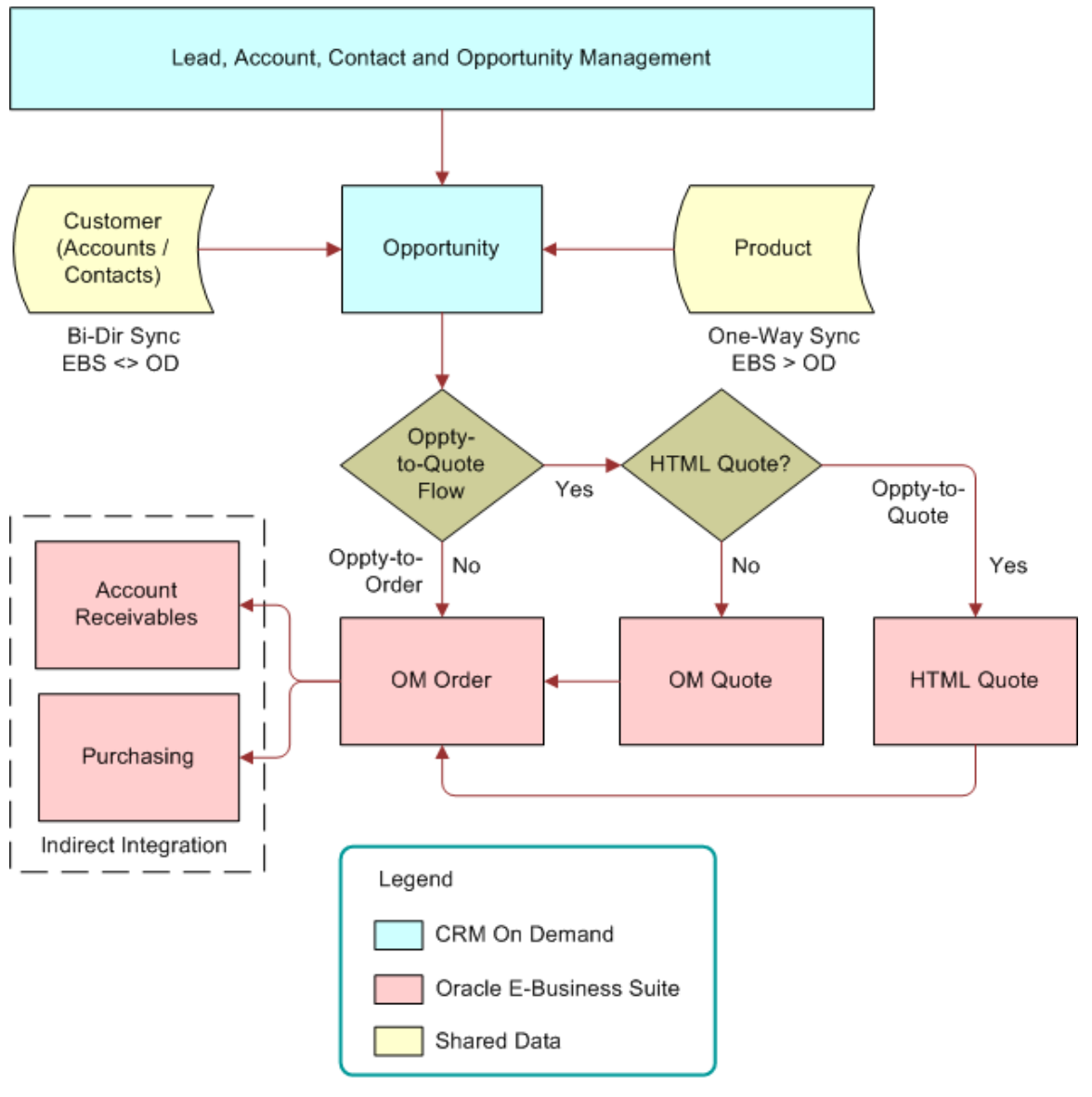

High-level process integrations

## **Business Process Flows**

The Oracle Lead to Order Integration Pack for Oracle CRM On Demand and Oracle E-Business Suite PIP comprises the following integration flows:

- Batch data loading integration flows for account, account-contact, and product data
- Customer data management
- Product data management

• Opportunity (quote and order) processing

This diagram illustrates key business process flows that are delivered as part of the integration:

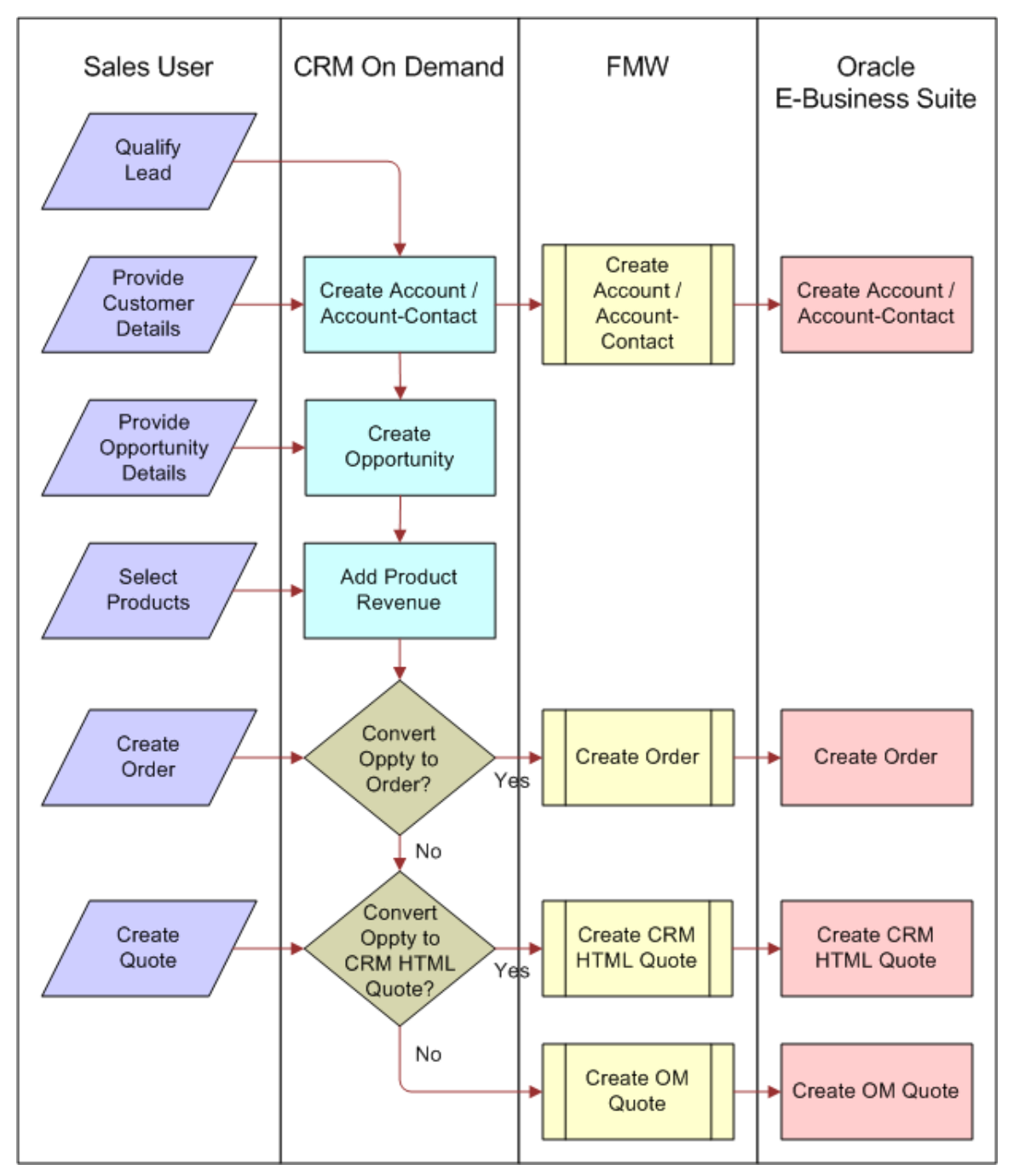

Business process flow for the Oracle Lead to Order Integration Pack for Oracle CRM On Demand and Oracle E-Business Suite PIP

Using the process integrations in this PIP, you can:

• Batch load account information from Oracle E-Business Suite to CRM On Demand.

This master data flow enables users to batch load customer data (accounts, account addresses, and account-contacts) from Oracle E-Business Suite into the CRM On Demand database. This is a unidirectional process flow from Oracle E-Business Suite to CRM On Demand, typically run upon initial deployment.

• Create, update, and synchronize account information from Oracle E-Business Suite to CRM On Demand.

This is transactional flow that enables users to create and update account information in either Oracle E-Business Suite or CRM On Demand and to synchronize those changes so that account data is synchronized in both systems. This is a bidirectional flow between the two systems, run in near real time.

• Batch load product information from Oracle E-Business Suite to CRM On Demand.

This is a master data flow that enables users to batch load product data from the Oracle E-Business Suite database into the CRM On Demand database. This is a unidirectional process flow from Oracle E-Business Suite to CRM On Demand, typically run upon initial deployment.

• Create, update, and synchronize product information in Oracle E-Business Suite and synchronize the data with CRM On Demand.

This transactional flow enables users to create and update product information in Oracle E-Business Suite and synchronize those changes to CRM On Demand. This is a unidirectional process flow from Oracle E-Business Suite to CRM On Demand. Changes to product information in CRM On Demand are not synchronized with Oracle E-Business Suite.

• Generate sales quotes or sales orders in Oracle E-Business Suite that are based on sales opportunities in CRM On Demand.

This transactional flow enables users to create either a sales quote, based on the Oracle CRM HTML Quoting Module or the Order Management Sales Quote module, or an Order Management sales order based on the details within a CRM on Demand opportunity.

These are the typical business scenarios that are related to the integration flows provided in the Oracle Lead to Order Integration Pack for Oracle CRM On Demand and Oracle E-Business Suite PIP:

**Note:** Actual business processes will vary for each implementation according to your specific business requirements.

1. The user enters a lead into CRM On Demand.

Users can enter leads manually, or the leads are created as the result of a campaign in CRM On Demand.

2. The lead is qualified and converted to an opportunity in CRM On Demand and an account and account-contact is created.

When a user converts a lead to an opportunity, an account record must exist in CRM On Demand. If the account record does not exist, CRM On Demand creates the record. If the account is created at this point, the details associated with that account are created in both CRM On Demand and in Oracle E-Business Suite, provided that the record is enabled for synchronization. Changes made to the account records in either system are synchronized bidirectionally to ensure that the two systems are accurate from this point forward.

**Note:** Only CRM On Demand contacts that are associated with an account that has been synchronized previously are eligible for synchronization to Oracle E-Business Suite.

3. As the sales cycle continues, users can associate products with a sales opportunity.

Users can select from a list of orderable products that have been loaded or synchronized from Oracle E-Business Suite into CRM On Demand to be added as product revenue lines on the opportunity. Product information is maintained in Oracle E-Business Suite and synchronized to CRM On Demand.

4. Users can generate either a quote or a sales order in the Oracle E-Business Suite directly from the CRM On Demand sales opportunity. (The quote in Oracle E-Business Suite can later be converted into a sales order.)

**Note:** You can deploy either the Opportunity-to-Quote or the Opportunity-to-Order business flow in a single deployment, but not both.

Users create the quote or order using the account and product information that is stored in the CRM On Demand opportunity record. The relevant quote or order details are stored and maintained in Oracle E-Business Suite. Product details for the quote or order, such as product pricing and availability, are determined by the respective Oracle E-Business Suite modules.

- 5. Users can view quotes and orders associated with an account or opportunity and their details from within CRM On Demand. The quote and order details are made available to the users through a Web link that takes them to the related Oracle E-Business Suite page.
- 6. Users can access a 360-degree view of an account from within CRM On Demand using a Web link that the administrator defines on the Account detail page. The Web link launches the Oracle E-Business Suite Customers Online Transaction View page, which displays a number of Oracle E-Business Suite back-office transactions for an account, for example, invoices, orders, quotes, service requests, and so on.

**For more information** about creating Web links in CRM On Demand, see the *CRM On Demand Online Help*. For information about configuring the Web link for the 360 Degree view, see ["Creating the Web Link for the 360 Degree View.](#page-103-0)"

# <span id="page-12-0"></span>**Solution Assumptions and Constraints**

These are the solution assumptions and constraints:

1. Oracle E-Business Suite and the interfacing modules within it, that is, Oracle Order Management, Oracle CRM HTML Quoting, Oracle Inventory, and Customer modules, are operational and configured before you deploy the Oracle Lead to Order Integration Pack for Oracle CRM On Demand and Oracle E-Business Suite PIP.

**Note:** References in this guide to the Oracle CRM HTML Quoting module refer to the Oracle CRM Quoting module. The Oracle CRM Quoting module supports a form and an HTML user interface. In the Oracle Lead to Order Integration Pack for Oracle CRM On Demand and Oracle E-Business Suite PIP, only the HTML user interface is supported.

2. Customer and product data that is to be loaded into Oracle CRM On Demand must be rationalized with existing data. Ensure duplicate data is consolidated; this might require a manual review of the data prior to the initial loading of data.

# <span id="page-14-0"></span>**Chapter 2: Initial Loading and Synchronization of Data**

This chapter provides an overview of batch data loads and synchronization and includes the following sections:

- **[Overview](#page-14-0)**
- [Batch loading of data PL/SQL script](#page-14-0)
- **[Batch loading customer data](#page-16-0)**
- [Batch loading product data](#page-19-0)

## **Overview**

The Oracle CRM On Demand Integration Pack for Oracle E-Business Suite Process Integration Pack (PIP) integrates customer data (account, account-address, and account-contact) and product information between Oracle CRM On Demand and Oracle E-Business Suite. This requires that you initially load data from Oracle E-Business Suite into CRM On-Demand, and that the data in the two systems is continuously synchronized. The Oracle Lead to Order Integration Pack for Oracle CRM On Demand and Oracle E-Business Suite PIP enables you to:

• Load the Oracle E-Business Suite customer and product data to be synchronized between Oracle E-Business Suite and CRM On Demand.

Establish a cross-reference between the synchronized entities.

• Synchronize changes to the data that exists in both databases after the initial load is complete.

Batch loading of business data is a one-way process that loads data from Oracle E-Business Suite into CRM On Demand. To make use of customer and product data that exists in your Oracle E-Business Suite, Oracle recommends that you plan an initial data load strategy.

If you need to load large amounts of data, Oracle recommends that you identify and load the data that is to be used by the integration in priority sequence. Extract and load the data into CRM On Demand in a number of batches, based on the time allotted for initial data loads.

To batch load data from Oracle E-Business Suite to CRM On Demand, you must run a batch load PL/SQL script supplied with the PIP to generate batch load events. These events are then processed by the integration flows for batch loading account data and batch loading product data.

# **Batch Loading of Data PL/SQL Script**

This topic describes the PL/SQL script that you use to perform the initial batch load of data from Oracle E-Business Suite to CRM On Demand. You must run a separate script for the batch load of customer and product data.

The PL/SQL script includes these procedures:

- GENERATE\_EVENTS
- PURGE\_EVENTLOG
- REGENERATE\_EVENT

#### **GENERATE\_EVENTS Procedure**

Two GENERATE\_EVENTS procedures are provided with the Oracle Lead to Order Integration Pack for Oracle CRM On Demand and Oracle E-Business Suite PIP:

HZ\_EBI\_CUST\_LOAD.GENERATE\_EVENTS

Use to perform the batch load and synchronization of account and account-contact data from Oracle E-Business Suite to CRM On Demand.

• EGO\_EBI\_ITEM\_LOAD.GENERATE\_EVENTS

Use to perform the batch load and synchronization of product data from Oracle E-Business Suite to CRM On Demand.

You must run the GENERATE\_EVENTS procedure to generate events for the customer or product data to be loaded during the initial batch load. The script uses filter criteria (which can be customized) to identify the records to be loaded, then generates a business event for each set of records as determined by the batch size. When each event is generated, the event ID and the primary keys of the processed records are logged to a log table. The subscriber, created during the installation of the Oracle Lead to Order Integration Pack for Oracle CRM On Demand and Oracle E-Business Suite PIP, retrieves the records using the provided Application Program Interface (API) or view using the event ID. The log table is also used to filter out records that are already processed in case the script needs to be restarted.

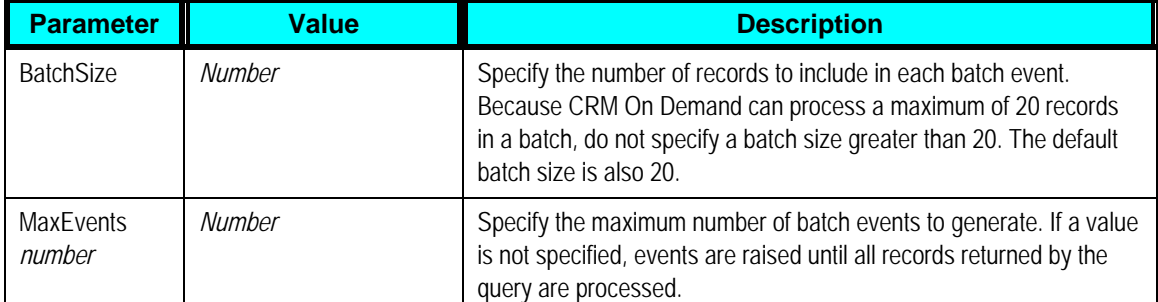

The GENERATE\_EVENTS procedure accepts the following parameters:

When you run the GENERATE\_EVENTS procedure for the first time, all the eligible item IDs are entered into a log file (EGO\_EBI\_ITEM\_LOAD\_LOG for products or HZ\_EBI\_CUST\_LOAD\_LOG for accounts) and the number of events specified in the Max\_Events parameter are generated. Each event contains the number of items specified by the Batch\_Size parameter. If you limit the number of events generated by specifying a value for the Max\_Events parameter, the X ERR MSG indicates the number of events raised and whether any items are pending in the log file. If records are pending in the event table, run the appropriate GENERATE\_EVENTS procedure again after allowing sufficient time for the raised events to be consumed successfully.

#### <span id="page-16-0"></span>**PURGE\_EVENTLOG Procedure**

A separate log table is created the first time the initial load script is run for the accounts or products batch load. The table can be deleted after the initial load is complete. However, if you want to use the batch load process for any future bulk load of account or product data, do not delete the log table; instead, run the PURGE\_EVENTLOG procedure after the initial batch load is completed. You can also run this procedure if you need to restart the batch load from the beginning.

This table lists the structure of the log table:

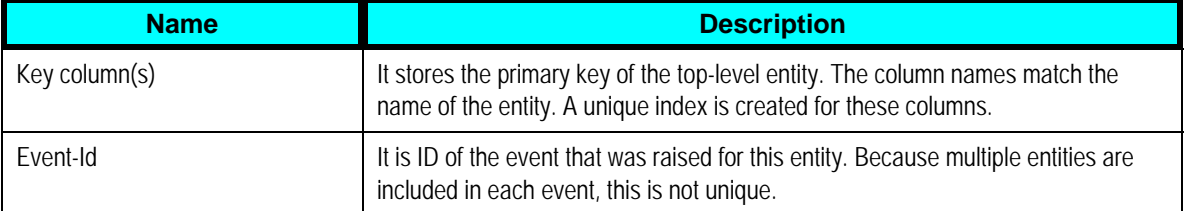

Each row in the log table represents one entity record. The keys for all the records included in an initial load are inserted at the front of the log table. As each event is raised, the event ID column is populated for the processed records.

#### **REGENERATE\_EVENT Procedure**

The REGENERATE\_EVENT procedure is provided for error handling. Each event contains a batch of product or account records. CRM On Demand synchronizes all the records in each batch or none. If a batch fails to synchronize to CRM On Demand, either because of a record-level error or because of a system error, use the REGENERATE\_EVENT procedure to resubmit the event and synchronize all the records again. If you need to modify the batch, for example, by removing a product or account record that is causing an error, inactivate the record before running the REGENERATE\_EVENT procedure. A new event is created that does not include the inactivated record.

## **Batch Loading Customer Data**

This section provides an overview of customer data load and synchronization and discusses how to batch load and synchronize customer data.

The Oracle Lead to Order Integration Pack for Oracle CRM On Demand and Oracle E-Business Suite PIP provides a single, consistent, and accurate view of a customer account across the CRM On Demand and Oracle E-Business Suite applications.

Because customer data is entered, managed, and maintained in both CRM On Demand and Oracle E-Business Suite, you must initially load and synchronize existing customer data from Oracle E-Business Suite to CRM On Demand; subsequent updates to mapped attributes are then synchronized in near real time, bidirectionally.

The integration supports the initial load of customer data from Oracle E-Business Suite to CRM On Demand, but not the other way around. When you begin to deploy the integration, you need to evaluate whether to load your existing customer data from within your Oracle E-Business Suite deployment to your CRM On Demand deployment. You might require only that a subset of your customer data that exists in Oracle E-Business Suite is represented in CRM On Demand, or you might choose to have all of your customer data represented in both systems.

The Oracle Lead to Order Integration Pack for Oracle CRM On Demand and Oracle E-Business Suite PIP enables you to define and extract a specific set of customer data, which includes accounts, account-contacts, and account-addresses, from Oracle E-Business Suite and to load that subset of data into CRM On Demand. You can review the number of records to be loaded before performing the load into CRM On Demand. Organize and load data based on the priority in which the data will be used by end users and the time available for data load.

**Understanding the Customer Account Batch Flow Process** 

The Batchload Customer Account Integration flow uses these interfaces:

- BatchLoadCustomerPartyListEbizEventConsumer
- BatchLoadCustomerPartyListEbizAdapter
- BatchLoadCustomerPartyListEbizReqABCSImpl
- CustomerPartyOracleEBSV2
- SyncCustomerCRMODProvABCSImpl

This diagram illustrates the flow for synchronizing accounts between Oracle E-Business Suite and CRM On Demand:

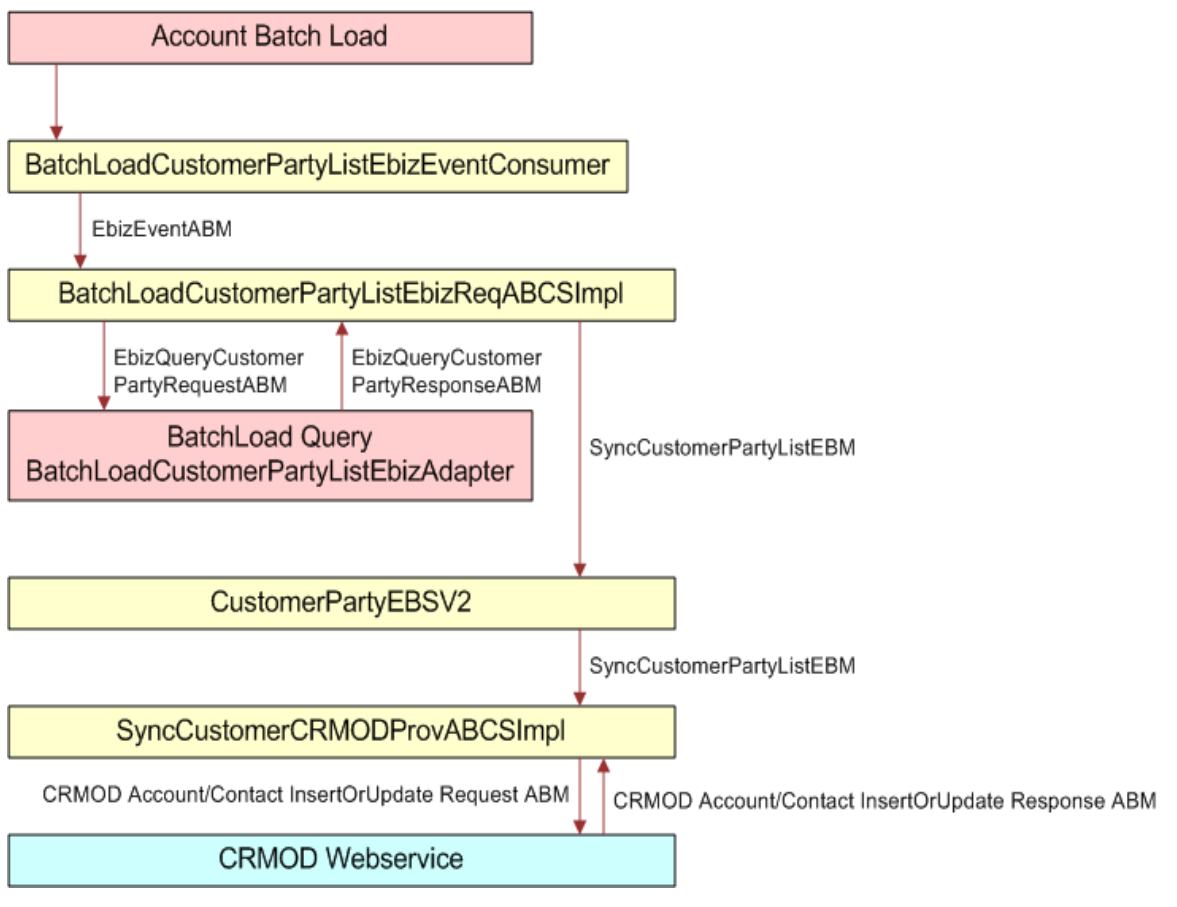

Batchload Customer Account flow sequence diagram

The Batchload Customer Account process comprises these events:

- 1. You initiate the Batchload Account process by launching the SQL script to run the procedure HZ\_EBI\_CUST\_LOAD.GENERATE\_EVENTS, which generates the batch load event.
- 2. The BatchLoadCustomerPartyListEbizEventConsumer retrieves the event payload from the queue and routes the request to the BatchLoadCustomerPartyListEbizReqABCSImpl service.
- 3. The event payload received by the BatchLoadCustomerPartyListEbizReqABCSImpl contains only the event identifier, not the entire account detail.

Therefore, account details must be fetched from Oracle E-Business Suite based on the event ID by means of the Query Apps adapters, BatchLoadCustomerPartyListEbizAdapter.

- 4. The Query adapters BatchLoadCustomerPartyListEbizAdapter query the Oracle E-Business Suite database with the EbizQueryCustomerPartyRequestABM and fetch the account payload corresponding to the event ID, which is the EbizQueryCustomerPartyResponseABM.
- 5. In the BatchLoadCustomerPartyListEbizReqABCSImpl, the QueryResponseABM is transformed into the SyncCustomerPartyListEBM, and the SyncCustomerPartyList operation of the CustomerPartyEBSV2 is invoked with this Enterprise Business Message (EBM).
- 6. The CustomerPartyEBSV2 routes the SyncCustomerPartyListEBM to the SyncCustomerCRMODProvABCSImpl.

In this service, the SyncCustomerPartyListEBM is transformed into the SiebelAccountUpsertRequestABM, and the Siebel Web service for account creation or update is invoked.

7. The CRM On Demand Account/Contact InsertOrUpdate Web service does the actual creation or update of the account, address, and account-contact in CRM On Demand and returns the appropriate response, CRMODAccount/ContactInsertOrUpdateResponseABM.

This response is received by the SyncCustomerCRMODProvABCSImpl service.

8. In the SyncCustomerCRMODProvABCSImpl service, the CRMODAccount/ContactInsertOrUpdateResponseABM is transformed into the SyncCustomerPartyListResponseEBM, during which the cross-reference data is updated with the CRM On Demand identifiers, and then the flow ends without sending a response back to Oracle E-Business Suite.

### **Solution Assumptions and Constraints**

- 1. A customer in Oracle E-Business Suite is defined as an organization party with an associated account.
- 2. Before running the batch data loads, you must run the HZ\_EBI\_CUST\_LOAD.GENERATE\_EVENTS procedure to generate the batch load events.

The procedure selects all active accounts. If you want to select only a subset of the accounts for batch data load, you must modify the PL/SQL filter clause in the HZ\_EBI\_CUST\_LOAD.GENERATE\_EVENTS PL SQL procedure.

3. The batch size specified for the HZ\_EBI\_CUST\_LOAD.GENERATE\_EVENTS procedure must not be greater than 20, a limitation imposed by the batch size supported within CRM On Demand.

### <span id="page-19-0"></span>**Running the Account Batch Load Process**

#### To run the account batch load:

**1.** Run the HZ\_EBI\_CUST\_LOAD.GENERATE\_EVENTS procedure, specifying values for the Batch\_Size and Max\_Events parameters.

All active accounts are selected by default.

To select a subset of accounts for the account batch load, modify the following query within the procedure, then recompile the procedure before running it:

```
Select distinct party.PARTY_ID, NULL 
from HZ_PARTIES party, HZ_CUST_ACCOUNTS accnt 
where accnt.status='A' and party.PARTY_ID = accnt.party_id;
```
When you run the HZ\_EBI\_CUST\_LOAD.GENERATE\_EVENTS procedure for the first time, all the active party id (customer id) records are loaded into the HZ\_EBI\_CUST\_LOAD\_LOG file and the number of events specified by the Max\_Events parameter is generated. Each event contains the number of account records specified by the Batch\_Size parameter.

**2.** After all the events are raised and consumed successfully, you can run the HZ\_EBI\_CUST\_LOAD.PURGE\_EVENTLOG to purge all the records from the HZ\_EBI\_CUST\_LOAD\_LOG safely.

The following example illustrates the script provided with the Oracle Lead to Order Integration Pack for Oracle CRM On Demand and Oracle E-Business Suite PIP for the account batch load process:

DECLARE

```
 l_BATCH_SIZE NUMBER; 
 l_MAX_EVENTS NUMBER; 
 X_ERR_MSG VARCHAR2 (200);
```
BEGIN

```
l BATCH SIZE := 20;
   l MAX EVENTS := 50;
   X ERR MSG := NULL;
 HZ_EBI_CUST_LOAD.GENERATE_EVENTS(
     p_batch_size => l_BATCH_SIZE, 
     p_max_events => l_MAX_EVENTS, 
     X_ERR_MSG => X_ERR_MSG 
   ); 
END;
```
## **Batch Loading Product Data**

This topic provides an overview of product data load and synchronization and discusses how to perform the initial batch load of product data.

The Oracle Lead to Order Integration Pack for Oracle CRM On Demand and Oracle E-Business Suite PIP provides product data integration between Oracle E-Business Suite and Oracle CRM On Demand to facilitate the Opportunity to Quote and Opportunity to Order business processes and to enable users to view available products from within CRM On Demand. Once the product data is loaded into CRM On Demand, subsequent updates to mapped product attributes made within Oracle E-Business Suite propagate to CRM On Demand, but not the other way around from CRM On Demand to Oracle E-Business Suite.

If you plan to enable the Opportunity-to-Quote or Opportunity-to-Order integration business flows, having the product data from Oracle E-Business Suite represented within CRM On Demand is a required step. You might require that only a subset of the product data that exists in Oracle E-Business Suite be represented in CRM On Demand, or you might want to represent all your product data in both systems.

This PIP enables you to define and extract a specific set of product data from Oracle E-Business Suite and provide a means to have that data loaded into CRM On Demand. If you have large data volumes to be extracted and loaded from Oracle E-Business Suite to CRM On Demand, you can analyze the data to be loaded and can segment the data to be loaded in batches, depending on the time you have allocated to complete the load. Data should be organized and loaded based on the priority in which the data will be used by end users.

**Understanding the Product Batch Flow Process** 

This diagram illustrates the flow for synchronizing product data between Oracle E-Business Suite and CRM On Demand:

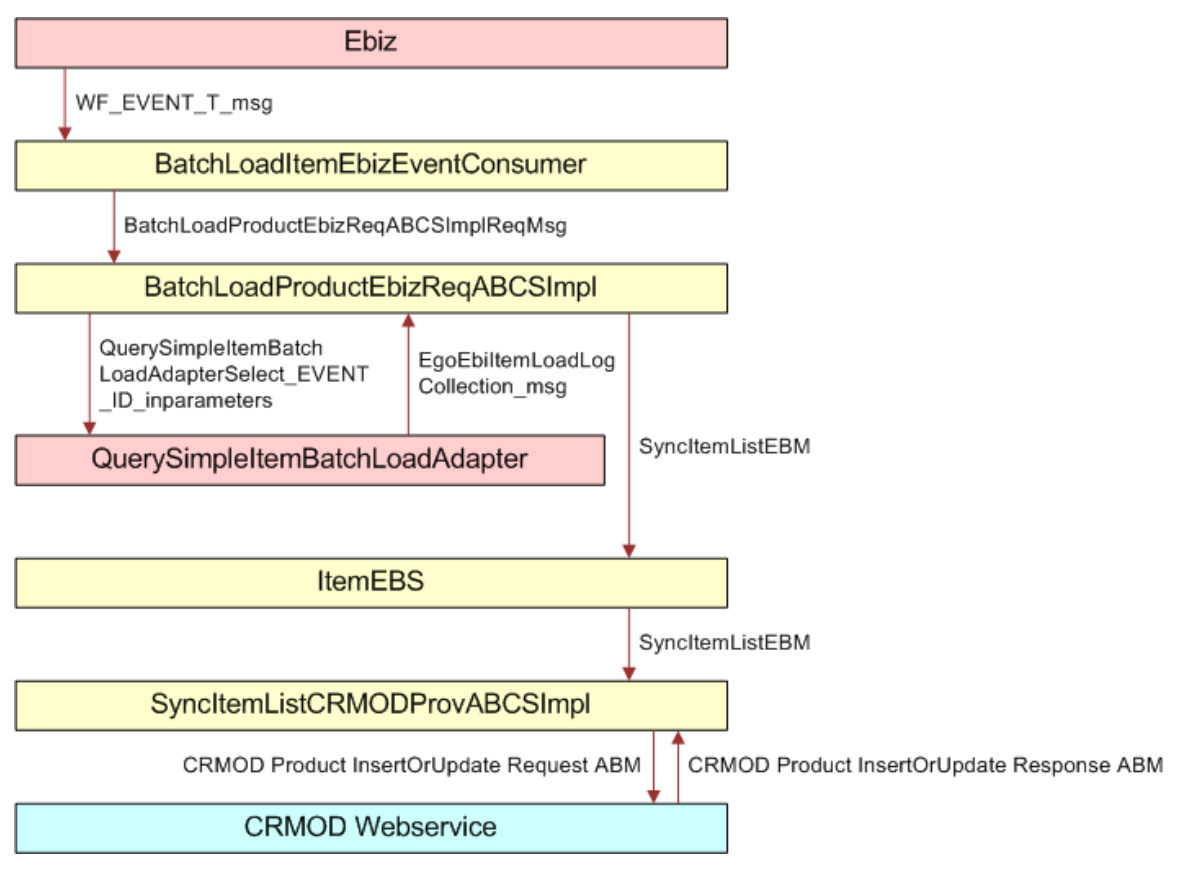

Batch Load Item flow sequence diagram

When you initiate the product batch load process, the following events occur:

1. The BatchLoadItemEbizEventConsumer listens to business events and receives the WF\_EVENT\_T\_message event payload for the batch itemLoad event.

The BatchLoadItemEbizEventConsumer routes the complete event payload to BatchLoadProductEbizReqABCSImpl.

- 2. The BatchLoadProductEbizReqABCSImpl service calls the Enterprise Business Service (EBS) based on the event payload, and then transforms to the SyncItemListEBM and invokes the ItemEBSV2 with operation SyncItemList.
	- a As part of the enrichment process, the BatchLoadProductEbizReqABCSImpl queries the EGO\_ITEM\_SYNC\_OP\_V view object through the Oracle E-Business Suite adapter QuerySimpleItemBatchLoadAdapter based on the event payload to get the EgoItemSyncOpVCollection\_msg.
	- b As part of the transformation process, the BatchLoadProductEbizReqABCSImpl transforms the EgoItemSyncOpVCollection\_msg message into the SyncItemListEBM.
	- c SyncItemListEBM invokes the ItemEBSV2 with the operation SyncItemList. The ItemEBSV2 is a routing service with several operations on the Item Enterprise Business Message (EBM).
	- d In the process, the cross-reference is created by concatenation of the inventory item ID, organization ID, and operating unit.
- 3. The ItemEBSV2 routes the SyncItemListEBM to the SyncItemListCRMODProvABCSImpl.
- 4. The SyncItemListCRMODProvABCSImpl transforms the SyncItemListEBM to the CRM On Demand product message and then calls the CRM On Demand product Upsert Web service to synchronize the product.

The CRM On Demand Web service completes the request and returns a response message. In the process, the cross-reference is linked to the CRM On Demand IDs of the product.

### **Solution Assumptions and Constraints**

1. Before running the batch data loads, you must run the EGO\_EBI\_ITEM\_LOAD.GENERATE\_EVENTS procedure to generate the batchload events.

The procedure selects all active products for a given organization from Oracle E-Business Suite. If you want to select only a subset of the products in Oracle E-Business Suite for batch data load, you must modify the PL/SQL filter clause in the GENERATE\_EVENTs procedure.

2. If you want to synchronize products from multiple organizations, you must run the procedure for each organization individually.

You must run the EGO\_EBI\_ITEM\_LOAD.PURGE\_EVENTLOG procedure after synchronizing all the products from one organization and before synchronizing the next organization.

- 3. The batch size specified for the EGO\_EBI\_ITEM\_LOAD.GENERATE\_EVENTS procedure must not be greater than 20.
- 4. Only orderable products from the Inventory Validation organization are synchronized.

#### **Running the Product Batch Load Process**

This topic describes how to perform the product batch load.

To run the product batch load:

**1.** Run the EGO\_EBI\_ITEM\_LOAD.GENERATE\_EVENTS procedure once for each organization for which you want to synchronize product data from Oracle E-Business Suite to CRM On Demand, specifying values for the BatchSize and MaxEvents parameters.

All active products for a given organization from Oracle E-Business Suite are selected.

**2.** To select a subset of the products in an organization for batch data load, modify the following PL/SQL filter clause in the EGO\_EBI\_ITEM\_LOAD.GENERATE\_EVENTS procedure:

```
SELECT INVENTORY ITEM ID, ORGANIZATION ID, NULL
 FROM MTL SYSTEM ITEMS B
  WHERE ORGANIZATION ID = p_organization id
   AND bom_item_type in (1, 2, 4) 
    AND customer_order_flag = 'Y' 
   AND customer order enabled flag = 'Y';
```
The procedure publishes Items from the organization provided in the parameter p\_organization\_id. The p\_organization\_id is the ID of the inventory validation organization.

When you run the EGO\_EBI\_ITEM\_LOAD.GENERATE\_EVENTS procedure for the first time, all the eligible item IDs are entered into the EGO\_EBI\_ITEM\_LOAD\_LOG file and the number of events specified in the Max\_Events parameter are generated. Each event contains the number of items specified by the Batch\_Size parameter.

- **3.** After all the events are raised and consumed successfully, run the EGO\_EBI\_ITEM\_LOAD.PURGE\_EVENTLOG procedure to purge all the records from the EGO\_EBI\_ITEM\_LOAD\_LOG.
- **4.** To publish items from another organization, repeat steps 1 through 3.

You can use the following script for loading batches of product data. Copy the script and edit as appropriate for your implementation:

```
DECLARE.
l_BATCH_SIZE NUMBER; 
l_MAX_EVENTS NUMBER; 
l_ERR_MSG VARCHAR2(200); 
p_org_id NUMBER; 
BEGIN 
l BATCH SIZE := 20;
l MAX EVENTS := 50;
l ERR MSG := NULL;
p_{org_id} := 204;EGO_EBI_ITEM_LOAD.GENERATE_EVENTS( 
   p_organization_id=> p_org_id,
```

```
p_batch_size => l_BATCH_SIZE, 
  p_max_events => 1_MAX_EVENTS,
  X_ERR_MSG => 1_ERR_MSG
); 
END;
```
# <span id="page-24-0"></span>**Chapter 3: Process Integration for Customer Management**

This chapter provides an overview of customer management process integration and includes the following sections:

- **[Overview](#page-24-0)**
- [Customer data synchronization](#page-28-0)
- [Synchronizing accounts from CRM On Demand to Oracle E-Business Suite](#page-31-0)
- [Synchronizing accounts from Oracle E-Business Suite to CRM On Demand](#page-34-0)
- [CRM On Demand interfaces](#page-46-0)
- [Oracle E-Business Suite interfaces](#page-46-0)
- [Core Application Integration Architecture \(AIA\) components](#page-47-0)
- [Integration services](#page-48-0)

## **Overview**

The process integration for customer account management between Oracle E-Business Suite and CRM On Demand supports these integration flows:

Batch load account data

This flow enables the extract, transformation, and initial load of account data from Oracle E-Business Suite to CRM On Demand. This process also establishes the cross-reference of account data between Oracle E-Business Suite and CRM On Demand.

• Synchronize accounts from Oracle E-Business Suite to CRM On Demand

This flow enables the synchronization of accounts from Oracle E-Business Suite to CRM On Demand. When an account is created or updated in Oracle E-Business Suite, the account details, such as addresses, contacts, and phone and fax information, are synchronized to CRM On Demand.

• Synchronize accounts from CRM On Demand to Oracle E-Business Suite

This flow enables the synchronization of customer accounts from CRM On Demand to Oracle E-Business Suite. When a new account is created in CRM On Demand that is marked for synchronization, that is, the Integration Status field is set to Sync ON, a real-time synchronization flow is initiated to synchronize the CRM On Demand account to the related party and account in Oracle E-Business Suite.

• Update and synchronize accounts from CRM On Demand to Oracle E-Business Suite

This flow enables the synchronization of account updates from CRM On Demand to Oracle E-Business Suite for account records that have been flagged for synchronization within CRM On Demand, that is, for records in which the Integration Status field is set to Sync ON.

Merge accounts

This flow is initiated in Oracle E-Business Suite when an account is merged into another account. The corresponding merge operation is then performed in CRM On Demand on the related accounts. Upon merge completion, the child records of the losing account record point to the winning account record.

• Merge parties

This flow is initiated in Oracle E-Business Suite when an organization party is merged into another party. All of the child records that belong to the surviving party are synchronized to CRM On Demand after the merge.

**For more information** about initial batch loading of data, see *Chapter 2: Initial Loading and Synchronization of Data*.

### **Solution Assumptions and Constraints**

These are the integration solution assumptions and constraints:

- 1. The synchronization of account hierarchies across systems, that is, account-to-account relationships, is not in the scope of this release.
- 2. To initiate the account synchronization, you must run a concurrent job in Oracle E-Business Suite after any creates or updates to accounts or parties.

A concurrent job is a batch job that raises events for creates or updates since the last concurrent job.

- 3. A single account address in Oracle E-Business Suite that has usage types of both Bill-To and Ship-To on the same address is not supported for synchronization to CRM On Demand.
- 4. As part of this integration, the customer number and the site number are autogenerated.

In Oracle E-Business Suite, the system parameters Auto Generate Customer Number and Auto Generate Site Number are set at the Operating Unit level. The value for these parameters is set to Y so that customer number and site number are autogenerated in Oracle E-Business Suite.

- 5. The account integration in version 3.1 of the Process Integration Pack (PIP) does not include a mapping of the CRM On Demand Account Description or Furigana name because the CustomerParty Enterprise Business Object (EBO) does not support these attributes.
- 6. Within Oracle E-Business Suite, you can create multiple phone numbers for an account or account-contact with an associated type (main, fax, and so on), but can specify only one primary phone number across types.

Within CRM On Demand, separate fields capture the main phone number, fax number, and so on, and only one of each. From CRM On Demand to Oracle E-Business Suite, the mapping is straightforward, that is, the main phone number in CRM On Demand is mapped to the telephone number in Oracle E-Business Suite. From Oracle E-Business Suite to CRM On Demand, the first active phone number that appears in the CustomerParty Enterprise Business message (EBM) message is synchronized with CRM On Demand.

7. When synching account-contact telephone numbers from Oracle E-Business Suite to CRM On Demand, the Communication Type and Purpose fields must be set as follows if the telephone number entered in Oracle E-Business Suite is to successfully synchronize to CRM On Demand:

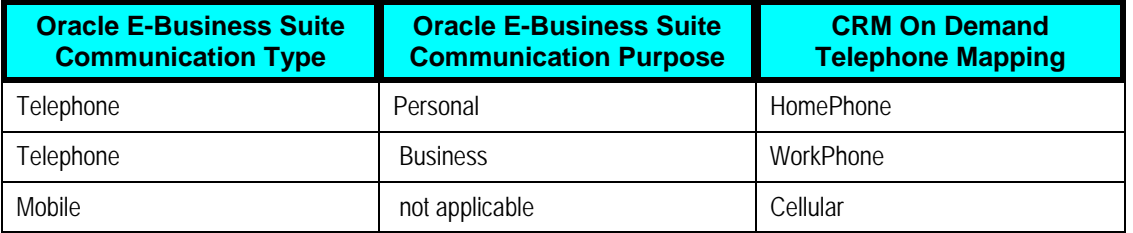

8. Within Oracle E-Business Suite, Party Site (address) assignments across multiple accounts are not supported, that is, a Party\_Site associated with an Organization party can be assigned only to one account.

If a single Party Site is assigned to multiple accounts, updates to the address information within CRM On Demand may not propagate across the accounts for which the address is shared.

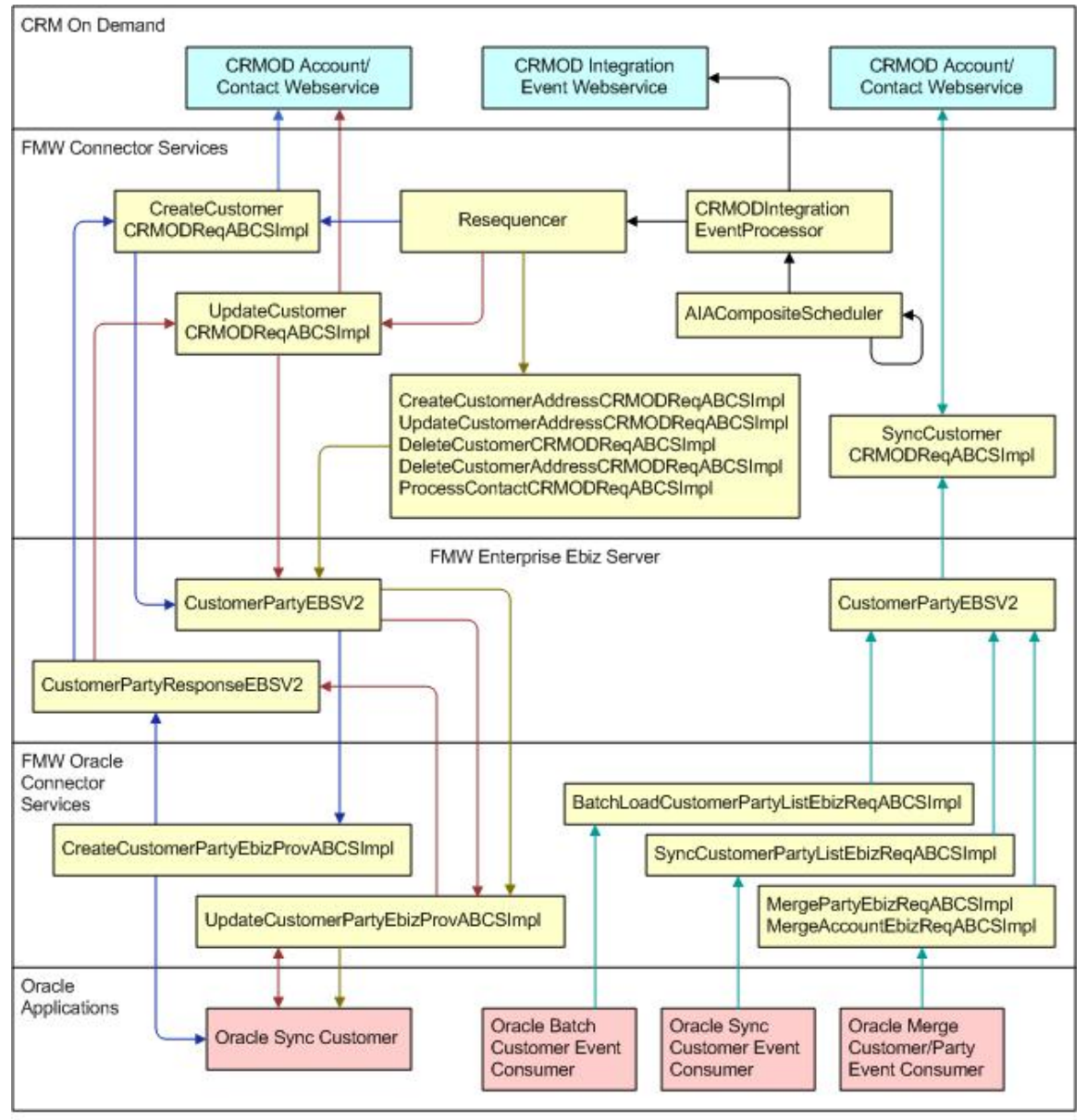

This diagram illustrates the overall flow for the account process integration:

Legend:

Integration event processing

EBS service flow

CRMOD Create customer service flow

CRMOD Update customer service flow

CRMOD other customer and contact service flows

#### Customer account process integration flow

When a new customer account is created or updated in Oracle E-Business Suite, run a concurrent job (TCA Business Object Events - Raise Events) from the Trading Community Manager responsibility. The synchronize flow is initiated after this request finishes successfully. The corresponding primary, bill to, and ship to addresses are captured with the account and synchronized. Similarly, the contacts associated with the account are also synchronized.

<span id="page-28-0"></span>Any updates to the account (or related addresses or contacts) in Oracle E-Business Suite are also synchronized with CRM On Demand. The updates to accounts in CRM On Demand are synchronized with Oracle E-Business Suite only if they have been synchronized before and if the account records are flagged for synchronization in CRM On Demand.

When an account is inactivated in Oracle E-Business Suite, it is inactivated in CRM On Demand; that is, if Account Status is set to Inactive in Oracle E-Business Suite, the corresponding account in CRM On Demand is also set to Inactive. The cross-references between the two inactivated accounts remain unchanged, and subsequent updates to the accounts continue to be synchronized.

**Note:** An account that is set to Inactive in Oracle E-Business Suite is set to Inactive at the account level, not at the organization or party level.

# **Customer Data Synchronization**

After the initial load of customer account data from Oracle E-Business Suite to CRM On Demand is complete, mapped attributes of account and account-contact records that exist in both applications are synchronized bidirectionally when accounts and account-contacts are created or updated so that data integrity is maintained.

Account data is synchronized when a new account is created, or whenever an existing account record that exists in both applications and that is flagged for synchronization in CRM On Demand is changed in either application.

The Oracle Lead to Order Integration Pack for Oracle CRM On Demand and Oracle E-Business Suite PIP enables you to designate the specific account and account-contact records that are to be enabled for synchronization from CRM On Demand to Oracle E-Business Suite. All newly created or updated accounts are synchronized from Oracle E-Business Suite to CRM On Demand.

These synchronization rules apply:

- New customer accounts and account-contacts created in CRM On Demand that are flagged for synchronization propagate to Oracle E-Business Suite.
- In Oracle E-Business Suite, you cannot flag a specific account for synchronization to CRM On Demand. All customer accounts (that is, all Organization parties with an associated account number) created or updated in Oracle E-Business Suite initiate synchronization to CRM On Demand.
- Data associated with accounts that are updated in CRM On Demand and that are flagged for synchronization propagate to Oracle E-Business Suite.
- Account data updated in Oracle E-Business Suite propagates to CRM On Demand.

If the account in Oracle E-Business Suite has not previously been synchronized and an update is made in Oracle E-Business Suite, the account is created in CRM On Demand.

• Accounts and account-contacts created in CRM On Demand that have not been flagged for synchronization are synchronized to Oracle E-Business Suite when the associated CRM On Demand opportunity is converted to an Oracle E-Business Suite quote or order.

## **Enabling Account Synchronization in CRM On Demand**

In CRM On Demand, the Integration Status field on the Account detail, Contact detail, or Product detail page indicates whether:

- A record is enabled for synchronization (Sync On)
- A record is not enabled for synchronization (Sync Off)
- A record has failed to synchronize (Sync Failed)

If a record fails to synchronize, an error message is logged to the Integration Message field on the record.

You can set the value of the Integration Status field using the following procedure.

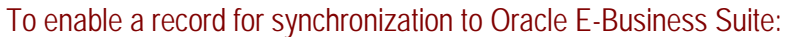

- **1.** Navigate to the Account Detail or Contact Detail page as appropriate.
- **2.** Set the value of the Integration Status field to Sync On.

The Integration Status field of an account that is synchronized from Oracle E-Business Suite to CRM On Demand is automatically set to Sync On.

**3.** Save the record.

Depending on your business environment, you can:

- Optionally allow users to set the value of the Integration Status field on the Account detail and Contact detail pages manually.
- Define business rules that determine when the value of the Integration Status field is Sync On by default. You can define business rules using the Expression Builder functionality for the Integration Status field.

**For more information** about Expression Builder, see *CRM On Demand Online Help*.

• Assign responsibility for flagging records for synchronization from CRM On Demand to Oracle E-Business Suite to a designated administration user role within your organization.

The following table describes the expected behavior when the integration status of a record changes.

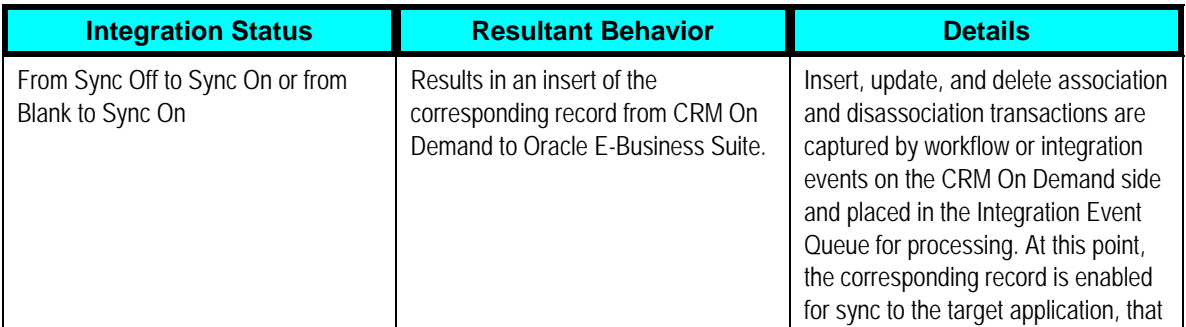

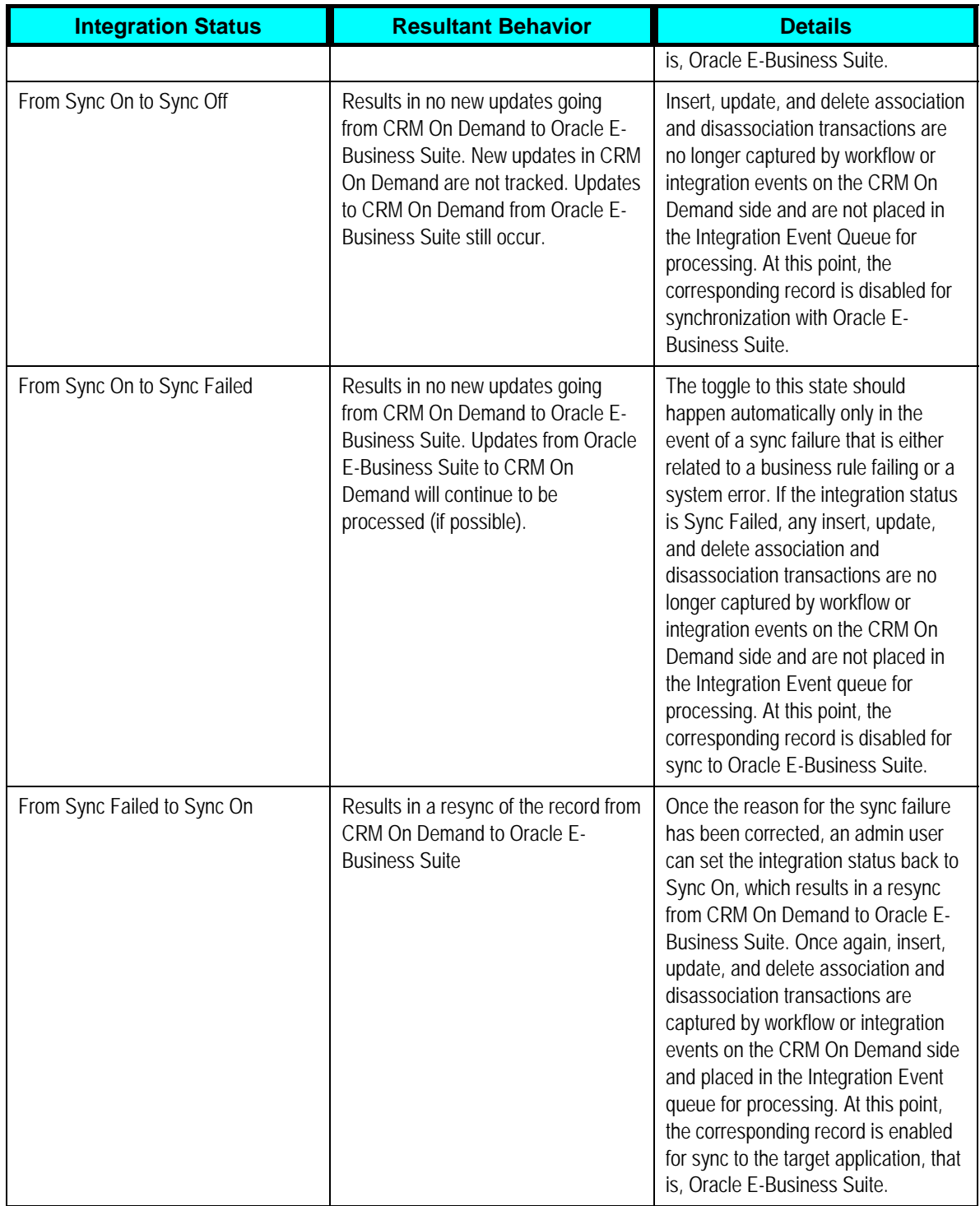

**Note:** When the Sync flag for an account is set to Off, changes to the account-addresses continue to be synchronized. Synchronization status is maintained only for parent-level objects, such as the Account object.

<span id="page-31-0"></span>Because synchronization status is not maintained for child-level objects, such as for accountaddresses, the address continues to be synchronized even if the status of the parent object is set to Sync Off. If the Account Sync flag is set to Off and any associated contact is set to Sync On, the contact changes will propagate. If you do not want these changes to be synchronized, set the Sync flag to Off for both the account and the contact.

# **Synchronizing Accounts from CRM On Demand to Oracle E-Business Suite**

Synchronizing accounts from CRM On Demand to Oracle E-Business Suite includes the following process integrations:

- Synchronizing new accounts from CRM On Demand to Oracle E-Business Suite
- Synchronize new account integration flow
- Updating and synchronizing accounts from CRM On Demand to Oracle E-Business Suite
- Update and synchronize account integration flow
- Deleting accounts in CRM On Demand
- Synchronizing new account-contacts
- Synchronize new account-contacts integration flow
- Updating and synchronizing account-contacts
- Update and synchronize account-contact integration flow
- Deleting account-contacts in CRM On Demand

### **Synchronizing New Accounts from CRM On Demand to Oracle E-Business Suite**

The Create Customer Account integration flow is initiated in CRM On Demand when a new account is created that has been flagged for synchronization. Within CRM On Demand, a workflow that has been defined triggers an integration event that captures the details associated with the creation of the account and places a message in the CRM On Demand integration event queue. The CRMOnDemandIntegrationEventProcessor process in the middle tier polls the CRM On Demand integration event queue at configurable intervals, picks up the account creation message, and makes the appropriate call to Oracle E-Business Suite to create the corresponding account and cross-reference entry in the SOA XREF DB. From this point forward, the account is considered synchronized and subsequent updates to the account in either system are propagated between the two.

During the Opportunity to Quote or Opportunity to Sales Order conversion process, if the account associated with the opportunity has not been synchronized previously to Oracle E-Business Suite, it is synchronized during the conversion process.

### **Synchronize New Account Integration Flow**

This integration uses the following interfaces:

- CreateCustomerCRMODReqABCSImpl
- CreateCustomerPartyEbizProvABCSImpl

### **Updating and Synchronizing Accounts from CRM On Demand to Oracle E-Business Suite**

When an existing account record that has been flagged for synchronization is updated in CRM On Demand, the corresponding account record in Oracle E-Business Suite is updated with the changes that were made in CRM On Demand for the mapped attributes.

Account-contact records created or updated in CRM On Demand that are flagged for synchronization and that are also associated with an account that has been synchronized to Oracle E-Business Suite are also synchronized.

### **Update and Synchronize Account Integration Flow**

This integration flow uses the following interfaces:

- CreateCustomerAddressCRMODReqABCSImpl
- UpdateCustomerAddressCRMODReqABCSImpl
- UpdateCustomerCRMODReqABCSImpl
- ProcessContactCRMODReqABCSImpl
- UpdateCustomerPartyEbizProvABCSImpl

### **Deleting Accounts in CRM On Demand**

The delete account integration flow is initiated in CRM On Demand when an existing integrated account record is deleted from the database.

The deletion of the integrated account record from CRM On Demand initiates a process that deletes cross-reference records to the corresponding data in Oracle E-Business Suite in the SOA XREF database but does not delete the account data in Oracle E-Business Suite.

When an account is deleted in CRM On Demand, the cross-reference records related to the account are deleted, that is, the account ID, phone, and fax records. The cross-reference records for the address-related information, such as the shipping address, the billing address, and the alternate address, are not deleted.

## **Synchronizing New Account-Contacts from CRM On Demand to Oracle E-Business Suite**

The Create Account-Contact integration flow is initiated in CRM On Demand when a new account-contact is created that has been flagged for synchronization. An account-contact that is flagged for synchronization is synchronized only if the primary account with which it is associated has been successfully synchronized to Oracle E-Business Suite. Contacts that are not associated with an account are not synchronized to Oracle E-Business Suite. Synchronizing a contact, which is associated with more than one account, is not supported.

New account-contacts created in CRM On Demand create a corresponding account-contact in Oracle E-Business Suite. Cross-reference entries for the synchronized account-contacts are made in the SOA XREF database.

### **Synchronize New Account-Contact Integration Flow**

This integration uses the following interfaces:

- ProcessContactCRMODReqABCSImpl
- UpdateCustomerPartyEbizProvABCSImpl

### **Updating and Synchronizing Account-Contacts from CRM On Demand to Oracle E-Business Suite**

When an existing account-contact record that has been flagged for synchronization is updated in CRM On Demand, the corresponding account-contact record in Oracle E-Business Suite is updated with the changes that were made in CRM On Demand. The synchronization of accountcontact record updates is bidirectional across CRM On Demand and Oracle E-Business Suite.

When the account-contact work phone number, cellular phone number, work fax number, or email address is deleted in CRM On Demand, the corresponding entries in Oracle E-Business Suite are set to Inactive.

When the primary active account-contact telephone number, mobile number, fax number, and email address are set to inactive in Oracle E-Business Suite, the corresponding entries in CRM On Demand are deleted.

For account-contact records, only the primary email address in Oracle E-Business Suite is synchronized to the Email field in CRM On Demand.

For accounts, the primary Web site is synchronized to the CRM On Demand Web field.

The first phone, fax, or mobile number that appears in the CustomerParty EBM that is active is synchronized to CRM On Demand.

### **Update and Synchronize Account-Contact Integration Flow**

This integration flow uses the following interfaces:

- ProcessContactCRMODReqABCSImpl
- UpdateCustomerPartyEbizProvABCSImpl

### <span id="page-34-0"></span>**Deleting Account-Contacts in CRM On Demand**

CRM On Demand users who have the appropriate privileges can delete an account-contact. Within Oracle E-Business Suite, users cannot delete an account-contact, but they can inactivate it.

When an integrated account-contact is deleted in CRM On Demand, the corresponding crossreference in the SOA XREF DB is removed, but the status of the account-contact in Oracle E-Business Suite does not change; it is not deleted or inactivated.

When the status of an integrated account-contact is set to Inactive in Oracle E-Business Suite, the corresponding account-contact in CRM On Demand remains unchanged. The cross-reference between the two entities is also unchanged, and subsequent updates to the entities continue to synchronize even though the status of the account-contact in Oracle E-Business Suite is Inactive.

The integration does not support the restoration of deleted accounts or accounts-contacts; that is, if you delete and then restore a synchronized account-contact, the results will be unpredictable; for example, duplicate data may be generated in Oracle E-Business Suite.

When an integrated account-contact is disassociated from its parent account in CRM On Demand, the corresponding account-contact in Oracle E-Business Suite is set to Inactive status. If the status of the account-contact is subsequently set to Active in Oracle E-Business Suite, the association between the records is again established in CRM On Demand, and the accountcontact is synchronized from Oracle E-Business Suite to CRM On Demand. If the accountcontact is again associated with the account in CRM On Demand, the account-contact in Oracle E-Business Suite is reset to Active status and the record is synchronized from CRM On Demand to Oracle E-Business Suite without a duplicate record being created in Oracle E-Business Suite.

## **Synchronizing Accounts from Oracle E-Business Suite to CRM On Demand**

Synchronizing accounts from Oracle E-Business Suite to CRM On Demand includes the following process integrations:

- Batch Loading Accounts from Oracle E-Business Suite to CRM On Demand
- Synchronizing New Accounts from Oracle E-Business Suite to CRM On Demand
- Synchronize Customer Account Integration Flow
- Merging Accounts from Oracle E-Business Suite to CRM On Demand
- Merge Account Integration Flow
- Merging Parties from Oracle E-Business Suite to CRM On Demand
- Merge Party Integration Flow

## **Batch Loading Accounts from Oracle E-Business Suite to CRM On Demand**

You initiate the Batchload Customer Account integration flow in Oracle E-Business Suite when performing the initial data load from Oracle E-Business Suite to CRM On Demand. Details related to the account (account number, addresses, contacts, phone number, fax number, email address, Web address, and so on) are synchronized to CRM On Demand; this includes associated account-contacts and account-addresses.

**For information about** the initial batch loading of customer account data, see
Chapter 2: Initial Loading and Synchronization of Data.

### **Synchronizing New Accounts from Oracle E-Business Suite to CRM On Demand**

You initiate the Synchronize Customer Account integration flow in Oracle E-Business Suite when you create a new account or update an existing account. Details related to the account (account number, addresses, contacts, phone number, fax number, email address, Web address, and so on) are synchronized to CRM On Demand.

When an account is created or updated in Oracle E-Business Suite, a record is written to a tracking table. Raising a Trading Community Architecture (TCA) business event causes all of the account records in the tracking table to be stamped with an event identifier and queue event message to be sent to the Oracle Advanced Queue (AQ). The synchronize account process retrieves the message from the AQ, reads the event identifier, and invokes the TCA Application Programming Interface (API) to extract all of the created or updated account information.

A create or update event is tracked in the following situations:

- When a new party and account is created; the create account business event is raised.
- When a party or account is updated; the update account business event is raised.
- When an account is created on an existing party; the update account business event is raised.

When the SyncCustomerPartyList operation accepts the list of accounts, the requester Application Business Connector (ABC) integration service passes the entire list of accounts to the CustomerPartyEBSV2Enterprise Business Service (EBS) and invokes the corresponding provider ABC implementation service.

This diagram provides an overview of the Synchronize Customer Account integration flow:

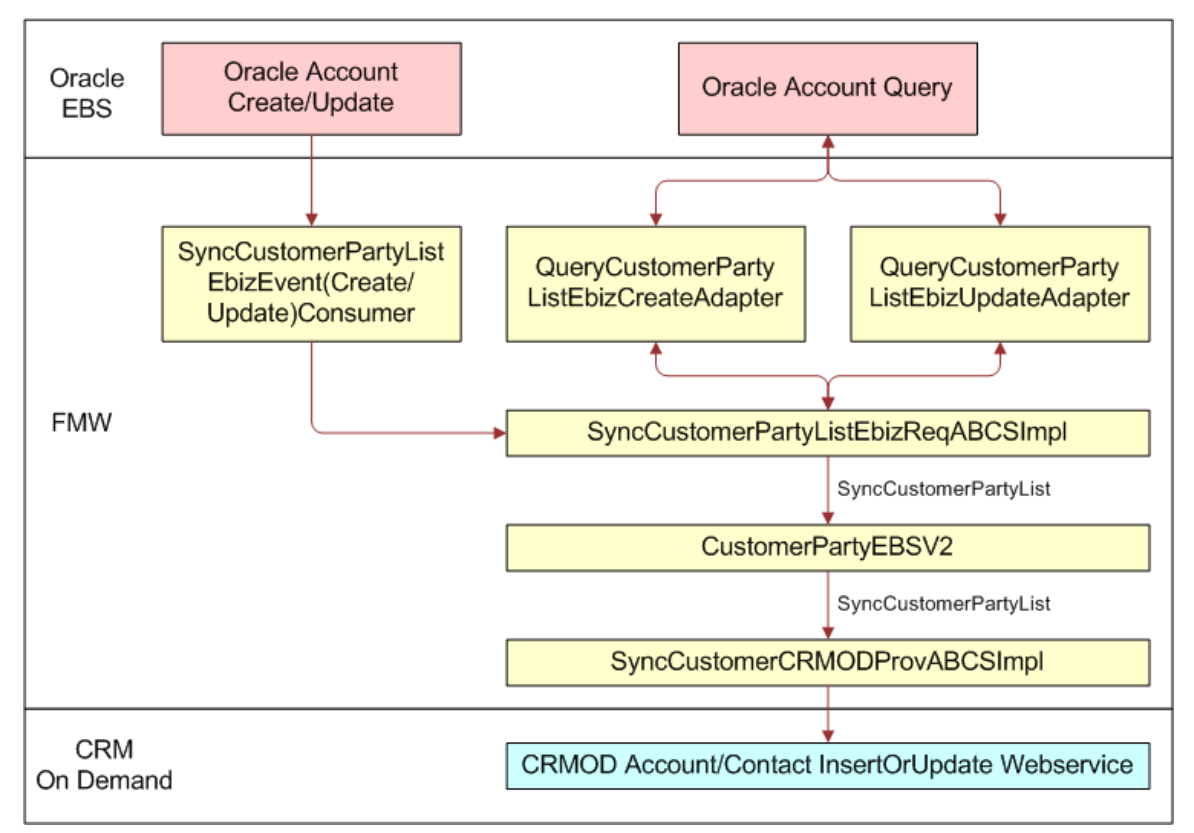

Synchronize Customer Account integration flow

### **Synchronize Customer Account Integration Flow**

This integration flow uses the following interfaces:

- SyncCustomerPartyListEbizEventCreateConsumer
- SyncCustomerPartyListEbizEventUpdateConsumer
- QueryCustomerPartyListEbizCreateAdapter
- QueryCustomerPartyListEbizUpdateAdapter
- SyncCustomerPartyListEbizReqABCSImpl
- CustomerPartyEBSV2
- SyncCustomerCRMODProvABCSImpl

This sequence diagram illustrates the Synchronize Account integration flow:

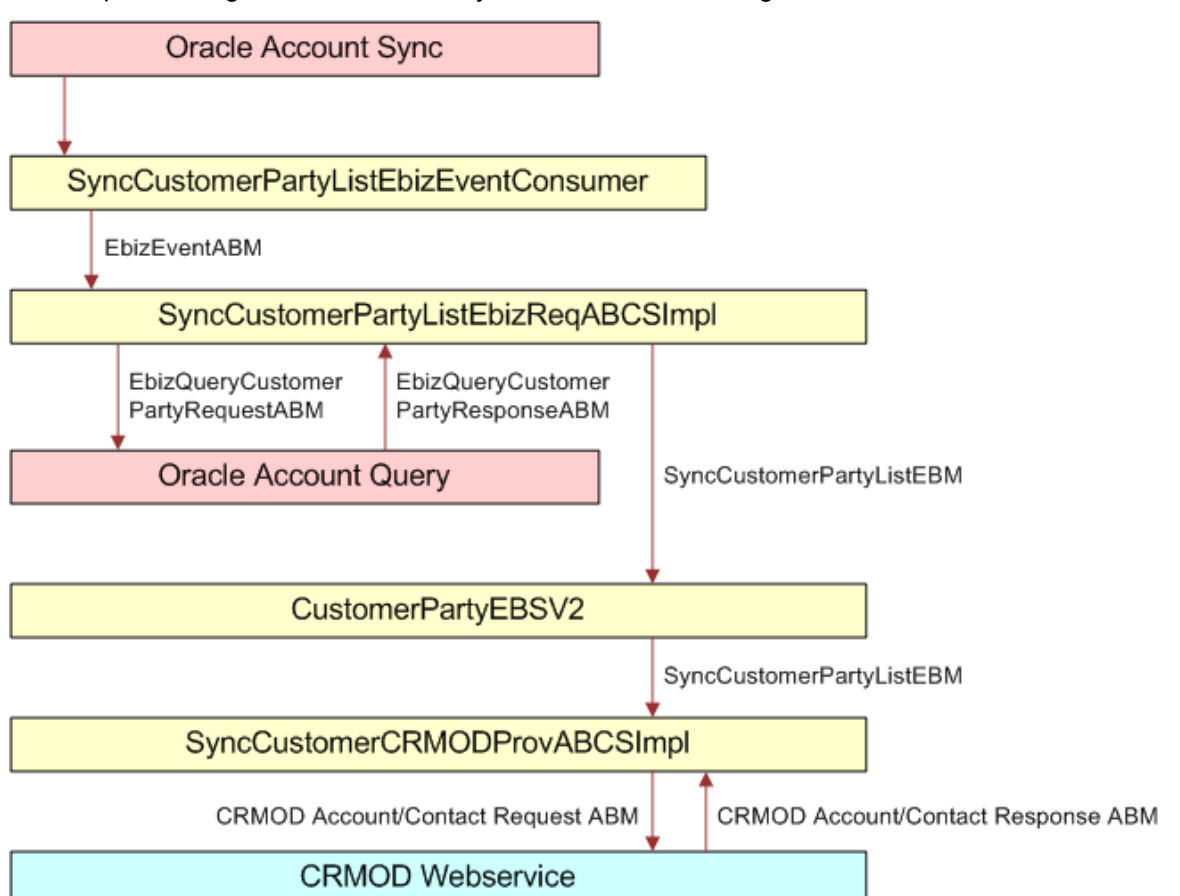

Synchronize Account flow sequence diagram

When you initiate the Synchronize Account process, the following events occur:

1. In Oracle Applications, a user navigates to the Customer Standard form (or any other form that allows the creation of customer accounts) and creates an account with address and contact details.

An administrator either manually runs or schedules periodic execution of the TCA Raise Business Events concurrent program to raise the business events for the account creation. The events are captured in a database table to which the

SyncCustomerPartyListEbizEventConsumer is listening. Different events are raised for a create scenario and an update scenario.

**Note:** The TCA Raise Business Events concurrent program can be scheduled to run periodically at defined intervals, for example, every three minutes.

2. The SyncCustomerPartyListEbizEventConsumer retrieves the event payload from the queue and routes the request to the SyncCustomerPartyListEbizReqABCSImpl service.

The create event is retrieved from the queue by the SyncCustomerPartyListEbizEventCreateConsumer and the update event is retrieved from the queue by the SyncCustomerPartyListEbizEventUpdateConsumer.

This service has two operations, create, and update, for actions of the same name. The routing occurs based on the payload received from the event.

3. The event payload received by the SyncCustomerPartyListEbizReqABCSImpl contains only the event identifier, not the entire account detail. Therefore, account details must be fetched from Oracle E-Business Suite based on the event ID.

When you use the Query Apps adapters QueryCustomerPartyListEbizCreateAdapter and QueryCustomerPartyListEbizUpdateAdapter, the account details are fetched based on the kind of action, update, or create.

- 4. The Query adapters (QueryCustomerPartyListEbizCreateAdapter and QueryCustomerPartyListEbizUpdateAdapter) query the Oracle E-Business Suite database with the EbizQueryCustomerPartyRequestABM and fetch the account payload corresponding to the event ID, which is the EbizQueryCustomerPartyResponseABM.
- 5. In the SyncCustomerPartyListEbizReqABCSImpl, the QueryResponseABM is transformed into the SyncCustomerPartyListEBM, and the SyncCustomerPartyList operation of the CustomerPartyEBSV2 is invoked with this EBM.
- 6. The CustomerPartyEBSV2 service routes the SyncCustomerPartyListEBM to the SyncCustomerCRMODProvABCSImpl.

In this service, the SyncCustomerPartyListEBM is transformed into the CRM On Demand Account/Contact Request Application Business Message (ABM), and the CRM On Demand web service for account creation or update is invoked.

7. The CRMODCustomer Upsert Web service actually creates or updates the account, address, and contact in CRM On Demand and returns the appropriate response, CRM On Demand Account/Contact Response ABM.

This response is received by the SyncCustomerCRMODProvABCSImpl service.

8. In the SyncCustomerCRMODProvABCSImplservice, the CRM On Demand Account/Contact Response ABM is transformed into the SyncCustomerPartyListResponseEBM, during which the cross-reference data is updated with the CRM On Demand identifiers.

The Account Update flow ends at this point; no response is sent back to Oracle E-Business Suite.

### **Merging Accounts from Oracle E-Business Suite to CRM On Demand**

You initiate the Merge Account integration flow in Oracle E-Business Suite when you merge an account into another account in Oracle E-Business Suite. A corresponding account merge operation is performed in the target CRM On Demand system.

When accounts are merged in Oracle E-Business Suite, a business event is raised in Oracle E-Business Suite. The event message contains an account merge header identifier. The message is added to the AQ queue. The MergeAccountEbizEventAdapter retrieves the message from the queue and passes it to the MergeAccountEbizReqABCSImpl. The process reads the identifier and invokes the TCA API to extract account merge information.

This table outlines the synchronization outcome of a number of scenarios when the account merge process is initiated in Oracle E-Business Suite.

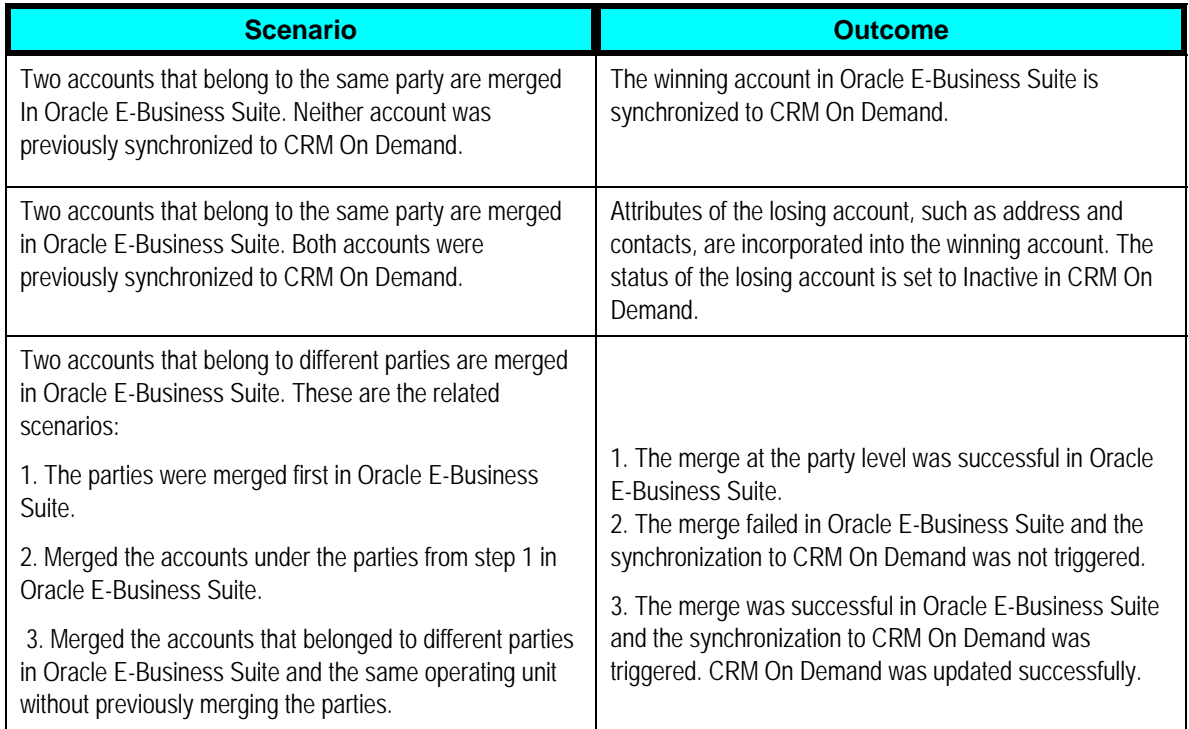

This diagram illustrates the Merge Account integration flow:

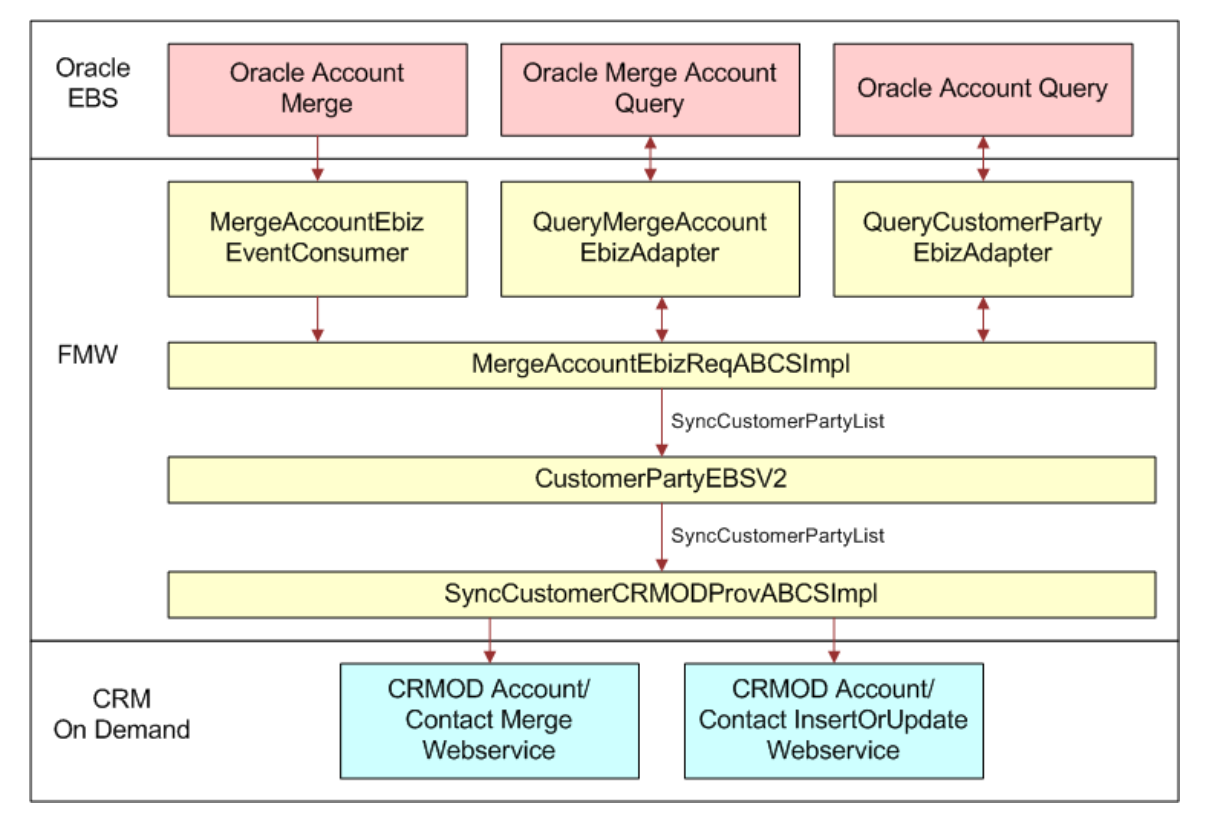

Merge Account integration flow

### **Merge Account Integration Flow**

This integration flow uses the following interfaces:

- MergeAccountEbizEventConsumer
- MergeAccountEbizReqABCSImpl
- CustomerPartyEBSV2
- CustomerPartyResponseEBSV2
- SyncCustomerCRMODProvABCSImpl
- QueryMergeAccountEbizAdapter
- QueryCustomerPartyEbizAdapter

This sequence diagram illustrates the Merge Account integration flow:

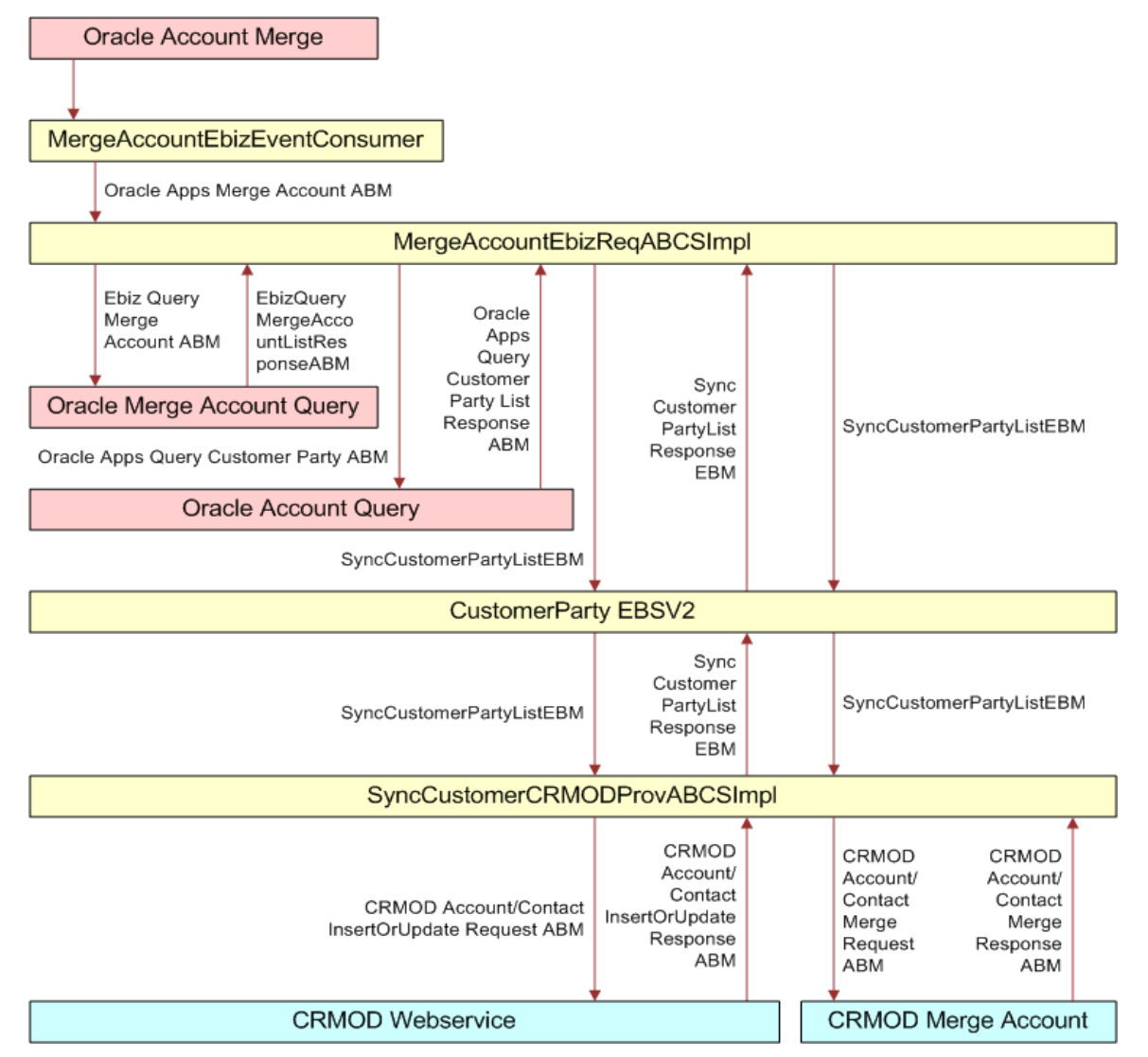

Merge Account flow sequence diagram

When you initiate the merge account process, the following events occur:

1. In Oracle Applications, a user performs an account merge using the Account Merge form. The merge involves two entities, the Winning Account (To account) and the Losing Account (From account).

The Account Merge operation generates a concurrent request that does the actual merge in Oracle E-Business Suite; then it raises the business events to the queue, where a consumer Oracle Apps adapter (MergeAccountEbizEventConsumer) is listening.

- 2. The MergeAccountEbizEventConsumer retrieves the event payload from the queue and routes the request to the SyncCustomerParty operation of the MergeAccountEbizReqABCSImpl service.
- 3. The event payload received by the MergeAccountEbizReqABCSImpl service contains only the event identifier, not details of the entire account.

The account details must be fetched from Oracle E-Business Suite based on the event ID. You use the Query Apps adapters QueryMergeAccountEbizAdapter and QueryCustomerPartyEbizAdapter to fetch the account details.

4. The QueryMergeAccountEbizAdapter fetches the Winning Account and Losing Account identifiers from Oracle E-Business Suite based on the event ID in the request payload.

This response is then used to build the QueryCustomerPartyABM message, which is then used to fetch the individual account details.

- 5. The QueryCustomerPartyEbizAdapter service fetches the account details (addresses, contact points, contacts, and so on) from Oracle E-Business Suite and sends the response back as QueryAppsCustomerPartyListResponseABM.
- 6. The response from the QueryCustomerPartyEbizAdapter is transformed into the SyncCustomerPartyListEBM by the MergeAccountEbizReqABCSImpl service.

Then the SyncCustomerPartyList operation of the CustomerPartyEBSV2 service is invoked.

7. The CustomerPartyEBSV2 service routes the SyncCustomerPartyListEBM to the SyncCustomerCRMODProvABCSImpl, which then transforms the EBM to the CRMODSyncAccountRequestABM and invokes the Upsert CRM On Demand Web service.

The response sent by the Upsert CRM On Demand Web service is then transformed into the SyncCustomerPartyListResponseEBM, during which the cross-reference data is updated.

The response is sent back to the MergeAccountEbizReqABCSImpl by means of the CustomerPartyResponseEBSV2 service.

- 8. The account merge into CRM On Demand occurs in two stages.
	- a. The losing account data is synchronized to the winning account (based on an option selected during the merge that specifies whether to create the same address) by means of the Upsert CRM On Demand Web service.
	- b. The Update CRM On Demand Web service is used to update the losing account status to Inactive in CRM On Demand.
- 9. As the second part of the merge, the MergeAccountEbizReqABCSImpl invokes the SyncCustomerPartyList operation of the CustomerPartyEBSV2 service, which in turn routes the EBM to the SyncCustomerCRMODProvABCSImpl.
- 10. Based on a flag in the EBM, the SyncCustomerCRMODProvABCSImpl transforms the SyncCustomerPartyListEBM to the CRMODUpdateAccountReqABM and invokes the Update CRM On Demand Account Web service to update the losing account status to Inactive in CRM On Demand.
- 11. The response received from the Web service is then used to update the cross-reference data while being transformed to the SyncCustomerPartyListResponseEBM.
- 12. The Merge Account flow ends with no further responses sent back to Oracle E-Business Suite.

### **Merging Parties from Oracle E-Business Suite to CRM On Demand**

You initiate the Merge Party integration flow in Oracle E-Business Suite when you merge an organization party into another party in Oracle E-Business Suite. Because the party ID is part of the Oracle ID in the cross-reference ID, the Merge Party flow updates the corresponding Oracle ID value in the cross-reference ID. In addition, all accounts of the surviving party in Oracle E-Business Suite are synchronized to CRM On Demand after the merge.

When parties are merged in Oracle E-Business Suite, a business event is raised in Oracle E-Business Suite. The event message contains the batch and winning party identifier. The message is added to the AQ. The MergePartyEbizEventAdapter retrieves the message from the AQ and passes it to the MergePartyEbizReqABCSImpl. The process reads the identifiers and invokes the TCA API to extract merge party information.

The following table outlines the synchronization outcome of a number of scenarios when the party merge process is initiated in Oracle E-Business Suite.

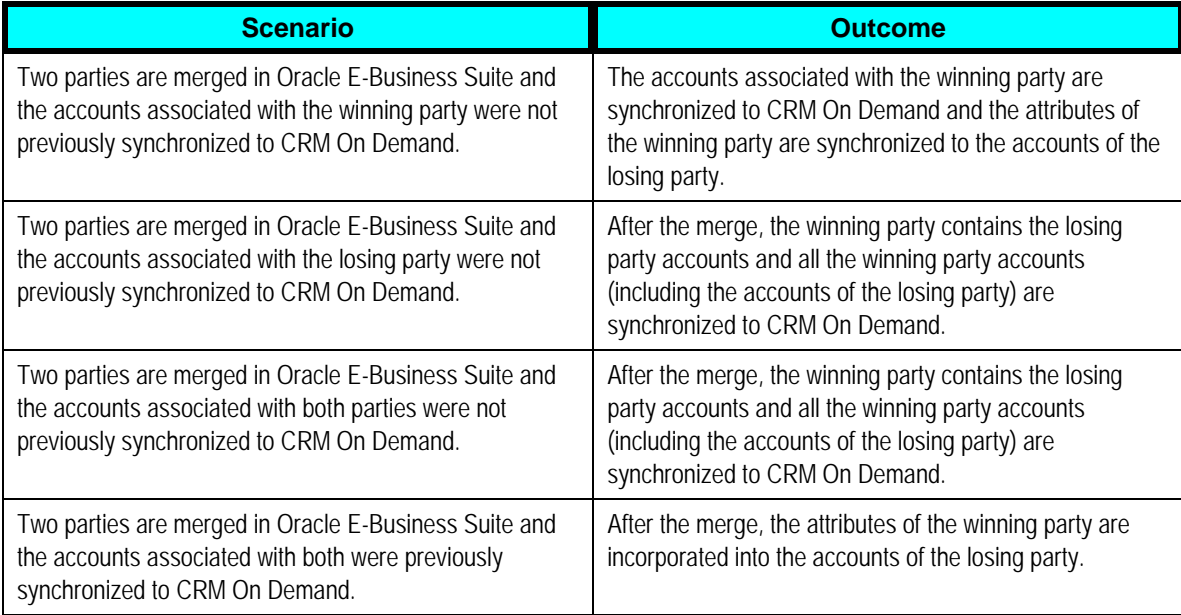

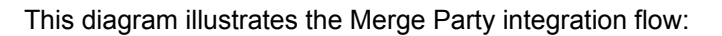

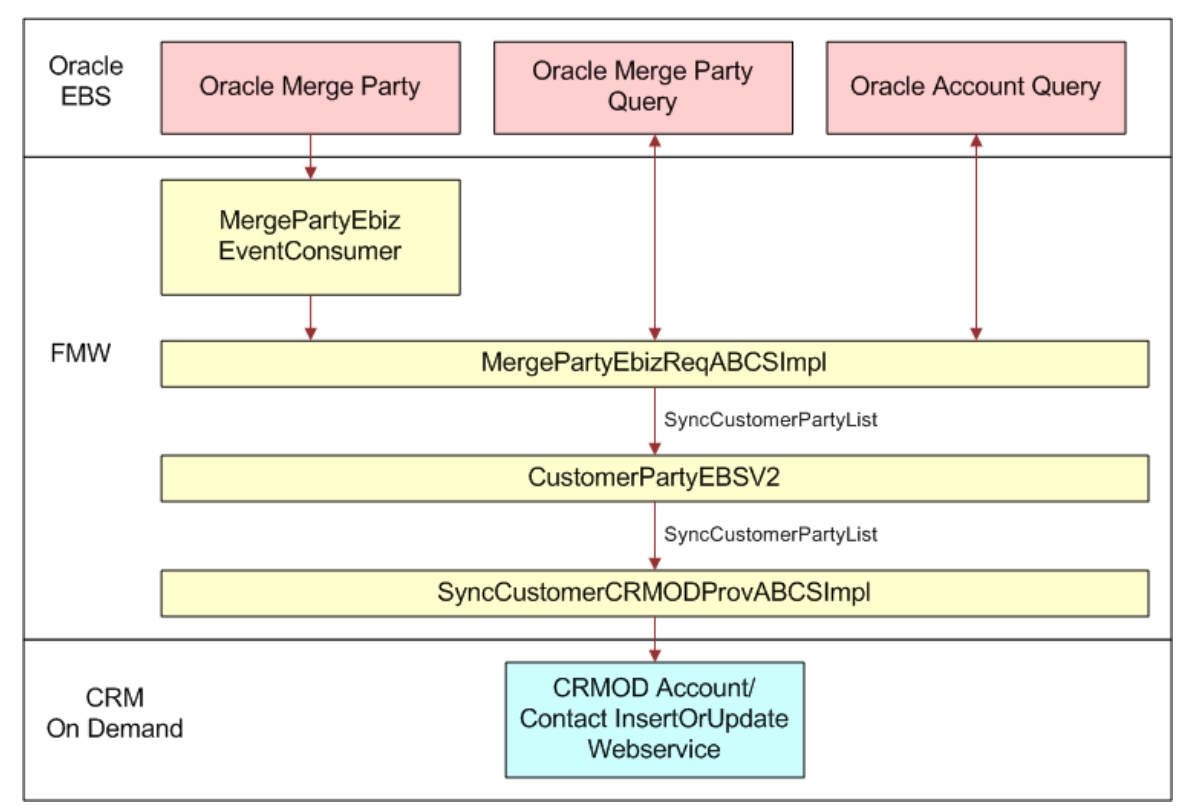

#### Merge Party integration flow

#### **Merge Party Integration Flow**

This integration flow uses the following interfaces:

- MergePartyEbizEventConsumer
- MergePartyEbizReqABCSImpl
- CustomerPartyEBSV2
- SyncCustomerCRMODProvABCSImpl
- QueryRelatedOrgCustEbizAdapter
- QueryMergeOrgCustEbizAdapter
- QueryPartyMergeEbizAdapter

This sequence diagram illustrates the Merge Party integration flow:

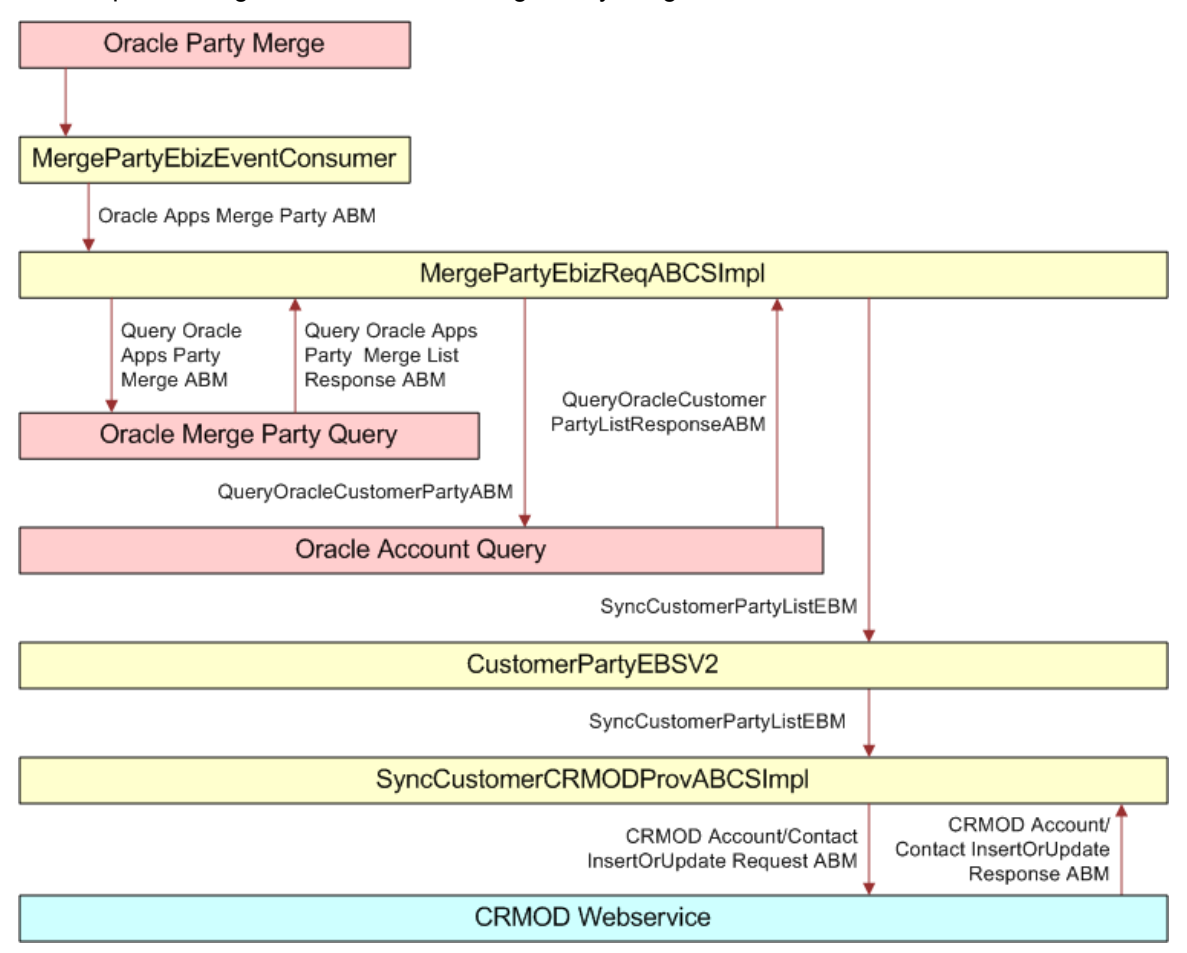

#### Merge Party flow sequence diagram

When you initiate the Merge Party process, the following events occur:

1. In Oracle Applications, a user performs a party merge using the Party Merge form. The merge involves two entities, the Winning Party (To account) and the Losing Party (From account).

The Party Merge operation generates a concurrent request that does the actual merge in Oracle E-Business Suite and then raises the business events to the queue, where a consumer Oracle E-Business Suite adapter (MergePartyEbizEventConsumer) is listening.

- 2. The MergePartyEbizEventConsumer retrieves the event payload from the queue and routes the request to the SyncCustomerParty operation of the MergePartyEbizReqABCSImpl service.
- 3. The event payload received by the MergePartyEbizReqABCSImpl contains only the event identifier, not details of the entire account.

Therefore, account details must be fetched from Oracle E-Business Suite based on the event ID. Use the Query Apps adapters QueryPartyMergeEbizAdapter, QueryMergeOrgCustEbizAdapter, and QueryRelatedOrgCustEbizAdapter to fetch the account details. When the parties being merged are of type Organization, use QueryMergeOrgCustEbizAdapter. When the parties being merged are not of type Organization, use QueryRelatedOrgCustEbizAdapter.

4. The QueryPartyMergeEbizAdapter fetches the Winning Account and Losing Account identifiers from Oracle E-Business Suite based on the event ID in the request payload.

This response is then used to build the QueryCustomerPartyABM message, which is then used to fetch the individual account details.

5. The QueryMergeOrgCustEbizAdapter service fetches account details for the Organization type parties (addresses, contact points, contacts, and so on) from Oracle E-Business Suite and sends the response back as QueryAppsCustomerPartyListResponseABM.

The QueryRelatedOrgCustEbizAdapter service fetches account details for parties being merged that are not of type Organization.

- 6. The response from the QueryMergeOrgCustEbizAdapter (or QueryRelatedOrgCustEbizAdapter) is transformed into the SyncCustomerPartyListEBM by the MergePartyEbizReqABCSImpl service, which then invokes the SyncCustomerPartyList operation of the CustomerPartyEBSV2 service.
- 7. The CustomerPartyEBSV2 service routes the SyncCustomerPartyListEBM to the SyncCustomerCRMODProvABCSImpl, which then transforms the EBM into the CRMODSyncAccountRequestABM and invokes the Upsert CRM On Demand Web service.

Because no parties are available in CRM On Demand, the Merge service is not used in this flow. Instead, the Sync service is used to synchronize the accounts of the parties being merged in Oracle E-Business Suite.

8. The response sent by the Upsert CRM On Demand Web service is then transformed into the SyncCutomerPartyListResponseEBM, during which the cross-reference data is updated.

The Merge Party flow ends at this point, and no further responses are sent back to Oracle E-Business Suite.

### **Oracle CRM On Demand Interfaces**

The CRM On Demand Web service provided for the Customer Management flow integration is document/urn:crmondemand/ws/account/10/2004:AccountInsertOrUpdate.

### **Oracle E-Business Suite Interfaces**

These Oracle E-Business Suite Web services are available for the Customer Management flow integration:

#### **Inbound to Oracle E-Business Suite Web Services**

This integration uses these Oracle artifacts:

- Service Name: HZ\_ORG\_CUST\_BO\_PUB.GET\_ORG\_CUSTS\_CREATED
- Service Name: HZ\_ORG\_CUST\_BO\_PUB.GET\_ORG\_CUSTS\_UPDATED
- Service Name: HZ\_AIA\_CUSTOM\_PKG. SYNC\_ACCT\_ORDER
- Service Name: HZ\_AIA\_CUSTOM\_PKG.get\_acct\_merge\_obj
- Service Name: HZ\_AIA\_CUSTOM\_PKG.get\_party\_merge\_objs
- Service Name: HZ\_AIA\_CUSTOM\_PKG.get\_merge\_org\_custs
- Service Name: HZ\_AIA\_CUSTOM\_PKG.get\_related\_org\_cust\_objs

#### **Outbound from Oracle E-Business Suite Event Interfaces**

These events are raised in Oracle and are consumed by this integration:

- oracle.apps.ar.hz.OrgCustBO.create
- oracle.apps.ar.hz.OrgCustBO.update
- oracle.apps.ar.hz.CustAccount.merge
- oracle.apps.ar.hz.Party.merge
- oracle.apps.ar.hz.ebi.custLoad
- HZ\_EBI\_CUST\_LOAD.GENERATE\_EVENTS
- HZ\_EBI\_CUST\_LOAD.Get\_Org\_Custs\_BO
- HZ\_EBI\_CUST\_LOAD.PURGE\_EVENTLOG
- HZ\_EBI\_CUST\_LOAD.REGENERATE\_FAILED\_EVENT

**For more information** about Oracle E-Business Suite Web services, see Oracle E-Business Suite references: Oracle E-Business Suite Electronic Technical Reference Manual (eTRM) located on My Oracle Support under the Oracle E-Business Suite Information Center, Oracle Integration Repository located at [http://irep.oracle.com](http://irep.oracle.com/), and Oracle Applications Release 11.5.10+ Online Documentation Library located on the Oracle Technology Network [\(http://www.oracle.com/technology/documentation/applications.html](http://www.oracle.com/technology/documentation/applications.html))

## **Core AIA Components**

The Customer Management integration uses the following horizontal components:

- CustomerPartyEBO
- InterfaceCustomerToFulfillmentEBF
- QueryCustomerPartyListEBM
- QueryCustomerPartyListResponseEBM
- SyncCustomerPartyListEBM
- SyncCustomerPartyListResponseEBM
- CustomerPartyEBSV2
- CreateCustomerPartyEBM
- CreateCustomerPartyResponseEBM
- UpdateCustomerPartyEBM
- UpdateCustomerPartyResponseEBM
- CustomerPartyResponseEBS

The core EBO and EBM XML Schema Definition (XSD) files can be located by EBO within this parent folder:

\$AIA\_HOME/AIAMetaData/AIAComponents/EnterpriseObjectLibrary/Core/EBO/

The core Oracle E-Business Suite Web Service Definition Language (WSDL) files can be located by EBO within this parent folder:

\$AIA\_HOME/AIAMetaData/AIAComponents/EnterpriseBusinessServiceLibrary/Core/EBO/.

For detailed information about individual EBOs and EBMs, click the AIA Reference Doc link on EBO and EBM detail pages in Oracle Enterprise Repository.

**For more information** about using the Oracle Enterprise Repository and configuring it to provide the AIA Reference Doc link, see *Oracle Fusion Middleware Developer's Guide for Oracle Application Integration Architecture Foundation Pack 11g Release 1*, "Configuring and Using Oracle Enterprise Repository as the Oracle AIA SOA Repository."

EBOs can be extended, for instance, to add new data elements. These extensions are protected, and will remain intact after a patch or an upgrade if AIA guidelines are adhered to.

**For more information**, see *Oracle Fusion Middleware Concepts and Technologies Guide for Oracle Application Integration Architecture Foundation Pack 11g Release 1*, "Understanding Extensibility."

## **Integration Services**

These services are delivered with this integration:

- CustomerPartyEBSV2
- CustomerPartyResponseEBSV2
- InterfaceCustomerToFulfillmentEBF
- SyncCustomerCRMODProvABCSImpl
- SyncCustomerPartyListEbizReqABCSImpl
- SyncCustomerPartyListEbizProvABCSImpl
- MergeAccountEbizReqABCSImpl
- MergePartyEbizReqABCSImpl
- SyncCustomerPartyListEbizEventConsumer
- MergeAccountEbizEventConsumer
- MergePartyEbizEventConsumer
- SyncCustomerPartyListEbizAdapter
- CreateCustomerCRMODReqABCSImpl
- UpdateCustomerCRMODReqABCSImpl
- DeleteCustomerCRMODReqABCSImpl
- CreateCustomerAddressCRMODReqABCSImpl
- UpdateCustomerAddressCRMODReqABCSImpl
- DeleteCustomerAddressCRMODReqABCSImpl
- QueryCustomerPartyListCRMODProvABCSImpl
- ProcessContactCRMODReqABCSImpl
- CreateCustomerPartyEbizProvABCSImpl
- UpdateCustomerPartyEbizProvABCSImpl
- TransformAppContextEbizService
- QueryResponsibilityEbizAdapter
- AIACompositeScheduler
- CRMOnDemandIntegrationEventProcessor

**For more information,** see *Oracle Fusion Middleware Developer's Guide for Oracle Application Integration Architecture Foundation Pack 11g Release 1*, "Configuring and Using Oracle Enterprise Repository as the Oracle AIA SOA Repository."

### **CustomerPartyEBSV2**

The CustomerPartyEBSV2 exposes all of the enterprise operations that can be performed with a CustomerParty enterprise object. All of the Customer Management integration flows use the operations provided by this enterprise business service.

The CustomerPartyEBSV2 service uses these operations:

- QueryCustomerPartyList
- SyncCustomerPartyList
- CreateCustomerParty
- UpdateCustomerParty

**For more information** about this enterprise business flow, see *Oracle Fusion Middleware Developer's Guide for Oracle Application Integration Architecture Foundation Pack 11g Release 1*, "Designing and Developing Enterprise Business Services" and *Oracle Fusion Middleware Concepts and Technologies Guide for Oracle Application Integration Architecture Foundation Pack 11g Release 1*, "Understanding Enterprise Business Services."

#### **CustomerPartyResponseEBSV2**

The CustomerPartyResponseEBSV2 exposes all of the enterprise response operations that can be performed with a CustomerParty enterprise object. All of the Customer Management integration flows use the response operations provided by this enterprise business service.

The CustomerPartyResponseEBSV2 enterprise business service uses these operations:

- SyncCustomerPartyListResponse
- CreateCustomerPartyResponse
- UpdateCustomerPartyResponse

**For more information** about this enterprise business flow, see *Oracle Fusion Middleware Developer's Guide for Oracle Application Integration Architecture Foundation Pack 11g Release 1*, "Designing and Developing Enterprise Business Services" and *Oracle Fusion Middleware Concepts and Technologies Guide for Oracle Application Integration Architecture Foundation Pack 11g Release 1,* "Understanding Enterprise Business Services."

#### **InterfaceCustomerToFulfillmentEBF**

The InterfaceCustomerToFulfillmentEBF enterprise business flow is implemented as an asynchronous Business Process Execution Language (BPEL) process by using the asynchronous message exchange pattern (with delayed response) framework of AIA.

This enterprise business flow creates or synchronizes all the customer accounts and related components (such as address and contacts) to the appropriate fulfillment system. This service is invoked from the Order integration flow with a list of customer account IDs, address IDs, contact IDs, and the target system ID. When the process is complete, a response is sent back to the Order flow confirming that all accounts, addresses, and contacts have been set up in the target fulfillment system and that Order processing can continue. In case of an error, an error code is returned, signaling that Order processing cannot continue.

For Assumption/Constraint: a single target back-office system will have been identified already within the Order flow, and this information is passed to this service through the EBM header. The source CRM system must also be passed through the EBM header.

This service involves a single operation, and the input is an instance of the ProcessCustomerPartyListEBM message containing the target fulfillment system identifier in the EBM header. The data area of the message contains one or more account IDs and, for each account, one or more address and contact IDs that must be synchronized to the target fulfillment system. Also, enough identifying information must be available to support querying back to the proper CRM source system for the detailed account, customer, and contact data. The service looks up the cross-reference values for organization ID. If any of the IDs are not present in the source CRM system, the processes end due to error.

The service also establishes the cross-reference for account ID, contact ID, and address ID between common values and corresponding Oracle Apps IDs.

The return message contains the same list of account IDs that were passed in the request, with additional flags to indicate success or failure and appropriate error messages for each account.

The service also assumes that before the Order process is called, invoking this service would have established the cross-reference for the CRM On Demand to common ID for all new accounts, addresses, and contacts that are part of the CRM On Demand sales order or quote.

#### **SyncCustomerCRMODProvABCSImpl**

The SyncCustomerCRMODProvABCSImpl service transforms the SyncCustomerPartyListEBM messages into the appropriate CRM On Demand AccountABM format and invokes the CRM On Demand Account Upsert Web service operation. If the input SyncCustomerPartyListEBM contains contact-related details, then it transforms to CRM On Demand Contact ABM format and invokes the CRM On Demand Contact Upsert Web service operation. It also includes compensation handlers.

These preprocesses are included in the SyncCustomerCRMODProvABCSImpl to ensure that ABC services are extensible:

- PreprocessABM
- PreprocessEBM

#### **SyncCustomerPartyListEbizReqABCSImpl**

The SyncCustomerPartyListEbizReqABCSImpl service is responsible for transforming the Oracle E-Business Suite account, contact, or address created or updated event message into the appropriate SyncCustomerPartyListEBM format and invoking the SyncCustomerPartyList operation of the CustomerPartyEBSV2.

This service has two asynchronous operations: create and update.

#### **SyncCustomerPartyListEbizProvABCSImpl**

The CustomerPartyEBSV2 invokes the SyncCustomerPartyListEbizProvABCSImpl service when the routing rules determine that Oracle Apps is to be the service provider of the SyncCustomerPartyList Oracle E-Business Suite operation. This determination occurs during the integration flow that is initiated by the account create processing portion of the Sales Order flow.

This service has one synchronous request and reply operation SyncCustomerPartyList.

#### **MergeAccountEbizReqABCSImpl**

The MergeAccountEbizReqABCSImpl service is responsible for transforming the Oracle Apps account, contact, or address merge event message into the appropriate SyncCustomerPartyListEBM format and invoking the CustomerPartyEBSV2.

This service has one asynchronous request operation: SyncCustomerParty.

#### **MergePartyEbizReqABCSImpl**

The MergePartyEbizReqABCSImpl service is responsible for transforming the Oracle Apps account, contact, or address merge event message into the appropriate SyncCustomerPartyEBM format.

This service has one asynchronous request and reply operation SyncCustomerParty.

#### **SyncCustomerPartyListEbizEventConsumer**

The SyncCustomerPartyListEbizEventConsumer service is responsible for retrieving the Oracle create or update account business event payloads from the AQ and invoking the appropriate operation of the requestor Application Business Connector Service ( ABCS) SyncCustomerPartyEbizReqABCSImpl.

Two business events, each with one operation, are available for reading each of the three types of Oracle E-Business Suite messages from the AQ:

- oracle.apps.ar.hz.OrgCustBO.create
- oracle.apps.ar.hz.OrgCustBO.update

The retrieval of the event from the queue is performed according to the correlation ID of the event in the AQ. For customer account create events, the correlation ID is oracle.apps.ar.hz.OrgCustBO.create. For customer account update events, the correlation ID is oracle.apps.ar.hz.OrgCustBO.update.

#### **MergeAccountEbizEventConsumer**

The MergeAccountEbizEventConsumer service is responsible for retrieving the Oracle account merge business event payloads from the AQ and invoking the appropriate operation of the requestor ABCS. For the account merge, the correlation ID is

oracle.apps.ar.hz.CustAccount.merge and the event adapter is MergeAccountEbizEventAdapter. The process of retrieving the event from the queue depends on the correlation ID of the event in the AQ.

One business event with one operation is available for reading each of the three types of Oracle Apps messages from the AQ: oracle.apps.ar.hz.CustAccount.merge.

#### **MergePartyEbizEventConsumer**

The MergePartyEbizEventConsumer service is responsible for retrieving the Oracle party merge business event payloads from the AQ and invoking the appropriate operation of the Requestor ABCS. For the party merge, the correlation ID is oracle.apps.ar.hz.Party.merge and the event adapter is MergePartyEbizEventAdapter. The event retrieval operation is performed according to the event correlation ID in AQ.

One business event with one operation is available for reading each of the three types of Oracle Apps messages from the AQ: oracle.apps.ar.hz.Party.merge.

### **SyncCustomerPartyListEbizAdapter**

The SyncCustomerPartyListEbizAdapter service is an Oracle E-Business Suite Adapter service registered in mediator. This adapter service exposes the HZ\_AIA\_CUSTOM\_PUB.sync\_acct\_order PL/SQL API.

This wrapper API is delivered as part of Oracle E-Business Suite HZ.N.

This service is the interface through which an order is created in Oracle E-Business Suite, and it is invoked by the SyncCustomerPartyListEbizProvABCSImpl as part of the Update Customer and Create Order integration flow.

The SyncCustomerPartyListEbizAdapter service exposes the Sync customer party operation of the PL/SQL wrapper API. This operation is a synchronous request and reply operation. By registering this adapter service in Mediator Component, Mediator Component exposes a Simple Object Access Protocol (SOAP) binding that is used in this integration to invoke the service from the SyncCustomerPartyListEbizProvABCSImpl service.

### **CreateCustomerCRMODReqABCSImpl**

The CreateCustomerCRMODReqABCSImpl service receives the account insert integration event from CRM On Demand. It then queries CRM On Demand to determine whether multiple addresses exist for the customer, whether any contacts are associated with the account, and whether its status is set to Sync On. If multiple addresses exist, the service combines the information into one single message event before transforming the message from CRM On Demand format into the CreateCustomerPartyEBM format. After transforming the message, this service invokes the CustomerPartyEBSV2. Once it receives a response from the CreateCustomerPartyEbizProvABCSImpl service, it updates the On Demand Account external system ID with the Oracle E-Business Suite account ID.

**UpdateCustomerCRMODReqABCSImpl** 

The UpdateCustomerCRMODReqABCSImpl receives an account update integration event from CRM On Demand. The service converts the event message from CRM On Demand format to UpdateCustomerPartyEBM format and invokes the UpdateCustomerPartyEBS.

In cases in which the account has not already been synchronized to Oracle E-Business Suite, the service queries CRM On Demand to fetch full information about the account, including account addresses and contacts that are associated with it and flagged for synchronization. The service then converts the message to UpdateCustomerPartyEBM format and invokes the CreateCustomerPartyEBS to enable the Oracle E-Business Suite application to create a new account, including addresses and contacts if necessary.

Once UpdateCustomerCRMODReqABCSImpl gets a response from CreateCustomerPartyEbizProvABCSImpl or UpdateCustomerPartyEbizProvABCSImpl, it updates the On Demand Account external system ID with the Oracle E-Business Suite account ID.

#### **DeleteCustomerCRMODReqABCSImpl**

The DeleteCustomerCRMODReqABCSImpl service receives an account delete integration event from CRM On Demand. The service converts the message from CRM On Demand format to UpdateCustomerPartyEBM format and deletes account-related cross-reference details, and the process ends.

For this service to function properly, these criteria must be met:

- The account ID must exist in the CRM On Demand message.
- The host ID must exist in the CRM On Demand message.
- The CRM On Demand input message can contain only one account.
- The CRM On Demand input message contains only delete account information.

Account addresses are not included in the message. If address information exists in the message, it is ignored and not transformed.

One asynchronous one-way operation is provided: DeleteCustomerCRMODReqABCSImpl interface.

### **CreateCustomerAddressCRMODReqABCSImpl**

The CreateCustomerAddressCRMODReqABCSImpl service receives an address insert integration event from CRM On Demand. The service checks whether the address has a crossreference ID. If so, the address has been processed during account creation and no further processing is required. If the cross-reference ID does not exist, the service transforms the event message from CRM On Demand format to UpdateCustomerPartyEBM format and invokes the UpdateCustomerPartyEBS.

One asynchronous one-way operation is provided by the CreateCustomerAddressCRMODReqABCSImpl interface service.

### **UpdateCustomerAddressCRMODReqABCSImpl**

The UpdateCustomerAddressCRMODReqABCSImpl service receives an address update integration event from CRM On Demand. The service converts the event message from CRM On Demand format to UpdateCustomerPartyEBM format and invokes the UpdateCustomerPartyEBS.

For this service to function properly, these criteria must be met:

- The account ID must exist in the CRM On Demand message.
- The host ID must exist in the CRM On Demand message.
- The CRM On Demand input message can contain only one address.
- The CRM On Demand input message must contain some information about the address account.

Only the account ID is used during transforming to supply account identification. All other information about the account is discarded because the purpose of this service is to update an address, not an account.

One asynchronous one-way operation is provided by the UpdateCustomerAddressCRMODReqABCSImpl interface service.

#### **DeleteCustomerAddressCRMODReqABCSImpl**

The DeleteCustomerAddressCRMODReqABCSImpl service receives an address delete integration event from CRM On Demand. The service converts the message from CRM On Demand format to UpdateCustomerPartyEBM format, deletes On Demand address-related crossreference details, and invokes UpdateCustomerPartyEBS.

The Address Delete integration event occurs only when a CRM On Demand user deletes an individual address. The Address Delete integration event is not generated automatically when a CRM On Demand user deletes an account that is associated with addresses.

For this service to function properly, these criteria must be met:

- The account ID must exist in the CRM On Demand message.
- The host ID must exist in the CRM On Demand message.
- The CRM On Demand input message can contain only one address.
- The CRM On Demand input message contains the deleted address information and some information about the address account.

Only the account ID is used during transforming to supply account identification. All other information about the account is discarded because the purpose of this service is to update an address, not an account.

One asynchronous one-way operation is provided by the DeleteCustomerAddressCRMODReqABCSImpl interface service.

#### **QueryCustomerPartyListCRMODProvABCSImpl**

The QueryCustomerPartyListCRMODProvABCSImpl service receives the QueryCustomerPartyListEBM as the input message and transforms it to a CRM On Demand Account Query request message.

The CRM On Demand Account Query request message queries all the account-related details, including the address and contacts associated with the account, then filters the details that are not required according to the query criteria specified in the input EBM message. The data is then transformed into a QueryCustomerPartyListResponseEBM message.

The QueryCustomerPartyListCRMODProvABCSImpl service is invoked during the Opportunityto-Order or the /Quotes conversion process Opportunity-to-Quote conversion process when the account and contact associated with an opportunity have not synchronized to Oracle E-Business Suite.

#### **ProcessContactCRMODReqABCSImpl**

ProcessContactCRMODReqABCSImpl receives contact create, update, association, and disassociation values with the account and delete integration event from CRM On Demand. Then the service converts the message from CRM On Demand format to the UpdateCustomerPartyEBM format and invokes UpdateCustomerPartyEBS.

For this service to function properly, these criteria must be met:

- The contact ID must exist in the CRM On Demand message.
- The host ID must exist in the CRM On Demand message

#### **CreateCustomerPartyEbizProvABCSImpl**

The CustomerPartyEBSV2 service invokes the CreateCustomerPartyEbizProvABCSImpl service when the routing rules determine that Oracle E-Business Suite is to be the service provider of the CreateCustomerParty Oracle E-Business Suite operation. This determination occurs during the integration flow that is initiated by the create account processing in CRM On Demand.

#### **UpdateCustomerPartyEbizProvABCSImpl**

The CustomerPartyEBSV2 service invokes the UpdateCustomerPartyEbizProvABCSImpl service when the routing rules determine that Oracle E-Business Suite is to be the service provider of the UpdateCustomerParty Oracle E-Business Suite operation. This flow is initiated when an address or contact associated with an account is created or updated, or when an account is updated in CRM On Demand.

#### **TransformAppContextEbizService**

TransformAppContextEbizService is invoked by the Oracle E-Business Suite providers to obtain the application context information that is required to invoke the Oracle E-Business Suite APIs through the Oracle E-Business Suite adapter service. The TransformAppContextEbizService service obtains details such as the Oracle E-Business Suite responsibility ID and the organization ID from the configuration properties.

**For more information** about the service properties for the TransformAppContextEbizService service, see *[Configuring the Oracle Lead to Order Integration Pack for Oracle CRM On Demand](#page-128-0)  [and .](#page-128-0)*

#### **QueryResponsibilityEbizAdapter**

The QueryResponsibilityEbizAdapter service makes sure that the Oracle E-Business Suite responsibility exists in the Oracle E-Business Suite database by running a query. The query is invoked from the TransformAppContextEbizService service.

#### **AIACompositeScheduler**

AIACompositeScheduler invokes the CRMOnDemandActivationAgent service. AIACompositeScheduler is a utility component that is used by Process Integration Packs (PIP) to schedule a Service-Oriented Architecture (SOA) composite to be invoked at the specified time interval. For example, it can schedule a SOA composite to be invoked every 30 seconds. It supports scheduling composites in cluster environment as well.

Properties of AIACompositeScheduler are specified in web.xml. Administrators can change these properties dynamically through a deployment plan.

**For more information** about how to modify and how to deploy AIACompositeScheduler, see *Oracle Application Integration Architecture Process Integration Pack Utilities Guide*, "AIACompositeScheduler," Modifying AIACompositeScheduler Properties.

#### **CRMOnDemandIntegrationEventProcessor**

The CRMOnDemandIntegrationEventProcessor service is invoked by the CRMOnDemandActivationAgent; the CRM On Demand host ID is provided as input to the process. The CRMOnDemandIntegrationEventProcessor service queries up to a maximum of 100 integration events in the default queue using CRM On Demand integration event Web services. The messages are then sent to the appropriate resequencers (CustomerCRMODRoutingService and ContactCRMODRoutingService), which act as middle-tier queues. Resequencers then route events one by one to the appropriate CRM OnDemand requestors.

Also, import the CRM On Demand certificate to Web Logic. If you do not import the certificate, you might encounter the following error:

sun.security.provider.certpath.SunCertPathBuilderException: unable to find valid certification path to requested target.

# <span id="page-58-0"></span>**Chapter 4: Process Integration for Product Management**

This chapter provides an overview of the product management process integration and includes the following sections:

- **[Overview](#page-58-0)**
- [Product synchronization](#page-60-0)
- **[Oracle CRM On Demand interfaces](#page-64-0)**
- [Oracle E-Business Suite interfaces](#page-64-0)
- [Core Application Integration Architecture\(AIA\) components](#page-64-0)
- [Integration services](#page-65-0)

## **Overview**

The process integration for product management supports the Synchronize Items Integration flow, which enables the synchronization of simple products from Oracle E-Business Suite to CRM On Demand. This one-way flow of data from Oracle E-Business Suite to CRM On Demand is initiated when simple products are created or updated in Oracle E-Business Suite.

This diagram illustrates the overall flow for the process integration:

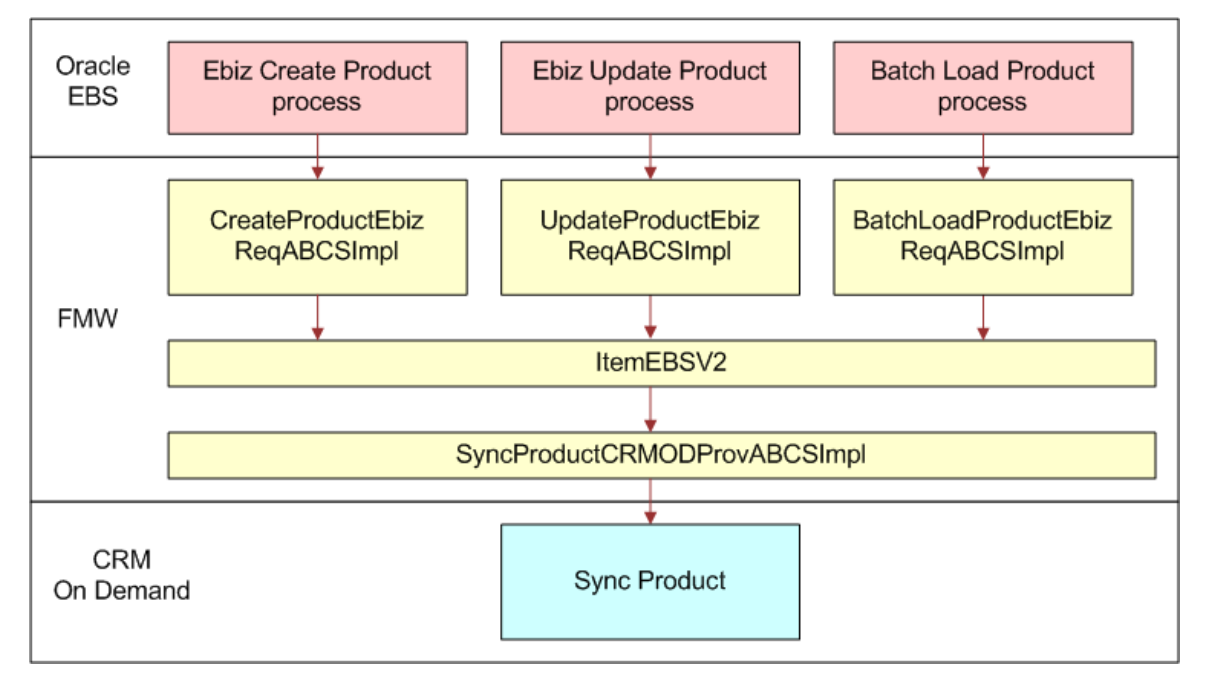

Product Management integration flow

### **Solution Assumptions and Constraints**

The integration design assumes that the following statements are true:

- 1. Product data integration is a one-way flow from Oracle E-Business Suite to CRM On Demand. After items are synchronized to CRM On Demand, modifications made to the products in CRM On Demand are not synchronized back to Oracle E-Business Suite.
- 2. Only selected item attributes are synchronized to CRM On Demand, as follows:
- Item Name (part of the Key Flex Field structure)
- **Iftem Description**
- $\blacksquare$  Item Type
- Item Status
- Order Management-related attributes (orderable flag, customer ordered flag)
- 3. Nonorderable items are not loaded into CRM On Demand as simple products.

Only products in Oracle E-Business Suite that are marked as both Customer Ordered *and* Customer Order Enabled are synchronized to CRM On Demand except in the following circumstances:

- The service configuration flag PUBLISH\_ALL\_PRODUCT is set to N by default, which means that only products that are marked as Customer Order Enabled are synchronized to Oracle E-Business Suite. You can change the value of this property to Y, in which case all products, whether orderable or not, are synchronized to CRM On Demand.
- If you change the Customer Order Enabled status of a product from Y (orderable) to N (nonorderable), the product continues to synchronize to CRM On Demand.
- 4. Item Name in Oracle E-Business Suite comprises concatenated key flex field segments. It cannot exceed 50 characters in length.
- 5. Special characters such as '&' should not be used in the Oracle E-Business Suite Item Name definition.
- 6. If a product is updated in Oracle E-Business Suite, and if the product is already synchronized to CRM On Demand, the update is also synchronized to CRM On Demand.
- 7. Products cannot be deleted in Oracle E-Business Suite or CRM On Demand.
- 8. Products that are part of the product batch load into Oracle E-Business Suite are not synchronized to CRM On Demand.

## <span id="page-60-0"></span>**Product Synchronization**

The Synchronize Items integration flow enables the synchronization of items from Oracle E-Business Suite to CRM On Demand. This synchronization is a one-way feed from Oracle E-Business Suite to CRM On Demand. After items are created or updated in Oracle E-Business Suite, a business event is triggered that enables the synchronization of items from Oracle E-Business Suite to CRM On Demand. This flow is used for incremental loads (manual creation of products) or runtime updates. For high-volume product data loads from Oracle E-Business Suite to CRM On Demand, use the Batch Data Load integration flow that is supported by this Process Integration Pack (PIP).

Only customer-orderable items are synchronized as part of this flow. The following attributes of an item are synchronized and passed to CRM On Demand:

- Item Name (part of the Key Flex Field structure)
- **Item Description**
- Item Type
- **Item Status**
- Order Management-related attributes (orderable flag, customer ordered flag)

#### **Create Items Flow**

This integration flow uses the following interfaces:

- CreateItemEbizEventConsumer
- CreateProductEbizReqABCSImpl
- ItemEBSV2
- SyncItemListCRMODProvABCSImpl

This sequence diagram illustrates the Create Item integration flow:

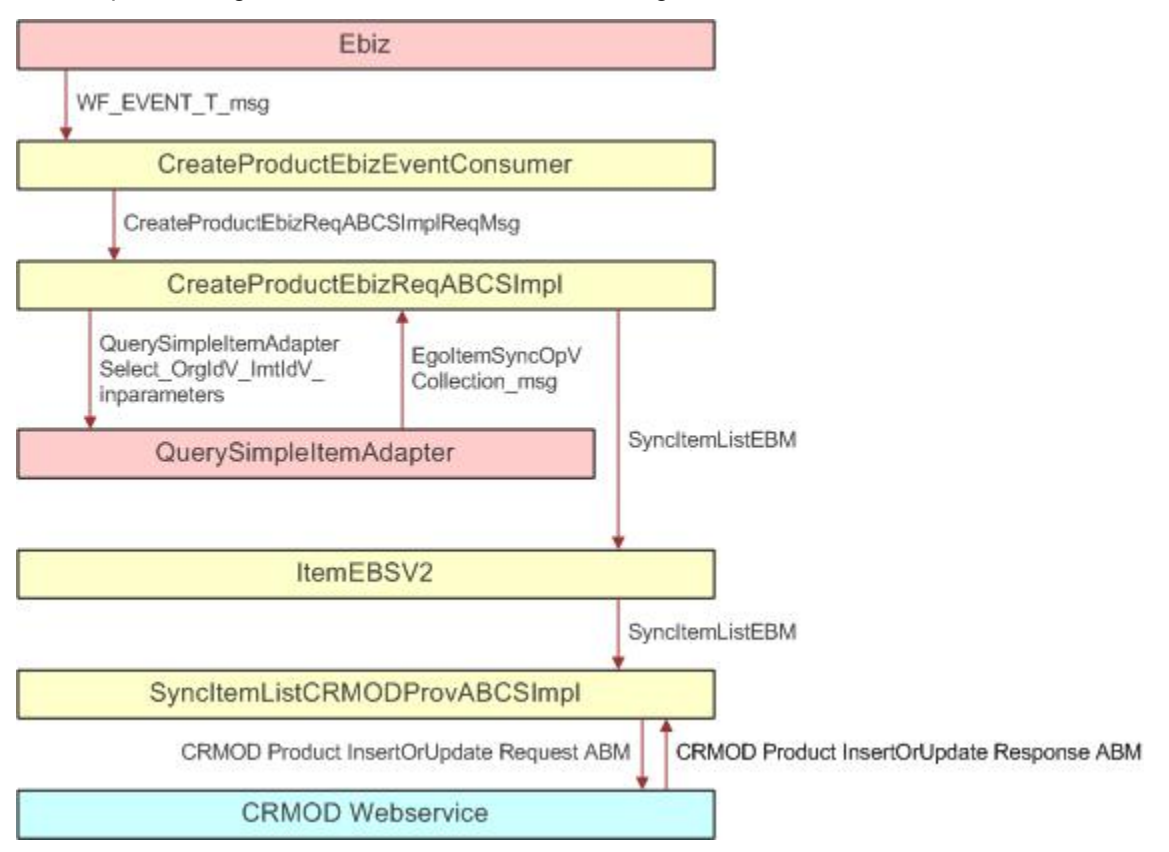

#### Create Item flow sequence diagram

When you initiate the process, the following events occur:

- 1. The CreateItemEbizEventConsumer listens to business events and receives the WF\_EVENT\_T\_msg event payload for the Create event. The CreateItemEbizEventConsumer is routed to the CreateProductEbizReqABCSImpl with the complete event payload.
- 2. The CreateProductEbizReqABCSImpl invokes the ItemEBSV2 with the operation SyncItemList.
- As part of the enrichment process, the CreateProductEbizReqABCSImpl queries the EGO ITEM SYNC OP V view object through the Oracle E-Business Suite adapter QuerySimpleItemAdapter based on event payload to get the EgoItemSyncOpVCollection\_msg.
- As part of the transformation process, the CreateProductEbizReqABCSImpl transforms the EgoItemSyncOpVCollection\_msg message into the SyncItemListEBM. Invoke the ItemEBSV2 with the operation SyncItemList. The ItemEBSV2 is a routing service with several operations on the Item enterprise business message (EBM). In the process, the cross-reference is created by means of concatenating the inventory item ID, organization ID, and operating unit.
- 3. The ItemEBSV2 routes the SyncItemListEBM to the SyncProductCRMODProvABCSImpl.
- 4. The SyncItemListCRMODProvABCSImpl transforms the SyncItemListEBM to the CRM On Demand product message and then calls a CRM On Demand product Upsert Web service to synchronize the product.

The CRM On Demand Web service completes the request and returns a response message. In the process, the cross-reference is linked to the CRM On Demand IDs of the product.

#### **Update Items Integration Flow**

This integration flow uses the following interfaces:

- UpdateItemEbizEventConsumer
- UpdateProductEbizReqABCSImpl
- ItemEBSV2
- SyncItemListCRMODProvABCSImpl

This sequence diagram illustrates the Update Items integration flow:

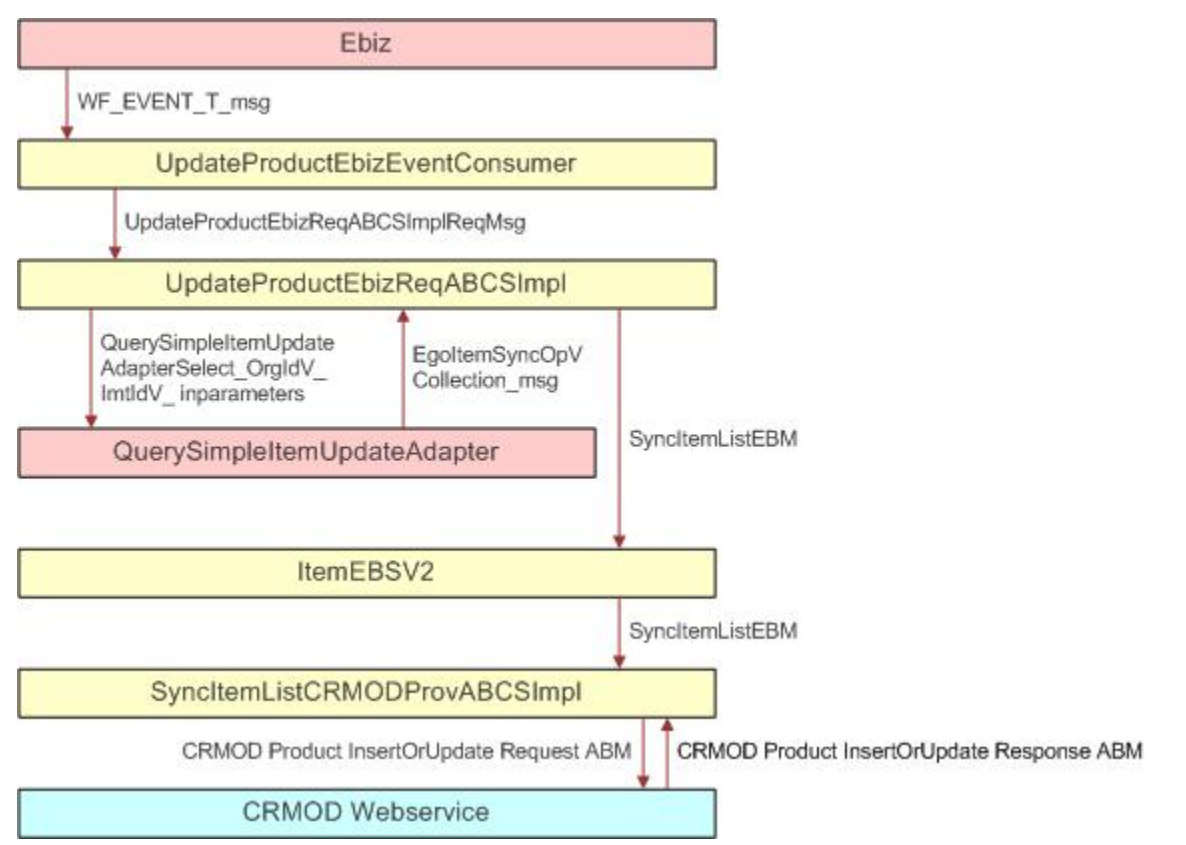

#### Update Items flow sequence diagram

When you initiate the process, the following events occur:

1. The UpdateItemEbizEventConsumer listens to business events and receives the WF\_EVENT\_T\_msg event payload for update event.

The UpdateItemEbizEventConsumer is routed to UpdateProductEbizReqABCSImpl with the complete Event payload.

- 2. UpdateProductEbizReqABCSImpl service calls the Enterprise Business Service (EBS) based on the event payload, and then transforms to the SyncItemListEBM and invokes the ItemEBSV2 with operation SyncItemList.
	- a. As part of the enrichment process, the UpdateProductEbizReqABCSImpl queries the EGO ITEM\_SYNC\_OP\_V view object through the Oracle E-Business Suite adapter QuerySimpleItemUpdateAdapter based on the event payload to get the EgoItemSyncOpVCollection\_msg.
	- b. As part of the transformation process, UpdateProductEbizReqABCSImpl transforms the EgoItemSyncOpVCollection\_msg message into the SyncItemListEBM.
	- c. ItemEBSV2 with the operation SyncItemList is invoked. ItemEBSV2 is a routing Mediator Component service with several operations on the Item EBM.
	- d. In the process, the cross-reference is created by means of concatenating the inventory item ID, organization ID, and operating unit.
- 3. ItemEBSV2 routes the SyncItemListEBM to SyncItemListCRMODProvABCSImpl.
- 4. SyncItemListCRMODProvABCSImpl transforms SyncItemListEBM to the CRM On Demand Product message and then calls the CRM On Demand product Upsert Web service to synchronize the product.

The CRM On Demand Web service completes the request and returns a response message. In the process, the cross-reference is linked with the CRM On Demand IDs of the product.

#### **Batchload Items Integration Flow**

This integration flow uses the following interfaces:

- BatchLoadItemEbizEventConsumer
- BatchLoadProductEbizReqABCSImpl
- ItemEBSV2
- SyncItemListCRMODProvABCSImpl

You initiate the Batchload Items integration flow in Oracle E-Business Suite when performing the initial data load from Oracle E-Business Suite to CRM On Demand. Details related to the item are synchronized to CRM On Demand.

**For information about** the initial batch loading of customer account data, see

## <span id="page-64-0"></span>**Oracle CRM On Demand Interfaces**

The CRM On Demand Web service provided for the Product Management integration flow is the document/urn:crmondemand/ws/product/10/2004:ProductInsertOrUpdate service.

## **Oracle E-Business Suite Interfaces**

These are the Oracle E-Business Suite Web services provided for the Product Management integration flow.

#### **Outbound from Oracle E-Business Suite Event Interfaces**

- oracle.apps.ego.item.postItemCreate
- oracle.apps.ego.item.postItemUpdate
- oracle.apps.ego.ebi.itemLoad

#### **Oracle E-Business Suite View Interfaces**

EGO\_ITEM\_SYNC\_OP\_V

**For more information** about Oracle E-Business Suite Web services, see Oracle E-Business Suite references:

Oracle E-Business Suite Electronic Technical Reference Manual (eTRM) located on My Oracle Support under the Oracle E-Business Suite Information Center, Oracle Integration Repository located at [http://irep.oracle.com,](http://irep.oracle.com/) and Oracle Applications Release 11.5.10+ Online Documentation Library located on the Oracle Technology Network [\(http://www.oracle.com/technology/documentation/applications.html\).](http://www.oracle.com/technology/documentation/applications.html)

### **Core AIA Components**

The Product Management integration flow uses the following delivered core components:

- ItemCompositionEBO
- ItemEBO
- ItemListEBM
- ItemEBSV2

The core EBO and EBM XML Schema Definition files can be located by Enterprise Business Object (EBO) within this parent folder: \$AIA\_HOME/AIAMetaData/AIAComponents/EnterpriseObjectLibrary/Core/EBO/

<span id="page-65-0"></span>The core Oracle E-Business Suite Web Service Definition Language (WSDL) files can be located by EBO within this parent folder:

\$AIA\_HOME/AIAMetaData/AIAComponents/EnterpriseBusinessServiceLibrary/Core/EBO/

For detailed documentation of individual EBOs and EBMs, click the AIA Reference Doc link on EBO and EBM detail pages in Oracle Enterprise Repository.

**For more information** about using the Oracle Enterprise Repository and configuring it to provide the AIA Reference Doc link, see *Oracle Fusion Middleware Developer's Guide for Oracle Application Integration Architecture Foundation Pack 11g Release 1*, "Configuring and Using Oracle Enterprise Repository as the Oracle AIA SOA Repository."

EBOs can be extended, for instance, to add new data elements. These extensions are protected and remain intact after a patch or an upgrade.

**For more information,** see *Oracle Fusion Middleware Concepts and Technologies Guide for Oracle Application Integration Architecture Foundation Pack 11g Release 1,* "Understanding Extensibility."

## **Integration Services**

These services are delivered with this integration:

- ItemEBSV2
- CreateProductEbizReqABCSImpl
- UpdateProductEbizReqABCSImpl
- BatchLoadProductEbizReqABCSImpl
- SyncItemListCRMODProvABCSImpl
- CreateItemEbizEventConsumer
- UpdateItemEbizEventConsumer
- BatchloadItemEbizEventConsumer

**For more information**, see *Oracle Fusion Middleware Developer's Guide for Oracle Application Integration Architecture Foundation Pack 11g Release 1*, "Configuring and Using Oracle Enterprise Repository as the Oracle AIA SOA Repository."

#### **ItemEBSV2**

ItemEBSV2 is a lightweight mediator routing service that exposes all of the enterprise operations that can be performed on an Item EBO.

The SyncItemList operation is provided by ItemEBSV2.

For SyncItem (Simple Product), whenever an item is created or updated in the Item master in Oracle E-Business Suite, a business event is raised to synchronize the item to CRM On Demand.

Synchronization is required only for items that belong to OE Item Validation Org that are customer orderable and have Item Type = {Model, Option Class, and Standard}. The business event does not discriminate between items based on this mentioned constraint—the event is triggered regardless of these constraints.

The ItemEBSV2 service uses these operations:

- Post Item Create: oracle.apps.ego.item.postItemCreate
- Post Item Update: oracle.apps.ego.item.postItemUpdate
- Item BatchLoad: oracle.apps.ego.ebi.itemLoad

**For more information** about this Oracle E-Business Suite, see *Oracle Fusion Middleware Developer's Guide for Oracle Application Integration Architecture Foundation Pack 11g Release 1*, "Designing and Developing EBSs" and *Oracle Fusion Middleware Concepts and Technologies Guide for Oracle Application Integration Architecture Foundation Pack 11g Release 1*, "Understanding EBSs."

#### **CreateProductEbizReqABCSImpl**

The CreateProductEbizReqABCSImpl service is a Business Process Execution Language (BPEL) process. It is responsible for calling the Oracle E-Business Suite Product Web service based on the event payload to get the Oracle E-Business Suite Product Application Business Message (ABM) and for transforming the Oracle E-Business Suite Product ABM messages into the appropriate item EBM format and invoking the SyncItem Oracle E-Business Suite operation.

By default, an orderable product associated with the OE:Item Validation Org is synchronized to CRM On Demand. To bypass validation against the OE:Item Validation Org, the configuration property BYPASS\_ITEMVALIDATIONORG\_FLAG must be set to Y. The INVENTORY\_LOCATION\_ID XREF must be set up with all the OE:Item Validation Org. To synchronize nonorderable products, set the configuration property PUBLISH ALL PRODUCT to Y.

This is a single operation service. It accepts an Oracle E-Business Suite Product message as a request and does not return a response.

### **UpdateProductEbizReqABCSImpl**

The UpdateProductEbizReqABCSImpl is a BPEL process that is responsible for calling the Oracle E-Business Suite Product Web service based on the event payload to get the Oracle E-Business Suite Product ABM and transforming the Oracle E-Business Suite Product ABM messages into the appropriate Item EBM format and invoking the SyncItemList Oracle E-Business Suite operation. By default, an orderable product associated with the OE:Item validation organization is synchronized to CRM On Demand. To bypass validation against the OE:Item Validation Org, the configuration property BYPASS\_ITEMVALIDATIONORG\_FLAG must be set to Y. The INVENTORY\_LOCATION\_ID XREF must be set up with all the OE:Item Validation Org.

This is a single operation service. It accepts an Oracle E-Business Suite Product message as a request and does not return a response.

### **BatchLoadProductEbizReqABCSImpl**

The BatchLoadProductEbizReqABCSImpl is a BPEL process that is responsible for calling the Oracle E-Business Suite Product Web service based on the event payload to get the Oracle E-Business Suite Product ABM and transforming the Oracle E-Business Suite Product ABM messages into the appropriate Item EBM format and invoking the SyncItemList Oracle E-Business Suite operation. This service does not do any filtering of product; any product part of the event is published in the SyncItemList Oracle E-Business Suite operation.

This is a single operation service. It accepts an Oracle E-Business Suite product message as a request and does not return a response.

#### **CreateItemEbizEventConsumer**

The CreateItemEbizEventConsumer has an Oracle Apps adapter configured to listen for create business events with routing services.

One service with one operation is available to read the Oracle E-Business Suite message EbizSyncProductReqMsg from the Oracle AQ "WF\_BPEL\_Q": CreateItemEbizEventConsumer.

This service is implemented as a Mediator Component process with an Oracle Apps adapter for listening to business event and routing services.

#### **UpdateItemEbizEventConsumer**

The UpdateItemEbizEventConsumer has an Oracle Apps adapter configured to listen for update business events with routing services.

One service with one operation is available to read the Oracle E-Business Suite message EbizSyncProductReqMsg from the Oracle Advanced Queue (AQ) "WF\_BPEL\_Q": UpdateItemEbizEventConsumer.

This service is implemented as a Mediator Component process with an Oracle Apps adapter for listening to business events and routing services.

#### **BatchloadItemEbizEventConsumer**

The BatchloadItemEbizEventConsumer has an Oracle Apps adapter configured to listen for Batchload business events with routing services.

One service with one operation is available to read the Oracle E-Business Suite message EbizSyncProductReqMsg from the Oracle AQ "WF\_BPEL\_Q": BatchloadItemEbizEventConsumer

This service is implemented as a Mediator Component process with an Oracle Apps adapter for listening to business events and routing services.

# <span id="page-68-0"></span>**Chapter 5: Process Integration for Opportunity to Quote and Order Management**

This chapter provides an overview of the process integration for quote and order management and includes the following sections:

- **[Overview](#page-68-0)**
- [Create Sales Quote integration flow](#page-71-0)
- [Create Sales Order Integration Flow](#page-74-0)
- [Oracle CRM On Demand interfaces](#page-77-0)
- [Oracle E-Business Suite interfaces](#page-77-0)
- [Core Application Integration Architecture \(AIA\) components](#page-77-0)
- [Integration services](#page-78-0)

## **Overview**

The Oracle Lead to Order Integration Pack for Oracle CRM On Demand and Oracle E-Business Suite PIP enables users within CRM On Demand to directly convert an opportunity in CRM On Demand to a quote in the Oracle CRM HTML Quoting module or to a quote or order within the Oracle Order Management (OM) module, passing specific details of the CRM On Demand opportunity to the CRM HTML quote, the Order Management quote, or the Order Management order.

Multiple quotes or orders can be associated with a single opportunity. Once an opportunity has been converted to a quote or order, CRM On Demand users can navigate to a read-only view of the OM quote or order, or to a transactional view of the Oracle CRM HTML quote.

**Note:** You can implement only *one* of the quote or order management business processes in each deployment: CRM On Demand Opportunity-to-HTML Quote *or* CRM On Demand Opportunity-to-OM Order *or* CRM On Demand Opportunity-to-OM Quote.

The process integration for order and quote management between Oracle E-Business Suite and CRM On Demand supports the following integration flows:

• Create Sales Quote (CRM HTML quote or Order Management quote)

Enables the creation of quotes from CRM On Demand to Oracle E-Business Suite.

• Create Sales Order

Enables the creation of orders from CRM On Demand to Oracle E-Business Suite.

When the Opportunity-to-Quote or Opportunity-to-Order conversion process is initiated, the following events occur:

- 1. The Opportunity-to-Quote or Opportunity-to-Order conversion process is initiated when a sales user clicks the New Quote or New Order button on the Opportunity Detail page in the respective Quote or Order applet.
- 2. A new record is inserted in the corresponding quote or order applet with a quote or order creation status of In Progress. The quote or order integration message, quote or order number values, quote or order created date, and quote or order ID are null at this point.
- 3. A configured workflow invokes an integration event and a transaction is placed in the CRM On Demand integration event Priority Queue.
- 4. A Business Process Execution Language (BPEL) process polls the CRM On Demand integration event Priority Queue at prescribed intervals and adds the event to the resequencer queue. The resequencer then dispatches each event to the appropriate services to create the quote or order within Oracle E-Business Suite.
- 5. A message is sent back to CRM On Demand indicating either that the quote or order creation process finished successfully, that is, the quote or order is created with a quote or order number, or that the quote or order creation process has failed, that is, the quote or order creation status is set to Failed with the reason noted in the quote or order Integration Message field.

When a quote or order is successfully created, the quote or order Creation Status value is set to Created. The quote or order created date and the quote or order ID are sent to CRM On Demand.

By default, orders are created in Oracle E-Business Suite with a status of Entered. However, if you require that an order be created under a different default status, you can set an alternate default order status in the Enterprise Business message (EBM).

**For more information** about setting the default status of orders, see [Changing the Default Status](#page-91-0)  [of New Orders in O](#page-91-0)racle E-Business Suite.

- 6. The quote or order creation process is asynchronous; sales users must query the Opportunity detail page again to review the status of the quote or order creation process.
- 7. Once the quote or order is successfully created, sales users can review the OM quote or order details by clicking the order number, then clicking a configured Web link that displays the Oracle E-Business Suite OM Quote or Order Details page.

Customers who have enabled the Preview object in CRM On Demand can access the OM Quote or Order Details page directly from the Preview dialog box by clicking the Preview button beside the Order number or placing their cursor on the order number in CRM On Demand, then clicking the configured Web link in the Details page. Users are prompted for their Oracle E-Business Suite user credentials if no session to Oracle E-Business Suite is active.

**For more information** about configuring the Web link, see ["Create the Web Link to View Orders](#page-94-0)  [or Quotes in](#page-94-0) Oracle E-Business Suite."

The following opportunity attributes are synchronized and passed to Oracle E-Business Suite:

- Opportunity Name
- Account
- **Primary Contact**
- Bill/Ship-To Address details
- CRM OD-Opportunity-Revenue Lines (optional)

#### **Solution Assumptions and Constraints**

These are the assumptions and constraints for the quote and order management integration:

- 1. Only quotes and orders created through the integration are represented within CRM On Demand. Users cannot view quotes or orders created outside of the integration from within the CRM On Demand quote and order object views.
- 2. Orders created from a quote are not represented within CRM On Demand. Only quotes and orders directly created from a CRM On Demand opportunity are represented within CRM On Demand.
- 3. Oracle recommends that the Delete privilege in CRM On Demand be granted only to administrative users and not to sales users.

If a quote or order conversion from an opportunity fails, the administrator or sales user must address the cause of the failure and resubmit the quote or order for creation. Quotes or orders that have failed to convert can be deleted by a user who has been granted the appropriate privileges.

4. Oracle E-Business Suite sales users who are assigned the Quoting responsibility must be configured as resources of type Employee or Partner to enable the Opportunity-to-HTML Quote conversion process.

Other resource types are not supported.

- 5. The following Order statuses from Oracle E-Business Suite are supported:
- Entered
- Booked

Orders are submitted with a status of Entered by default. Creating an order in Booked status requires more data validation.

- 6. Products on the CRM On Demand Opportunity must be synchronized from Oracle E-Business Suite to CRM On Demand before order or quote creation is attempted; otherwise, the order or quote creation process fails if product data is not passed to the quote or order.
- 7. Oracle E-Business Suite pricing is not integrated to CRM On Demand and is not used to price products that are associated with a CRM On Demand opportunity.

When you create an opportunity in CRM On Demand, you can manually enter pricing information. When you convert that opportunity to a quote or sales order, which is created in Oracle E-Business Suite, the quote or sales order uses the pricing information that is defined and configured in Oracle E-Business Suite.

- <span id="page-71-0"></span>8. The Opportunity field in the Oracle CRM HTML quoting module does not refer to the CRM On Demand opportunity.
- 9. The Quote and Order objects within CRM On Demand were introduced for the Oracle Lead to Order Integration Pack for Oracle CRM on Demand and Oracle E-Business Suite Process Integration Pack (PIP).

Extensions or additional integration to these objects is not supported.

10. Orders originating from a CRM On Demand opportunity are marked as such, that is, a CRM On Demand opportunity is converted to an Oracle E-Business Suite quote, and the Oracle E-Business Suite quote is converted to a sales order in Order Management.

The Order Source Reference field for the sales order form within Order Management is populated with the CRM On Demand opportunity ID.

## **Create Sales Quote Integration Flow**

This integration flow uses the following interfaces:

- SalesQuoteEBS
- SalesQuoteResponseEBS
- SalesQuoteOrchestrationEBS
- SalesQuoteOrchestrationResponseEBS
- InterfaceSalesQuoteToFulfillmentEBF
- InterfaceSalesQuoteToCustomerEBF
- CreateSalesQuoteEbizProvABCSImpl
- ProcessSalesQuoteCRMODReqABCSImpl
- ProcessSalesOrderCRMODReqABCSImpl
- CRMOnDemandPriorityIntegrationEventProcessor
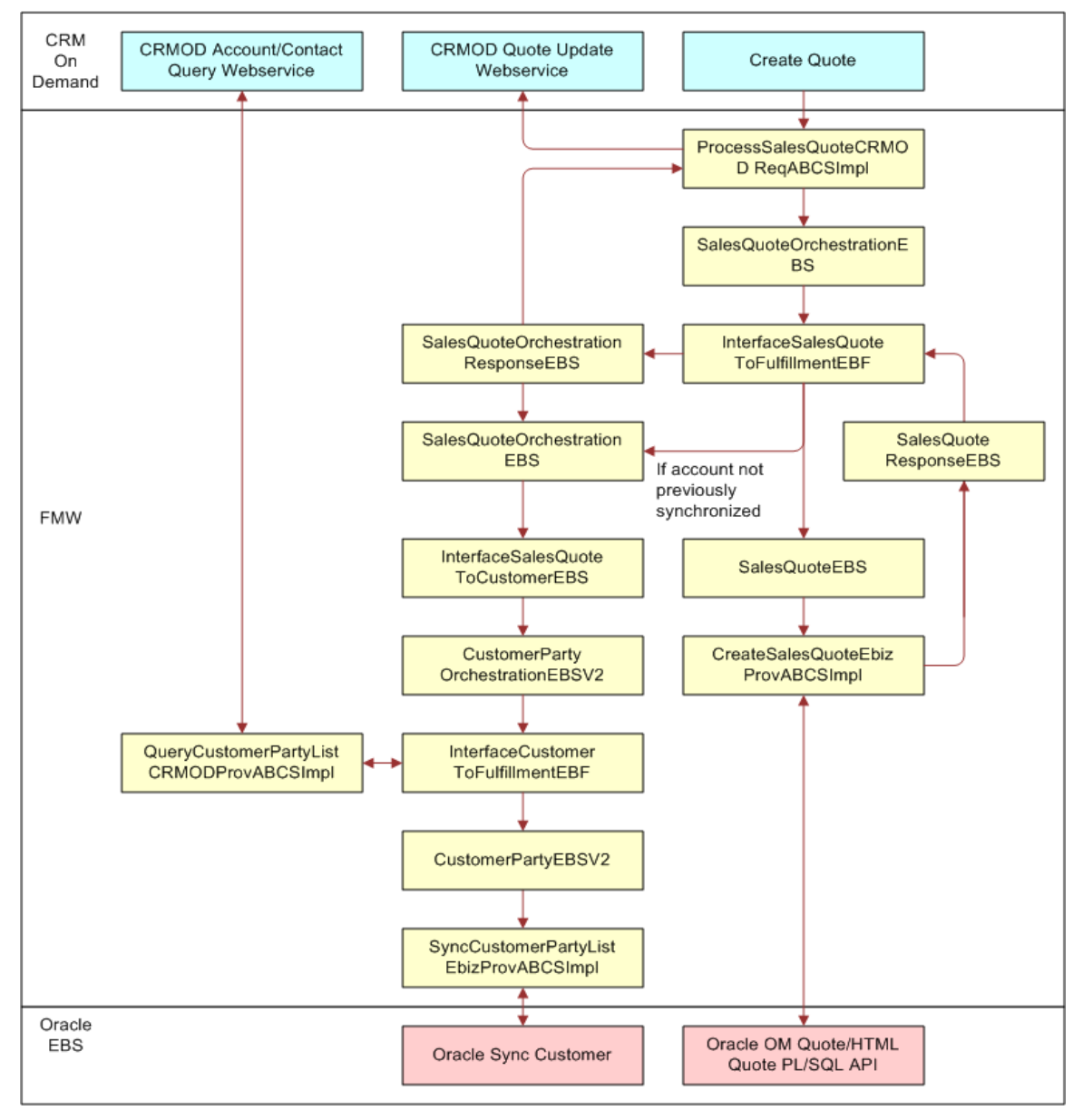

#### This sequence diagram illustrates the Create Sales Quote integration flow:

#### Create Sales Quote integration flow

When you initiate the Create Sales Quote process, the following events occur:

1. The ProcessSalesQuoteCRMODReqABCSImpl service invokes the ProcessSalesQuote operation of SalesQuoteOrchestrationEBS, with ProcessSalesQuoteEBM as input.

The SalesQuoteOrchestrationEBS then routes ProcessSalesQuoteEBM to the InterfaceSalesQuoteToFulfillmentEBF enterprise business flow.

2. If the customer associated with the opportunity has not been synchronized to Oracle E-Business Suite previously, then InterfaceSalesQuoteToFulfillmentEBF invokes InterfaceSalesQuoteToCustomer of SalesQuoteOrchestrationEBS.

The InvokeInterfaceSalesQuoteToCustomer property in the AIAConfigurationProperties.xml file (located under the InterfaceSalesQuoteToFulfillmentEBF service) and the account synchronization history determine whether customer synchronization occurs. If you change the InvokeInterfaceSalesOrderToCustomer property value to false, customer synchronization does not occur.

- 3. The InterfaceSalesQuoteToCustomerEBF process transforms ProcessSalesQuoteEBM into ProcessCustomerPartyListEBM, which contains a list of the account, contact, and address IDs that were referenced on the quote.
- 4. InterfaceSalesQuoteToCustomerEBF invokes InterfaceCustomerToFulfillment of CustomerPartyOrchestrationEBSV2, which then routes ProcessCustomerPartyListEBM to InterfaceCustomerToFulfillmentEBF.
- 5. InterfaceCustomerToFulfillmentEBF invokes QueryCustomerPartyListCRMODProvABCSImpl using CustomerPartyEBSV2 to query CRM On Demand for the values of the account, account billing, and shipping address and the opportunity primary contact fields.
- 6. Upon receiving a response from the QueryCustomerPartyListCRMODProvABCSImpl service, InterfaceCustomerToFulfillmentEBF invokes SyncCustomerPartyListEbizProvABCSImpl using CustomerPartyEBSV2 to synchronize the account, opportunity primary contact, primary billing, and shipping address values to Oracle E-Business Suite.
- 7. InterfaceSalesQuoteToFulfillmentEBF performs a transformation to generate CreateSalesQuoteEBM, which is used to invoke CreateSalesQuote of SalesQuoteEBS.
- 8. SalesQuoteEBS routes CreateSalesQuote invocation to CreateSalesQuoteEbizProvABCSImpl.

CreateSalesQuoteEbizProvABCSImpl transforms CreateSalesQuoteEBM into the Oracle Process Order Application Business Message (ABM) to create an Order Management quote or into the Oracle Create Sales Quote ABM to create an Oracle CRM HTML quote, depending on the value specified for the CRMQuoteProvider property in the AIA\_HOME/aia\_instance/instancename/AIAMetaData/config/AIAConfigurationProperties.xml file.

**For more information** about configuring the CRMQuoteProvider property, see Enabling the Order Management Quoting Module in Chapter 6.

- 9. If an Order Management quote is created:
	- a. CreateSalesQuoteEbizProvABCSImpl invokes the ProcessOrder operation of ProcessSalesOrderEbizAdapter.

ProcessSalesOrderEbizAdapter invokes the appropriate Oracle Process Order PL/SQL Application Program Interface (API), which results in the creation of an OM quote in Oracle E-Business Suite. The OM Quote creation uses the OM Order creation API.

b. Upon completion and response from ProcessSalesOrderEbizAdapter, CreateSalesQuoteEbizProvABCSImpl generates the response EBM (during which the Oracle IDs are added to the XREF table) and replies to SalesQuoteResponseEBS, which in turn is routed back to InterfaceSalesQuoteToFulfillmentEBF.

- c. InterfaceSalesQuoteToFulfillmentEBF sends a response to SalesQuoteOrchestrationResponseEBS, which in turn routes a response to ProcessSalesQuoteCRMODReqABCSImpl so that it can update the quote created date, ID, and number values on the CRM On Demand quote record.
- 10. If an Oracle CRM HTML quote is created:
- CreateSalesQuoteEbizProvABCSImpl invokes the Create Quote operation of the CreateSalesQuoteEbizAdapter service. This service invokes the appropriate Oracle Create Quote PL/SQL API, which results in the creation of a CRM quote in Oracle E-Business Suite. The PL/SQL API for R12 version has a different number of parameters than in 11.5.10, so the R12 service name is CreateSalesQuoteEbizR12VersionAdapter. The service configuration parameter Routing.CreateSalesQuoteEbizAdapter.EBIZ\_01.EndpointURL needs to be set accordingly.

**For more information** about setting up Routing.CreateSalesQuoteEbizAdapter.EBIZ\_01.EndpointURL, see *Oracle Fusion Middleware Concepts and Technologies Guide for Oracle Application Integration Architecture Foundation Pack 11g Release 1*, "Installing the Lead to Order: CRM OD - EBS PIP," Updating the AIA Configuration Properties.

 Upon completion and response from CreateSalesQuoteEbizAdapter, CreateSalesQuoteEbizProvABCSImpl generates the response EBM (during which the Oracle IDs are added to the cross-reference table) and replies to SalesQuoteResponseEBS, which in turn is routed back to InterfaceSalesQuoteToFulfillmentEBF. InterfaceSalesQuoteToFulfillmentEBF sends a response back to SalesQuoteOrchestrationResponseEBS, which in turn routes a response EBM back to ProcessSalesQuoteCRMODReqABCSImpl so that it can update the quote created date, ID, and number values to the On Demand Quote record.

## **Create Sales Order Integration Flow**

The Create Sales Order integration flow enables sales users to convert an opportunity in CRM On Demand to an order in the Order Management (OM) module, taking context from the CRM On Demand opportunity and passing specific details to the Oracle E-Business Suite order.

After sales orders are submitted to Oracle E-Business Suite, they are frozen in CRM On Demand. When the order has been successfully submitted to Oracle E-Business Suite, the order creation status is updated in CRM On Demand. The order submission initiates the synchronization of accounts from CRM On Demand to Oracle E-Business Suite if the accounts were not synchronized to Oracle E-Business Suite previously.

This integration flow uses the following interfaces:

- SalesOrderEBSV2
- SalesOrderResponseEBSV2
- SalesOrderOrchestrationEBSV2
- SalesOrderOrchestrationResponseEBSV2
- InterfaceSalesOrderToFulfillmentEBF
- InterfaceSalesOrderToCustomerEBF
- InterfaceCustomerToFulfillmentEBF
- SyncCustomerPartyListEbizProvABCSImpl
- QueryCustomerPartyListCRMODProvABCSImpl
- CreateSalesOrderEbizProvABCSImpl
- ProcessSalesOrderCRMODReqABCSImpl
- CRMODPriorityIntegrationEventProcessor

This sequence diagram illustrates the Create Sales Order integration flow:

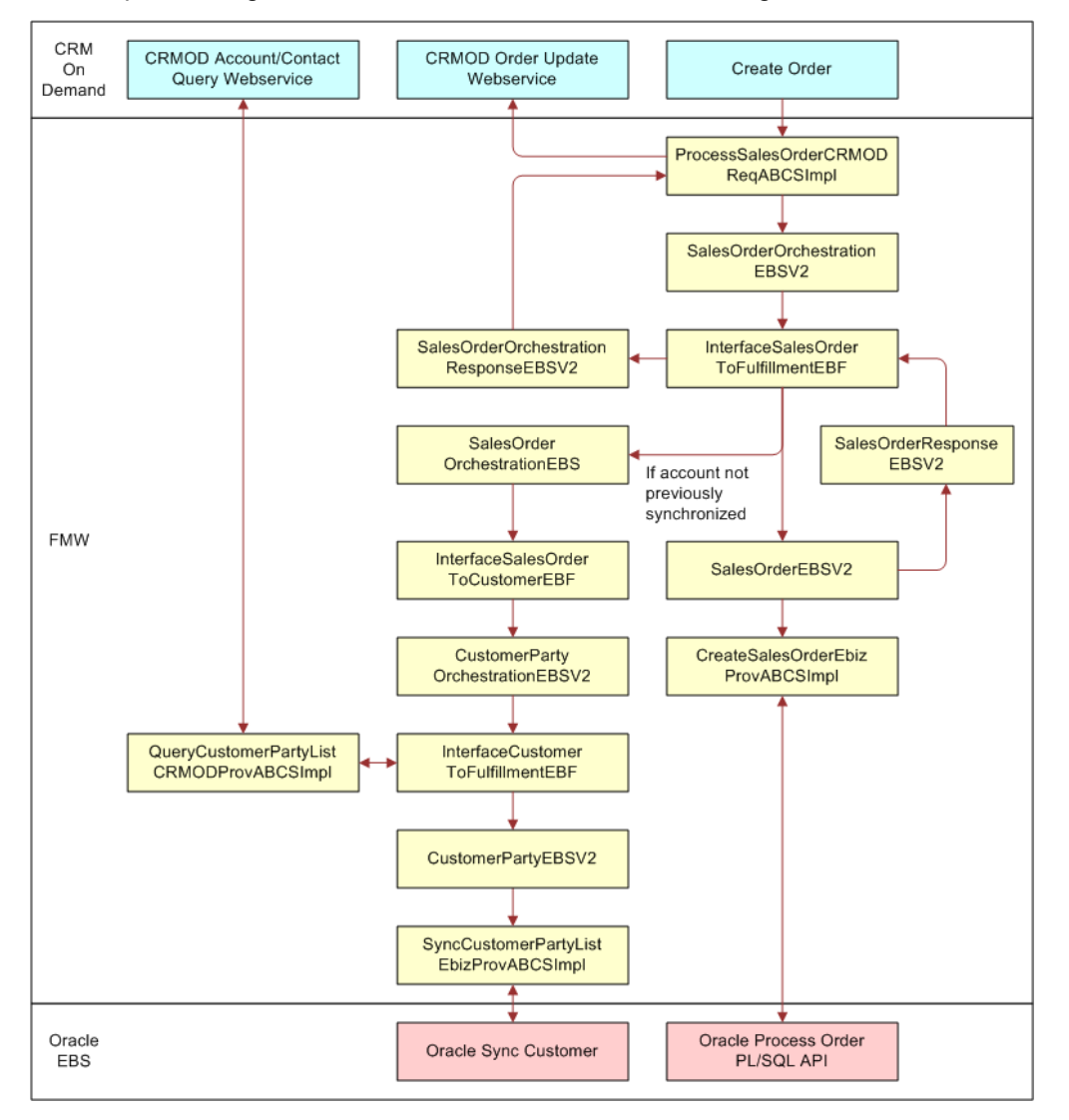

#### Create Sales Order integration flow

When you initiate the Create Sales Order process, the following events occur:

1. ProcessSalesOrderCRMODReqABCSImpl invokes the ProcessSalesOrder operation of SalesOrderOrchestrationEBSV2, with ProcessSalesOrderEBM as input.

SalesOrderOrchestrationEBSV2 then routes ProcessSalesOrderEBM to the InterfaceSalesOrderToFulfillmentEBF enterprise business flow.

2. If the customer associated with the opportunity has not been synchronized to Oracle E-Business Suite previously, InterfaceSalesOrderToFulfillmentEBF invokes the InterfaceSalesOrderToCustomer operation of SalesOrderOrchestrationEBSV2.

The InvokeInterfaceSalesOrderToCustomer property in the AIAConfigurationProperties.xml file (located under the InterfaceSalesOrderToFulfillmentEBF service) and the account synchronization history of the account determine whether customer synchronization occurs. The default value of the InvokeInterfaceSalesOrderToCustomer property is true. If you change this value to false, customer synchronization never occurs.

- 3. The InterfaceSalesOrderToCustomerEBFV2 process transforms ProcessSalesOrderEBM into ProcessCustomerPartyListEBM, which contains a list of the account, contact, and address IDs that were referenced on the order.
- 4. The InterfaceSalesOrderToCustomerEBFV2 invokes the InterfaceCustomerToFulfillment operation of CustomerPartyOrchestrationEBSV2, which then routes ProcessCustomerPartyListEBM to InterfaceCustomerToFulfillmentEBF.
- 5. InterfaceCustomerToFulfillmentEBF invokes QueryCustomerPartyListCRMODProvABCSImpl using CustomerPartyEBSV2 to query CRM On Demand for the values of the account, account billing and shipping address, and opportunity primary contact fields.
- 6. Upon receiving a response from QueryCustomerPartyListCRMODProvABCSImpl, InterfaceCustomerToFulfillmentEBF invokes SyncCustomerPartyListEbizProvABCSImpl using CustomerPartyEBSV2 to synchronize the account, opportunity primary contact, and primary billing and shipping address values to Oracle E-Business Suite.
- 7. InterfaceSalesOrderToFulfillmentEBF performs a transformation to generate CreateSalesOrderEBM, which is used to invoke the Create Sales Order operation of SalesOrderEBSV2.
- 8. SalesOrderEBSV2 routes Create Sales Order invocation to CreateSalesOrderEbizProvABCSImpl.

CreateSalesOrderEbizProvABCSImpl transforms CreateSalesOrderEBM into the Oracle Process Order Application Business message (ABM) to create an Order Management order.

- a. CreateSalesOrderEbizProvABCSImpl invokes the ProcessOrder operation of ProcessSalesOrderEbizAdapter.
- b. Upon completion and response from ProcessSalesOrderEbizAdapter, CreateSalesOrderEbizProvABCSImpl generates the response EBM (during which the Oracle IDs are added to the cross-reference table) and replies to SalesOrderResponseEBSV2, which in turn is routed back to InterfaceSalesOrderToFulfillmentEBF.

InterfaceSalesOrderToFulfillmentEBF sends a response to SalesOrderOrchestrationResponseEBSV2, which in turn routes a response EBM back to ProcessSalesOrderCRMODReqABCSImpl so that it can update the order created date, order ID, and order number values to the CRM On Demand order record.

## **Oracle CRM On Demand Interfaces**

These CRM On Demand Web services are available for the Opportunity-to-Quote and Opportunity-to-Order process integration flows:

- document/urn:crmondemand/ws/ecbs/order/10/2004:OrderUpdate
- document/urn:crmondemand/ws/ecbs/order/10/2004:OrderQueryPage
- document/urn:crmondemand/ws/ecbs/quote/10/2004:QuoteUpdate
- document/urn:crmondemand/ws/ecbs/quote/10/2004:QuoteQueryPage

## **Oracle E-Business Suite Interfaces**

The Oracle E-Business Suite inbound Web services are available for the Opportunity-to-Quote and Opportunity-to-Order process integration flows:

- Process Sales Order service (OE\_INBOUND\_INT.PROCESS\_ORDER\_25)
- CreateSalesQuoteService (ASO\_QUOTE\_EBIZAD.CREATE\_QUOTE\_SERVICE)

## **Core AIA Components**

The Quote and Order Management integration flow uses the following delivered core components:

- SalesQuoteEBO
- ProcessSalesQuoteEBM
- ProcessSalesQuoteResponseEBM
- CreateSalesQuoteEBM
- CreateSalesQuoteResponseEBM
- CustomerPartyEBO
- ProcessCustomerPartyListEBM
- ProcessCustomerPartyListResponseEBM
- QueryCustomerPartyListEBM
- SyncCustomerPartyListEBM
- SalesOrderEBO
- ProcessSalesOrderEBM
- ProcessSalesOrderResponseEBM
- CreateSalesOrderEBM
- CreateSalesOrderResponseEBM

The core Enterprise Business Object (EBO) and EBM XML Schema Definition (XSD) files can be located by EBO within this parent folder: \$AIA\_HOME/AIAMetaData/AIAComponents/EnterpriseObjectLibrary/Core/EBO/

The core Oracle E-Business Suite Web Service Definition Language (WSDL) files can be located by EBO within this parent folder:

\$AIA\_HOME/AIAMetaData/AIAComponents/EnterpriseBusinessServiceLibrary/Core/EBO/

For detailed documentation of individual EBOs and EBMs, click the AIA Reference Doc link on EBO and EBM detail pages in Oracle Enterprise Repository.

**For more information** about using the Oracle Enterprise Repository and configuring it to provide the AIA Reference Doc link, see *Oracle Fusion Middleware Developer's Guide for Oracle Application Integration Architecture Foundation Pack 11g Release 1*, "Configuring and Using Oracle Enterprise Repository as the Oracle AIA SOA Repository."

EBOs can be extended, for instance, to add new data elements. These extensions are protected and remain intact after a patch or an upgrade.

**For more information**, see *Oracle Fusion Middleware Concepts and Technologies Guide for Oracle Application Integration Architecture Foundation Pack 11g Release 1*, "Understanding Extensibility."

## **Integration Services**

These services are delivered with this integration:

- SalesQuoteEBS
- SalesQuoteResponseEBS
- SalesQuoteOrchestrationEBS
- SalesQuoteOrchestrationResponseEBS
- InterfaceSalesQuoteToFulfillmentEBF
- InterfaceSalesQuoteToCustomerEBF
- CreateSalesQuoteEbizProvABCSImpl
- ProcessSalesQuoteCRMODReqABCSImpl
- CRMOnDemandPriorityIntegrationEventProcessor
- SalesOrderEBSV2
- SalesOrderResponseEBSV2
- SalesOrderOrchestrationEBSV2
- SalesOrderOrchestrationResponseEBSV2
- InterfaceSalesOrderToFulfillmentEBF
- InterfaceSalesOrderToCustomerEBF
- InterfaceCustomerToFulfillmentEBF
- SyncCustomerPartyListEbizProvABCSImpl
- QueryCustomerPartyListCRMODProvABCSImpl
- CreateSalesOrderEbizProvABCSImpl
- ProcessSalesOrderCRMODReqABCSImpl
- ProcessSalesOrderCRMODReqABCSImpl
- CustomerPartyOrchestrationEBSV2
- ProcessSalesOrderEbizAdapter

**For more information**, see *Oracle Fusion Middleware Developer's Guide for Oracle Application Integration Architecture Foundation Pack 11g Release 1*, "Configuring and Using Oracle Enterprise Repository as the Oracle AIA SOA Repository."

#### **SalesQuoteEBS**

The SalesQuoteEBS service provides the basic request operations that can be performed against the SalesQuote EBO. This service is invoked for both the CRM HTML and the Order Management Create Quote integration flows.

The SalesQuoteEBS service uses the CreateSalesQuote operation.

#### **SalesQuoteResponseEBS**

The SalesQuoteEBS and SalesQuoteResponseEBS services provide the basic request and response operations that can be performed against the SalesQuote EBO. These services are invoked for both the CRM HTML and the Order Management Create Quote integration flows.

The SalesQuoteEBS service uses the CreateSalesQuoteResponse operation.

#### **SalesQuoteOrchestrationEBS**

The SalesQuoteOrchestrationEBS provides request operation routing to process a sales quote through a business process flow. This service is invoked as part of the Create Quote integration flow.

The SalesQuoteOrchestrationEBS service uses these operations:

• ProcessSalesQuote

This operation is routed to the InterfaceSalesQuoteToFulfillment operation of the same Oracle E-Business Suite. If you want to insert a custom orchestration process into the integration flow, define a routing rule to route the ProcessSalesQuote operation to the custom orchestration process instead of to the InterfaceSalesQuoteToFulfillment.

• InterfaceSalesQuoteToFulfillment

This operation is routed to the InterfaceSalesQuoteToFulfillmentEBF.

• InterfaceSalesQuoteToCustomer

This operation is routed to the InterfaceSalesQuoteToCustomerEBF.

#### **SalesQuoteOrchestrationResponseEBS**

SalesQuoteOrchestrationResponseEBS provides response operation routing to process a sales quote through a business process flow. This service is invoked as part of the Create Quote integration flow. SalesQuoteOrchestrationResponseEBS exposes the asynchronous response and fault operations for each of the request operations.

SalesQuoteOrchestrationResponseEBS uses these operations:

• InterfaceSalesQuoteToFulfillmentResponse

This operation is routed to the caller of the ProcessSalesQuote operation (ProcessSalesQuoteCRMODReqABCSImpl).

• InterfaceSalesQuoteToCustomerResponse

This operation is routed to the caller of the InterfaceSalesQuoteToCustomer operation (InterfaceSalesQuoteToFulfillmentEBF).

#### **InterfaceSalesQuoteToFulfillmentEBF**

InterfaceSalesQuoteToFulfillmentEBF interfaces a sales quote to a back-office fulfillment system. This service is invoked as part of the Create Quote integration flow.

At a high level, the InterfaceSalesQuoteToFulfillmentEBF business process flow performs two actions:

- Interfaces the customer accounts from the quote to the fulfillment system by invoking the InterfaceSalesQuoteToCustomerEBF service
- Creates the quote in the fulfillment system using the SalesQuoteEBS Create operation

The InterfaceSalesQuoteToFulfillmentEBF business process is an asynchronous process. Upon completion, it invokes the InterfaceSalesQuoteToFulfillmentResponse operation of the SalesQuoteOrchestrationResponseEBS.

Two inbound operations are in the InterfaceSalesQuoteToFulfillmentEBF process:

- The InterfaceSalesQuoteToFulfillment operation initiates the InterfaceSalesQuoteToFulfillmentEBF process.
- The CreateSalesQuoteResponse operation receives the asynchronous callbacks from the other service operations that the InterfaceSalesQuoteToFulfillmentEBF process invokes.

## **InterfaceSalesQuoteToCustomerEBF**

The InterfaceSalesQuoteToCustomerEBF service is responsible for extracting the list of distinct customer accounts, addresses, and contacts from the quote and invoking the InterfaceCustomerToFulfillmentEBF service. This service is invoked as part of the Create Quote integration flow.

The InterfaceSalesQuoteToCustomerEBF enterprise business flow is implemented as an asynchronous request and callback BPEL process.

#### **CreateSalesQuoteEbizProvABCSImpl**

The CreateSalesQuoteEbizProvABCSImpl service is a provider Application Business Connector Service (ABCS) implementation that creates either an Oracle E-Business Suite Order Management quote or an Oracle CRM HTMLQuoting module quote. This service is invoked as part of the Create Quote integration flow.

The CreateSalesQuoteEbizProvABCSImpl business process is an asynchronous process. Upon completion, the CreateSalesQuoteEbizProvABCSImpl service invokes the CreateSalesQuoteResponse operation of the SalesQuoteResponseEBS service.

### **ProcessSalesQuoteCRMODReqABCSImpl**

The ProcessSalesQuoteCRMODReqABCSImpl service receives the Quote Create Integration event from CRM On Demand and then queries CRM On Demand to obtain the opportunity, associated accounts, and contact details. The message is transformed into a ProcessSalesQuoteEBM service and the SalesQuoteOrchestrationEBS service is invoked.

Once the ProcessSalesQuoteCRMODReqABCSImpl service receives the response from the CreateSalesQuoteEbizProvABCSImpl service, the process updates the CRM On Demand quote details with the Oracle E-Business Suite Quote ID and the quote creation date and sets the status to Created.

If the Opportunity-to-Quote conversion fails, the CRM On Demand Error Handler is invoked and it updates the quote status in CRM On Demand to Failed.

For this service to function properly, these criteria must be met:

- The quote ID must exist in the CRM On Demand message.
- The host ID must exist in the CRM On Demand message.

### **CRMOnDemandPriorityIntegrationEventProcessor**

The CRMOnDemandPriorityIntegrationEventProcessor service is invoked by the CRMOnDemandActivationAgent service, which provides the CRM On Demand Host ID as input.

The CRMOnDemandPriorityIntegrationEventProcessor service then sends the event messages to the PriorityCRMODRoutingService, the resequencer that acts as the middle-tier queue. The resequencer then routes events one by one to either the

ProcessSalesQuoteCRMODReqABCSImpl or the ProcessSalesOrderCRMODReqABCSImpl service for processing.

#### **SalesOrderEBSV2**

The SalesOrderEBSV2 service provides basic request and response operations that can be performed against the SalesOrderEBO. This service is invoked as part of the create order integration flow.

The SalesOrderEBSV2 services use the CreateSalesOrder operation.

The SalesOrderEBSV2 service is implemented as a Mediator Component routing service.

#### **SalesOrderResponseEBSV2**

The SalesOrderResponseEBSV2 service provides the basic response operations that can be performed against the SalesOrderEBO. This service is invoked as part of the create order integration flow.

The SalesOrderResponseEBSV2 service uses the CreateSalesOrderResponse operation.

The SalesOrderResponseEBSV2 service is implemented as a Mediator Component routing service.

#### **SalesOrderOrchestrationEBSV2**

The SalesOrderOrchestrationEBSV2 and SalesOrderOrchestrationResponseEBSV2 provides request and response operation routing to process a sales order through a business process flow. These services are invoked as part of the create order integration flow.

The SalesOrderOrchestrationResponseEBSV2 service exposes the asynchronous response operations for each of the request operations.

These are the SalesOrderOrchestrationEBSV2 operations:

• ProcessSalesOrder

This operation is routed to the InterfaceSalesOrderToFulfillment operation of the same Oracle E-Business Suite.

You can insert a custom orchestration process into the flow by defining a routing rule that is routed to the custom orchestration process rather than the InterfaceSalesOrderToFulfillment operation.

• InterfaceSalesOrderToFulfillment

This operation routes to the InterfaceSalesOrderToFulfillmentEBF.

• InterfaceSalesOrderToCustomer

This operation routes to the InterfaceSalesOrderToCustomerEBFV2.

SalesOrderOrchestrationResponseEBSV2 operations:

• ProcessSalesOrderResponse

This operation is intended to route to the caller of the ProcessSalesOrder operation as indicated in the EBM header. However, no routing targets are provided because the ProcessSalesOrderCRMODReqABCSImpl does not expect to receive a response.

• InterfaceSalesOrderToFulfillmentResponse

This operation routes to the ProcessSalesOrderResponse operation as indicated in the EBM header.

• InterfaceSalesOrderToCustomerResponse

This operation routes to the caller of the InterfaceSalesOrderToCustomer operation (InterfaceSalesOrderToFulfillmentEBF) as indicated in the EBM header.

## **CustomerPartyOrchestrationEBSV2**

The CustomerPartyOrchestrationEBSV2 service provides a request operation that can be performed against the order to synchronize the customer information by invoking InterfaceCustomerToFulfillmentEBF. This service is invoked as part of the Create Order process.

The CustomerPartyOrchestrationEBSV2 service uses the InterfaceCustomerToFulfillment operation.

### **InterfaceSalesOrderToFulfillmentEBF**

The InterfaceSalesOrderToFulfillmentEBF service is an Enterprise Business Flow (EBF) that interfaces a sales order to a back-office fulfillment system. This service is invoked as part of the create order integration flows.

This process performs the following high-level actions:

1. Interfaces customer accounts from the order to the fulfillment system.

The InterfaceSalesOrderToCustomerEBFV2 is invoked for this. This step can be configured so that it can be suppressed.

2. Creates the order in the fulfillment system using the SalesOrderEBSV2 Create operation.

The InterfaceSalesOrderToFulfillmentEBF is an asynchronous BPEL process. Upon completion, it invokes the InterfaceSalesOrderToFulfillmentResponse operation of the SalesOrderOrchestrationResponseEBSV2.

This EBF has five inbound operations. The first initiates the process, and the remaining operations receive the asynchronous callbacks from the other service operations that this process invokes:

- InterfaceSalesOrderToFulfillment
- InterfaceSalesOrderToCustomerResponse
- CreateSalesOrderResponse
- UpdateSalesOrderResponse
- SyncSalesOrderListResponse

These are the transformations carried out by the service:

- ProcessSalesOrderEBM to CreateSalesOrderEBM
- ProcessSalesOrderEBM and CreateSalesOrderResponseEBM to UpdateSalesOrderEBM

#### **InterfaceSalesOrderToCustomerEBF**

The InterfaceSalesOrderToCustomerEBFV2 service extracts the list of distinct customer accounts, addresses, and contacts from the order and invokes the InterfaceCustomerToFulfillmentEBF service. This service is invoked as part of the Create Order or Sync Revised Order integration flow.

The InterfaceSalesOrderToCustomerEBFV2 enterprise business flow is implemented as an asynchronous request+callback BPEL process.

These are the transformations carried out by the InterfaceSalesOrderToCustomerEBF:

• ProcessSalesOrderEBM to ProcessCustomerPartyListEBM

This transformation must pass a list of accounts referenced in the order (for example, the order header-level and line-level accounts) and the bill-to and ship-to addresses referenced for each account. This list must not contain duplicates.

• ProcessSalesOrderEBM + ProcessCustomerPartyListResponseEBM to ProcessSalesOrderResponseEBM

This transformation passes through success or error messages.

#### **InterfaceCustomerToFulfillmentEBF**

For a description of this service, see [InterfaceCustomerToFulfillmentEBF.](#page-50-0)

#### **SyncCustomerPartyListEbizProvABCSImpl**

For a description of this service, see [SyncCustomerPartyListEbizProvABCSImpl](#page-51-0).

#### **QueryCustomerPartyListCRMODProvABCSImpl**

For a description of this service, see [QueryCustomerPartyListCRMODProvABCSImpl.](#page-55-0)

#### **CreateSalesOrderEbizProvABCSImpl**

The CreateSalesOrderEbizProvABCSImpl service provides the Oracle E-Business Suite implementation for the CreateSalesOrder operation of the SalesOrderEBSV2. This service is invoked as part of the create order integration flow using the CreateSalesOrder operation of the SalesOrderEBSV2.

This service invokes the Process Sales Order PL/SQL API in Oracle E-Business Suite using the ProcessSalesOrderEbizAdapter service registered in Mediator Component.

When complete, the CreateSalesOrderEbizProvABCSImpl service invokes the CreateSalesOrderResponse operation of the SalesOrderResponseEBSV2.

These are the transformations:

- CreateSalesOrderEBM to ProcessSalesOrder ABM.
- ProcessSalesOrderResponse ABM to CreateSalesOrderResponseEBM.

The CreateSalesOrderEbizProvABCSImpl application business connector service is implemented as an asynchronous BPEL process.

The ORDER\_HOLD\_ID service is an inbound Advanced Queue (AQ) adapter service; it does not have a public interface. The service is initiated by Mediator Component when the subscription event occurs.

### **ProcessSalesOrderCRMODReqABCSImpl**

The ProcessSalesOrderCRMODReqABCSImpl service receives the Order Create Integration event from CRM On Demand and then queries CRM On Demand to obtain the opportunity and associated account and contact details.

The ProcessSalesOrderCRMODReqABCSImpl service then transforms the message to a ProcessSalesOrderEBM service and invokes the SalesOrderOrchestrationEBS service. Once it receives a response from the CreateSalesOrderEbizProvABCSImpl process, it updates the CRM On Demand order details with the Oracle E-Business Suite order ID, order creation date, and status. If the Opportunity-to-Order conversion fails, the CRM On Demand Error Handler is invoked and it updates the order status in CRM On Demand to Failed.

For this service to function properly, these criteria must be met:

- The order ID must exist in the CRM On Demand message.
- The host ID must exist in the CRM On Demand message.

# **Part 2: Implementing the Delivered Integrations**

- Chapter 6: Configuring the Oracle Lead to Order Integration Pack for Oracle CRM On [Demand and Oracle E-Business Suite PIP](#page-87-0)
- [Chapter 7: Configuring and Mapping Custom Fields in Oracle CRM On Demand](#page-156-0)

# <span id="page-87-0"></span>**Chapter 6: Configuring the Oracle Lead to Order Integration Pack for Oracle CRM On Demand and Oracle E-Business Suite PIP**

This chapter includes the following sections:

- **[Prerequisites](#page-87-0)**
- [Data requirements](#page-88-0)
- [Setting up Oracle E-Business Suite](#page-89-0)
- [Setting up CRM On Demand](#page-97-0)
- [Working with domain value maps \(DVMs\)](#page-115-0)
- [Working with cross-references](#page-116-0)
- **[Handling errors](#page-121-0)**
- [Viewing Enterprise Business Object \(EBO\) implementation maps \(EIMs\)](#page-127-0)
- [Configuring the Oracle Lead to Order Integration Pack for Oracle CRM On Demand and](#page-128-0)  [Oracle E-Business Suite Process Integration pack \(PIP\)](#page-128-0)

## **Prerequisites**

This section discusses the prerequisites for the following process integrations:

- [Customer management](#page-87-0)
- [Product management](#page-88-0)
- [Opportunity to quote and order](#page-88-0)

## **Customer Management Prerequisites**

The prerequisites include:

The customer management process integration does not have a dependency on other processes being run.

However, you must set up the organization cross-reference for the customer management process integration to function correctly. Set up the organization cross-reference in the Oracle E-Business Suite Release 12.1.1 profile option MO: Operating Unit.

You do not have to perform this step if you are using Oracle E-Business Suite Release 11.5.10.2.

<span id="page-88-0"></span>• If account synchronization is to occur in near real time, you must schedule the TCA Raise Business Event concurrent program to run at specified intervals.

## **Product Management Prerequisites**

The process integration for product management has no prerequisites.

## **Opportunity to Quote and Order Prerequisites**

The prerequisites include:

- In CRM On Demand, you must enable the Opportunity-to-Quote or the Opportunity-to-Order business process as described in ["Implementing the Opportunity to Quote or Order Business](#page-92-0)  [Process](#page-92-0)."
- Products are synchronized from Oracle E-Business Suite to CRM On Demand.
- Customer information is synchronized between Oracle E-Business Suite and CRM On Demand.

## **Data Requirements**

Data requirements indicate the mandatory data that must be provided to make the integration flows successful.

This section discusses the data requirements of the following process integrations:

- Customer management
- Product management
- Opportunity to quote and order

#### **Data Requirements for Customer Management**

The data requirements include:

- Oracle E-Business Suite profile options must be specified.
- For Oracle E-Business Suite Release 12.1.1 or later, you must specify the MO: Operating Unit profile option.
- For Oracle E-Business Suite Release 11.5.10CU2 and Release 12.1.1 or later, the values of the Auto Generate Customer Number and Auto Generate Site Number EBS profile parameters are set to Y at the operating unit level so that customer number and site number are automatically generated in EBS.
- Address data to be synchronized must have address line 1, city, state, and zip code.
- Locations cannot be shared by different organization parties in Oracle E-Business Suite, and

<span id="page-89-0"></span>addresses cannot be shared between accounts in CRM On Demand.

• In Oracle E-Business Suite, the contact should be associated at the account level only.

For the Order Management Application Programming Interface (API) to process the contact, it should not be associated at multiple levels of an account, for example, not at the account site (address) level.

If the contact used in CRM On Demand during Order submit is associated with more than one account and contact points (phone numbers or email address) are present, then order submission is not supported because the Oracle E-Business Suite API for contact update or create does not support shared contact points.

#### **Data Requirements for Product Management**

Only items associated with an Oracle E-Business Suite OE Item Validation Organization are synchronized from Oracle E-Business Suite to CRM. You must add the IDs of the validation organizations to the INVENTORY\_LOCATION\_ID cross-reference table.

**For more information** about adding organization IDs to the INVENTORY\_LOCATION\_ID crossreference table, see *Oracle Fusion Middleware Installation and Upgrade Guide for Oracle Application Integration Architecture Foundation Pack 11g Release 1*.

### **Data Requirements for Opportunity to Quote and Order**

The data requirements include:

• To convert an opportunity to a quote or order, you must supply the account details with the opportunity.

Primary contact and product revenue line details are optional.

• If you have implemented Oracle CRM HTML quoting, you must set the value of the ASO: Automatic Sales Team Assignment profile option to NONE.

## **Setting Up Oracle E-Business Suite**

This section describes the tasks that you must perform in Oracle E-Business Suite (Oracle E-Business Suite) to implement the Oracle Lead to Order Integration Pack for Oracle CRM On Demand and Oracle E-Business Suite PIP and discusses how to:

- Change the email address.
- Grant access to the 360 Degree view in Oracle E-Business Suite.
- Change the default status of new orders in Oracle E-Business Suite.
- Assign sales rep.

**Note:** Ensure that you have applied all of the Oracle E-Business Suite patches listed in *Oracle Fusion Middleware Concepts and Technologies Guide for Oracle Application Integration Architecture Foundation Pack 11g Release 1*, "Software and Hardware Requirements."

#### <span id="page-90-0"></span>**Changing the Email Address**

When CRM On Demand is configured to implement the CRM HTML quoting integration, the sales user email ID in CRM On Demand must match the sales person's email ID in his or her JFT Resource profile in Oracle E-Business Suite (specifically, it must match the source\_email value in the jtf\_rs\_resource\_extns table in Oracle E-Business Suite). This topic describes how to identify the email resource ID of a sales person in Oracle E-Business Suite so that you can ensure that it matches the sales user's email address within CRM On Demand.

CRM HTML quoting requires that the sales person resource ID be used to create a quote in Oracle E-Business Suite. The quote that is created is associated with the ID of the sales person, and to view the quote in Oracle E-Business Suite, the sales person's login ID must be used.

CRM On Demand sends the sales person's email address in the request to create the quote. The email address is used by the CreateSalesQuoteEbizProvABCSImpl Business Process Execution Language (BPEL) process to obtain the sales person's email resource ID from Oracle E-Business Suite using the Service QueryJTFResourceSalesPersonAdapter.

#### To change the email address:

- **1.** Log in to Oracle E-Business Suite.
- **2.** Select the Human Resources responsibilities for your organization.
- **3.** Click Enter and Maintain under People.
- **4.** Search for the employee.
- **5.** Update the email under Office Details.
- **6.** Select the CRM Administrator, <organization> responsibility.
- **7.** Click Run under Resource Manager : Others : Requests to run Synchronize Employee Concurrent Requests.

Use the default parameters to run the request.

**8.** Verify the email address in the JFT Resource profile by issuing the following query:

Select resource\_id, source\_email, decode (category, 'EMPLOYEE', 1, 'PARTNER', 2, 'PARTY', 3, 'SUPPLIER\_CONTACT', 4, 'OTHER', 5, 'TBH', 6) preference from jtf\_rs\_resource\_extns RS where source\_email like email id form CRM OD and user id is not null and exists (select salesrep\_id from jtf\_rs\_salesreps where resource\_id = RS. resource  $id$ ) and rownum = 1 order by preference where email id form CRM OD is the email in the request EBM.

**For more information** about JFT resource and sales person information, see *Oracle Common Application Components User's Guide in 11i*. In R12, use the *Oracle Trading Community Architecture User Guide: B25893-01*

#### <span id="page-91-0"></span>**Granting Access to the 360 Degree View in Oracle E-Business Suite**

To enable users to launch the Oracle E-Business Suite Transaction View from CRM On Demand, you must grant users the Oracle Customers Online User or Super user responsibilities.

### **Changing the Default Status of New Orders in Oracle E-Business Suite**

When a new order is created, the default status of the new order in Oracle E-Business Suite is ENTERED. This default value is determined by the value of the OrderStatus property in the AIA Configuration file for the ProcessSalesOrderCRMODReqABCSImpl service.

If you want to change the default status value of new orders in Oracle E-Business Suite, you must change the value of the OrderStatus property in the AIA configuration file.

#### To change the default status of new orders in Oracle E-Business Suite:

**1.** Locate the following file:

AIA\_HOME/aia\_instance/instancename/AIAMetaData/config/AIAConfigurationProperties.xml

- **2.** Search for the ProcessSalesOrderCRMODReqABCSImpl service.
- **3.** Update the OrderStatus property with the new default status value.

The possible values for the OrderStatus property are configured in the ORDER\_STATUS domain value map (DVM) in the COMMON value.

- **4.** Log in to the AIA Console http://<server name>:<port number>/AIA/ with the server administrator user name.
- **5.** In the AIA Console, navigate to Setup, and then Configuration.
- **6.** Click Reload to save the changes that you have made.

### **Assigning Sales Rep**

CRM Quote requires that the sales rep assigned to the "<Operating Unit>" be the sales rep.

For more information, see Appendix C, [Assigning Sales Rep](#page-188-0).

## **Setting Up Oracle CRM On Demand**

This section describes the tasks that you must perform in CRM On Demand to implement the Oracle Lead to Order Integration Pack for Oracle CRM On Demand and Oracle E-Business Suite PIP and discusses:

- Implementing the Opportunity to Quote or Order business process
- Setting up the CRM On Demand Integration User
- Creating the custom fields required to support the integration
- Creating a Web link for the 360 Degree view
- Configuring the AIACompositeScheduler service
- Configuring the integration event queues
- Configuring integration and workflow events in CRM On Demand
- Setting up synchronization failure lists
- Setting up synchronization failure alerts
- Session management

## <span id="page-92-0"></span>**Implementing the Opportunity to Quote or Order Business Process**

To implement the Opportunity-to-Quote or Opportunity-to-Order functionality provided by the Oracle Lead to Order Integration Pack for Oracle CRM On Demand and Oracle E-Business Suite PIP, you must perform a number of tasks:

- 1. (Optional) Enable the Order Management Quoting module.
- 2. Enable the order and quote object in CRM On Demand.
- 3. Create the Web link to enable CRM On Demand users to view orders and quotes in Oracle E-Business Suite.
- 4. Display quote or order details on a page, for example, the Opportunity Details page.
- 5. Grant users access to the Quote or Order applet on a page.
- 6. Ensure that the sales user's email address in CRM On Demand is the same as the corresponding sales user's email address in Oracle E-Business Suite.

**For more information** about verifying a sales user's email address in Oracle E-Business Suite, see [Changing the Email Address](#page-90-0) .

#### **Enabling the Order Management Quoting Module**

If you choose to implement the Opportunity-to-Quote process integration, you can use the functionality provided by either of the following modules:

- CRM On Demand Opportunity to Oracle CRM HTML Quoting
- CRM On Demand Opportunity to Order Management Quoting

The Oracle CRM HTML Quoting module is enabled by default. If you prefer to use the Order Management quoting module, you must update the CRMQuoteProvider service configuration property in the AIAConfigurationProperties.xml file as described in the following procedure.

#### To enable the Order Management Quoting module:

**1.** Locate the following file:

AIA\_HOME/aia\_instance/instancename/AIAMetaData/config/AIAConfigurationProperties.xml.

- **2.** Search for the CreateSalesQuoteEbizProvABCSImpl service.
- **3.** Change the value of the CRMQuoteProvider property to false.

The CRMQuoteProvider property is set to true by default, which means that Oracle CRM HTML Quoting is enabled. To enable the Order Management Quoting module, change the value to false.

- **4.** Log in to the AIA Console http://<server name>:<port number>/AIA/ with the server administrator user name.
- **5.** In the AIA Console, navigate to Setup, and then Configuration.
- **6.** Click Reload to save the changes that you have made.
- **7.** Restart the SOA server.

#### <span id="page-93-0"></span>**Enabling the Order or Quote Object in CRM On Demand**

To implement the Opportunity-to-Quote or Opportunity-to-Order business processes, you must enable the Order and Quote objects in CRM On Demand.

#### To enable the Order or Quote objects in CRM On Demand:

- **1.** Log in to CRM On Demand.
- **2.** On the welcome page, click the Admin link.
- **3.** On the Admin Homepage, navigate to Role Management & Access Profiles, and then Role Management.
- **4.** In the Role Management wizard, perform the following steps:
	- **a.** Select the role name for which you want to enable the Quote or Order objects.
- **b.** In Step 2, Record Type Access, select the Can Access, Can Read, and Can Create check boxes for the Order or Quote objects.
- **c.** In Step 5, Tab Access & Order, move the Order or Quote items from the Not Available to the Selected Tab section.
- **d.** Click Finish.
- **5.** Click Admin, User Management and Access Controls, Access Profiles.
- **6.** In the Access Profiles wizard, perform the following steps:
	- **a.** Click Edit Link beside the role name for which you want to enable the Quote or Order objects.
	- **b.** For step 2, Specify Access Levels, change the value of the Default Access field for the Order or Quote objects from No Access to Read/Edit for Sales Users. Set to Read/Edit/Delete for the appropriate administrative users.
- **7.** Click Finish.

#### **Create the Web Link to View Orders or Quotes in Oracle E-Business Suite**

A Web link is used to enable CRM On Demand users to view the orders and quotes in Oracle E-Business Suite that are associated with a CRM On Demand opportunity.

This topic describes how to create the Web link for the Order object, and how to add the Web link to the Order Details page. Use the same procedure to create a Web link for the Quote object and to add it to the Quote Details page.

To create the Web link to enable CRM On Demand users to view orders in Oracle E-Business Suite:

- **1.** Log in to CRM On Demand
- **2.** On the welcome page, click the Admin link.
- **3.** On the Admin Homepage, navigate to Application Customization, Order, and then click Order Field setup.
- **4.** Click the New Field button and enter the following values:
	- **a.** In the Name field, enter the name that you want to assign to the Web link you are creating.
	- **b.** In the Field Type field, select Web link.
	- **c.** Save the record.
- **5.** On the Order Fields page, click Edit Web Link beside the Web link field that you created in the previous step.

The Edit Web Link page appears.

**6.** In the Edit Web Link page, set the focus on the Display Text Field, and then select Order Number from the Order field.

The value of the Display Text field will be similar to Order: %%%Order\_Number%%%. The value "%%%Order\_Number%%%" is displayed in the Link Properties URL column.

- **7.** In the Web Link Target field, select Open in New Window.
- **8.** Configure one of the following URLs as appropriate:
	- **a.** For Order Management orders, specify the following URL:

http://*Oracle E-Business Suite Host:port*/OA\_HTML/OA.jsp?OAFunc=ONT\_PORTAL\_ORDERDETAILS &HeaderId=%%%Order\_Id%%%&&addBreadCrumb=Y

**b.** For Order Management quotes, specify the following URL:

http://*Oracle E-Business Suite Host:port*/OA\_HTML/OA.jsp?OAFunc=ONT\_PORTAL\_ORDERDETAILS &HeaderId=%%%Quote\_Id%%%&&addBreadCrumb=Y

**c.** For Oracle CRM HTML quotes on release 11.5.10.2:

**i.** Specify this URL to get the JFN token, where ebusinesssuiteserver:port is your E-Business Suite server name and port name: http://<<ebusinesssuiteserver:port>>/OA\_HTML/qotSSbcJfnToken.jsp?qotRespKey=HT ML\_QUOTING\_SALES\_AGENT

**ii.** Replace HTML\_QUOTING\_SALES\_AGENT with the responsibility that you are using. If you are using more than one responsibility, you need to get this token for each one. Example: Responsibility Key: HTML\_QUOTING\_SALES\_AGENT JFN Token: jfn=ZG2CEA6CEBABDF177950927FE65D4DBFD2DF1FACE827272872EE91FA689615 D43B44DFB00D207A89882A640D55DEB2E24836

**iii.** Append the JFN token to this URL: [http://<](http:///)<ebusinesssuiteserver:port>>/OA\_HTML/qotSZzpAppsLink.jsp?qotHdrId=%%%Q uote\_Id%%%&qotReqSetCookie=Y&qotDetCode=QUOTE&qotFrmMainFile=qotSZzdCo ntainer.jsp&<<JFN token calculated in the step i>>

**d.** For Oracle CRM HTML quotes on release 12, specify the following URL, where *Oracle E-Business Suite Host:port* is your Oracle E-Business Suite host name and port name: http://*Oracle E-Business Suite Host:port*/OA\_HTML/OA.jsp?OAFunc=QOT\_OAUI\_QUOTE\_DETAILS& QotIntgEvtSrc=CRM OD&QotIntgEvt=Event.QuoteDet&QotIntgEvtVal=%%%Quote\_Id%%%&addBreadCrumb  $=$  $Y$ 

#### **9.** To add the Web link to the Order Details page, perform the following steps.

- **a.** Navigate to Admin, Application Customization.
- **b.** Click Order, and then Order Page Layout.
- **c.** Select the Copy Link against Order Page Standard Layout option.

The page layout wizard is displayed.

- **d.** In Step 1, Layout Name, specify Oracle E-Business Suite Order Layout as the layout name.
- **e.** In Step 3, Field Layout, move the Web Link field that you created from the Available Order Fields section to the Key Order Information section.
- **f.** Click Finish.
- **g.** Navigate to Admin, User Management & Access control, and then Role Management.
- **h.** Click the Edit link beside the role to which you want to assign the page layout.
- **i.** In Step 6, Page Layout Assignment, select Oracle E-Business Suite Order Layout as the Order page layout.

The default value is Order Page Standard layout.

#### **Granting Access to the Quote or Order Applet to User Roles and Users**

To enable users to view the quote or order information on a page, you must configure the Quote or Order object to appear as an applet on the relevant page, then grant specific users or user roles access to the relevant applet on the page.

**Note:** Ensure that you have completed the steps in [Enabling the Order or Quote Object in CRM](#page-93-0)  [On Demand](#page-93-0) before performing the procedure in this topic.

This topic describes how to grant users access to the Quote applet on the Opportunity Details page. Use the same procedure to grant users access to the Quote applet on the Account Details page, or to grant users access to the Order applet on the Opportunity or Account Details page. Simply substitute the relevant object and page names when following the steps in the procedure.

To grant access to the Quote applet on the Opportunity Details page:

- **1.** Log in to CRM On Demand.
- **2.** On the welcome page, click the Admin link.
- **3.** On the Admin Homepage, navigate to User Management & Access Profiles, and then Access Profiles.
- **4.** Select the role for which you want to grant access to the Quote applet.
- **5.** Click step 2, Specify Access Levels, and then Opportunity related information.
- **6.** For the quote object, change the value of the Access level from No access to View.
- **7.** Click Related Information beside the Account item.
- **8.** For the quote or order object, change the setting from No Access to View.

#### **Displaying Quote or Order Details on a Page**

You can choose to display quote or order details on the Opportunity or Account Details page according to your preferences.

<span id="page-97-0"></span>This topic describes how to configure the Quote object so that users can view quote details on the Opportunity Details page. Use the same procedure to configure the quote object to appear on the Account Details page, or to configure the Order object to appear on the Opportunity or Account Details page. Simply substitute the relevant object and page names when following the steps in the procedure.

#### To configure quote details to appear on the Opportunity Details page:

- **1.** Log in to CRM On Demand.
- **2.** On the welcome page, click the Admin link.
- **3.** On the Admin Homepage, navigate to Application Customization > Opportunity > Opportunity Related Information Layout > Quotes.
- **4.** Arrange the columns using the default layout, or edit the layout as required.
- **5.** On the Admin Homepage, navigate to Application Customization > Opportunity > Opportunity Page Layout.
- **6.** Click the Edit link beside the Page layout name.
- **7.** Click Step 4, Related Information.
- **8.** Drag the Quote object into the Display Information section.
- **9.** Click Step 5, Related Information Layout.
- **10.** Select the quote layout that you created in step 4.

## **Setting Up the CRM On Demand Integration User**

Before you can use the Oracle Lead to Order Integration Pack for Oracle CRM On Demand and Oracle E-Business Suite PIP, you must set up an integration user within CRM On Demand. This section discusses how to:

Define integration users in CRM On Demand.

Update integration user information in CRM On Demand.

**Note:** This topic provides information about the values that you must define in CRM On Demand to support the Oracle Lead to Order Integration Pack for Oracle CRM On Demand and Oracle E-Business Suite PIP.

**For more information** about creating custom fields, see *CRM On Demand Online Help*, "Administering Siebel CRM On Demand," User Management and Access Controls.

#### **Defining an Integration User in CRM On Demand**

#### To define an integration user in CRM On Demand:

- **1.** Log in to CRM On Demand.
- **2.** On the Welcome page, click the Admin link.
- **3.** On the Admin Homepage, click the User Management & Access Controls link.
- **4.** On the User Management & Access Controls page, click the Role Management link in the Role Management section.
- **5.** On the Role List page, click Edit next to an existing name to update an existing user, or click the New User button to create a new user.
- **6.** Ensure that the user has these privileges set up:
	- **a.** Manage Data Rules Manage Workflow Rules
	- **b.** Manage Integration Event Queue

**Note:** If these privileges are not available to you in the Administration user interface, or if the size of the default integration event queue is less than 500,000, contact your CRM On Demand system administrator to make sure that these privileges and settings are enabled for the integration user.

### **Updating Integration User Information in CRM On Demand**

After you set up an integration user, you may need to make changes to that user. For example, you might want to change the user ID or password. For this, you need to update the AIAConfigurationsProperties.xml.

**For more information**, see *Oracle Application Integration Architecture Process Integration Pack Utilities Guide*, "Session Pool Manager."

## **Creating the Custom Fields Required to Support the Integration**

This topic describes how to configure the custom fields required by the Oracle Lead to Order Integration Pack for Oracle CRM On Demand and Oracle E-Business Suite PIP in CRM On Demand.

A custom pick list field that is defined within CRM On Demand controls whether records are to be synchronized to Enterprise Business Suite. This field is also used to display information if synchronization of a record fails. A synchronization status field, Integration Status, and corresponding long text field, Integration Message, provide details of a failed synchronization. These fields must be defined on the Account, Contact, Product, and Lead objects. Oracle recommends that these fields be made available only to administrators, and not to CRM On Demand sales users. Business rules can be defined to set the default Integration Status value to either Sync On or Sync Off using the CRM On Demand Expression Builder.

**For more information***,* see *CRM On Demand Online Help, "*Administering Siebel CRM On Demand," Application Customization*.* 

The process of configuring custom fields to support the integration involves the following steps:

- 1. Create these custom fields:
	- a. An Integration Status field for the Account, Contact, Product, and Lead objects in CRM On Demand.
	- b. An Integration Message field for the Account, Contact, and Product objects in CRM On Demand (you do not have to create this field for lead objects).
- 2. Add the custom fields to page layouts.
	- a. After you create the Integration Status and Integration Message fields, you must add them to page layouts so that the fields are available to system administrators and end users.
	- b. The Account, Contact, Product, and Lead page layouts must contain the Integration Status and Integration Message field for the PIP to function.
	- c. After you add the new fields to these page layouts, you must also point the Administrator user role to the updated page layouts.
- 3. Set up field mapping for lead conversion.
	- a. After you have created the Integration Status and Integration Message fields and added them to the appropriate page layouts, you must set up field mapping information to support the CRM On Demand lead conversion process.
	- b. The lead conversion process requires that the Integration Status field from the Lead page layout is mapped to the Integration Status field from the Account page layout and Contact page layout.

#### **Creating the Integration Status Fields**

You define integration status and message fields on the CRM On Demand Account, Contact, Product, and Lead objects.

**Note:** These instructions provide details for creating the Integration Status field for the Account object only. You must also create this field for the Product, Contact, and Lead objects.

#### To set up the Integration Status field:

- **1.** Log in to CRM On Demand.
- **2.** From the welcome page, navigate to Admin > Application Customization > Record Type Setup: *object*  link > Field Management: *object* Field Setup.

In this navigation, *object* is the object type for which you are setting the synchronization status, that is, Account, Contact, Product, or Lead.

**Note:** The Integration Message field is not required for the Lead object.

- **3.** On the *object* Fields page, click the New Fields button.
- **4.** On the *object* Field Edit page, complete the following fields, and click Save:

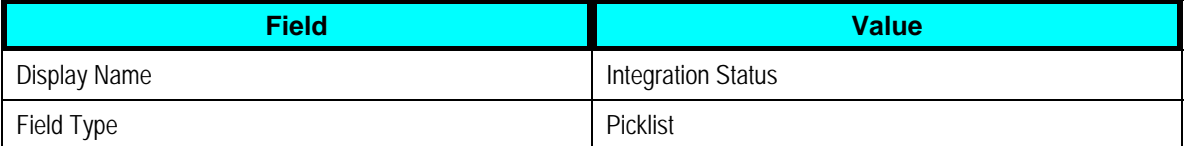

- **5.** Return to the *object* Fields page and locate the Integration Status field.
- **6.** Click the Edit Picklist link that is associated with the Integration Status field.
- **7.** Enter these picklist values for the Integration Status field:

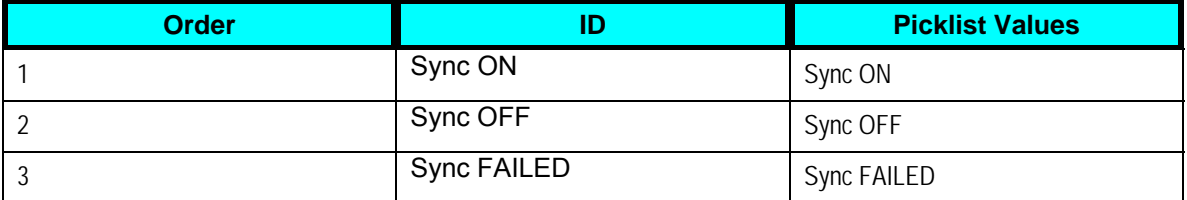

**Note:** You need to disable the No Value row.

- **8.** Navigate back to the *object* Fields page, and click the New Fields button.
- **9.** On the *object* Field Edit page, complete these fields as follows, and then click Save:

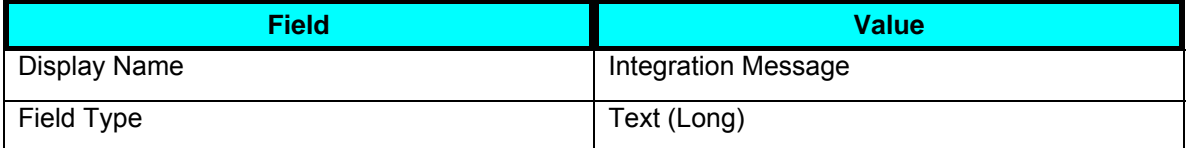

**10.** From the *object* Fields page, click Rename Fields, then click Advanced, and enter these field values:

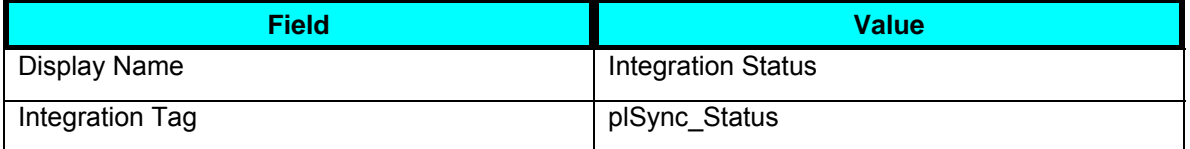

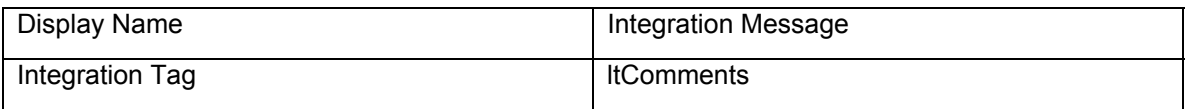

#### **Adding Integration Fields to a Page Layout**

After you create the Integration Status and Integration Message fields, you must add them to several page layouts so that they are available to system administrators.

To add the integration fields to the Admin layout, complete these steps for the account, contact, product, and lead objects:

- **1.** Log in to CRM On Demand.
- **2.** From the welcome page, navigate to Admin > Application Customization > Record Type Setup: *object* link > Page Layout Management: *object* Layout > Edit Sections (Administrator).

In this navigation, *object* is the object type for which you are amending the page layout, that is, account, contact, product, or lead.

- **3.** On the Section Names Setup page, name one of the available sections Oracle E-Business Suite Integration and then click Save.
- **4.** Return to the Page Layout page, and click the Edit link associated with the Administrators version of the *object* page.
- **5.** Click Next twice, stopping when you reach step 3, Field Layout.
- **6.** Add the Integration Status and Integration Message fields to the Oracle E-Business Suite Integration section and click Finish.
- **7.** Assign the modified page layouts to the Admin user role.

**Note:** This procedure documents the recommended method of adding Integration Status and Integration Message fields to page layouts. You can, however, place these fields anywhere on the Account, Contact, Product, and Lead Detail pages, and assign the modified page layouts to any role you choose.

#### **Configuring the Account-Contact Field**

To configure the Account-Contact field:

- **1.** Log in to CRM On Demand.
- **2.** From the welcome page, navigate to Admin > Application Customization > Record Type Setup: Account > Account Contact Field Setup.
- **3.** On the Account Contact Fields page, mark the following fields as Required:
- **a.** Account ID
- **b.** Contact ID

#### **Mapping Integration Fields for the Lead Conversion**

After you create the custom Integration Status field for the Lead, Account, and Contact objects, you must map the fields used in the integration from the Lead object to the Account, Contact, and Opportunity objects.

#### To map the Integration Status field:

- **1.** Log in to CRM On Demand.
- **2.** From the welcome page, navigate to Admin, Business Process Management: Data Rules & Assignment, and then Lead Conversion Mapping.

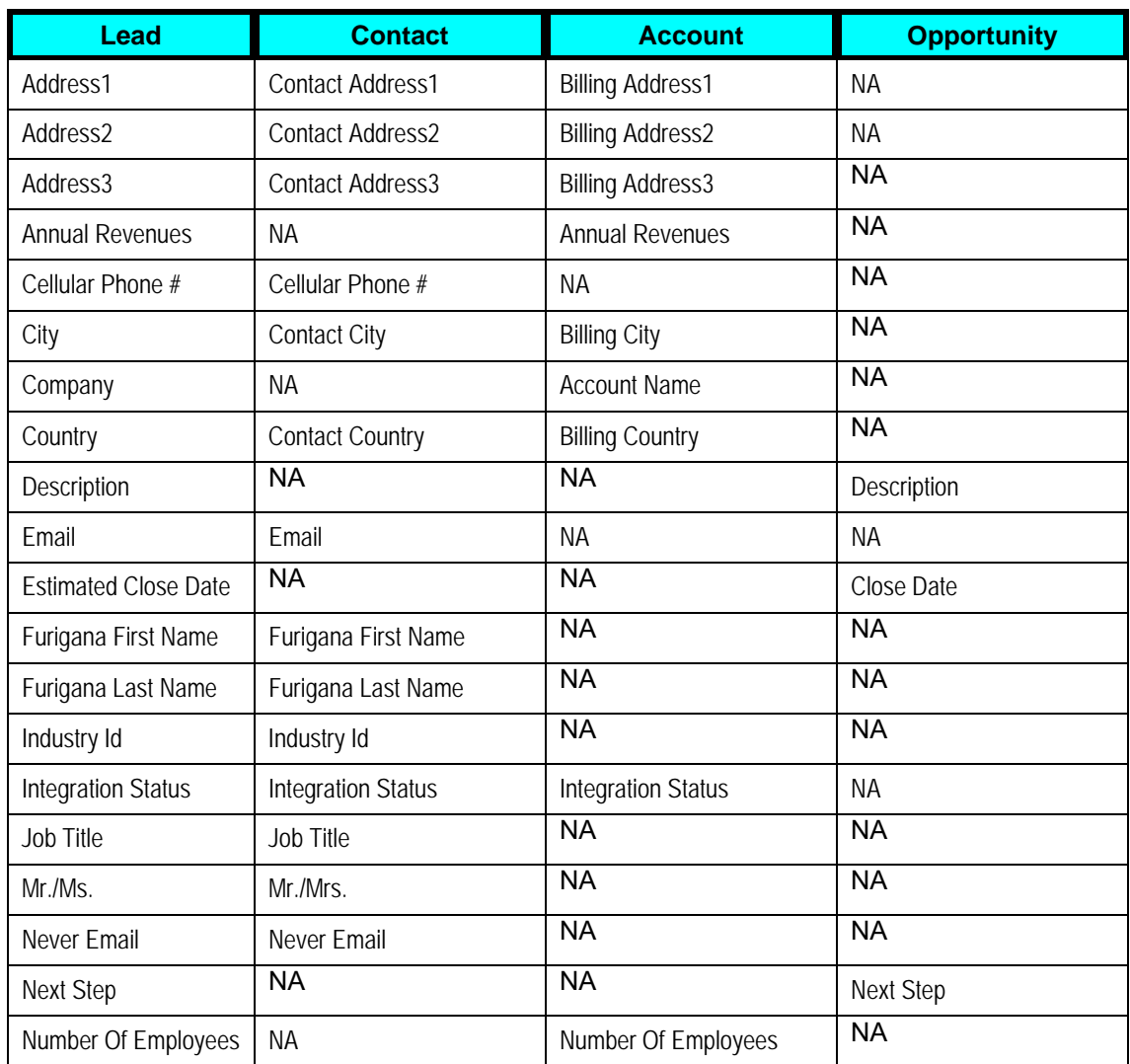

**3.** Perform the mapping as listed in the following table:

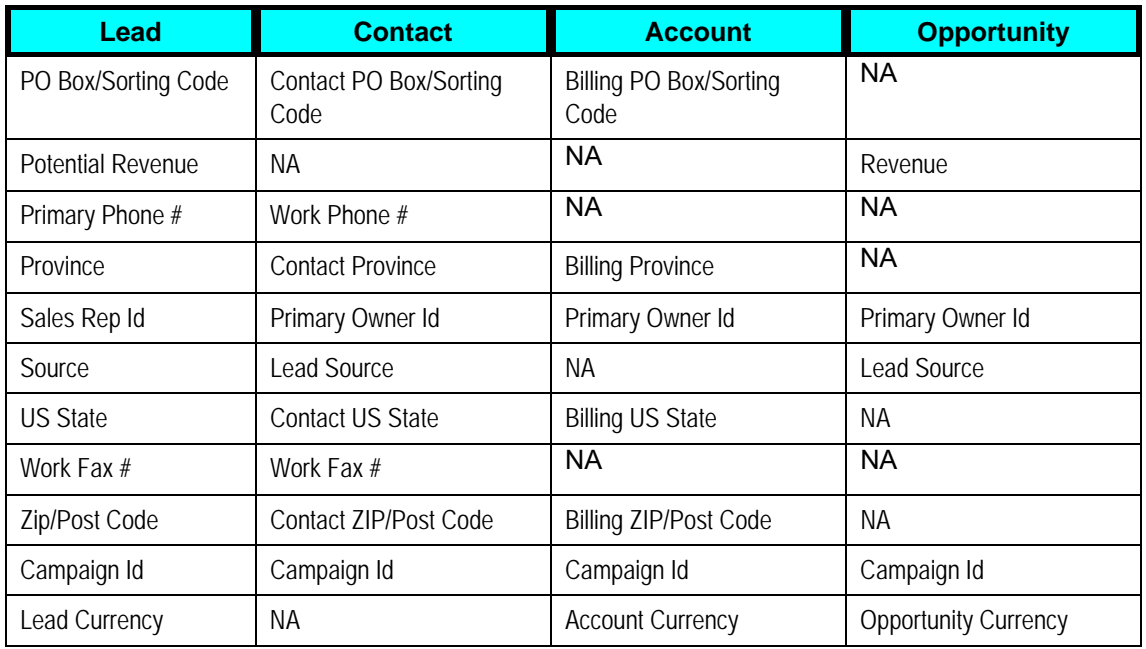

**4.** Click Save.

## **Creating the Web Link for the 360 Degree View**

The Oracle Lead to Order Integration Pack for Oracle CRM On Demand and Oracle E-Business Suite PIP enables users to review back-office Oracle E-Business Suite transaction details in the context of the account they are viewing from within CRM On Demand. An administrator can configure a Web link that enables end users to launch the Oracle E-Business Suite Transaction View from the Account Details page in the context of the account they are reviewing. This topic describes how to configure the Web link for 360 Degree view.

**For more information** about the tasks that you must perform to enable user access to the 360 Degree View feature, see [Granting Access to the 360 Degree View in Oracle E-Business Suite.](#page-91-0)

### **About Using the Web Link for the 360 Degree View**

Accessing the Oracle Customers Online application from CRM On Demand includes the following steps:

- 1. The administrator configures a Web link on the Account Detail page within CRM On Demand and enables access to end users as is appropriate for their business.
- 2. From CRM On Demand, the user clicks the Web link that has been set up to access the Oracle Customer's Online 360 Degree Transaction View page.
- 3. The system opens a new browser window to display the 360 Degree Transaction View page.
- 4. Upon the first invocation of the 360 Degree Transaction View page, the user is required to log in using his or her Oracle E-Business Suite credentials. Upon subsequent invocations, the user login information is cached, and no additional login is required, provided the login session is valid and has not timed out.

**Note:** Users must have the Customer Online Super User responsibility to access the 360 Degree Transaction View page in Oracle E-Business Suite.

5. The 360 Degree Transaction View page is launched, enabling users to review account details directly from CRM On Demand by launching an in-context Oracle E-Business Suite page.

The controls for the application are preloaded, based on the form data that is passed through the URL (account ID and customer name).

**Note:** From this page, the user has full access to the responsibilities granted in Oracle E-Business Suite.

6. The user finishes viewing the account details and closes the new browser window.

#### **Configuring the Web Link for the 360 Degree View**

Web links are configured within CRM On Demand with context-sensitive parameters that enable you to define:

- The application, form, and version to launch.
- The data to pass to Oracle E-Business Suite to retrieve the appropriate record.

**For more information** about creating Web links in CRM On Demand, see *CRM On Demand Online Help,* "Administering Siebel CRM On Demand," Application Customization.

The following procedure describes how to configure the Web link to launch the Oracle E-Business Suite Transaction View from an Account Detail page.

To set up the Web link for account integration, complete these steps:

- **1.** Log in to CRM On Demand.
- **2.** From the welcome page, navigate to Admin, and then Application Customization.
- **3.** From the Application Customization page, navigate to Record Type Setup: Account, and then Account Management: Account Field Setup.
- **4.** From the Account Fields page, click New Field, and create these fields:

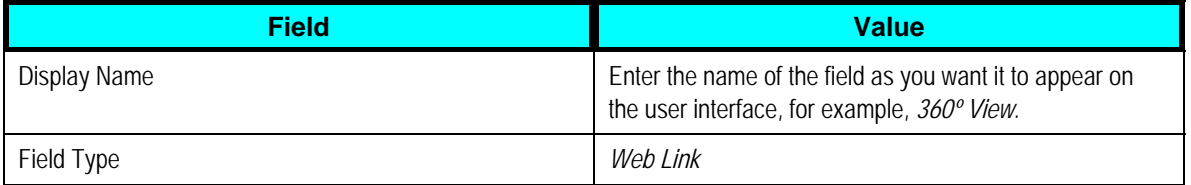

**5.** From the Account Fields page, click the Edit Web Link for the new Web link field.

**6.** From the Edit Web Link page, specify how you want the system to display the application when opened.

Oracle recommends that you select the Open in New Window option.

**7.** Specify the URL of Oracle E-Business Suite as follows:

http://*[Oracle E-Business](http://ebs_host:Port/OA_HTML/OA.jsp?OAFunc=IMC_NG_360_VIEW_FUNC&%0BImcEBIAccountId=%25%25%25External_System_Id%25%25%25&ImcPartyName=%25%25%25Name%25%25%25)* 

*Suite\_Host:Port*[/OA\\_HTML/OA.jsp?OAFunc=IMC\\_NG\\_360\\_VIEW\\_FUNC&](http://ebs_host:Port/OA_HTML/OA.jsp?OAFunc=IMC_NG_360_VIEW_FUNC&%0BImcEBIAccountId=%25%25%25External_System_Id%25%25%25&ImcPartyName=%25%25%25Name%25%25%25)  [ImcEBIAccountId=%%%External\\_System\\_Id%%%&ImcPartyName=%%%Name%%%](http://ebs_host:Port/OA_HTML/OA.jsp?OAFunc=IMC_NG_360_VIEW_FUNC&%0BImcEBIAccountId=%25%25%25External_System_Id%25%25%25&ImcPartyName=%25%25%25Name%25%25%25) 

In this URL, *Oracle E-Business Suite\_Host:Port* is the name and port of your Oracle E-Business Suite host server.

- **8.** Complete the steps, as defined by CRM On Demand, to finish the Web link setup.
- **9.** After you create the Web link, you must add the Web link to the Account Page Layout, and then assign the updated page layout to the appropriate user roles.

**Note:** Detailed instructions regarding the Page Layout Wizard are included in *CRM On Demand Online Help.* 

## **Configuring AIACompositeScheduler Service**

For a cluster install, see the *Oracle Application Integration Architecture Process Integration Pack Utilities Guide*, "Deploying AIACompositeScheduler on Weblogic Cluster" and note ID 1348907.1 on My Oracle Support.

**For more information** about how to modify AIACompositeScheduler, see *Oracle Application Integration Architecture Process Integration Pack Utilities Guide*, "AIACompositeScheduler," Modifying AIACompositeScheduler Properties.

### **Configuring the Integration Event Queues**

Within CRM On Demand, integration events are stored as XML files and are placed in integration event queues for processing. Two queues must exist to process the integration events:

- The default queue, which is available by default
- The priority queue, which you must create.

Each company has an integration event file limit that specifies the maximum number of integration event files that can exist in CRM On Demand for that company. The recommended limit is 500,000. A company can create multiple queues and specify different queue sizes for each, but the total combined size of all the queues cannot exceed the maximum limit specified for the company. The recommended queue size for the default queue is 450,000. The recommended size of the Priority Queue is 50,000.

In addition to creating the Priority Queue, you must configure the time zone and picklist format for the integration event default queue. Use the following procedures to perform each of these tasks.

#### To create the Priority Queue:

- **1.** Log in to CRM On Demand.
- **2.** From the welcome page, navigate to Admin, and then Integration Event Administration.
- **3.** Click Integration Event Queue Management.
- **4.** Click New Queue.
- **5.** For the Queue Name field, enter PriorityQueue.
- **6.** Enter a value for the Queue Size field, for example, 50,000, and save the record.

Configure the integration event default queue as described in the following procedure.

To configure the time zone and picklist format for the default queue:

- **1.** Log in to CRM On Demand.
- **2.** From the welcome page, navigate to Admin, and then Integration Event Administration.
- **3.** Edit the Default Queue.
- **4.** In the Time Zone field, select UTC.
- **5.** In the Picklist Format field, select Language Independent Value.

### **Configuring Integration and Workflow Events in CRM On Demand**

This section provides an overview of integration and workflow event configuration and discusses how to:

- Define workflow rule conditions.
- Create and configure integration events.

**Note:** The documentation in this section provides information and examples that are specific to the Oracle Lead to Order Integration Pack for Oracle CRM On Demand and Oracle E-Business Suite PIP.

**For more information,** see *CRM On Demand Online Help,* "Administering Siebel CRM On Demand," Data Management Tools and *CRM On Demand Online Help,* "Administering Siebel CRM On Demand," Business Process Management.

### **Understanding Integration and Workflow Event Configuration**

To enable the synchronization of account and account address data between CRM On Demand and Oracle E-Business Suite, you must first define workflow rule conditions for several workflow events in CRM On Demand. This table lists the workflow events that you must configure, and specifies the workflow rule condition that you must use:

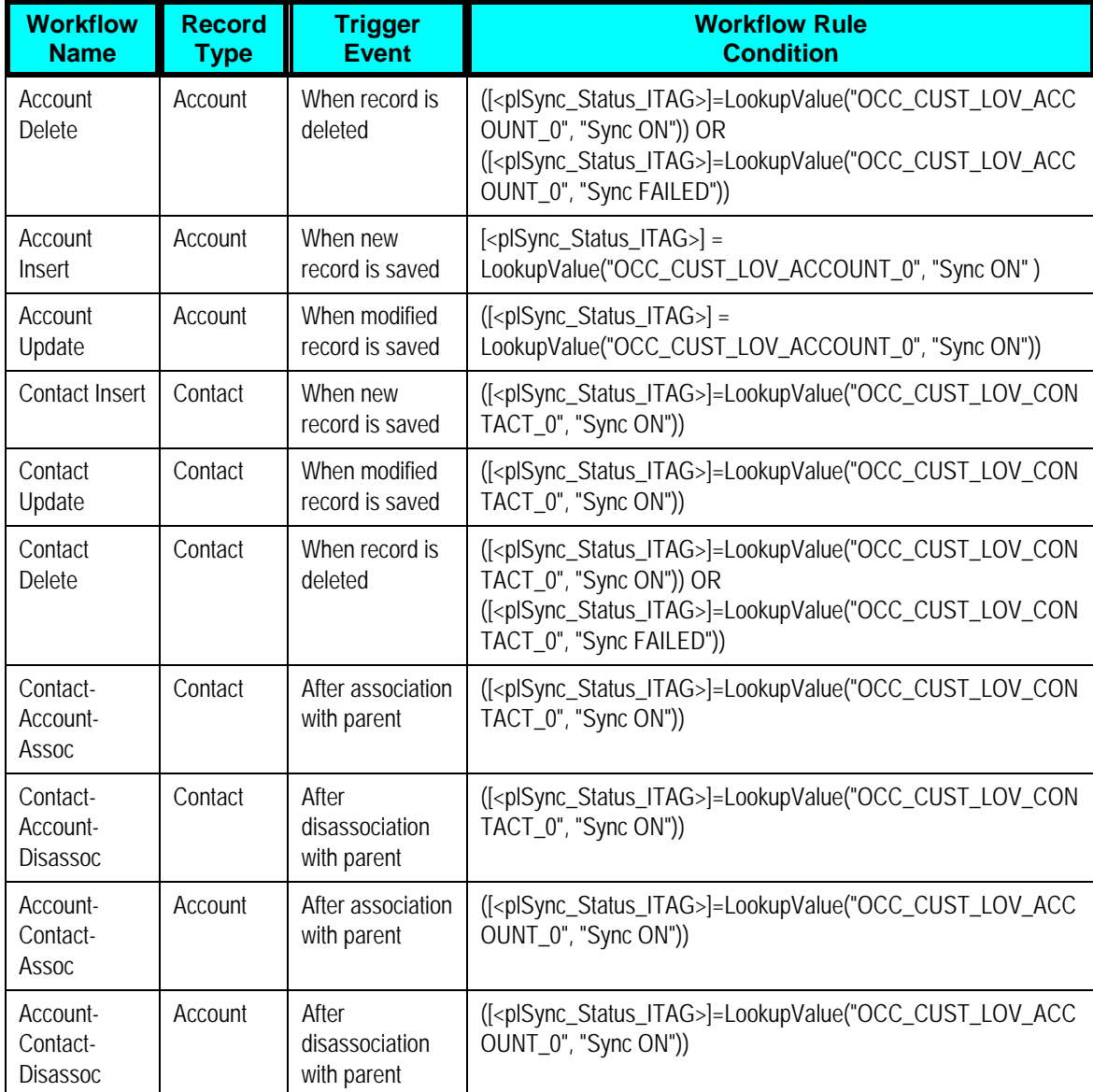

After you define workflow rule conditions, you must create and configure an integration event for several account, address, contact, order, and quote workflows. This table lists the workflows for which you must create integration events and includes the configuration data that you must use:

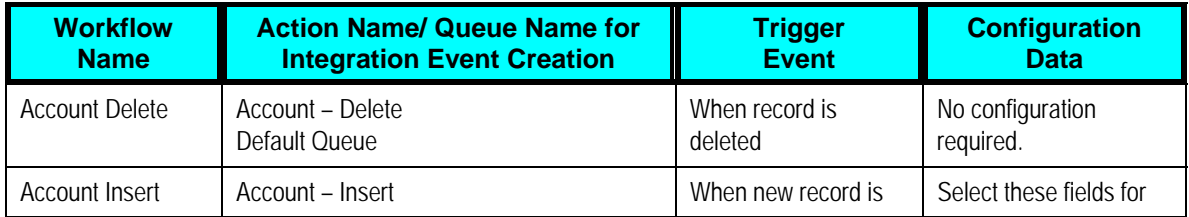
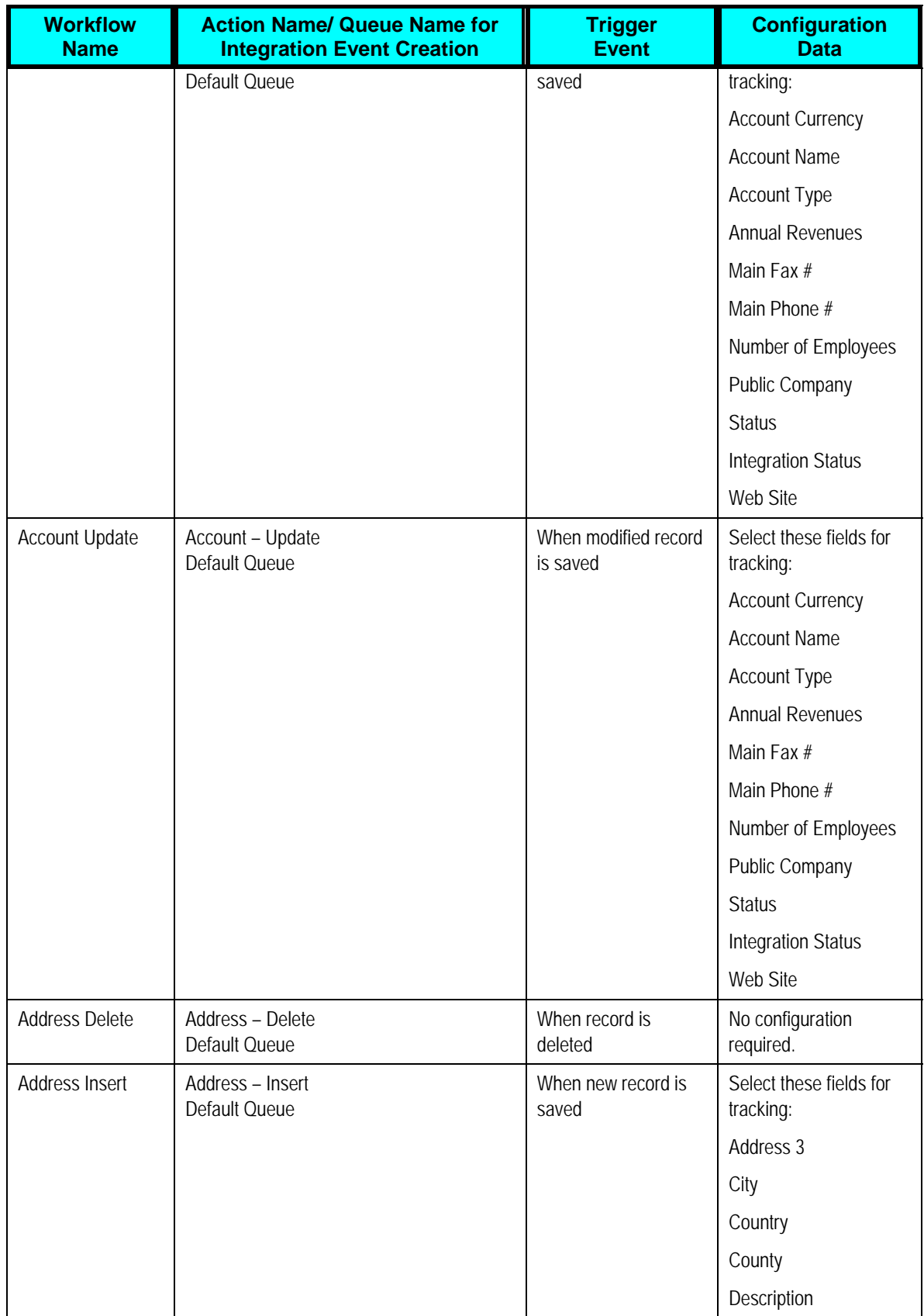

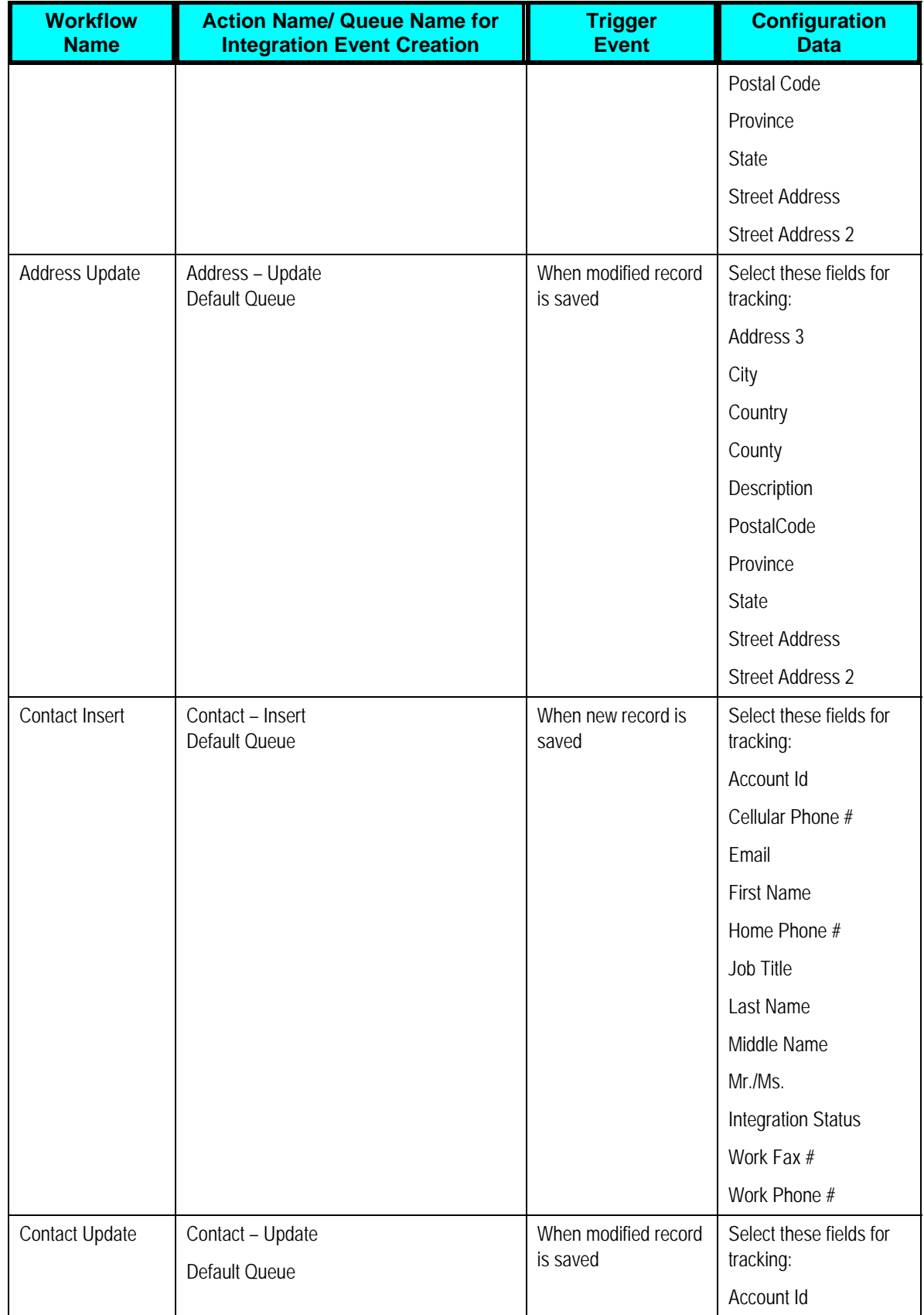

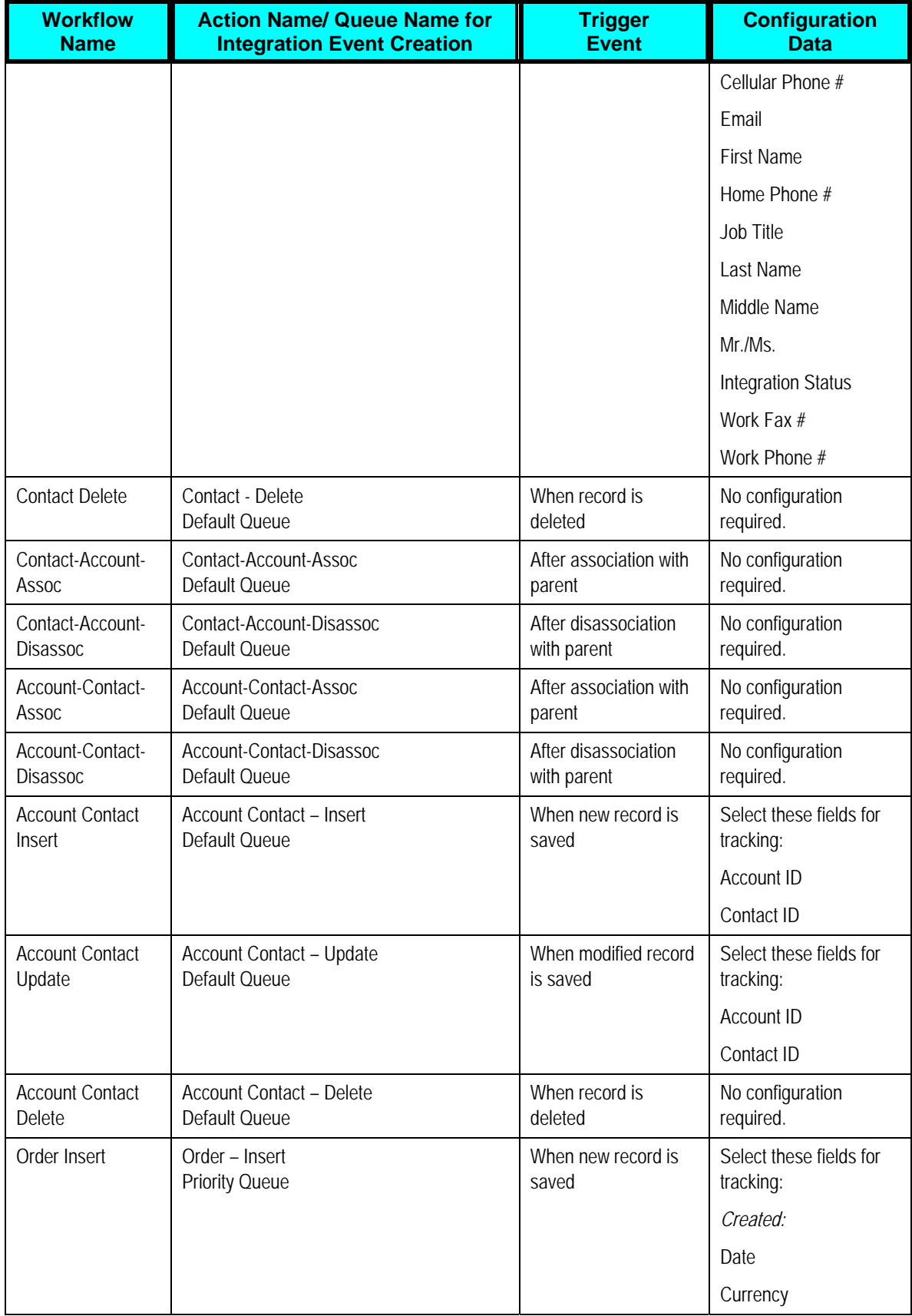

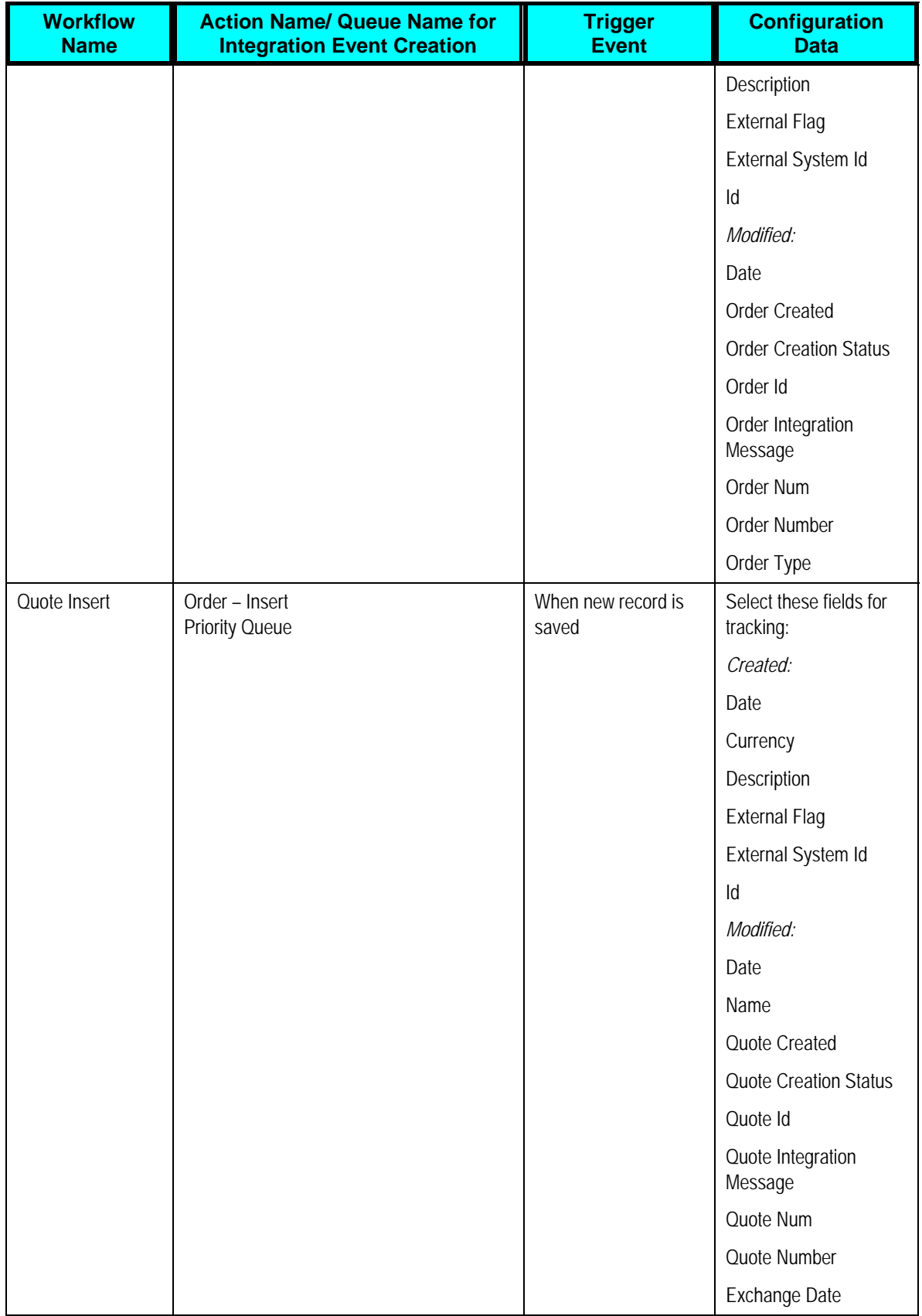

## **Defining Workflow Rule Conditions**

#### To define workflow rule conditions:

- **1.** Log in to CRM On Demand.
- **2.** On the welcome page, click the Admin link.
- **3.** On the Admin Home page, click the Workflow Configuration link in the Business Process Management section.
- **4.** On the Workflow Rules List page, click the Edit link next to the workflow rule that you want to update.
- **5.** On the Workflow Rule Edit page, use the Expression Builder to update the workflow rule condition.
- **6.** Complete the steps 1 to 5 for the Account Delete, Account Insert, and Account Update workflows.

## **Create and Configure Integration Events**

#### To create integration events:

- **1.** Log in to CRM On Demand.
- **2.** On the welcome page, click the Admin link.
- **3.** On the Admin Homepage, click the Workflow Configuration link in the Business Process Management section.
- **4.** On the Workflow Rules List page, click the name of the workflow rule that you want to update.
- **5.** On the Workflow Rule Detail page, select Create Integration Event from the Action menu.
- **6.** On the Workflow Action Edit page, specify the appropriate values for the Action Name field and the Queue Name field, then select the Active option, and click Save.
- **7.** Configure the integration event as described in the following procedure.

#### To configure integration events:

- **1.** Access the Workflow Rule Details page for the selected workflow item.
- **2.** Click the Configure link for the integration event that you want to configure.
- **3.** Select the specified fields for tracking, and then click Save.

## **Setting Up Synchronization Failure Lists**

Administrators require a simple way to review records that have failed to synchronize and take the appropriate corrective action. The List feature for accounts and contacts provides a means for an administrator to generate a list of records for which synchronization has failed.

#### To set up synchronization failure lists

- **1.** Log in as an administrator.
- **2.** For the account and contact objects, complete steps a through step f.
	- **a.** Navigate to Object Homepage, Object Lists, and then New.

Replace Object with the name of an object, for example, Contact Homepage.

**b.** Set the following criteria:

**Field**. Sync Status **Condition.** Equal to **Filter Value(s).** Sync FAILED

**c.** Select the following fields for display in the list:

Sync Status Sync Comments Other fields relevant to the object

- **d.** Click Save.
- **e.** Set the following fields:

**List Name.** Object Sync Failures **List Accessibility.** Private

**f.** Click Save and Run.

## **Setting Up Synchronization Failure Alerts**

Alerts can be configured within Oracle CRM On Demand such that when a record has failed to synchronize, a designated user receives a failure alert by email that can indicate the record that has failed to synchronize and the reason for failure.

#### To set up synchronization failure alerts:

- **1.** Navigate to Admin > Workflow Configuration.
- **2.** Click New and add the following workflow rule:

In the Action Pane, choose Menu and then Create Email Notification, and then add the following action:

- **a. Action Name.** Opportunity Sync Failure Alert
- **b. Active.** Selected
- **c. Email Message (To\*, Subject\*, Message Body\*).** Specify message details to be sent to your administrator in the event of a synchronization failure.
- **3.** Click New and add the following workflow rule:
	- **a. Workflow Name.** Account Sync Failure Alert
	- **b. Active.** Selected
	- **c. Record Type.** Account
	- **d. Trigger Event.** When Modified Record Saved
	- **e. Workflow Rule Condition.**

[<plSync\_Status\_ITAG>]=LookupValue("OCC\_CUST\_LOV\_ACCOUNT\_0", "Sync FAILED")

- **4.** In the Action Pane, choose Menu and then Create Email Notification, and add the following action:
	- **a. Action Name**. Account Sync Failure Alert
	- **b. Active**. Selected
	- **c. Email Message (To\*, Subject\*, Message Body\*)**. Specify message details to be sent to your administrator in the event of a synchronization failure.
- **5.** Click New and add the following workflow rule:
	- **a. Workflow Name.** Contact Sync Failure Alert
	- **b. Active.** Selected
	- **c. Record Type.** Contact
	- **d. Trigger Event.** When Modified Record Saved
	- **e. Workflow Rule Condition.**

```
[<plSync_Status_ITAG>]=LookupValue("OCC_CUST_LOV_CONTACT_0", "Sync 
FAILED")
```
- **6.** In the Action Pane, choose Menu and then Create Email Notification, and add the following action:
	- **a. Action Name.** Contact Sync Failure Alert
	- **b. Active.** Selected
	- **c. Email Message (To\*, Subject\*, Message Body\*).**

Specify message details to be sent to your administrator in the event of a synchronization failure.

### **Session Management**

All operations including create, read, update, and delete in CRM On Demand are performed by means of CRM On Demand public Web services. For all Web service calls to CRM On Demand, a valid session ID is required. As part of the data synchronization architecture, a pool of CRM On Demand sessions is created on demand. Different BPEL processes that make Web service calls to CRM On Demand reuse these sessions.

This pool of CRM On Demand sessions in the SOA server are managed by the AIA Common Utility called Session Pool Manager (SPM). SPM manages sessions for multiple instances of CRM On Demand and other Oracle application Web servers. Each application Web server instance is identified by a host ID. The default host ID for this PIP is CRMOD\_01.

**For more information** about SPM, see *Oracle Application Integration Architecture Process Integration Pack Utilities Guide*, "Session Pool Manager."

## **Working with Domain Value Maps**

Domain value maps (DVMs) are a standard feature of the Oracle SOA Suite that enable you to equate lookup codes and other static values across applications. Examples are "FOOT" and "FT" or "US" and "USA."

DVMs are static in nature, though administrators can add additional maps as needed. Transactional business processes never update DVMs—they only read from them. They are stored in XML files and cached in memory at runtime.

These are the DVMs for the Oracle Lead to Order Integration Pack for Oracle CRM On Demand and Oracle E-Business Suite PIP:

**Note:** If you have defined custom values for any picklist fields in CRM On Demand that are to be synchronized to Oracle E-Business Suite, the corresponding DVM must be configured with the required mapping.

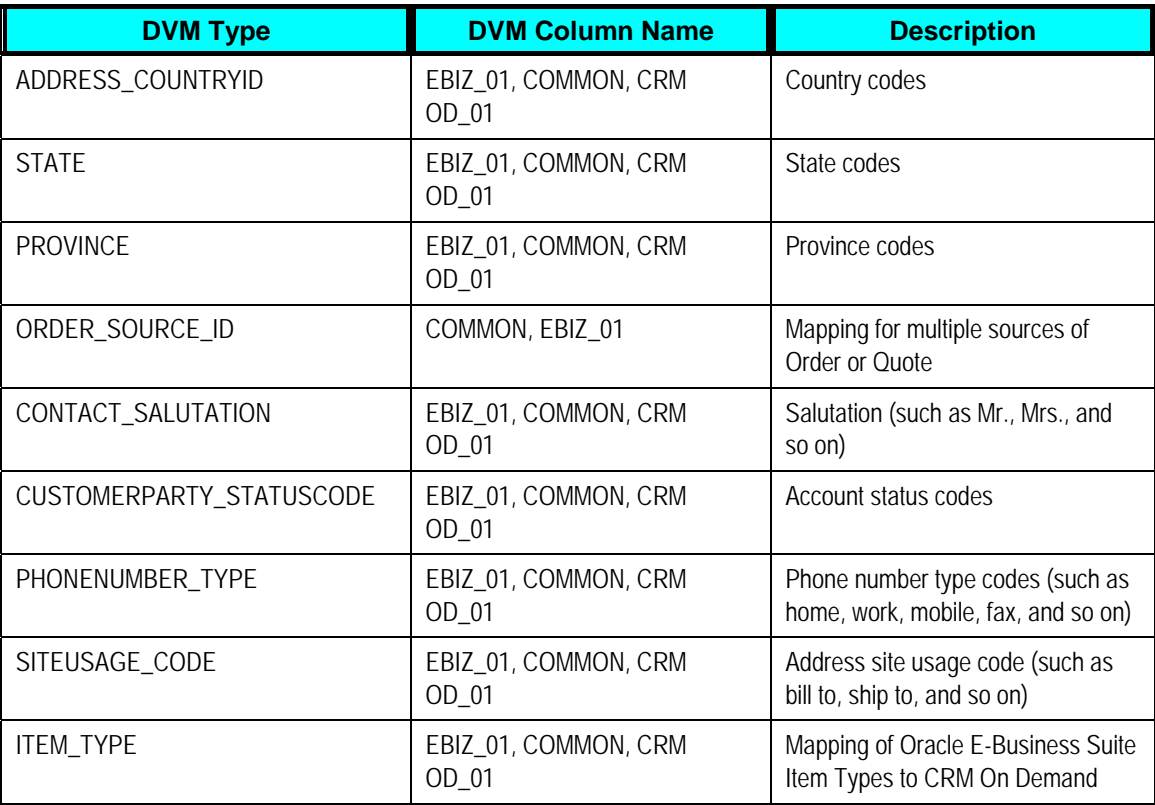

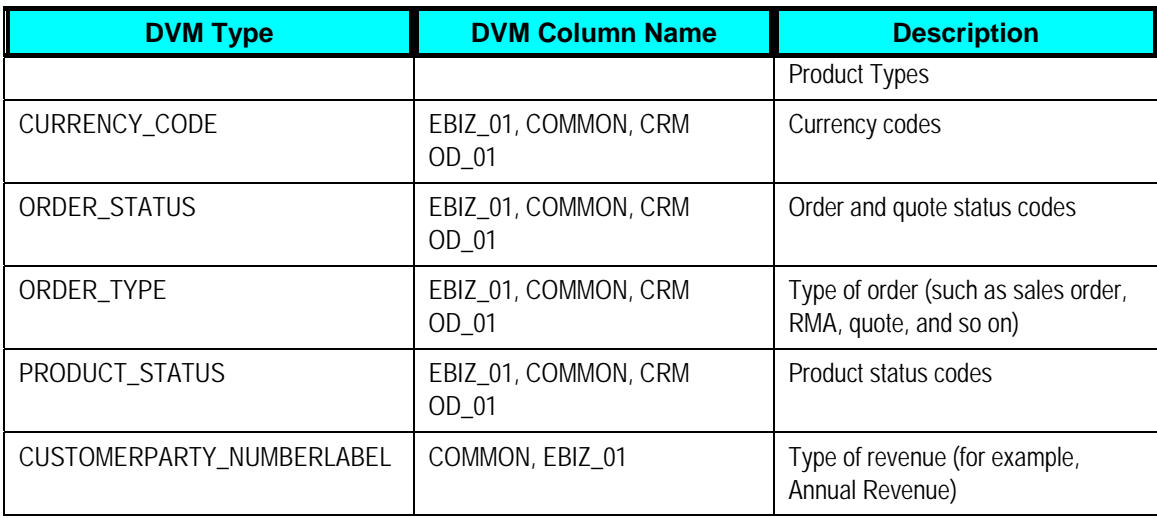

**For information** about additional DVM setup for multi-org implementation, see Appendix C. **For more information** about DVMs, see *Oracle Fusion Middleware Developer's Guide for Oracle Application Integration Architecture Foundation Pack 11g Release 1,* "Understanding Message Transformation, Enrichment, and Configuration," Domain Value Maps.

# **Working with Cross-References**

Cross-references map and connect the records within the application network, and they enable these applications to communicate in the same language. The integration server stores the relationship in a persistent way so that others can refer to it.

These are the cross-references for the Oracle Lead to Order Integration Pack for Oracle CRM On Demand and Oracle E-Business Suite PIP:

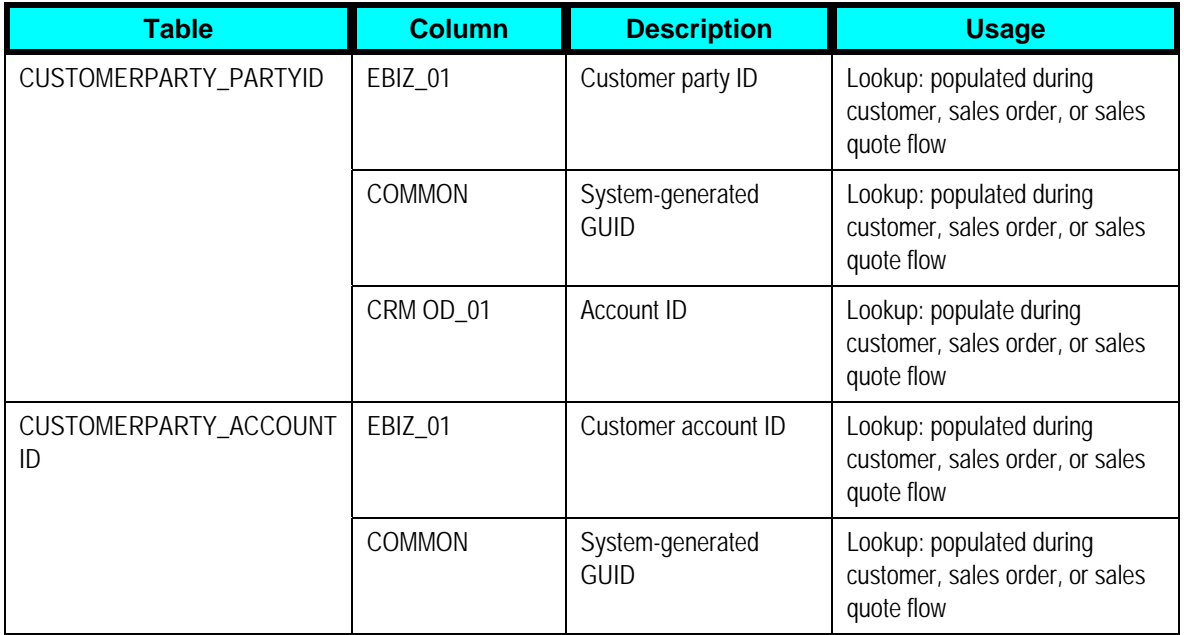

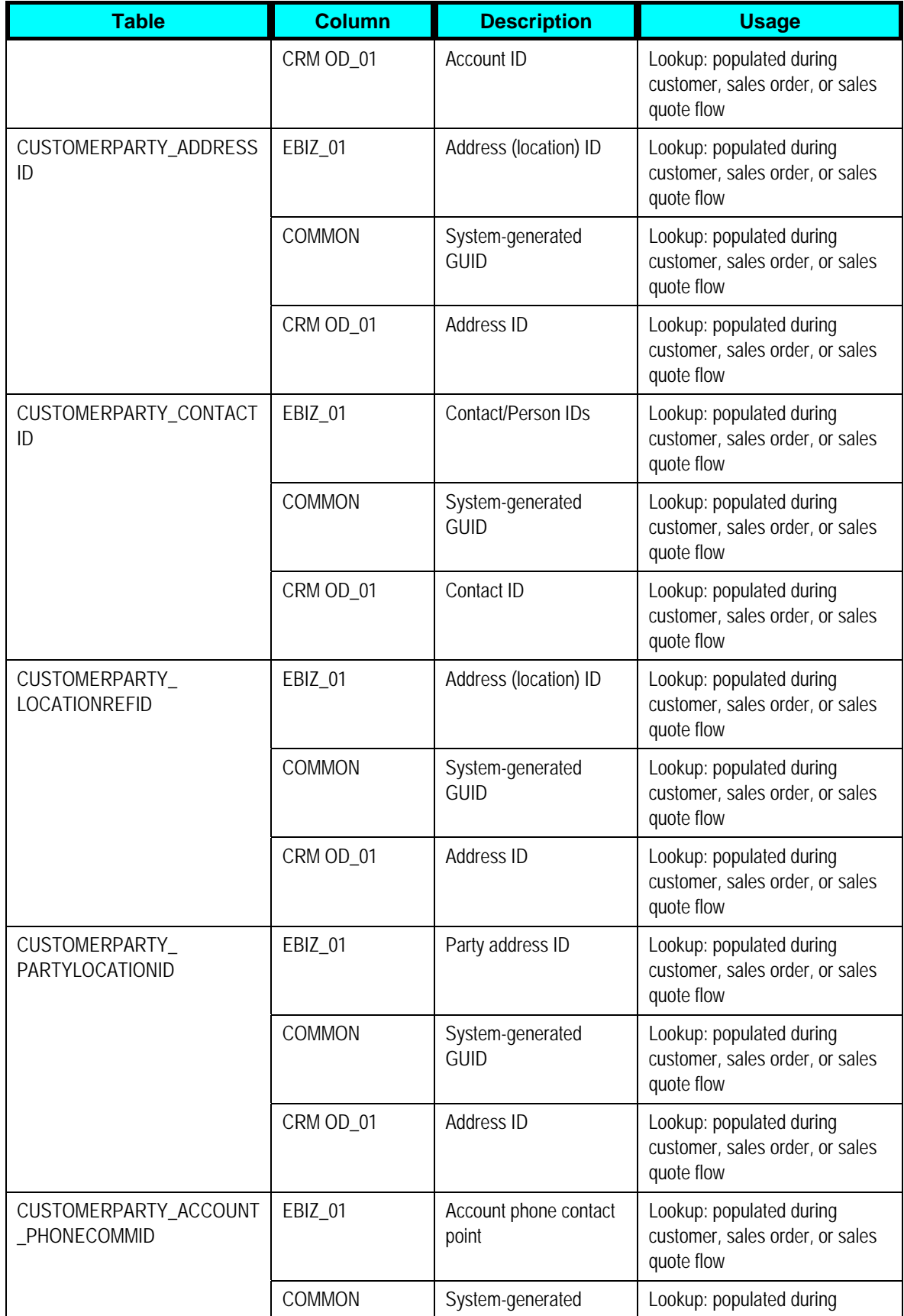

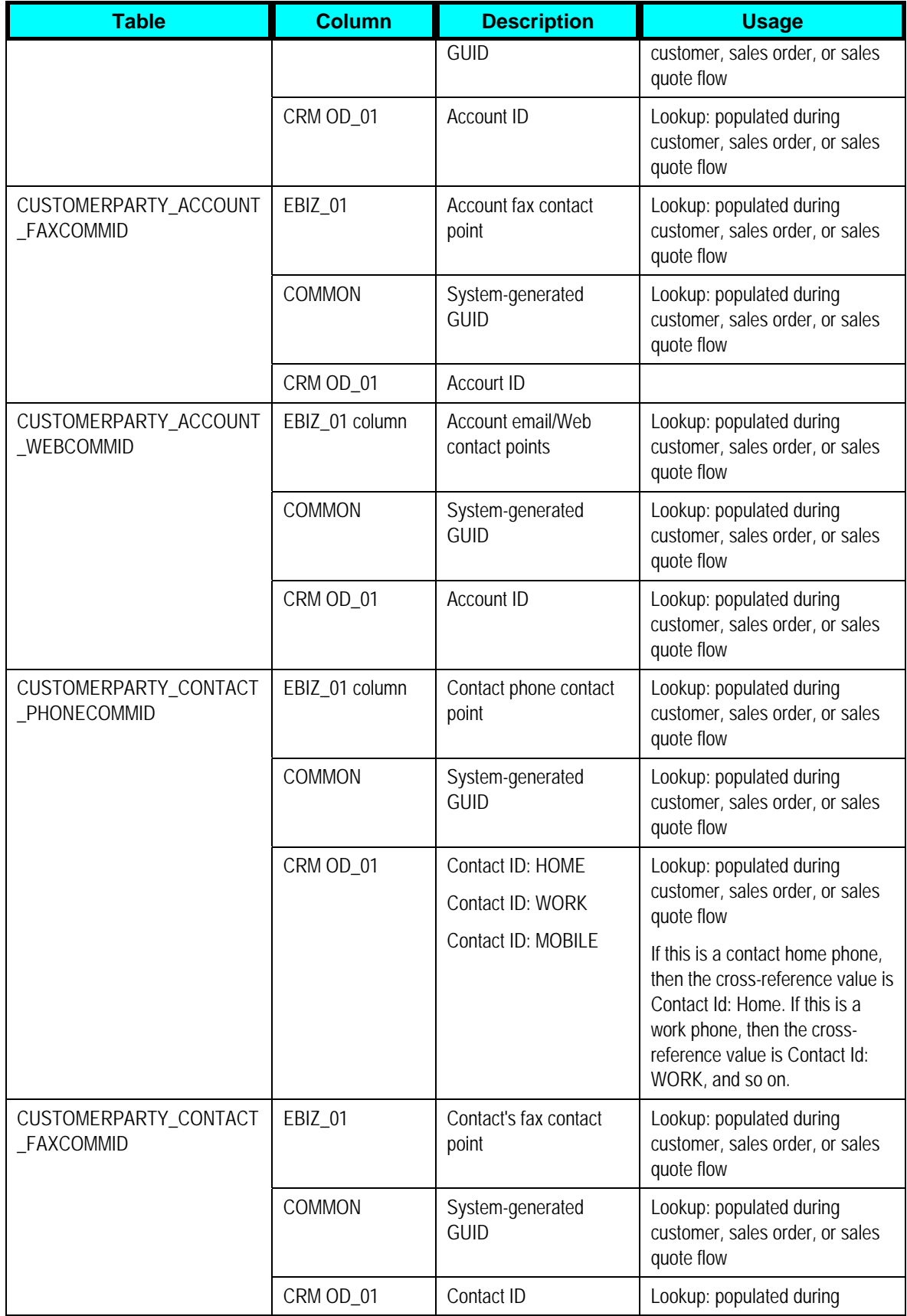

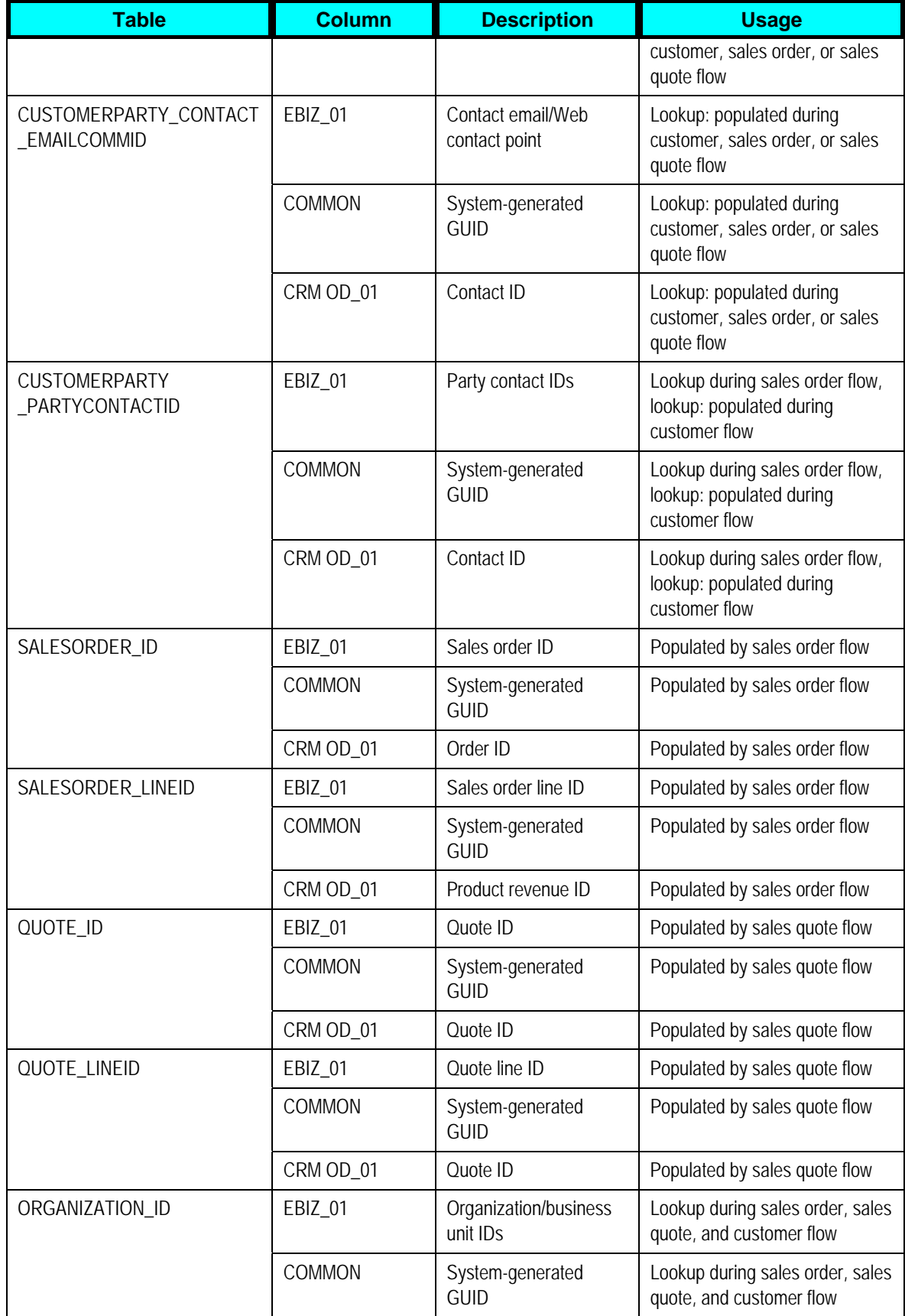

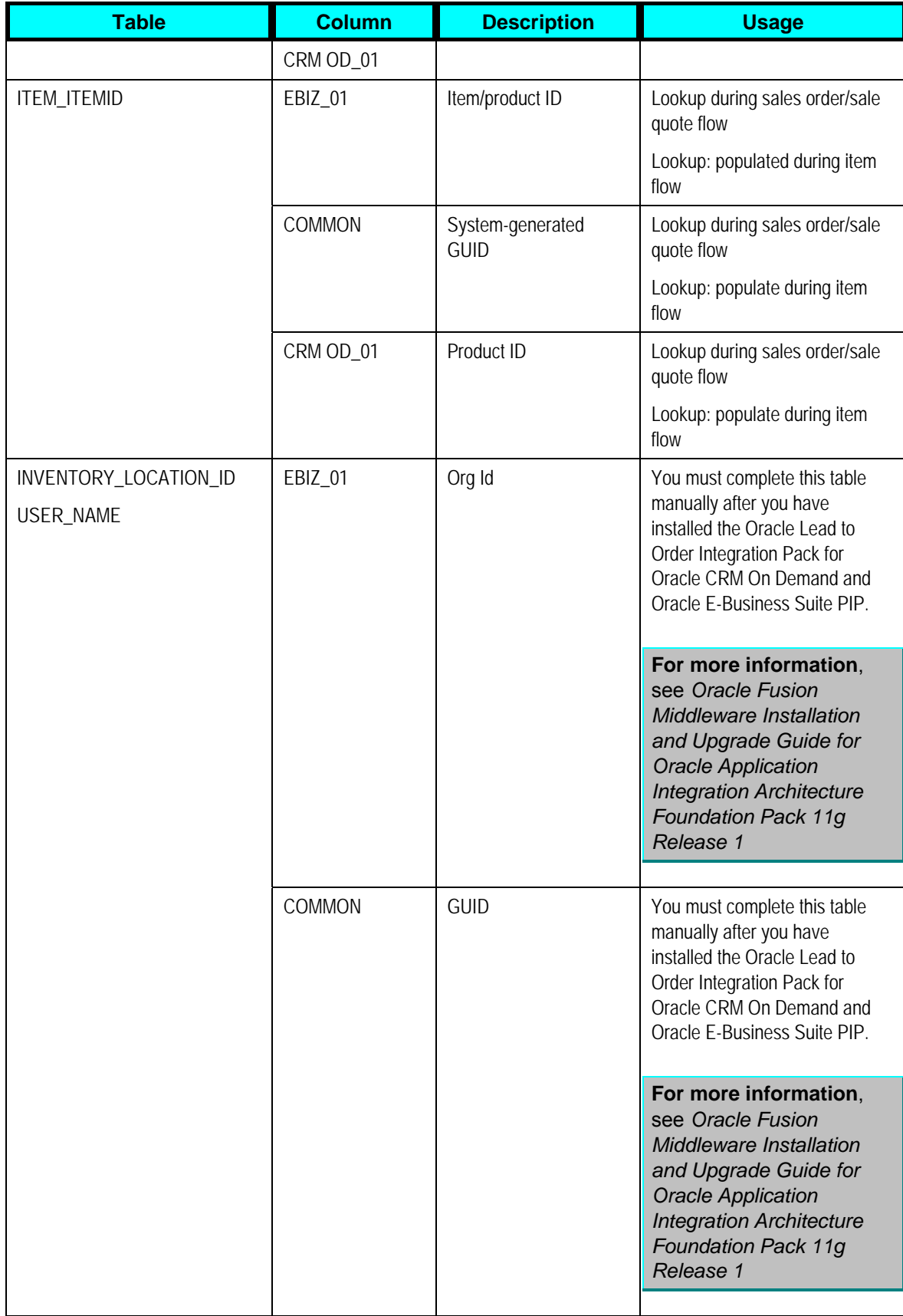

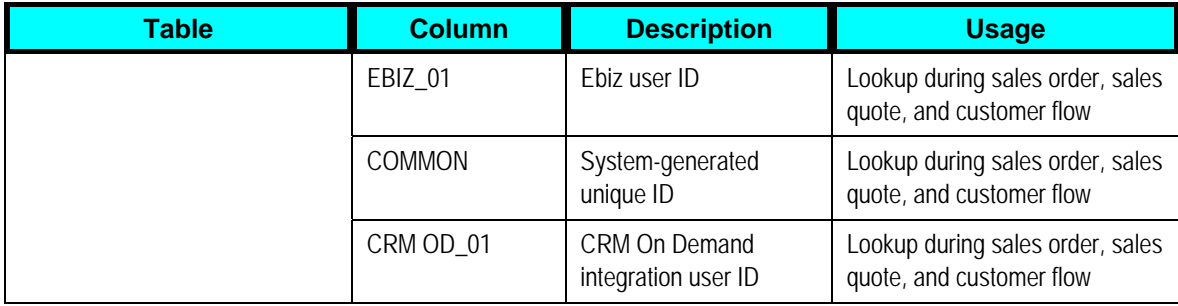

**For information** about the additional cross-reference table setup for multi-org implementation, see Appendix C.

**For more information** about cross-references, see *Oracle Fusion Middleware Developer's Guide for Oracle SOA Suite Oracle Fusion Middleware Infrastructure Components and Utilities User11g Release 1,* "Understanding Message Transformation, Enrichment, and Configuration," Cross-References.

# **Handling Errors**

Based on the roles defined for the services, email notifications are sent if a service ends in error. This table lists the errors that are caused by the Oracle Lead to Order Integration Pack for Oracle CRM On Demand and Oracle E-Business Suite PIP services.

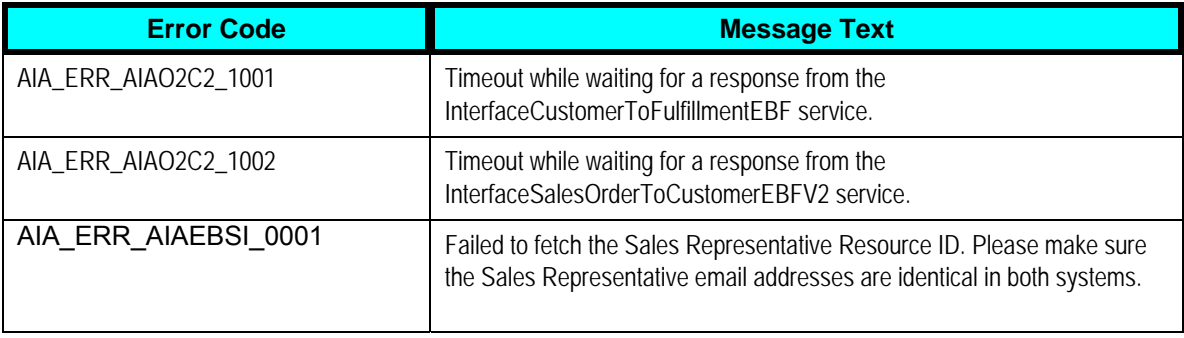

**For more information** about the errors caused by CRM On Demand or Oracle E-Business Suite, see that product's documentation.

**For more information** about AIA error handling, see the *Oracle Fusion Middleware Infrastructure Components and Utilities User's Guide for Oracle Application Integration Architecture Foundation Pack 11g Release 1,* "Setting Up and Using Error Handling and Logging."

## **About the Error Handler Service**

The CRM On Demand to Oracle E-Business Suite flows consist of a central error handling process, the CRMOnDemandErrorHandler service. Faults generated from the CRM On Demand requestor ABCSs and Oracle E-Business provider ABCS/EBFs (Enterprise Business Flow) are published to the AIA Java Message Service (JMS) error queue. The CRM On Demand error handler service subscribes to the error queue for CRM On Demand requestor faults only; the CRM On Demand error handler service then processes each fault according to the type of fault (see retryable and nonretryable faults). The AIA default error handler service subscribes to the error queue for other service faults; the service then processes each fault (regardless of the type of fault) by sending an email to the OracleAIACSR user (see [Setup Error Notification Roles and](#page-125-0)  [Users](#page-125-0)) with the content of the fault.

### **CRM On Demand to Oracle E-Business Suite Error Processing Flow**

The following steps outline the processing that results if errors occur when information is synchronized from CRM On Demand to Oracle E-Business Suite.

1. Events are pulled from the CRM On Demand server and sent to middle-tier queues called resequencers.

Resequencers store events in different groups. Account and account address events are grouped together by account ID so that the account and address events (for example, create account, update account, create address, update address, and so on) of the same account are stored in one group with account ID as the group ID. Similarly, contact events are grouped by contact ID, and order and quote events are grouped by order ID and quote ID respectively.

**For more information** about resequencer queues, see *Oracle Fusion Middleware Developer's Guide for Oracle Application Integration Architecture Foundation Pack 11g Release 1*.

- 2. The resequencers retrieve each event from the queue, initiate a global transaction to process the event, and route the event to the appropriate CRM On Demand requestor to start synchronizing the event to Oracle E-Business Suite.
- 3. If a service fails because of a business or system error, then it publishes the fault message to the AIA JMS error queue with one of the following type codes:
- AIA\_EH\_ONDEMAND: for CRM On Demand requester services or EBIZ provider services
- AIA\_EH\_DEFAULT: for other services
- 4. The error is passed from the service that generated the error to previous calling services until it is received by the CRM On Demand requestor. Each service that receives the fault publishes the fault to the AIA JMS error queue with a type code.
- 5. When an error occurs, the global transaction initiated by the resequencer is eventually rolled back and the group to which the event belongs becomes blocked. When a group is blocked, any subsequent events from the same group are not processed, although the resequencer can process events for other groups that are not blocked.
- 6. The CRM On Demand error handler service subscribes to the JMS error queue if the type code is AIA\_EH\_ONDEMAND.

Once the error is received by the CRM On Demand error handler service, the service determines whether the error is a retryable or non-retryable error:

- a. If an error is retryable, the service sends a notification email with the word SYSTEM in the email subject line, together with the fault information, for example, service name, group ID, service ID, and so on.
- b. If an error is not retryable, the service skips the event in the resequencer so that the next event (if any) in the same group can continue to be processed.

It also updates the corresponding CRM On Demand record associated with the event; the Integration Status field is set to Sync FAILED and the Integration Message field is updated with the instance ID of the requestor service. A notification email is also sent, but it does not contain the word SYSTEM in the email subject line.

**For more information** about configuring email addresses to receive these notifications, see *Oracle Fusion Middleware Infrastructure Components and Utilities User's Guide for Oracle Application Integration Architecture Foundation Pack 11g Release 1*, "Setting Up and Using Error Handling and Logging"

### **Setting Up CRM On Demand Error Handler**

The installation process takes care of the setting up CRM On Demand Error Handler. This table lists the services and their attributes for which the setup is required:

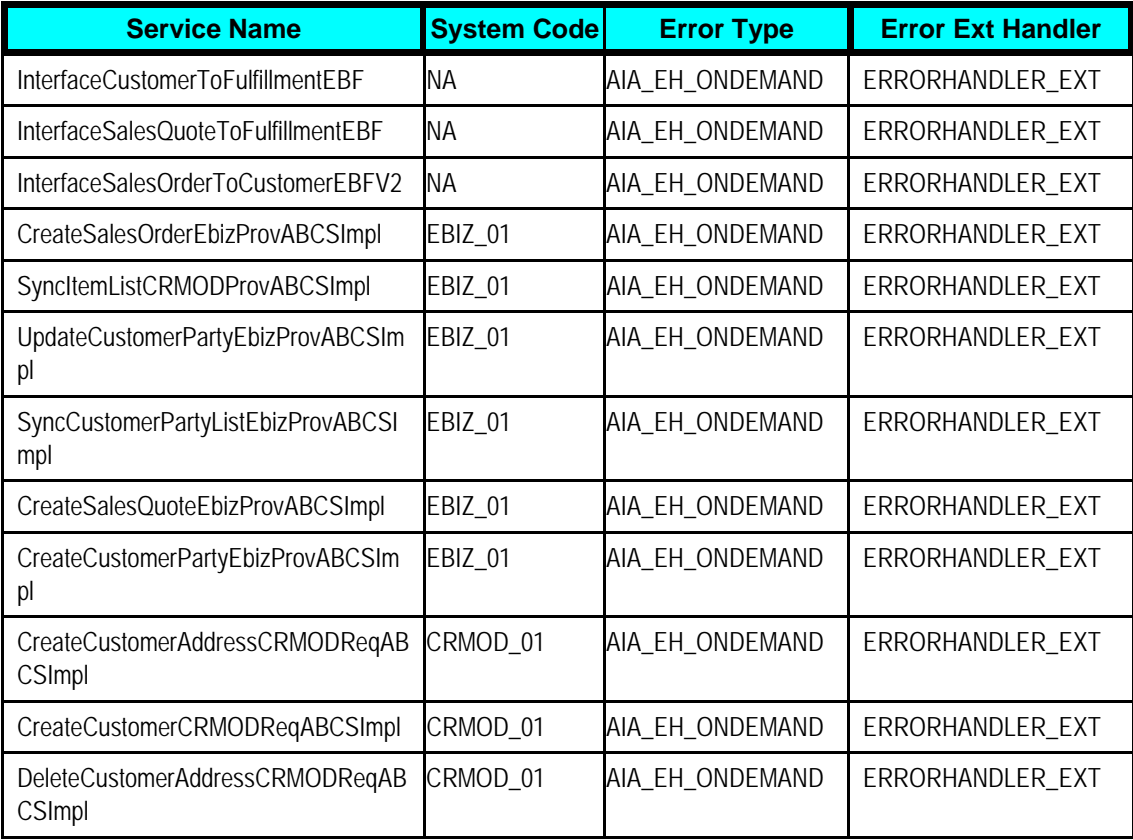

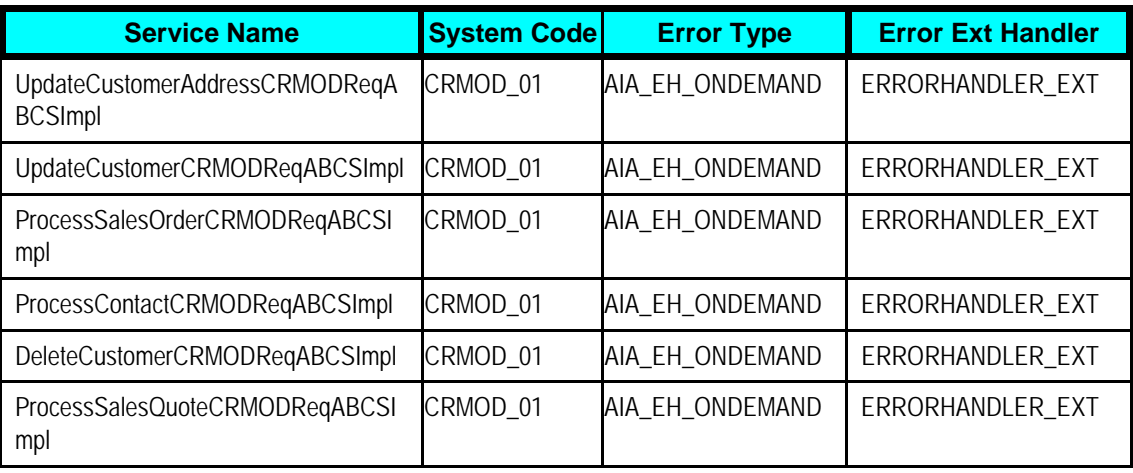

#### **About Retryable and Non-Retryable Errors**

Within the Oracle Lead to Order Integration Pack for Oracle CRM On Demand and Oracle E-Business Suite PIP, errors are categorized as retryable errors or non-retryable errors.

#### **About Retryable Errors**

Retryable errors are system errors. If a retryable error occurs, the original message can be resubmitted by means of Enterprise Manager 11g Fusion Middleware Control (EM).

The notification email, sent when a retryable error occurs, contains the string SYSTEM in the email subject line. The email includes a Corrective Action link to it.

When a system error occurs, correct the error, and then resubmit the message in EM.

The CRM On Demand Error Handling Service identifies an error as a system error by searching the error message text for a specific string or pattern that matches the text for a system error code. The error message text is read from the SysErrorCodes property of the CRMOnDemandErrorHandlerService Service Configuration in the AIAConfigurationProperties.xml file.

The SysErrorCodes property is set as the following string:

<Property name="SysErrorCodes">ORABPEL-11622</Property>

**Note:** ORABPEL-11622 indicates that the Oracle E-Business Suite system is down.

The SysErrorCodes property accepts regular expressions (regex). You can edit the regex string by changing the regex pattern to locate system errors that are specific to your environment. For example, if you edit the regex string as follows, any error message that contains the text ORABPEL-02181, ORA320, or any string beginning with SIEBEL-11\* is identified as a system error.

<Property name="SysErrorCodes">ORABPEL-11622|ORA320|SIEBEL-11\*</Property>

#### **About Non-Retryable Errors**

Non-retryable errors (business errors) are generally the result of user errors, for example, incorrect or missing data in a record. These types of error messages are skipped in the resequencer queue, and processing moves to the next message. You should not resubmit nonretryable messages using EM. You must correct the CRM On Demand record causing the error, and then set the Integration Status field to Sync On. The record is then synchronized again to Oracle E-Business Suite.

#### **About Enterprise Manager for Resubmitting Failed Messages**

If a message fails due to a system error (retryable error), it remains in the resequencer and blocks any subsequent messages that belong to the same group. EM provides means to unlock the locked group and resubmit (or abort) a failed message.

After fixing the system error, to resubmit a failed message follow these steps:

- 1. Log in to EM.
- 2. Locate the resequencer containing the faulted message and click it.
- 3. Select Faults and Rejected Messages.
- 4. Click Recovery for the faulted message.

A pop up window appears with the message ID and Recovery state.

- 5. Click Recoverable.
- 6. Click Retry.

The message will be resubmitted.

## <span id="page-125-0"></span>**Setup Error Notification Roles and Users**

**For more information** about AIA error handling, see Oracle Fusion Middleware Infrastructure Components and Utilities User's Guide for Oracle Application Integration Architecture Foundation Pack 11g Release 1, "Setting Up and Using Error Handling and Logging."

#### **Resubmitting Failed Messages in Oracle E-Business Suite**

Events that are initiated in Oracle E-Business Suite are placed in the Oracle Advanced Queue (AQ) in the Oracle E-Business Suite database under the queue name WF\_BPEL\_Q. The WF\_BPEL\_Q queue is located in the WF\_BPEL\_QTAB queue table. The WF\_BPEL\_QTAB queue table also maintains a queue, AQ\$\_WF\_BPEL\_QTAB\_E, for holding messages that have failed due to errors.

Messages that are processed successfully are removed from the WF\_BPEL\_Q queue. If an error occurs during the message processing, the transaction is rolled back and the AQ messaging system moves the message from the WF\_BPEL\_Q queue to the AQ\$\_WF\_BPEL\_QTAB\_E queue.

The PIP installation process creates a number of consumer adapter services, for example, CreateItemEbizEventConsumer. The consumer services create a subscription to the main business events that are processed in the Oracle E-Business Suite database and these subscriptions add messages to the WF\_BPEL\_Q queue. The consumer services then read the messages from the WF BPEL Q queue.

Administrators can use the message submit utility provided by the AIA Foundation Pack to resubmit failed messages after taking corrective action to resolve the error that caused the message to fail. Resubmitting a message moves the message from the AQ\$ WF\_BPEL\_QTAB\_E queue to the WF\_BPEL\_Q queue so that the message can be reprocessed.

The following procedure describes how to resubmit a message that has failed.

#### To resubmit a message:

- **1.** Obtain the message ID for the event that failed from the BPEL Instance as follows:
	- **a.** Open the Error Notification Email, which will have a subject line similar to this: Error in AIA UpdateProductEbizReqABCSImpl Process
	- **b.** Open the attachment, which will contain the Faulting Service Instance ID.
	- **c.** In the BPEL console, open the BPEL instance for the Faulting Service Instance ID.
	- **d.** In the receiveInput step, note the value of the EVENT DATA field in the message, for example:

<EVENT\_DATA>7342C2350EDEA30DE040B98B97154924<EVENT\_DATA>

- <span id="page-126-0"></span>**2.** Log in to the SOA server.
- **3.** If you are using a Microsoft Windows environment, run the \$AIA\_HOME\bin\aiaenv.bat file.
- **4.** If you are using a Linux environment, perform the following steps:
	- **a.** Source \$AIA\_HOME/bin/aiaenv.sh.
	- **b.** Navigate to the \$AIA\_HOME/util/AIAMessageResubmissionUtil directory.
	- **c.** Edit the ResubmitBuild.properties file and set the properties listed in this table to the respective values:

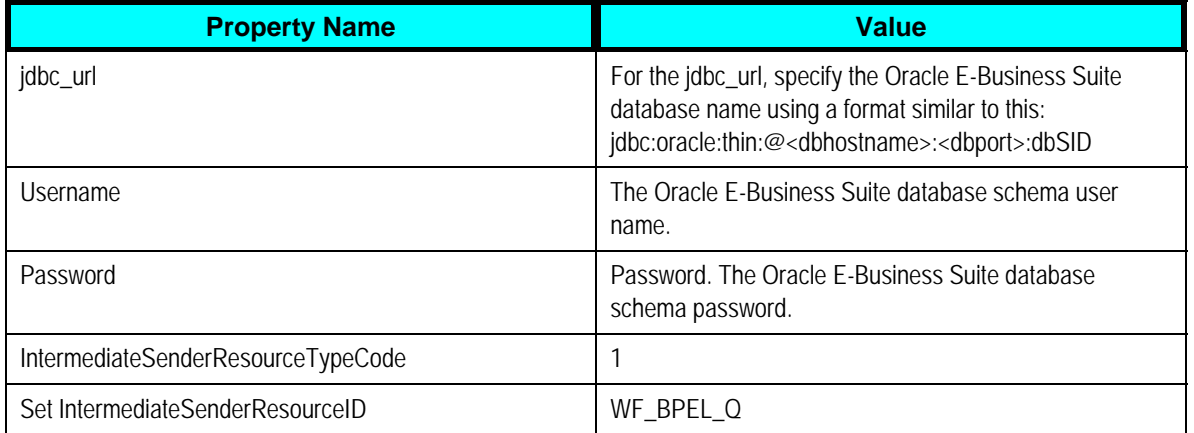

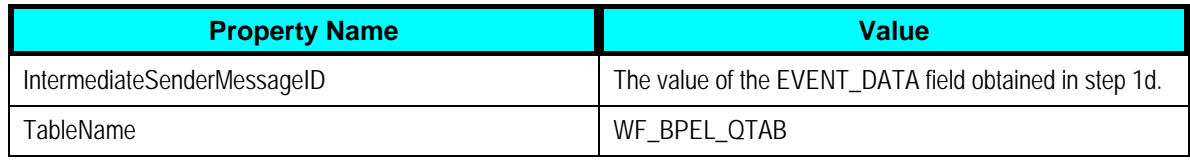

**5.** Run the following command:

ant –buildfile MessageResubmit.xml

**For more information**, see the *Oracle Fusion Middleware Infrastructure Components and Utilities User's Guide for Oracle Application Integration Architecture Foundation Pack* "Using the Message Resubmission Utility".

## **Throttling Oracle E-Business Suite Messages in the 11G Fusion Middleware**

If a large number of events are generated at a time in Oracle E-Business Suite, Oracle Advanced Queue can contain many messages, which can lead to a decrease in performance. To avoid this situation, you can configure the number of messages that are processed at a time by Oracle Advanced Queue by setting the JAVA VM system property called adapter.aq.dequeue.threads for the server to more than 1 (default).

Oracle recommends that you set the value of the adapter.aq.dequeue.threads property to 5 during the initial batch loading of account and product data.

#### **For more information**, see

http://download.oracle.com/docs/cd/E14571\_01/integration.1111/e10231/adptr\_aq.htm#CBAIAB GD.

To set the Java VM system property:

- 1. Log in to the console.
- 2. Navigate to Environment > Servers.
- 3. In the Servers table, click the name of the Managed Server (eg:soa\_server1) you want to configure.
- 4. Select Configuration > Server Start.
- 5. Set Dadapter.aq.dequeue.threads=3 for the argument.
- 6. Save and restart the Managed Server.

# **Viewing EIMs**

**For more information** about using XSL Mapping Analyzer (XMAN), see *Oracle Fusion Middleware Infrastructure Components and Utilities User's Guide for Oracle Application Integration Architecture Foundation Pack 11g Release 1*, Using the XSL Mapping Analyzer. **For more information** about how services are mapped, see the My Oracle Support document: *EBO Implementation Maps (EIMs)* 881022.1.

## **Configuring the Oracle Lead to Order Integration Pack for Oracle CRM On Demand and Oracle E-Business Suite PIP**

Configure these properties in the AIAConfigurationProperties.xml file. The file is located in AIA\_HOME>/aia\_instances/\$INSTANCE\_NAME/AIAMetaData/config/. Entries in the AIAConfigurationProperties.xml file are case-sensitive.

**For more information** about requirements for working with AIAConfigurationProperties.xml, see *Oracle Fusion Middleware Developer's Guide for Oracle Application Integration Architecture Foundation Pack 11g Release 1*, "Building AIA Integration Flows," How to Set Up AIA Workstation.

This table lists the settings for the system properties:

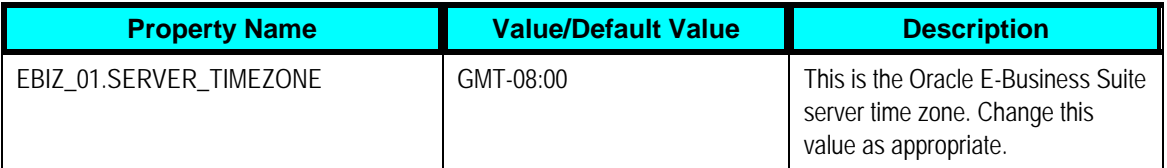

This table lists the properties for the TransformAppContextEbizService service:

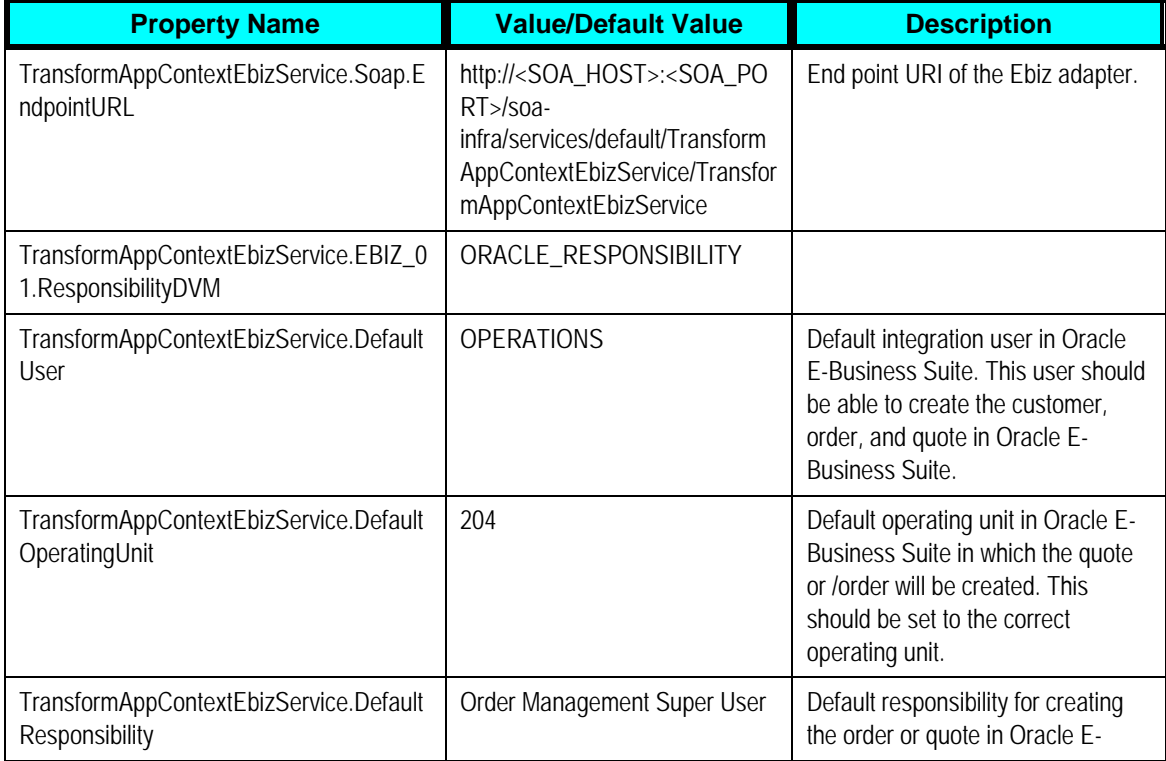

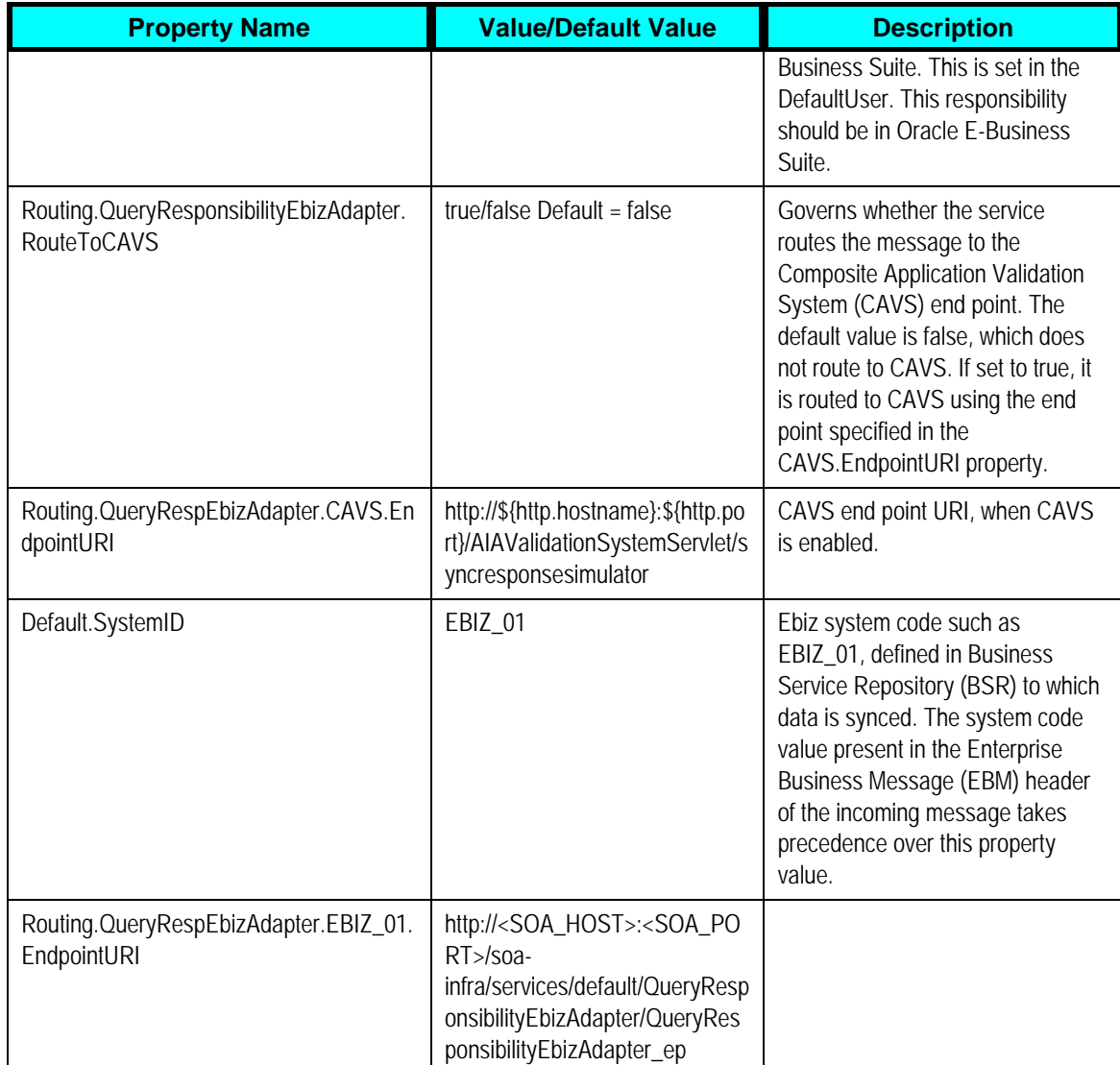

This table lists the properties for the BatchLoadCustomerPartyListEbizReqABCSImpl service:

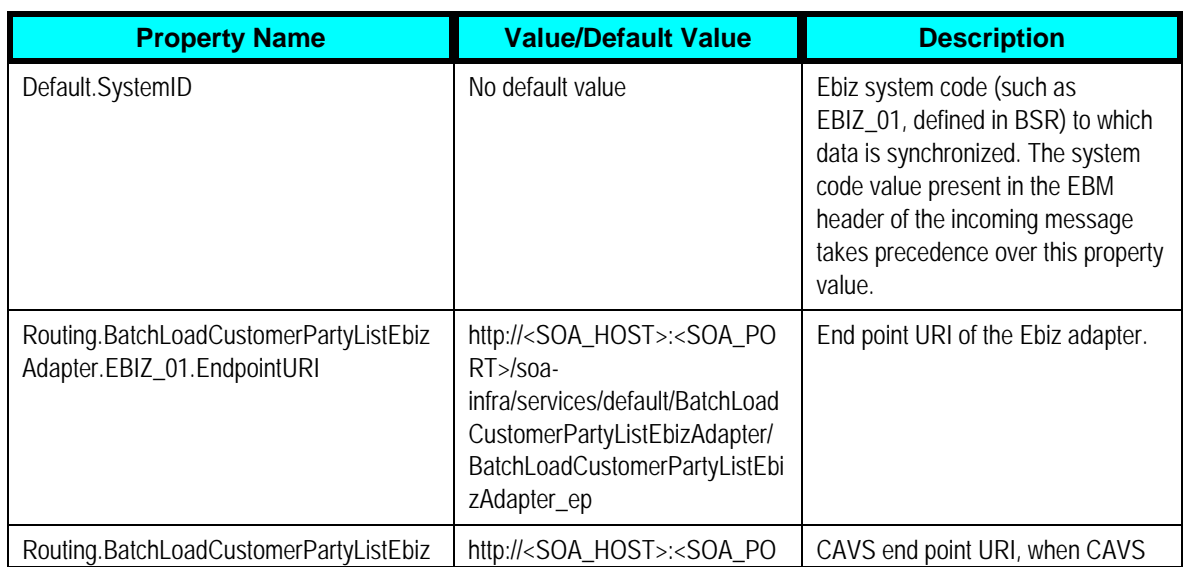

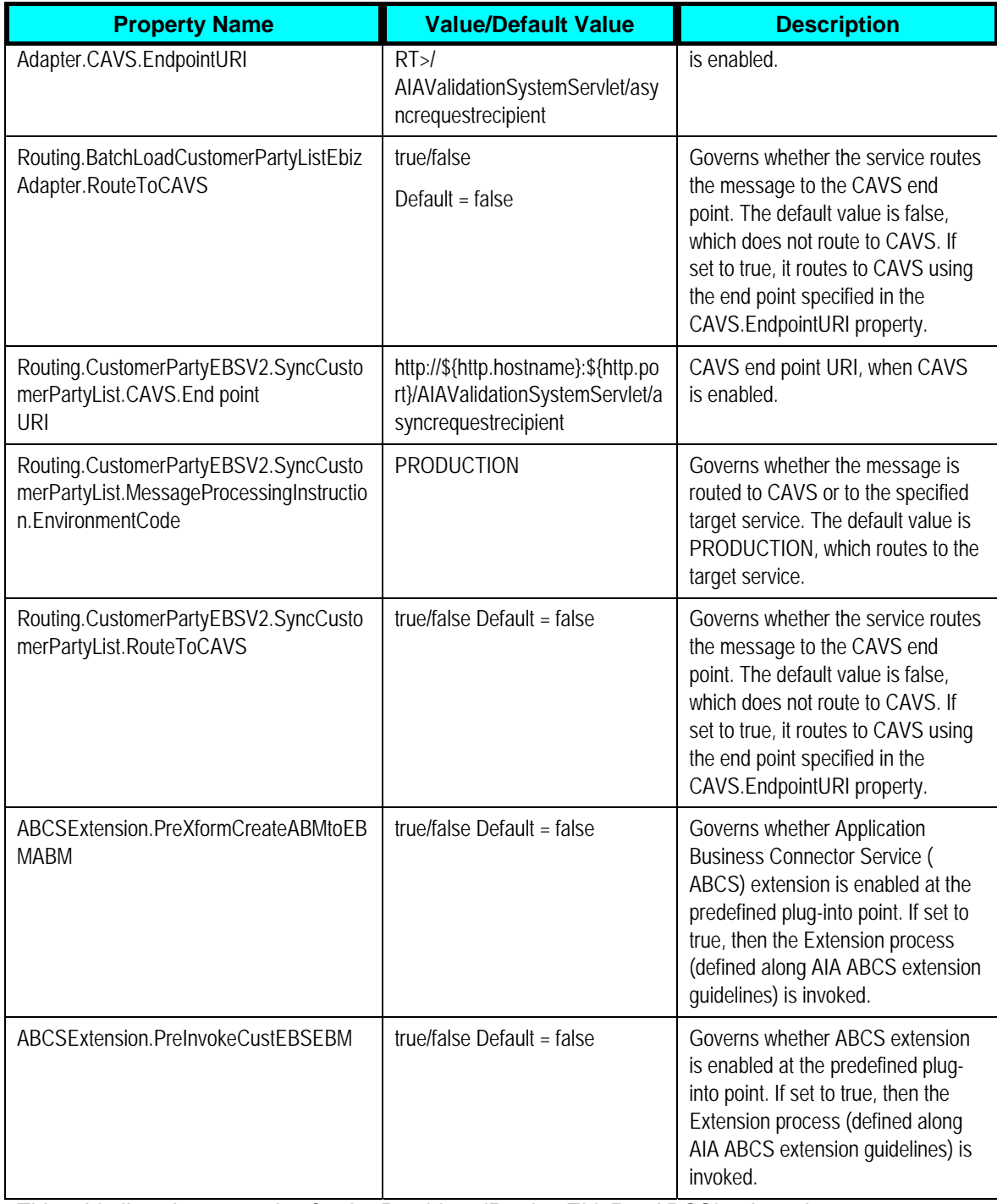

This table lists the properties for the BatchLoadProductEbizReqABCSImpl service:

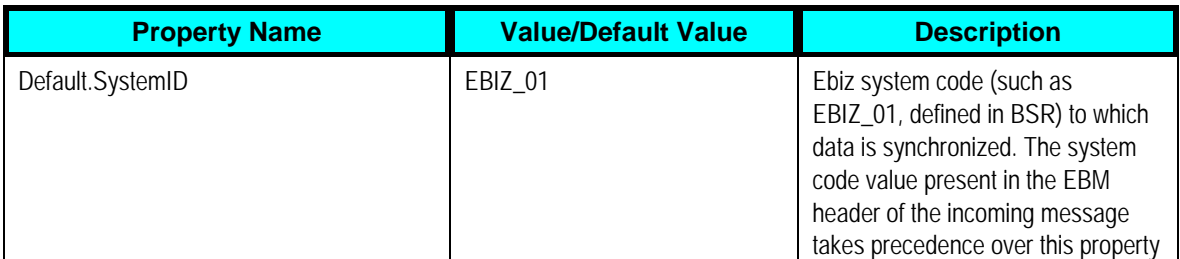

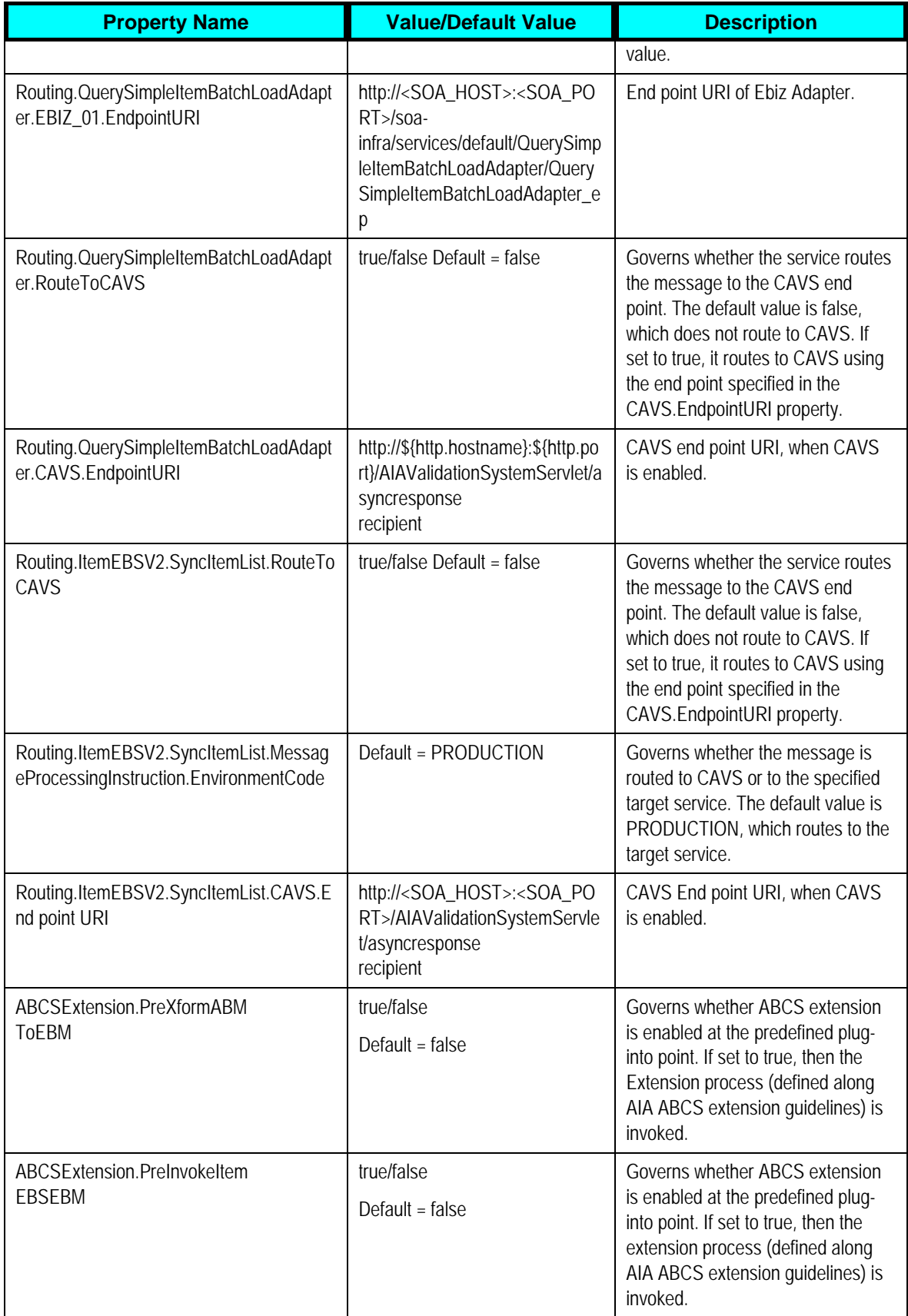

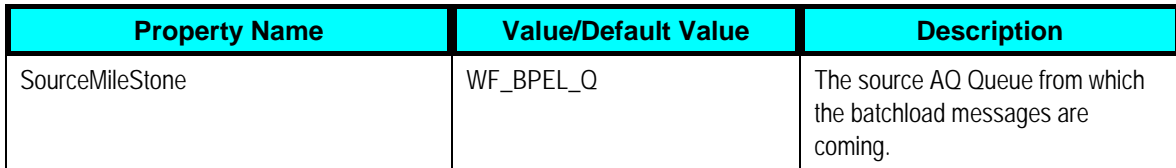

This table lists the properties for the CreateProductEbizReqABCSImpl service:

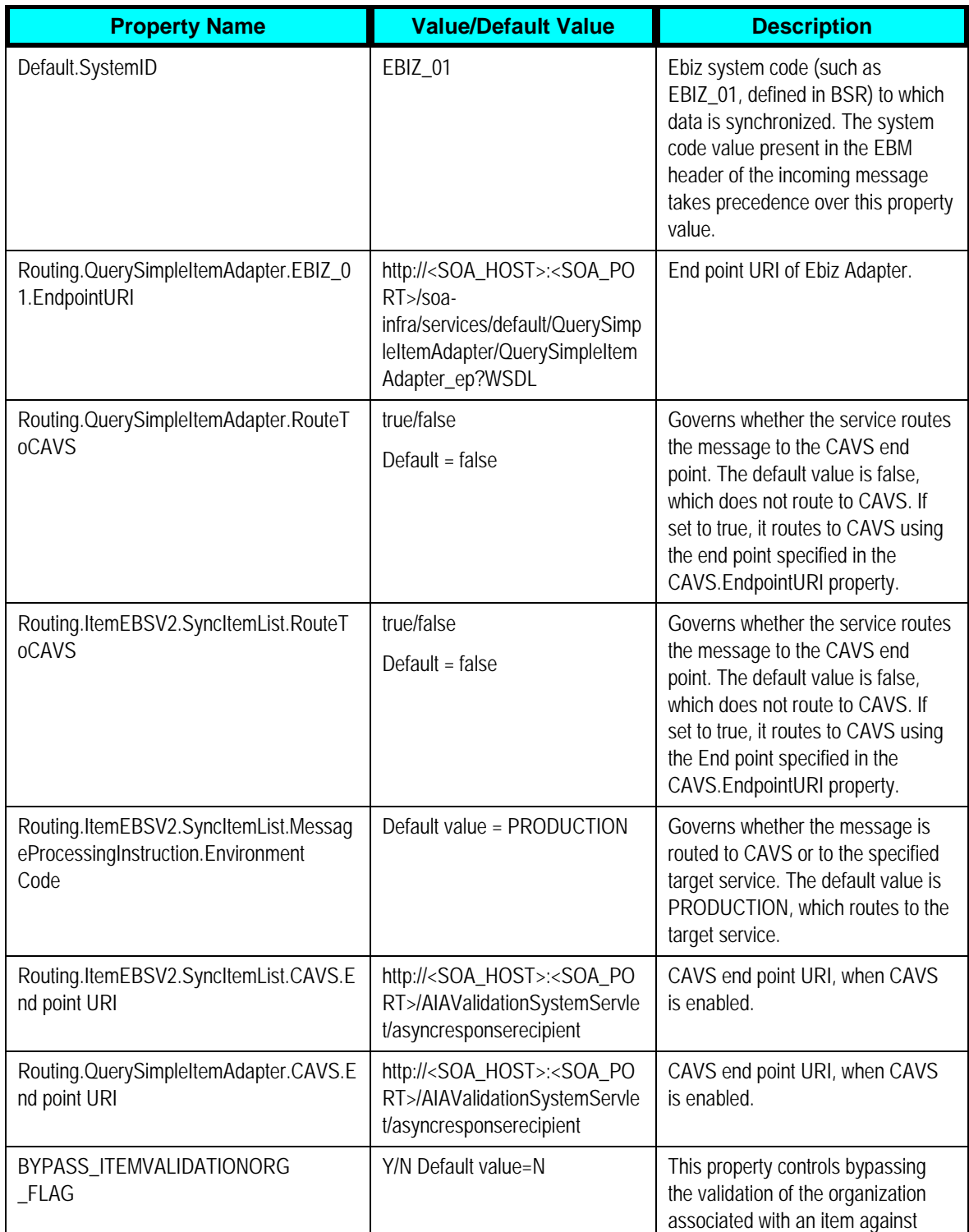

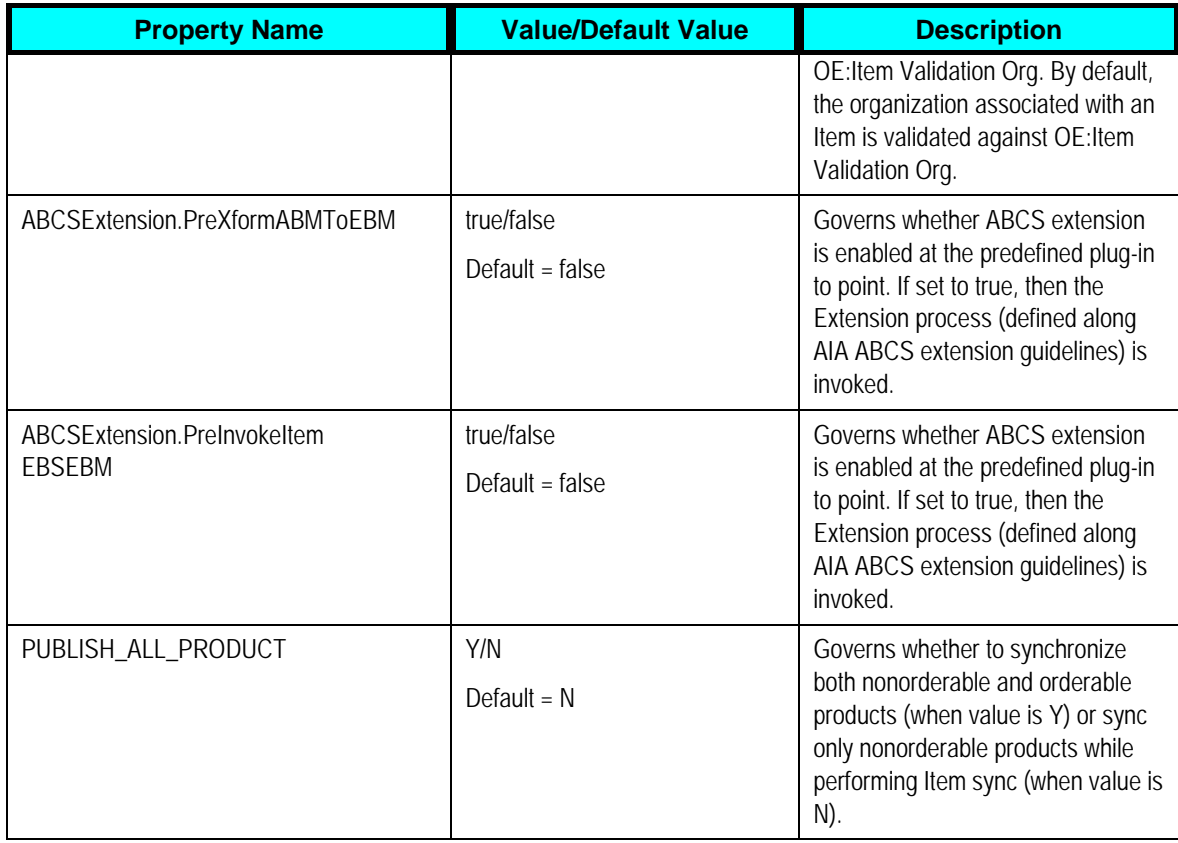

This table lists the properties for the UpdateProductEbizReqABCSImpl service:

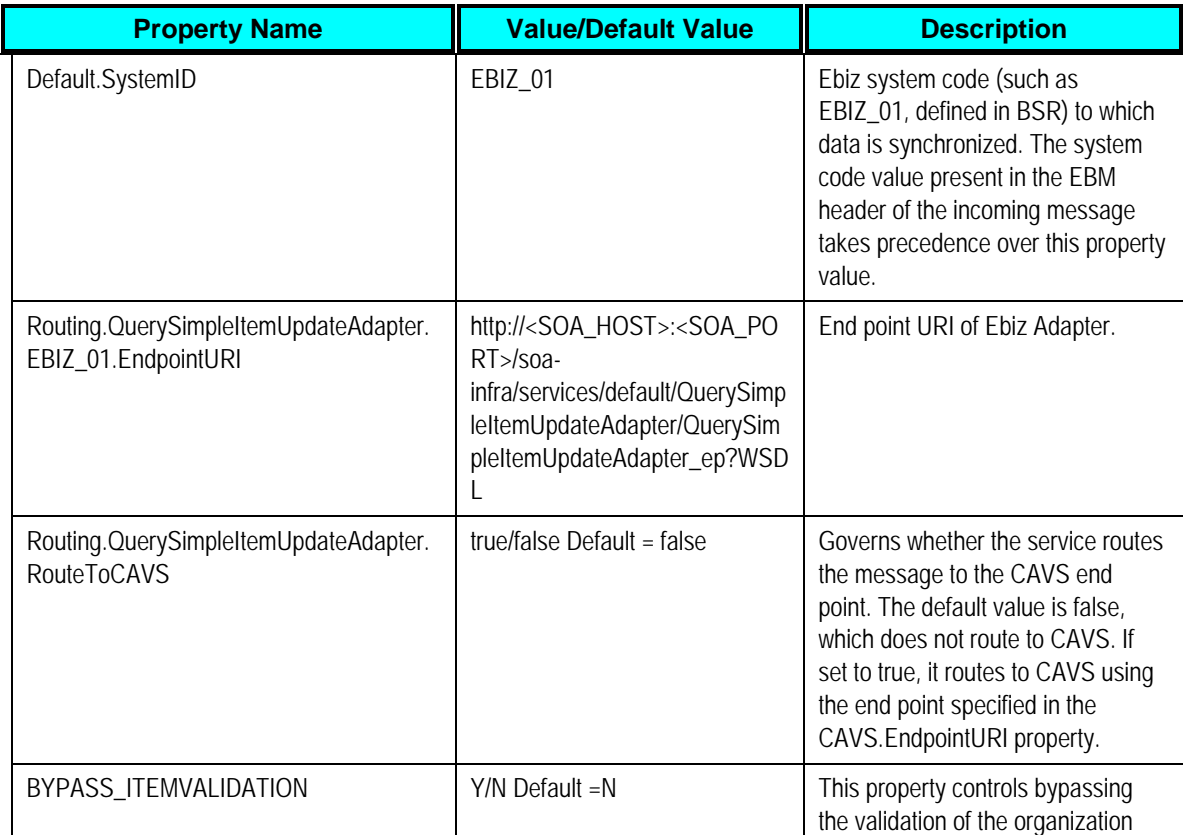

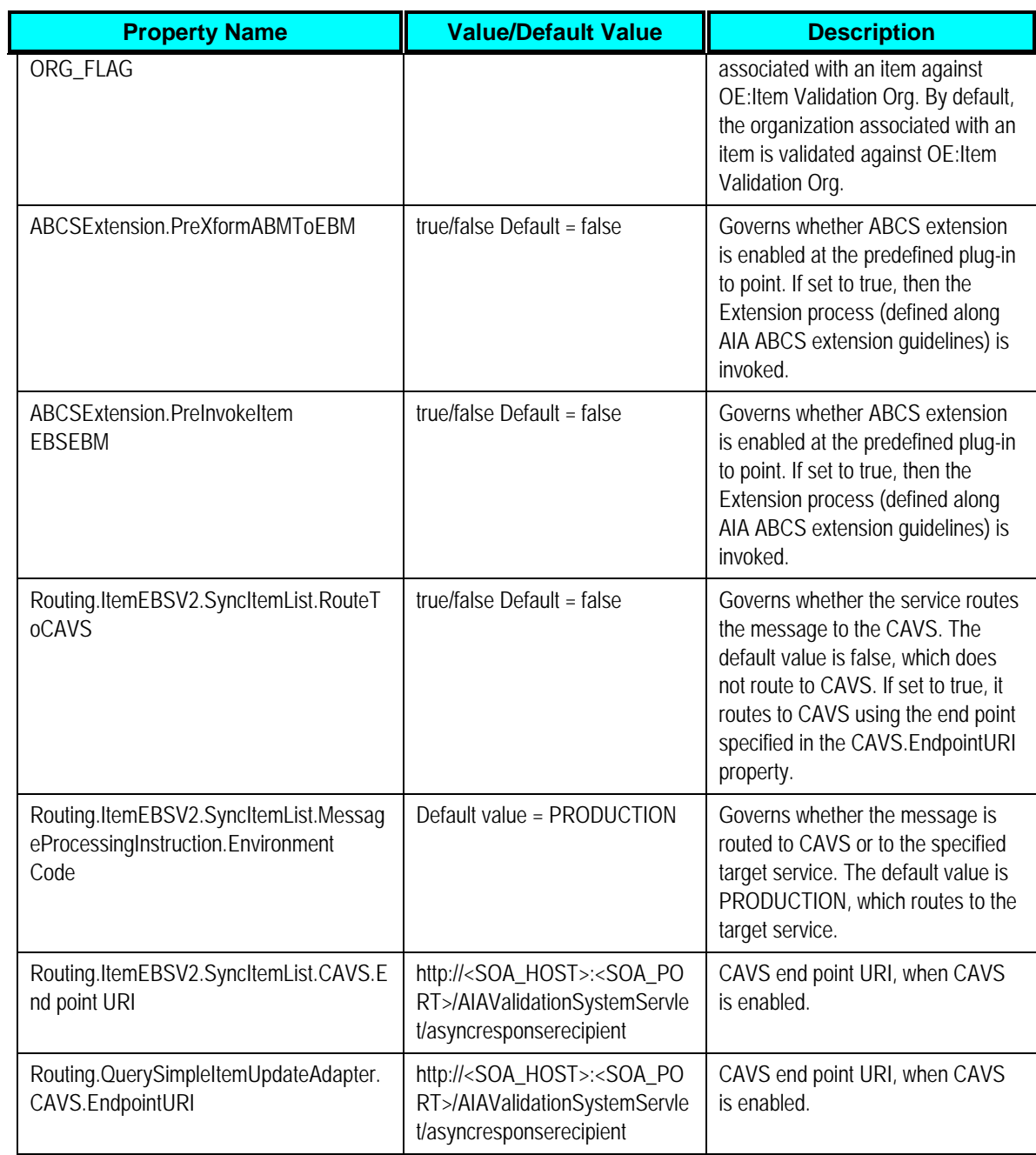

This table lists the properties for the CreateSalesOrderEbizProvABCSImpl service:

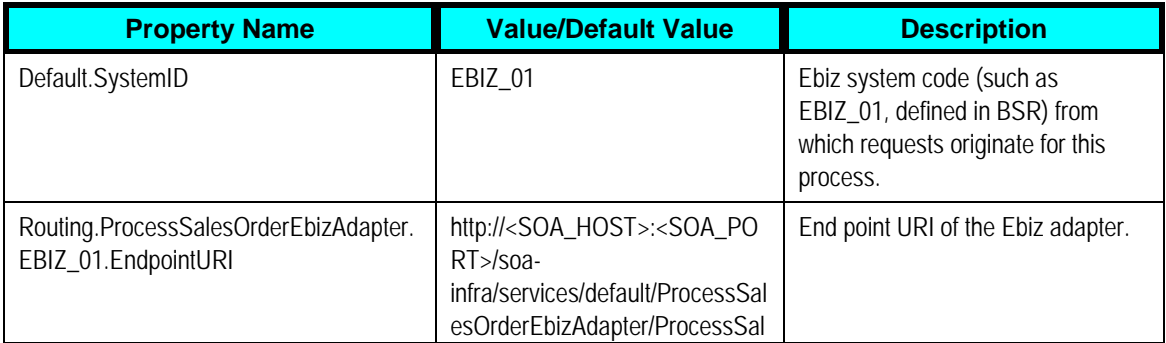

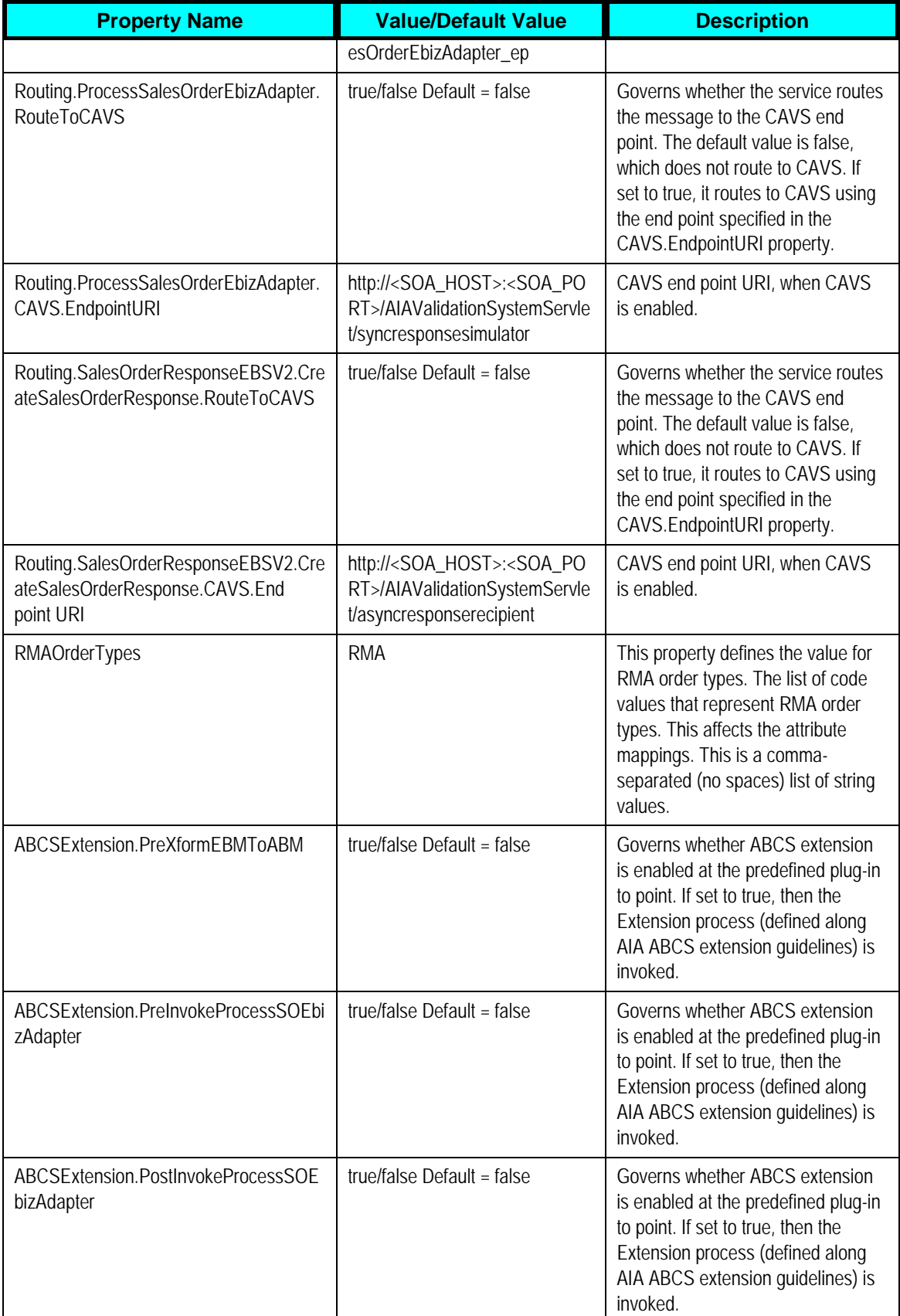

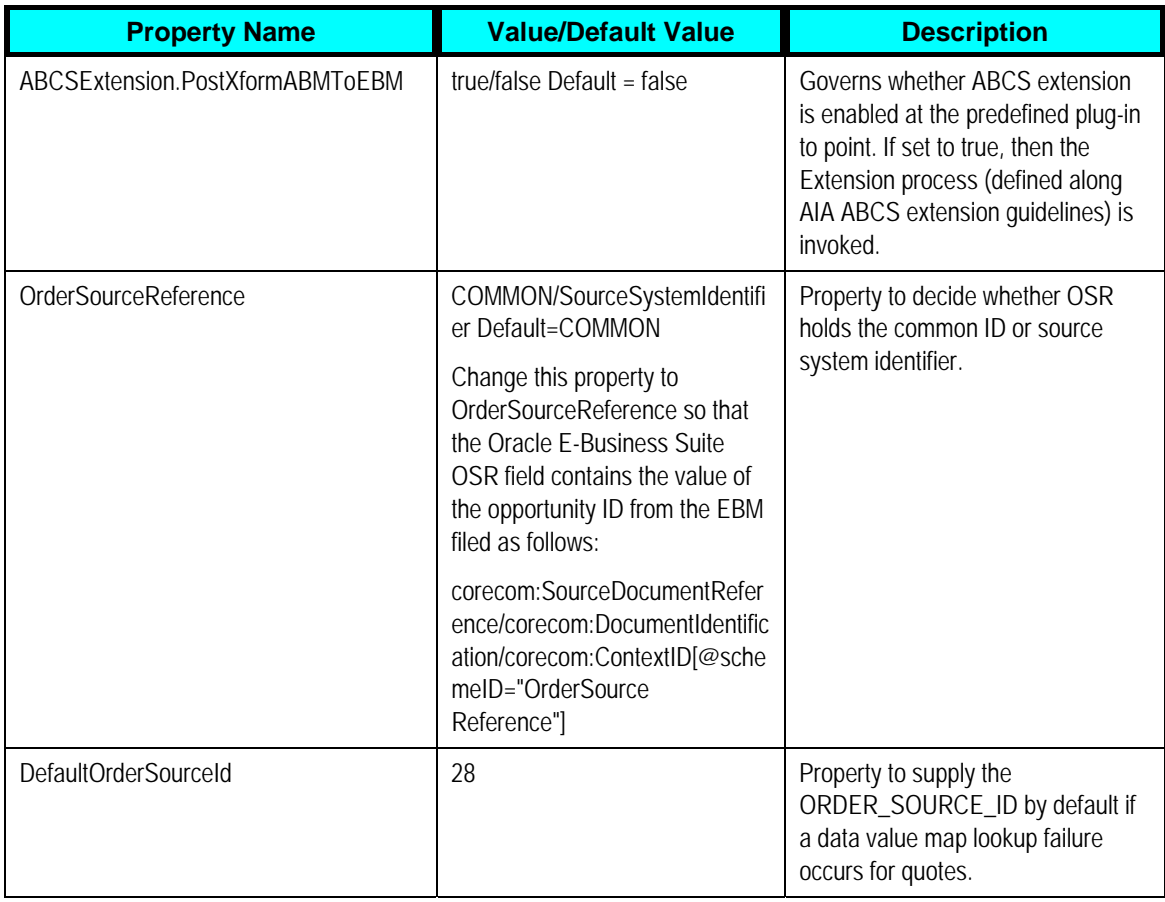

This table lists the properties for the InterfaceSalesOrderToFulfillmentEBF service:

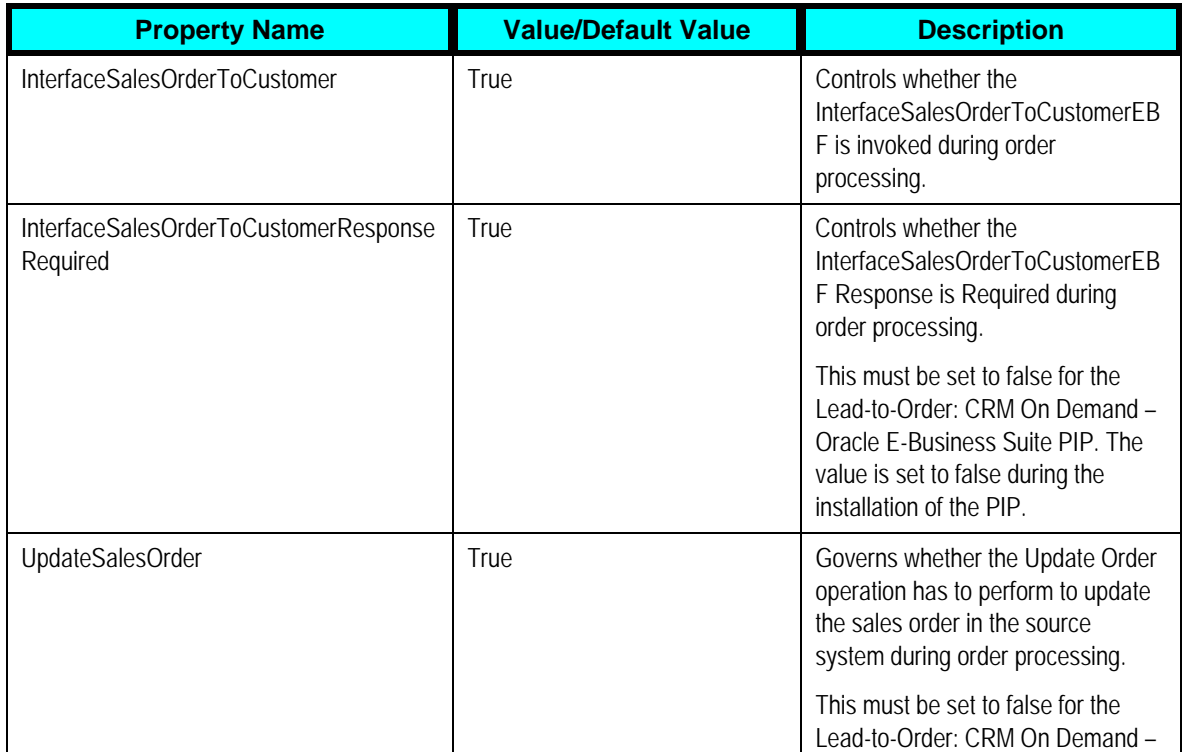

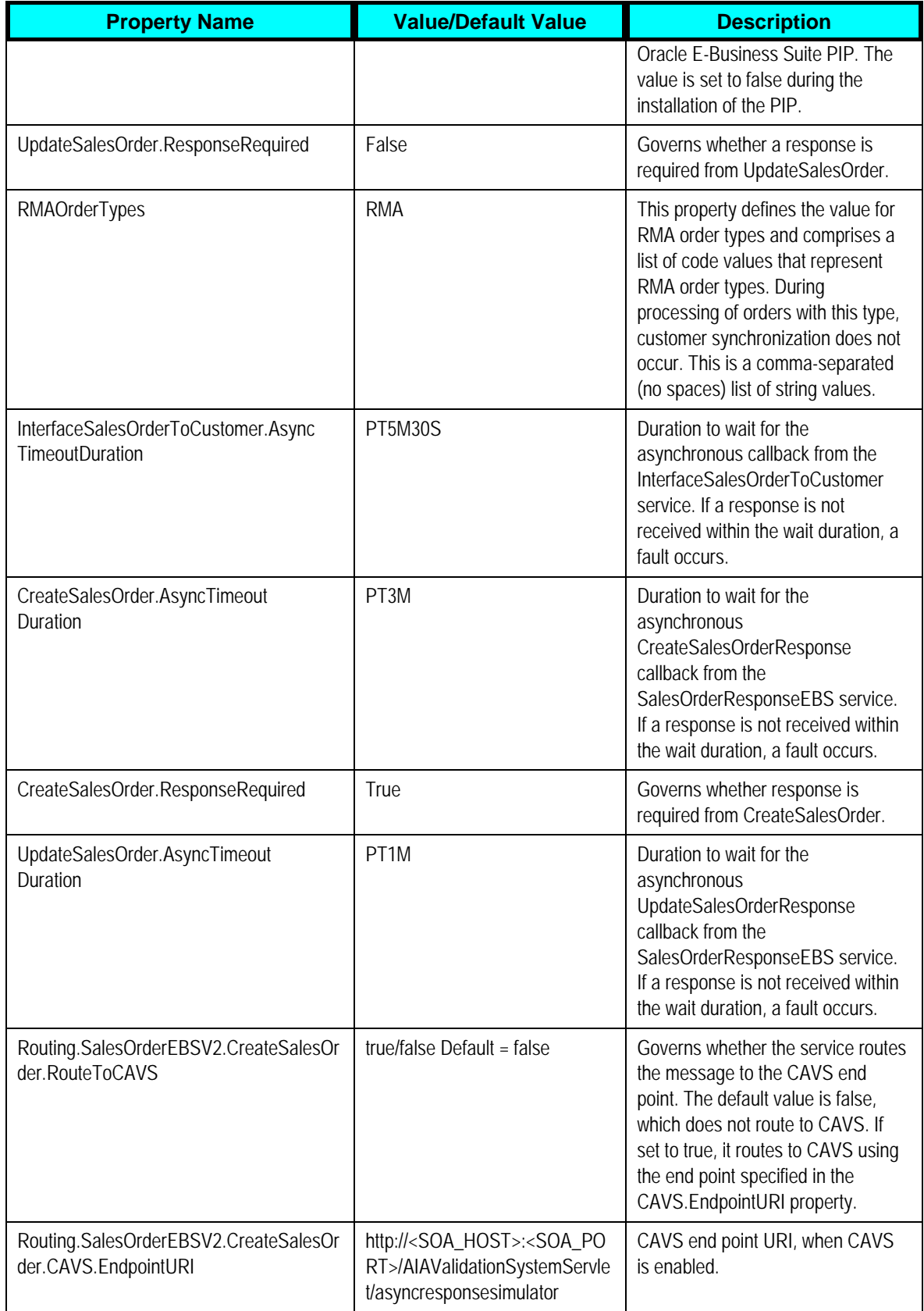

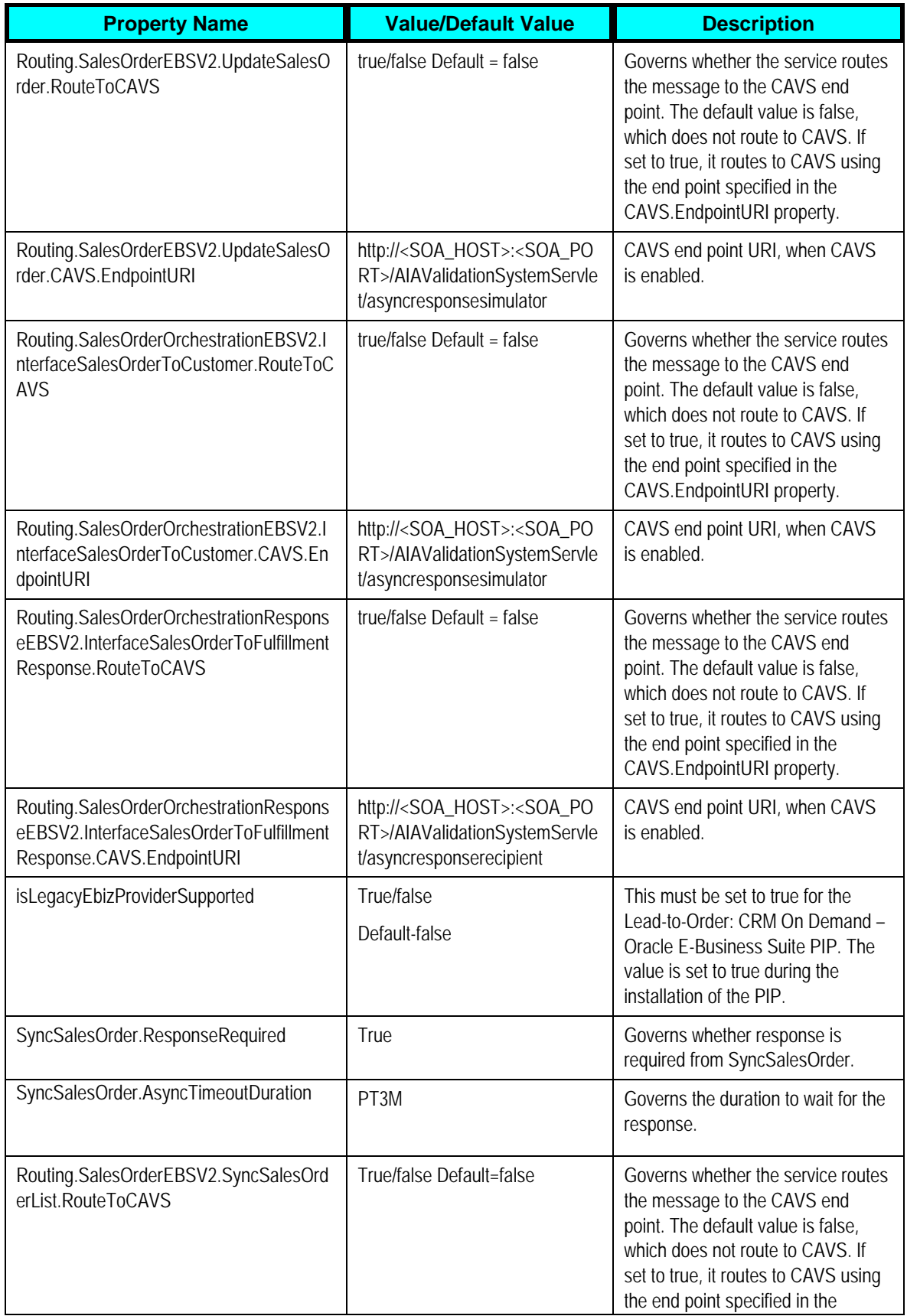

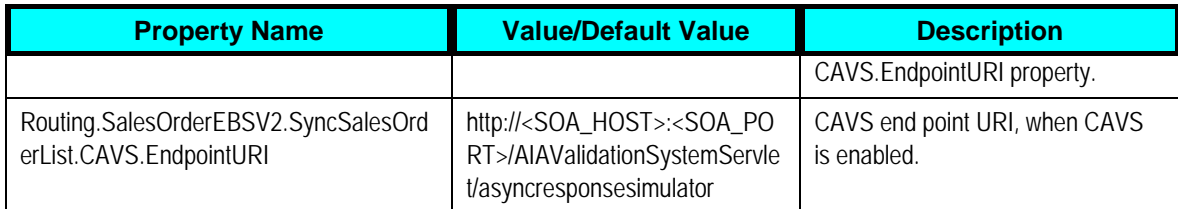

This table lists the properties for the InterfaceSalesOrderToCustomerEBFV2 service:

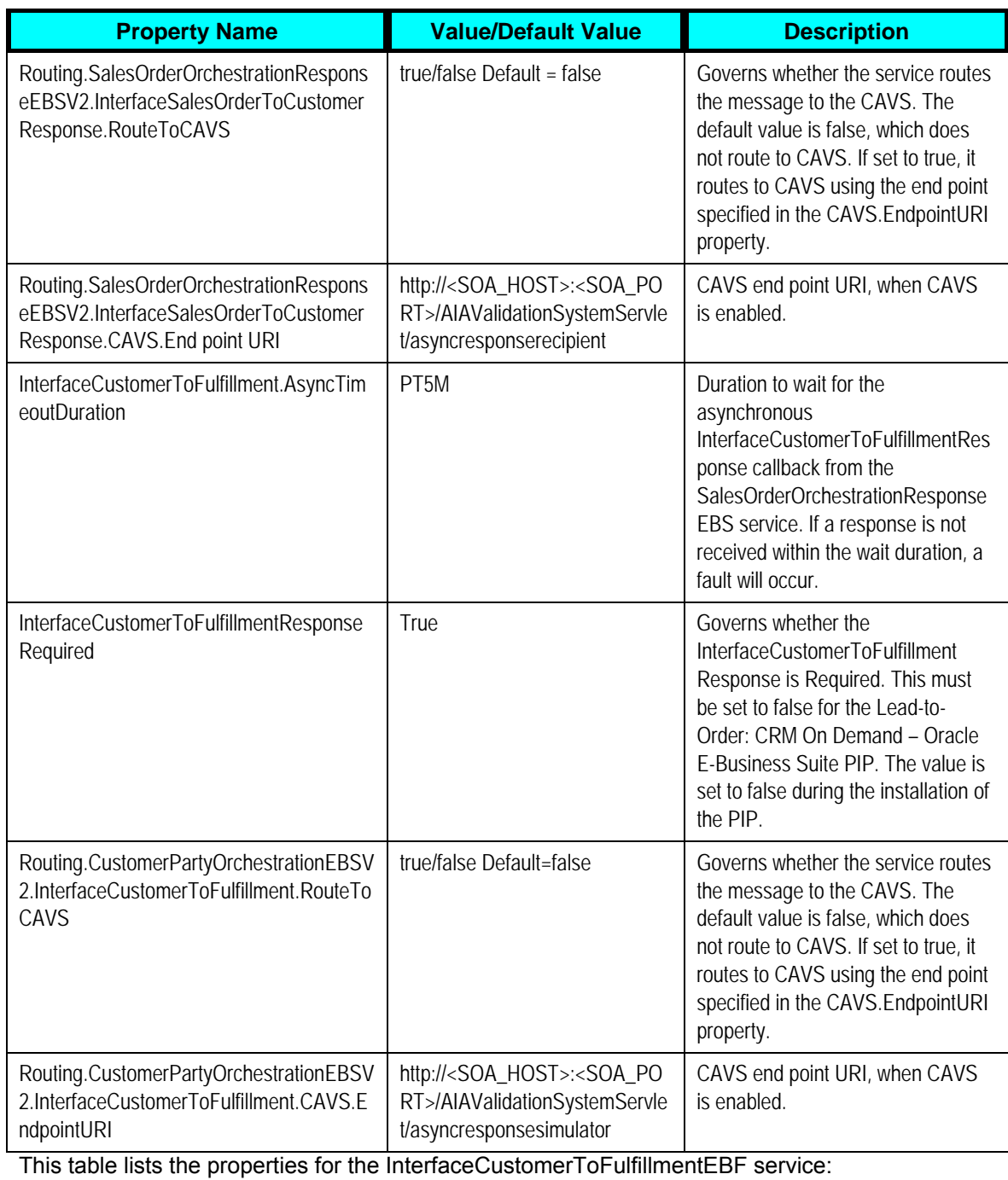

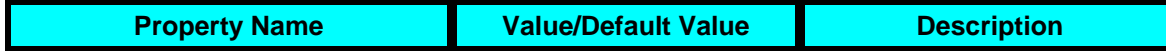

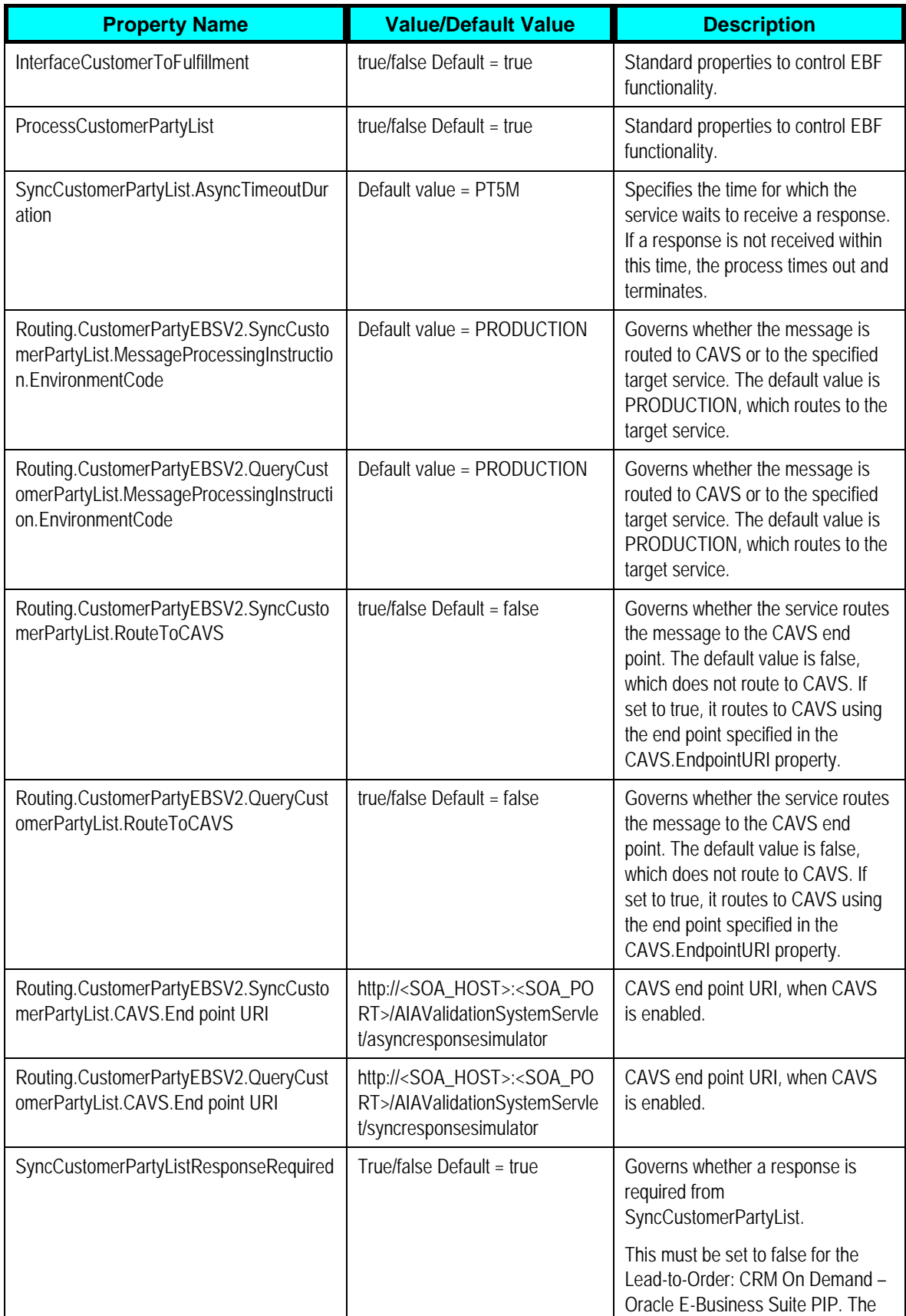

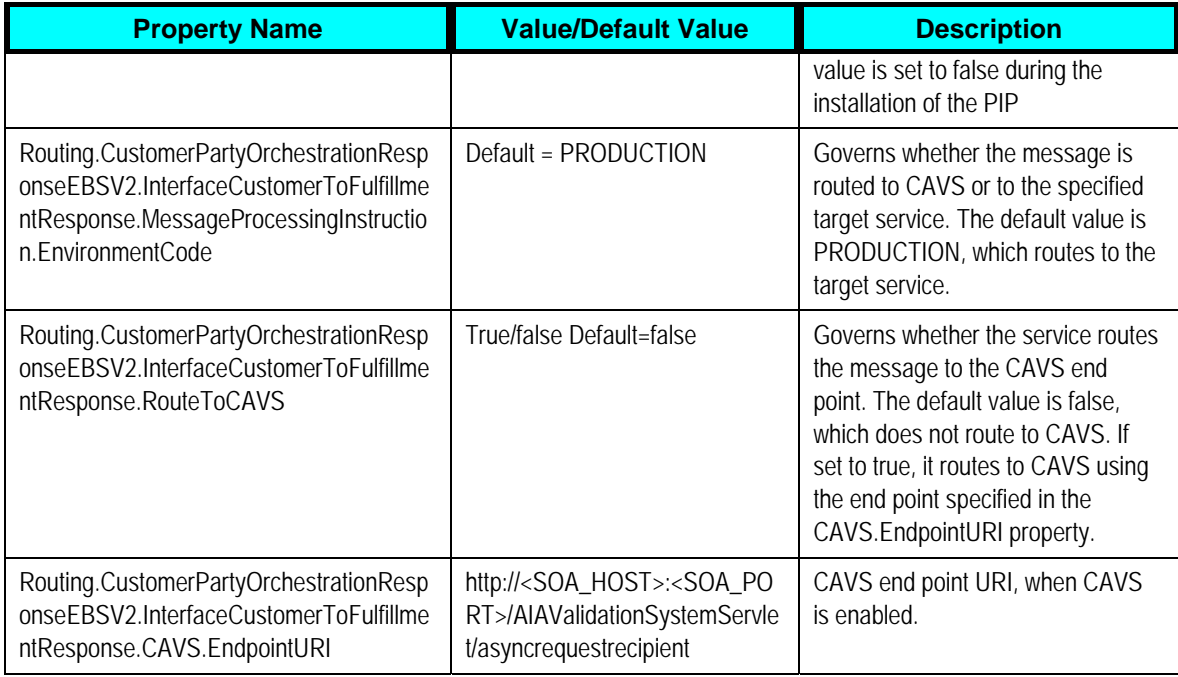

#### This table lists the properties for the SyncCustomerPartyListEbizReqABCSImpl service:

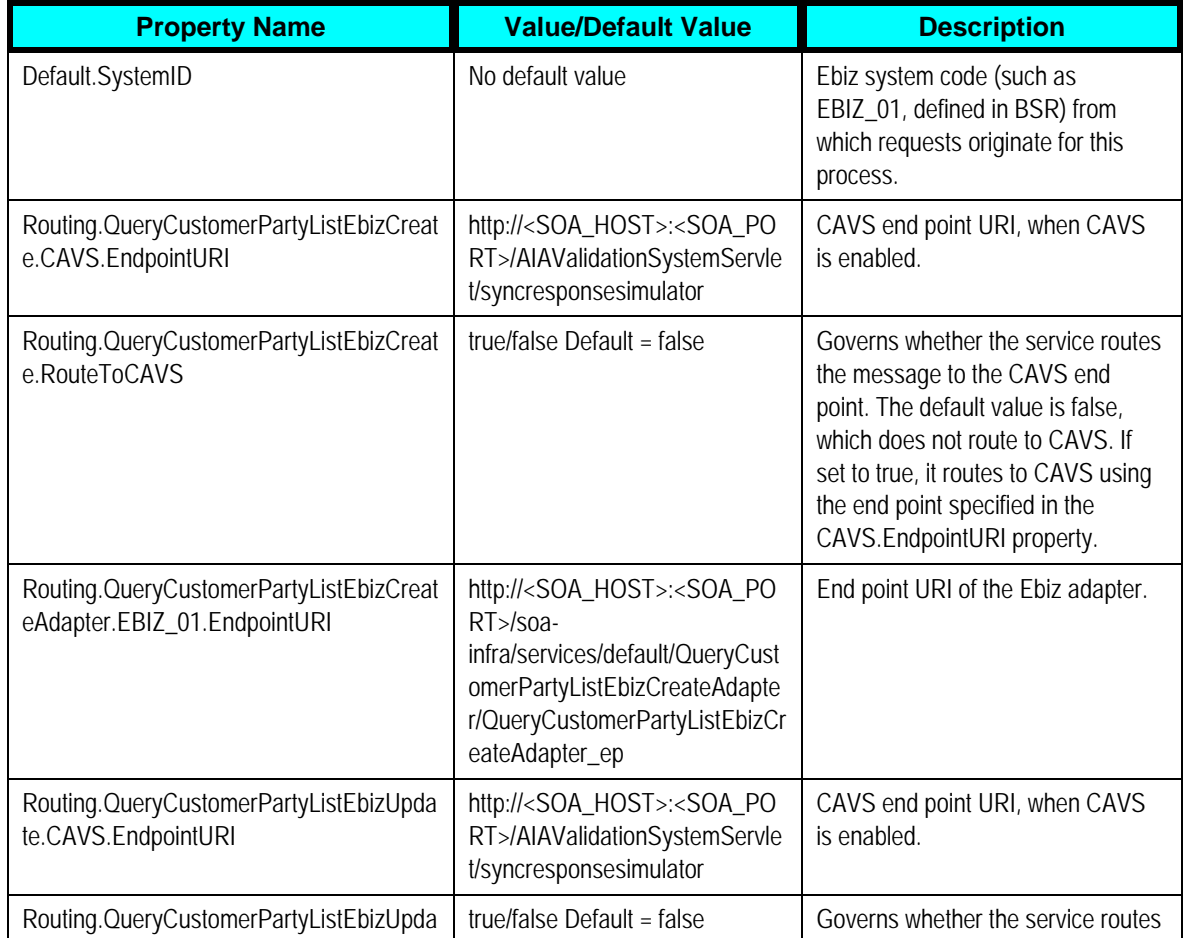

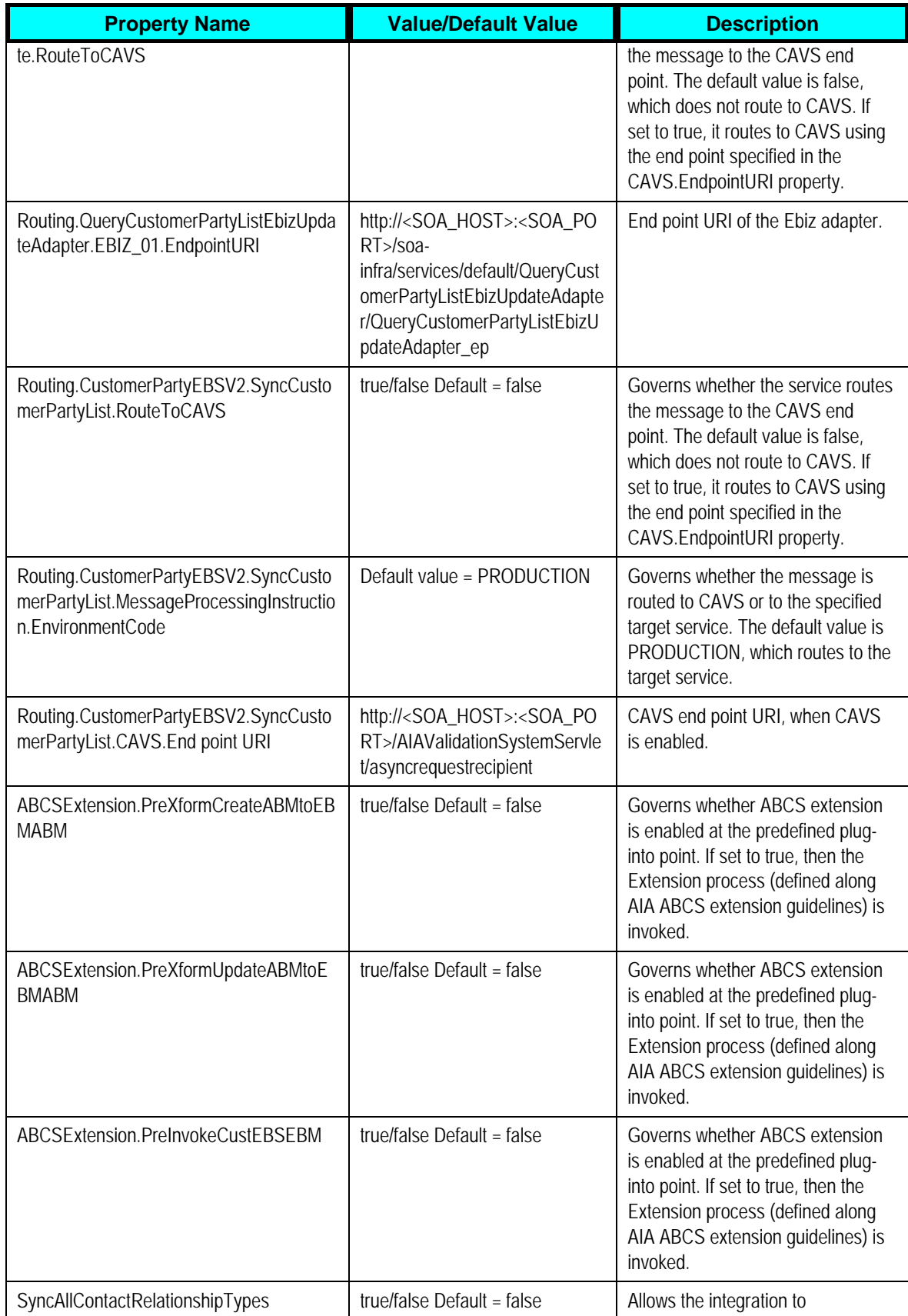

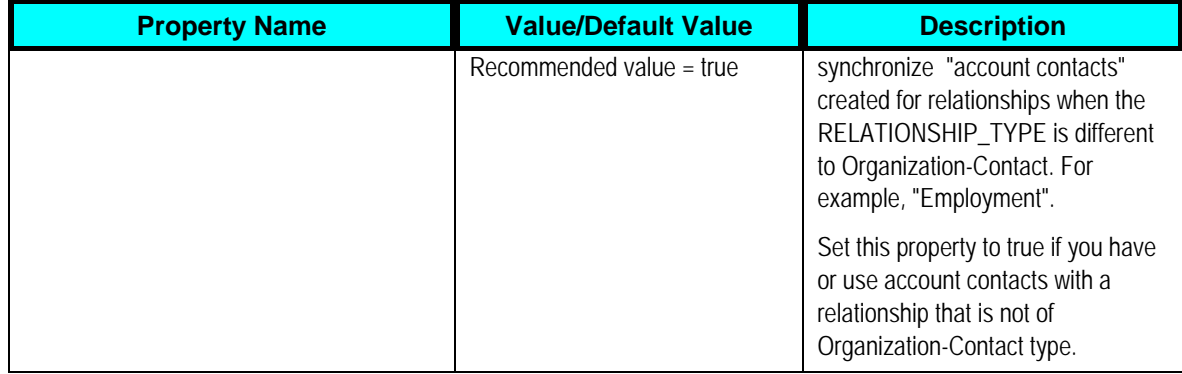

This table lists the properties for the MergeAccountEbizReqABCSImpl service:

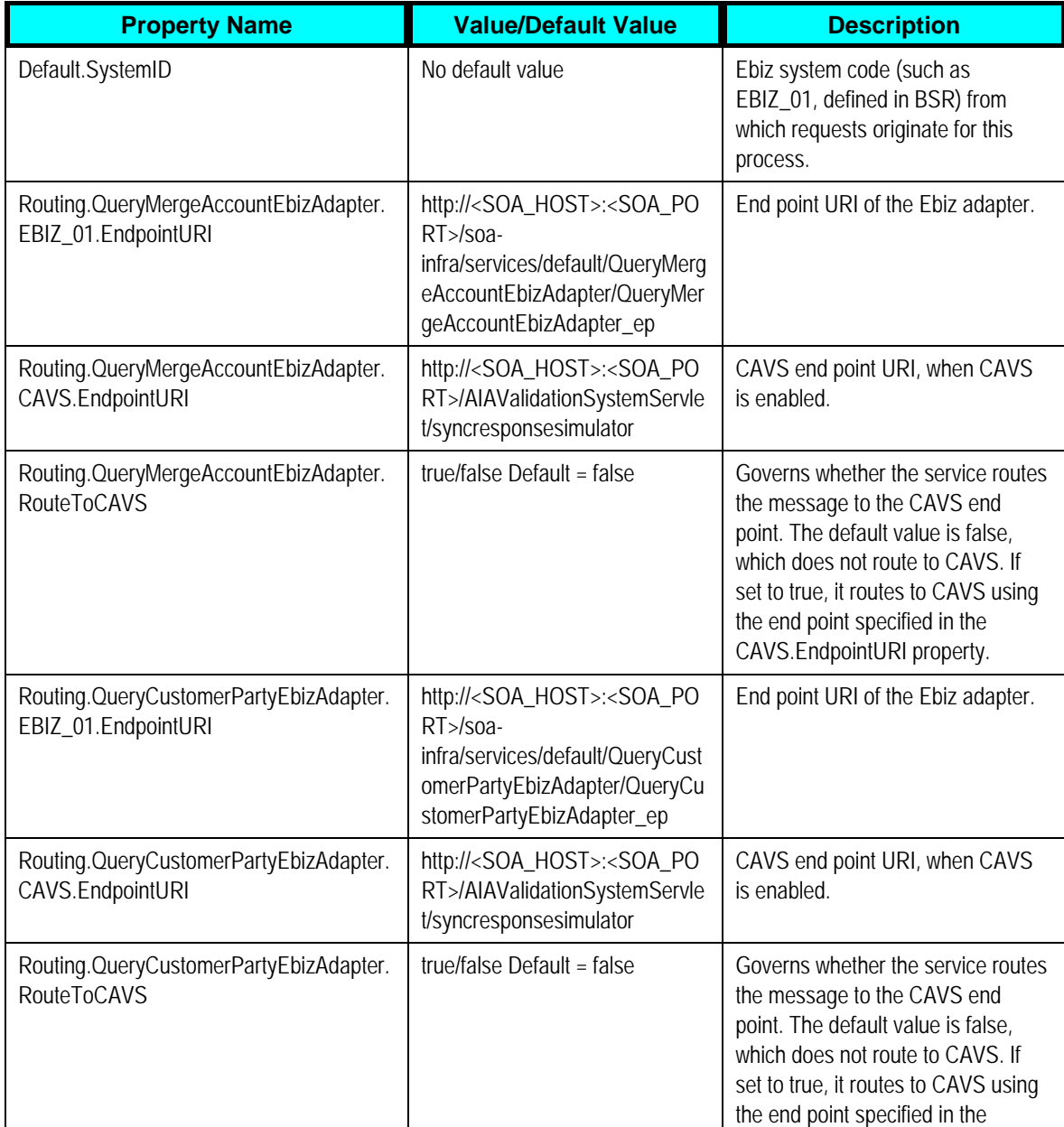
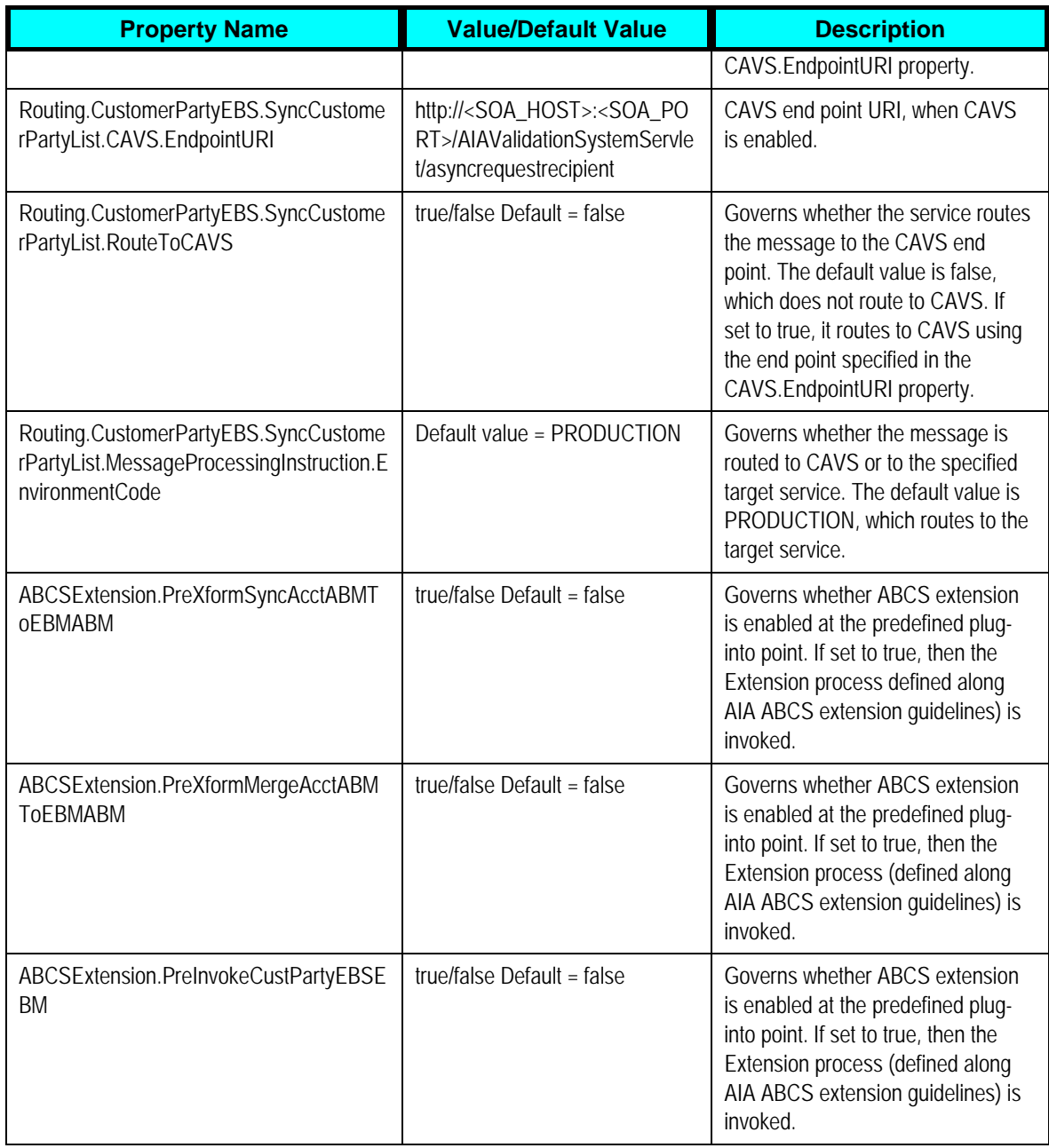

This table lists the properties for the MergePartyEbizReqABCSImpl service:

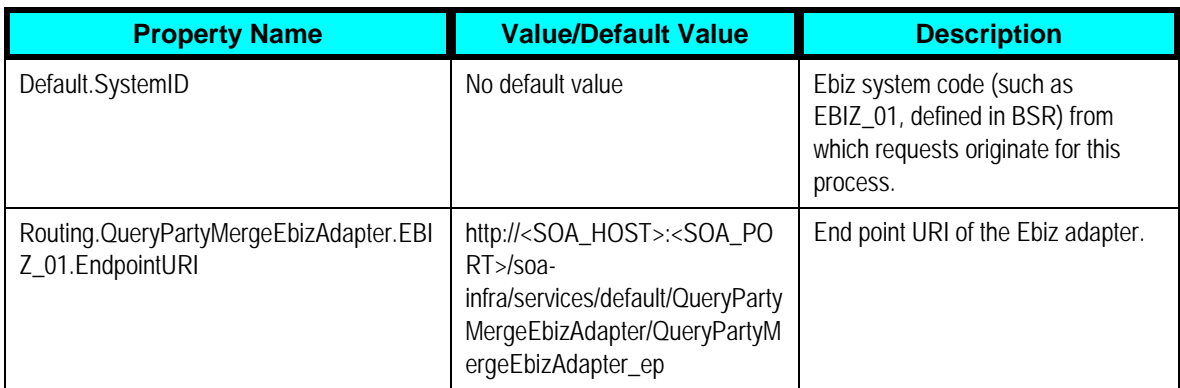

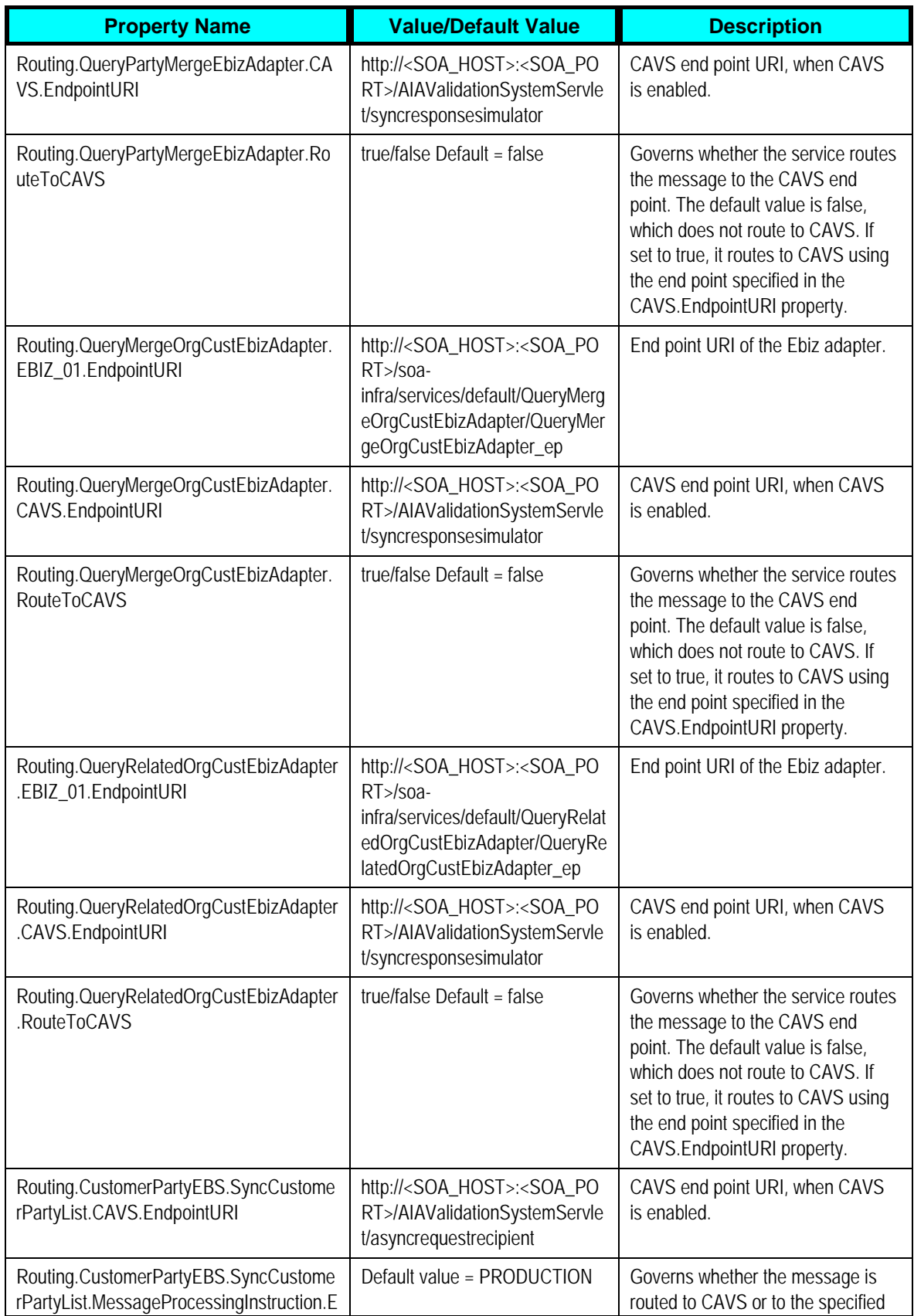

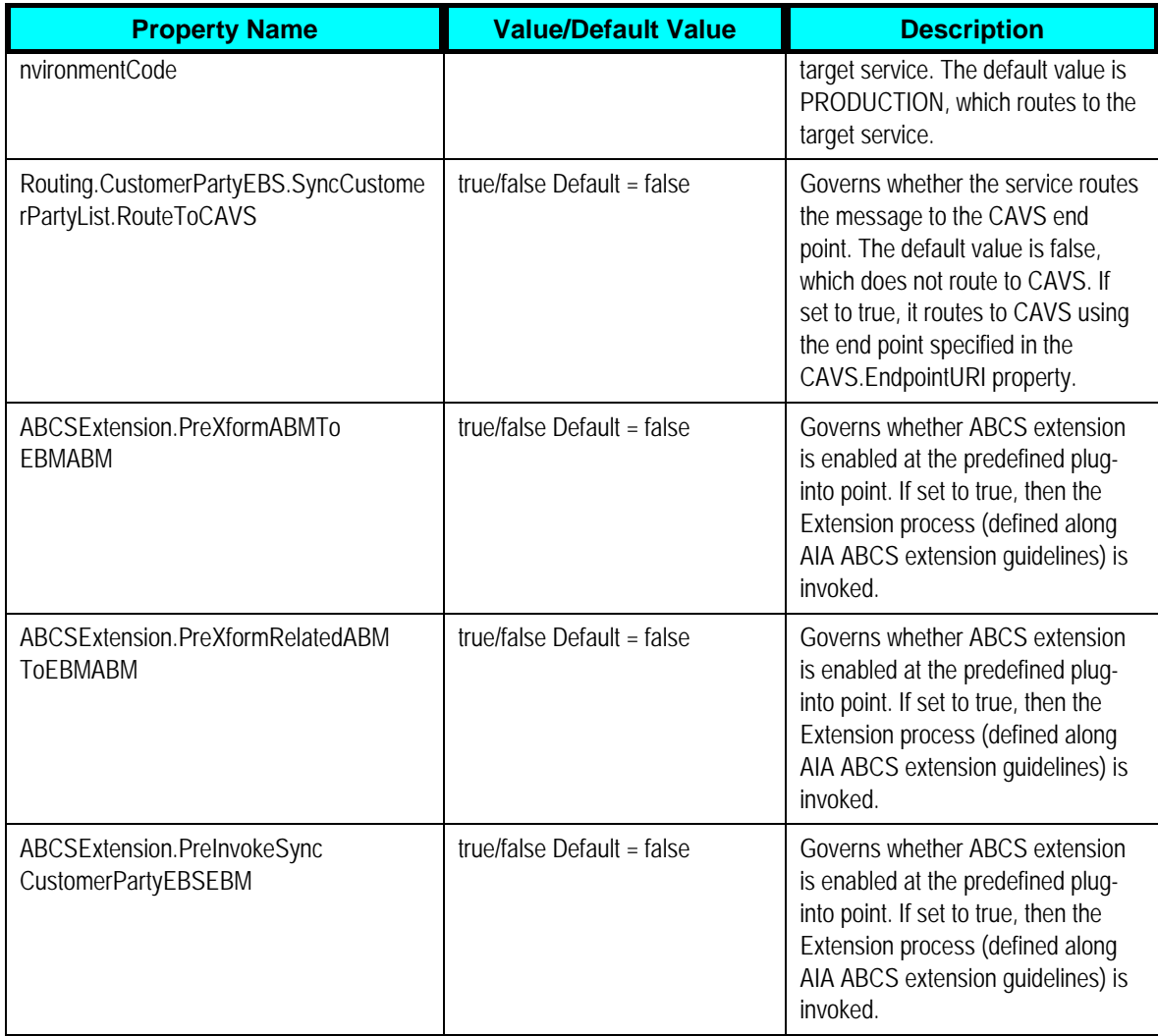

This table lists the properties for the SyncCustomerPartyListEbizProvABCSImpl service:

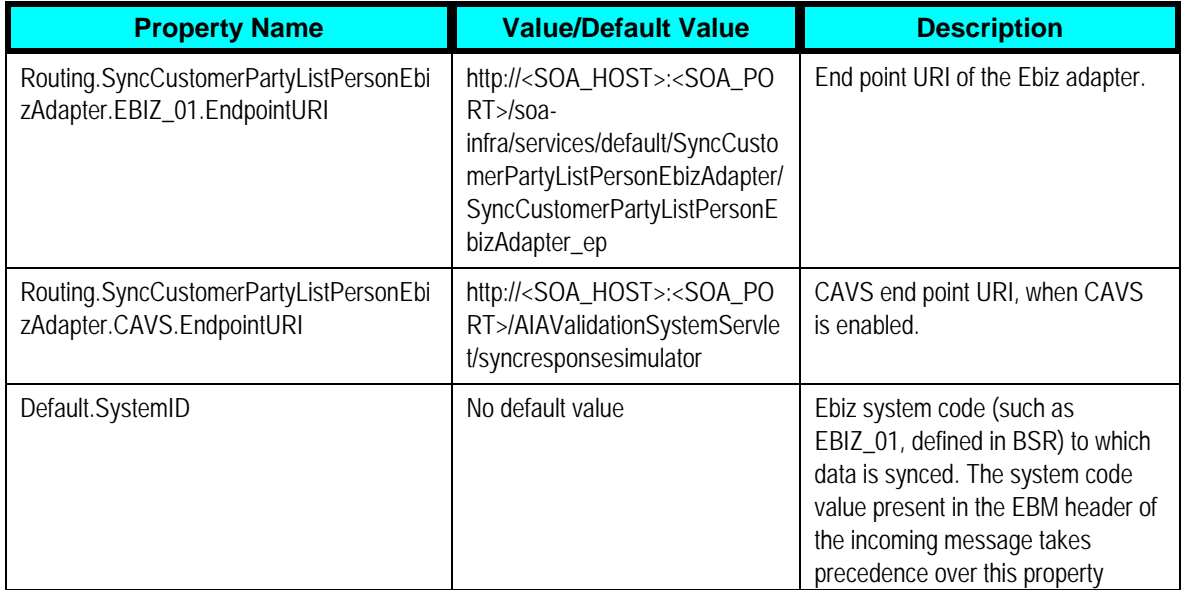

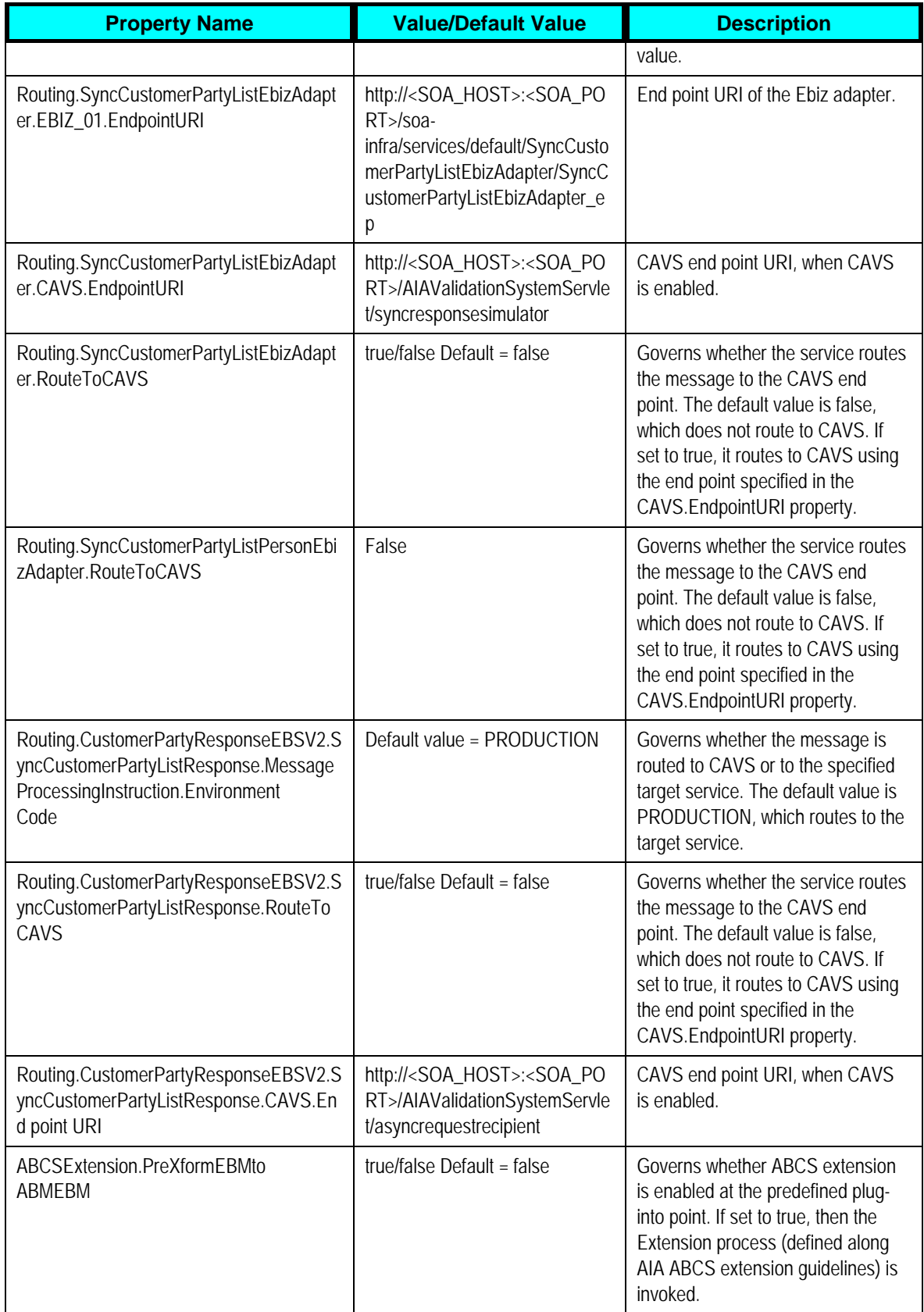

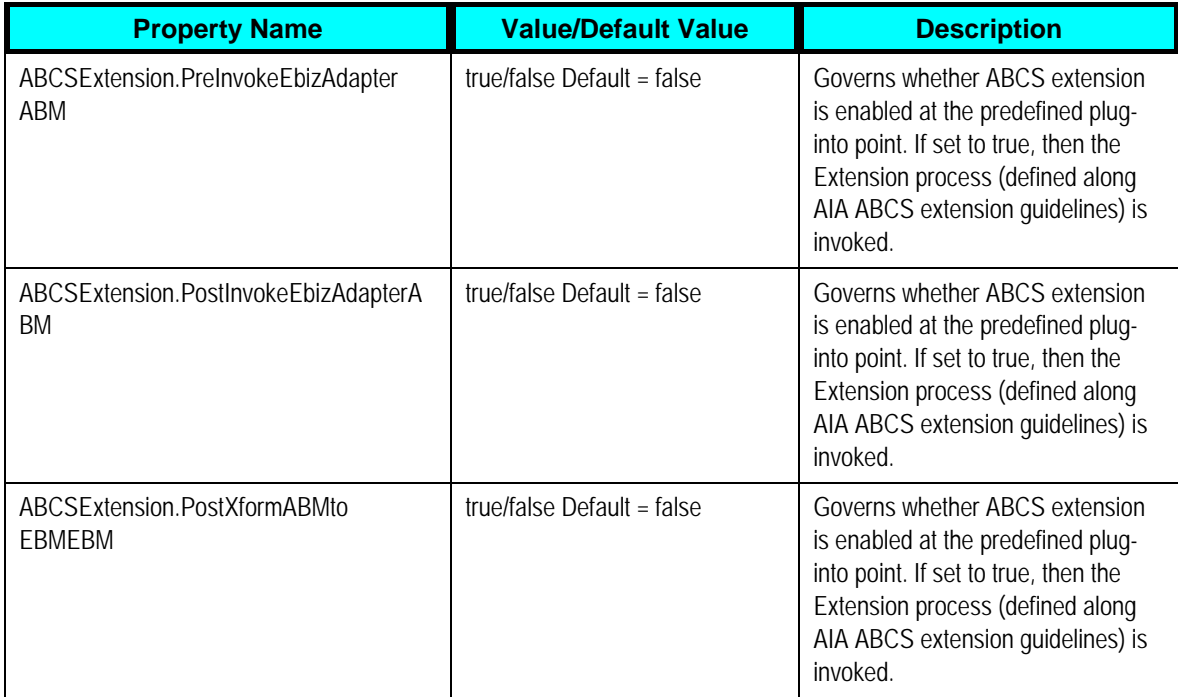

This table lists the properties for the InterfaceSalesQuoteToFulfillmentEBF service:

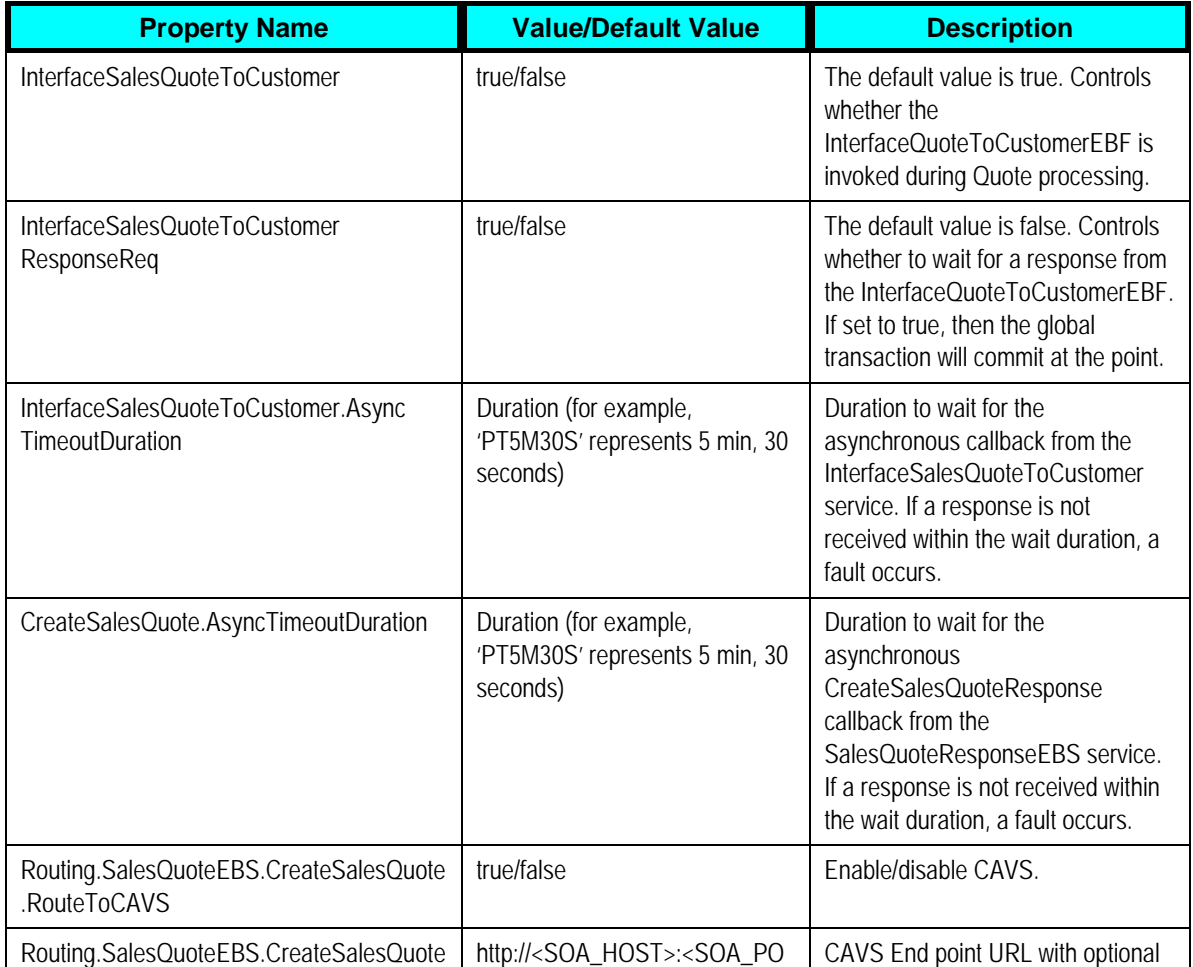

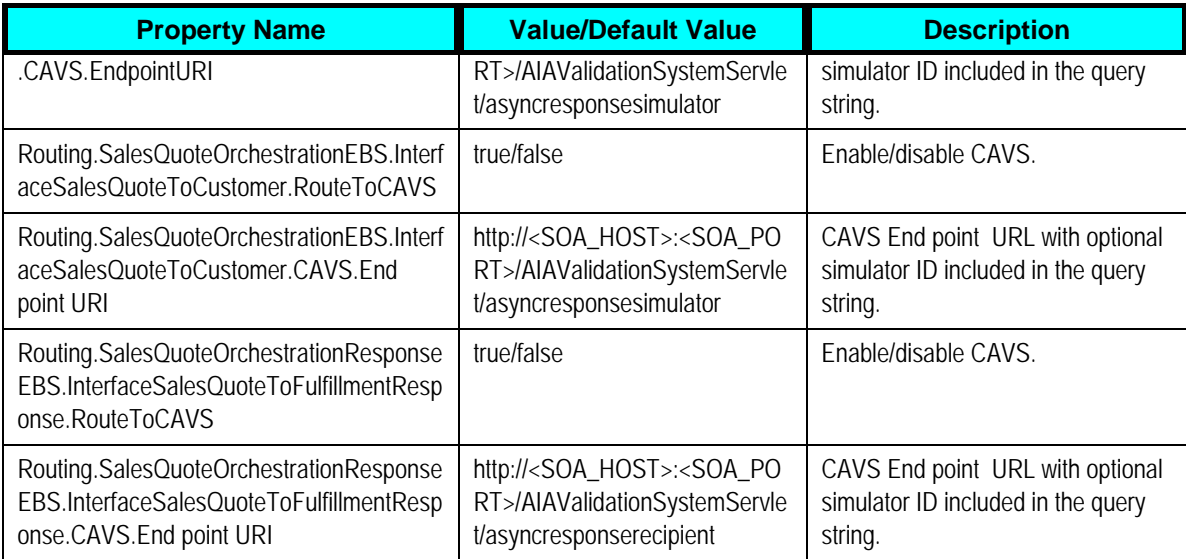

This table lists the properties for the CreateCustomerPartyEbizProvABCSImpl service:

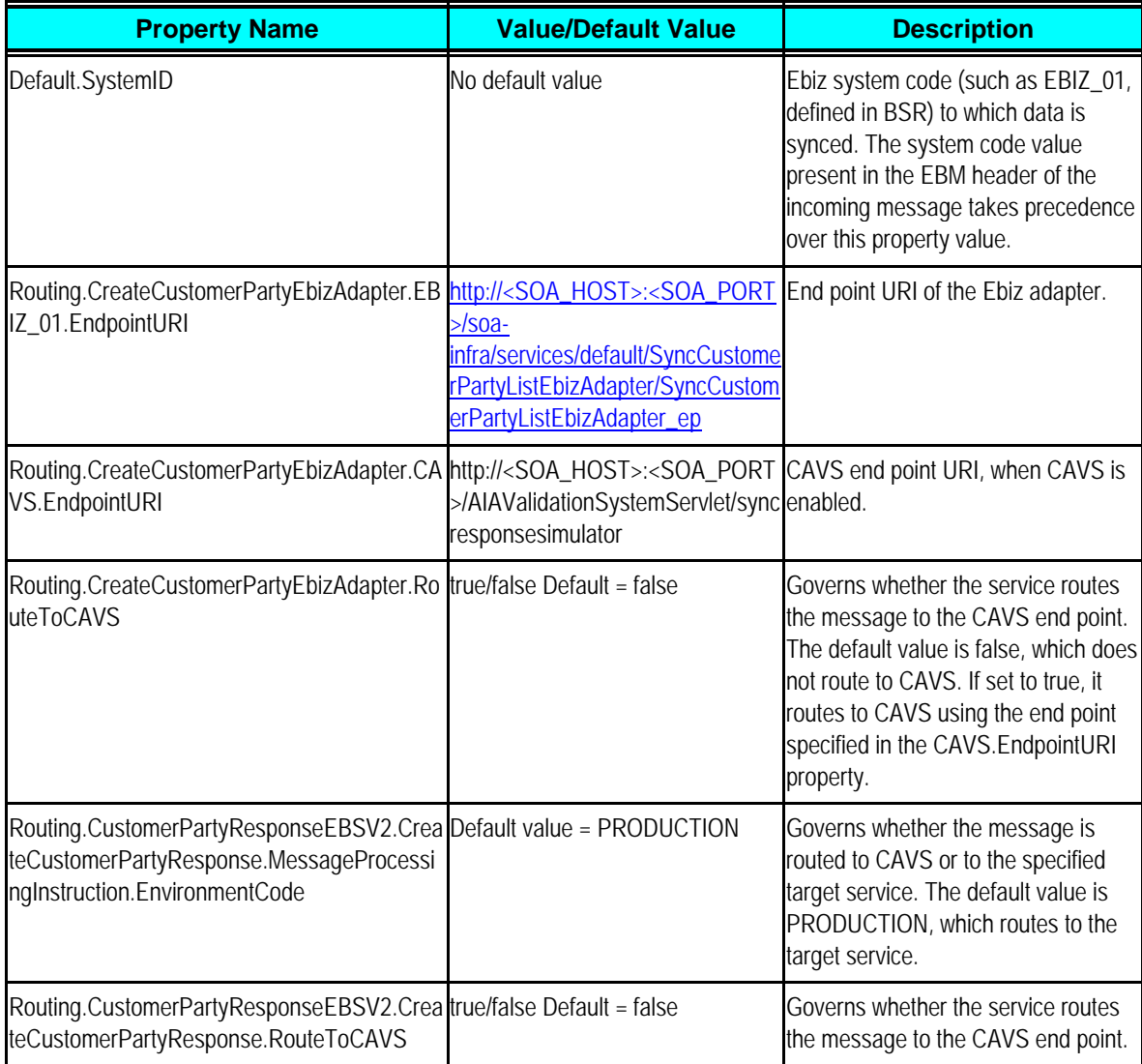

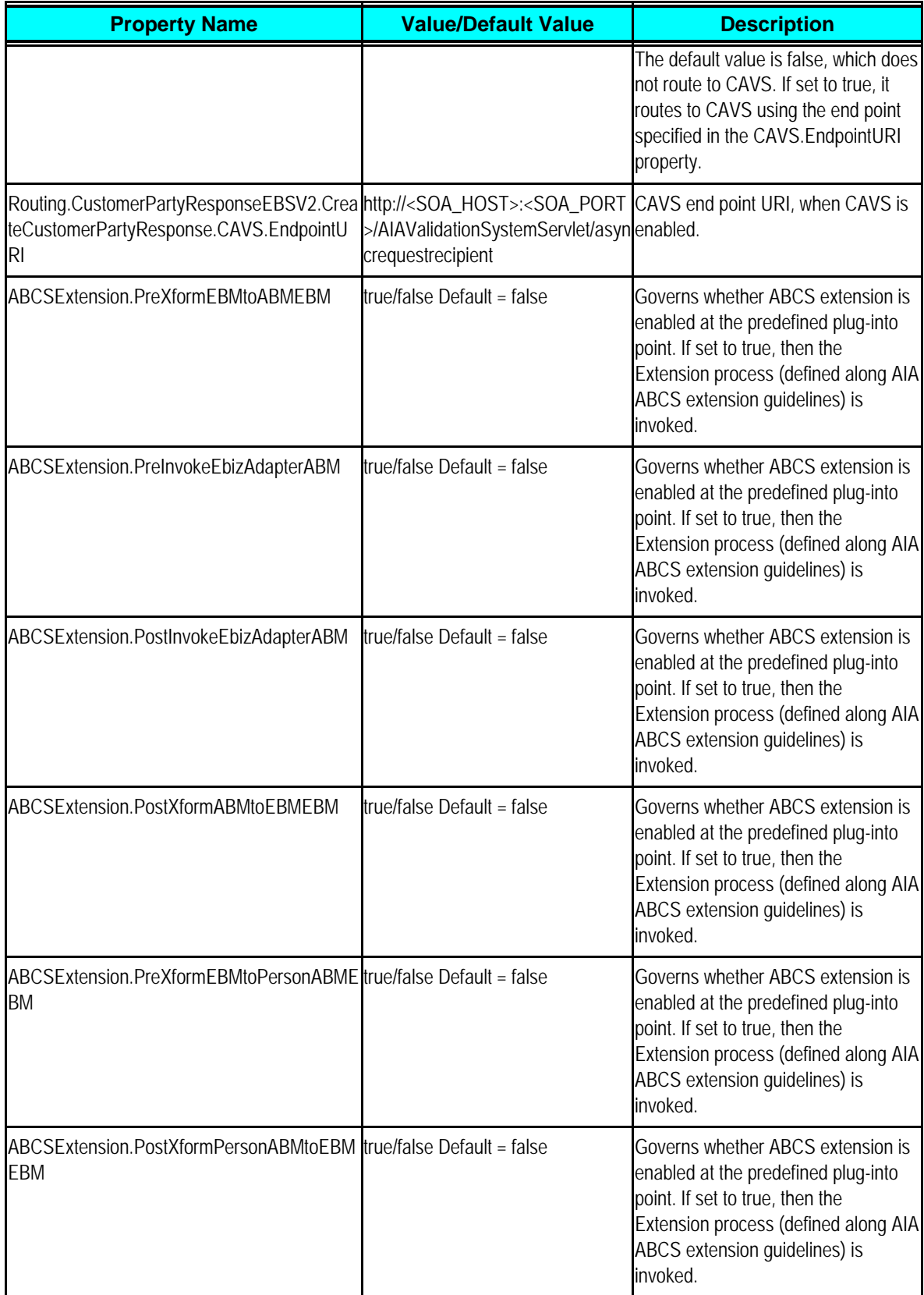

This table lists the properties for the UpdateCustomerPartyEbizProvABCSImpl service:

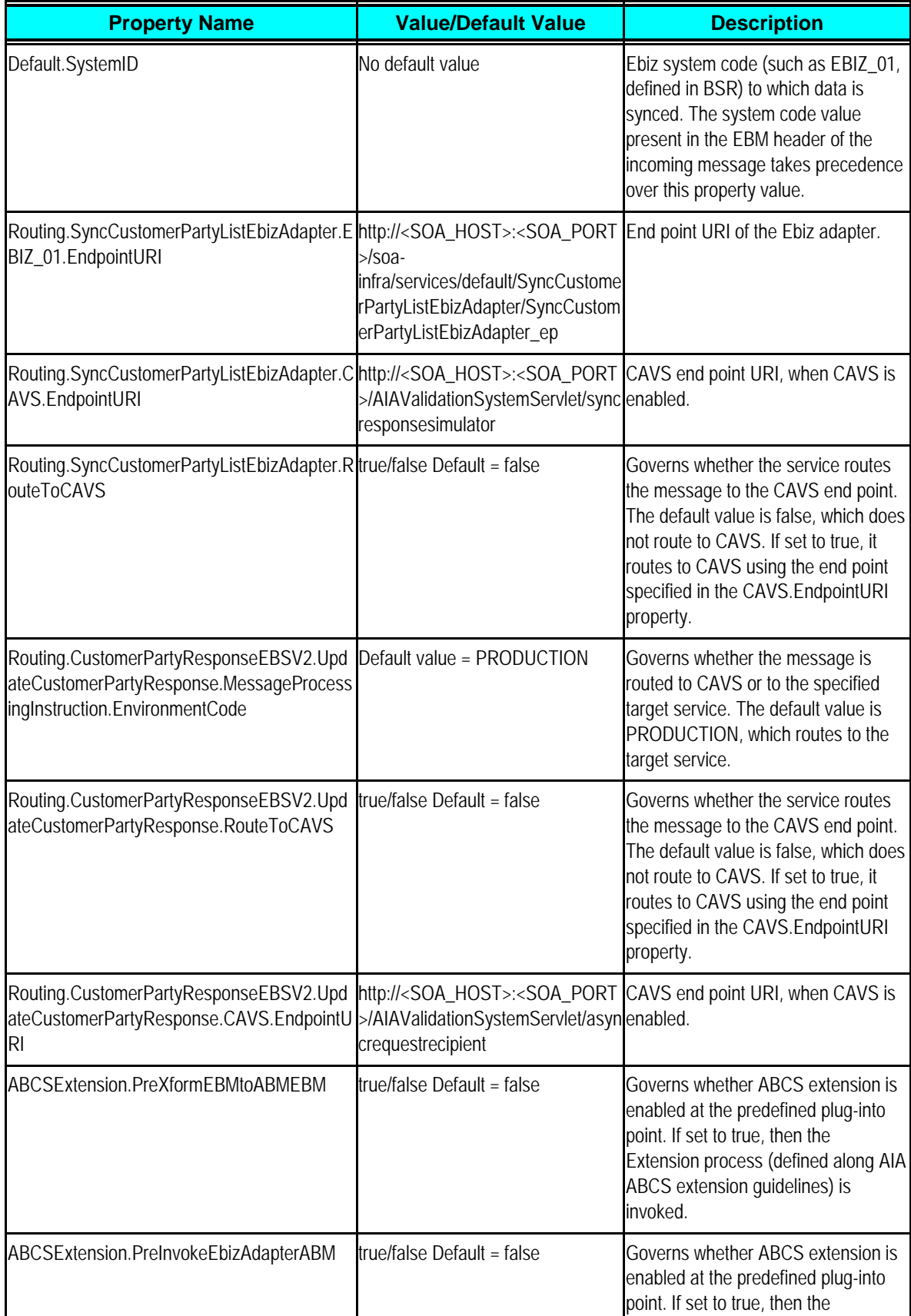

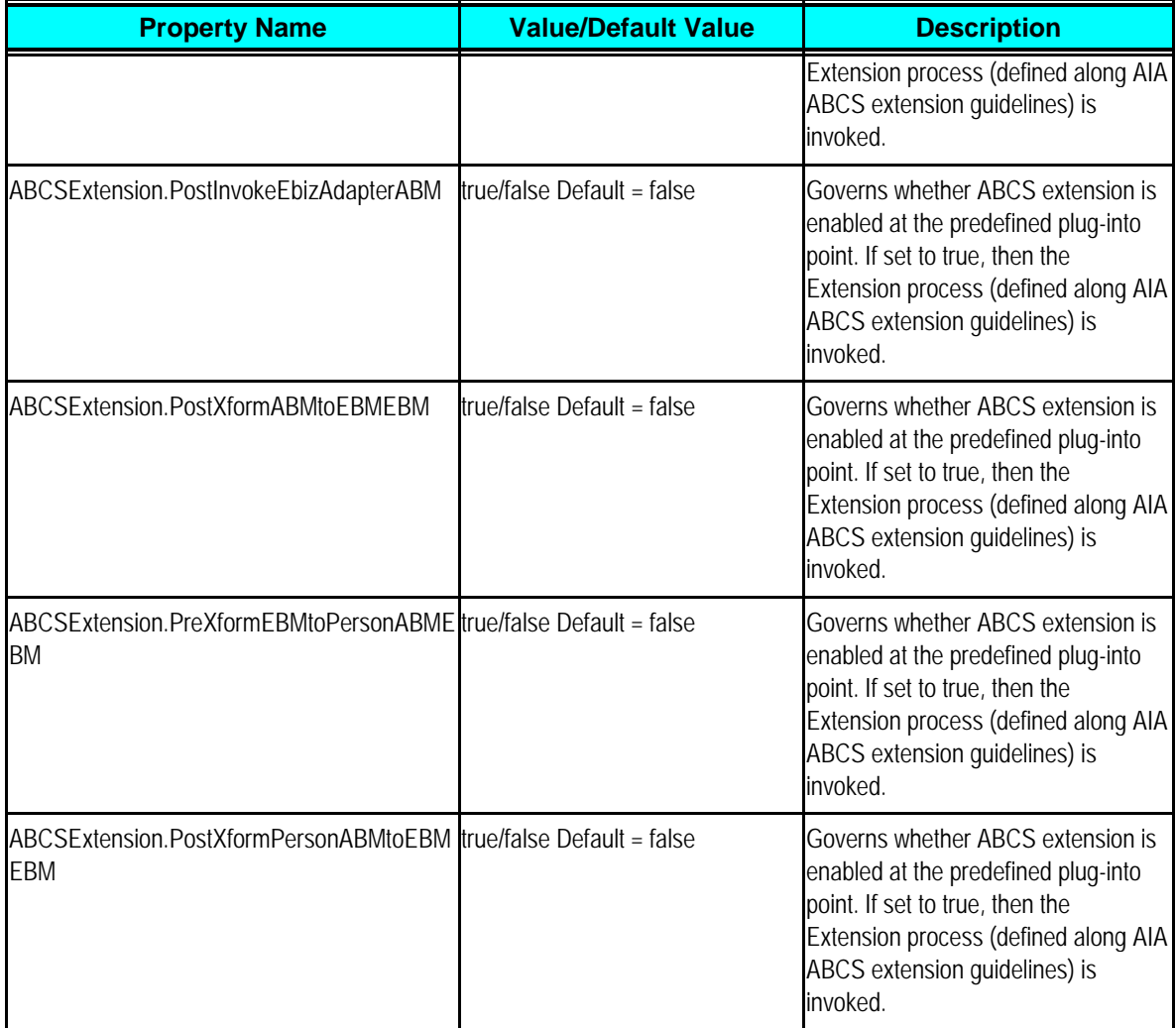

#### This table lists the properties for the InterfaceSalesQuoteToCustomerEBF service:

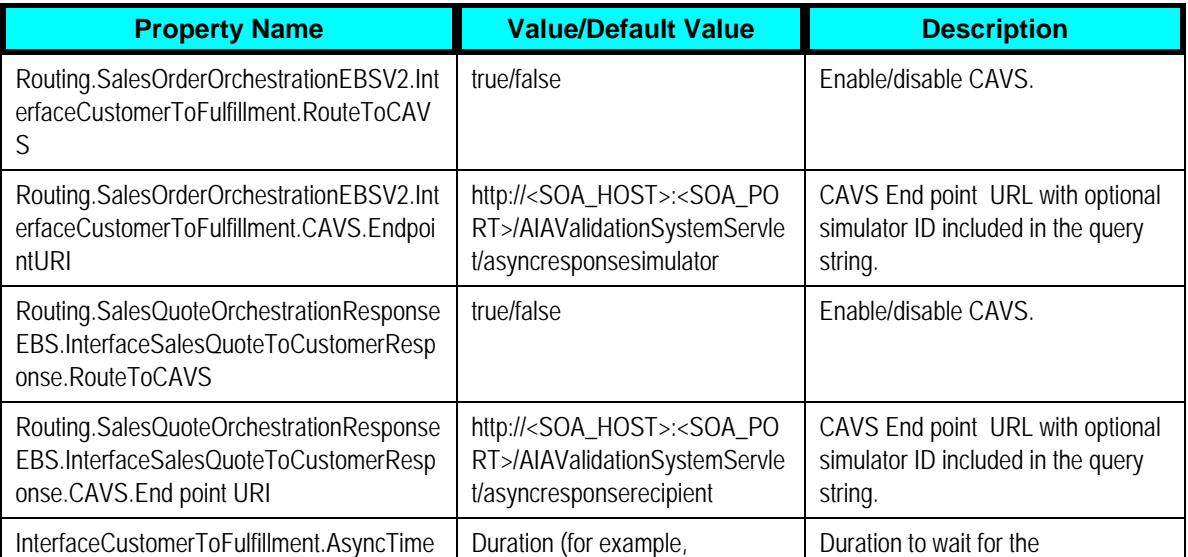

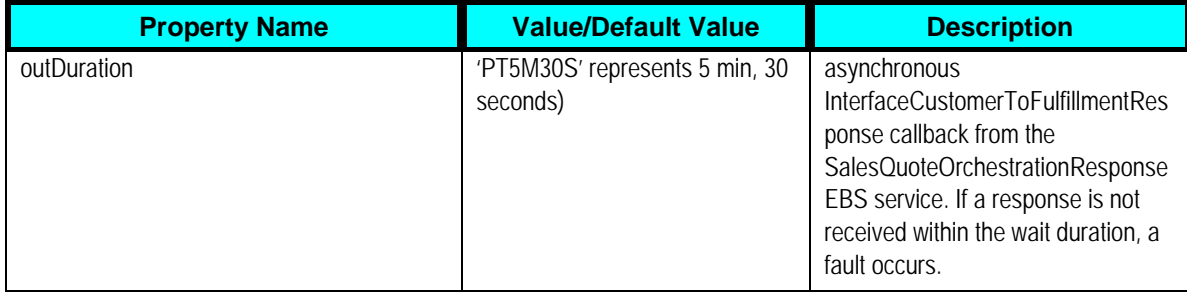

This table lists the properties for the CreateSalesQuoteEbizProvABCSImpl service:

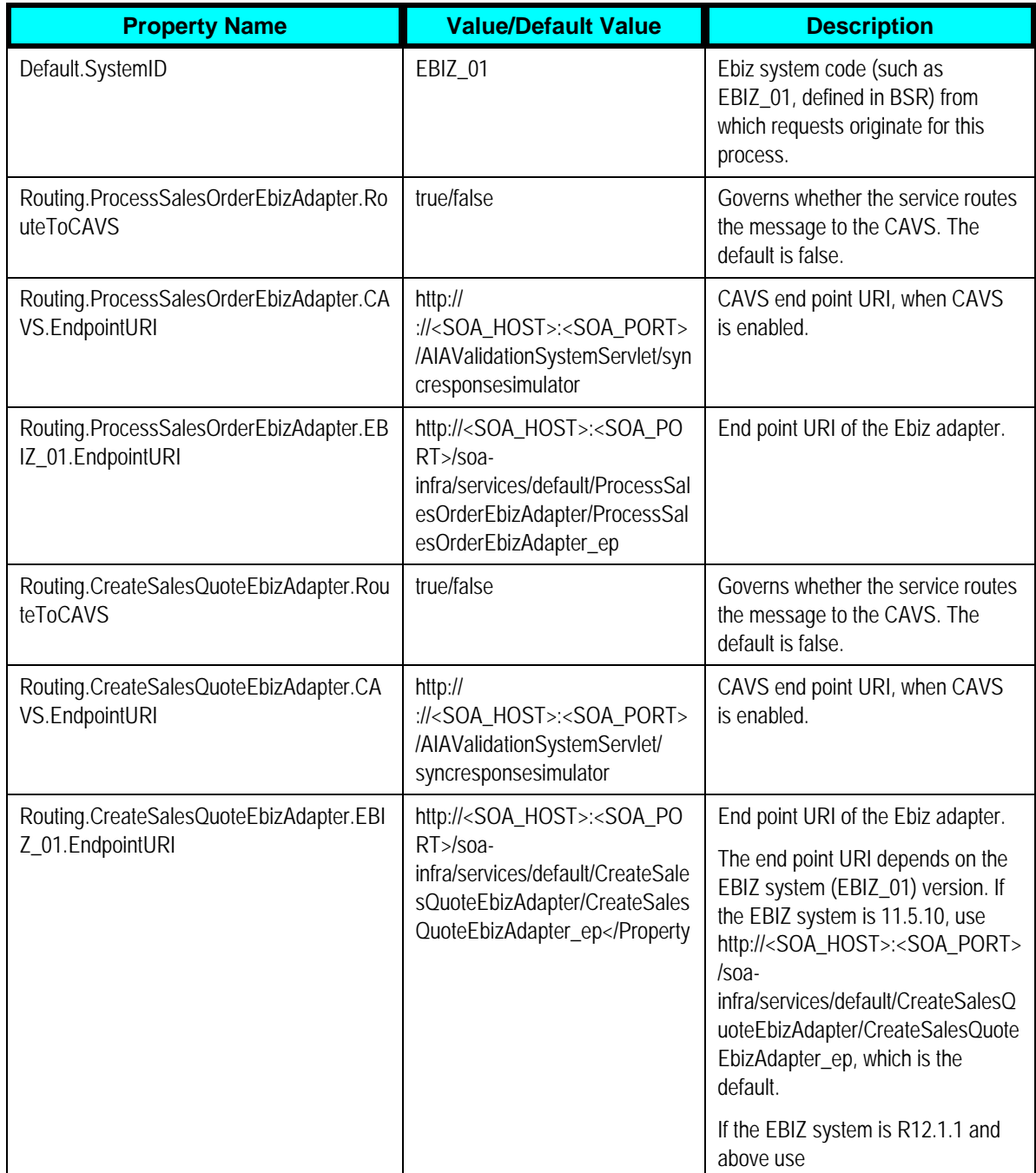

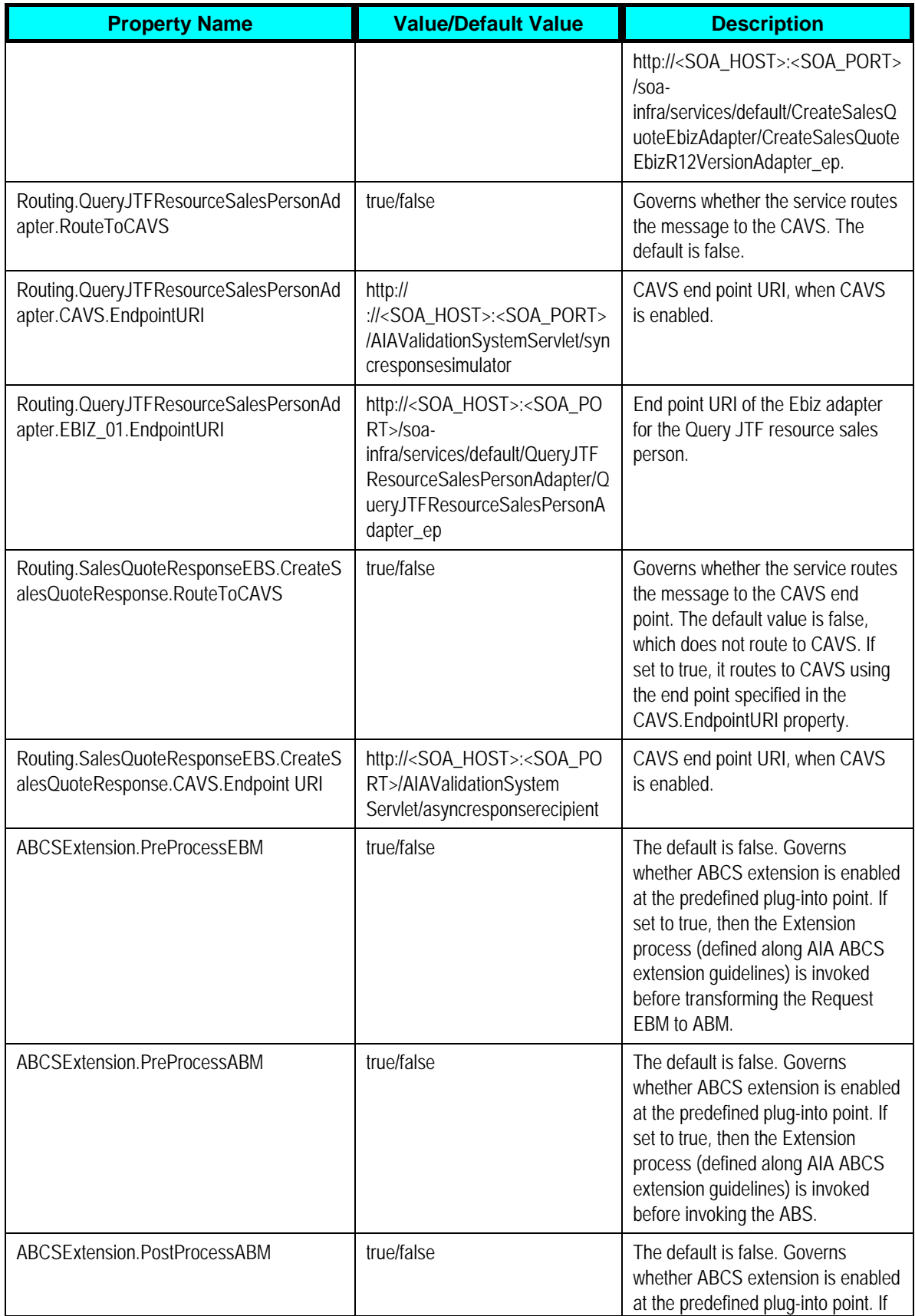

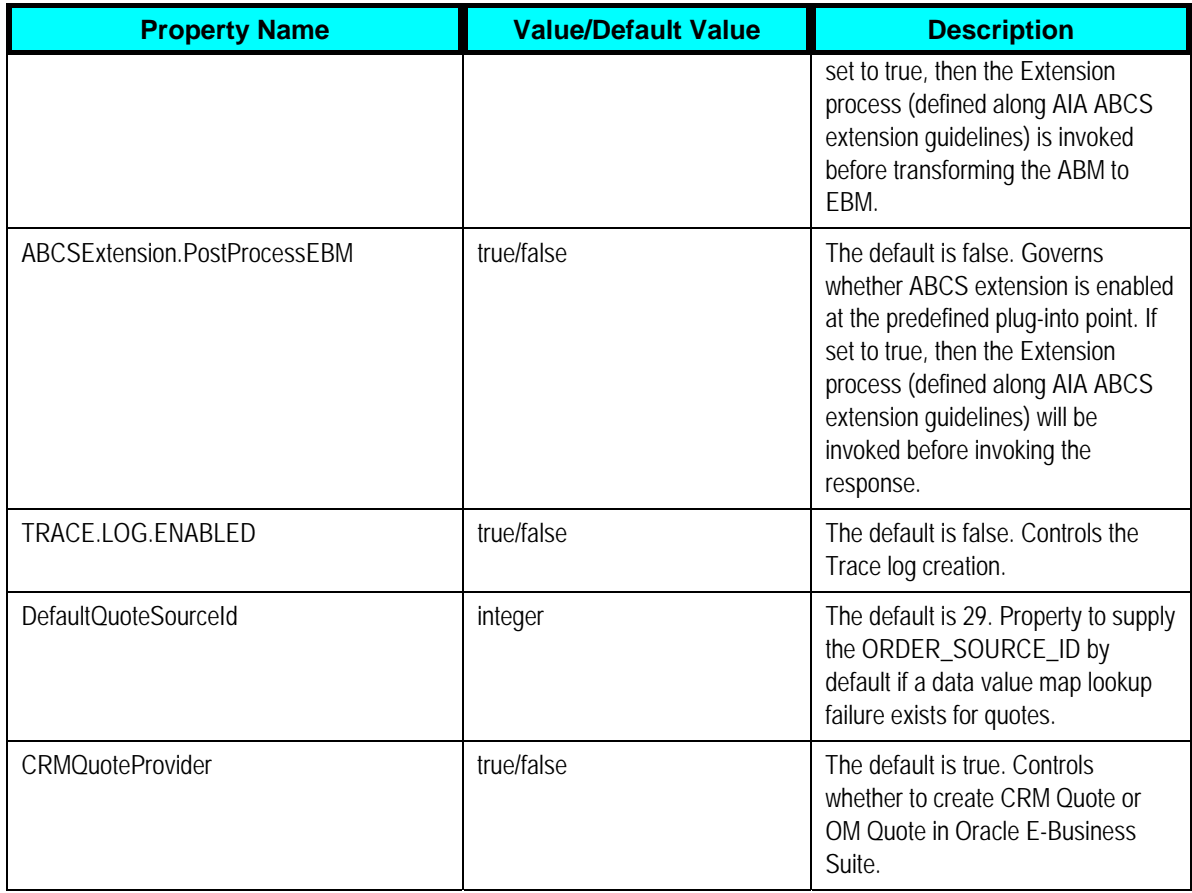

# <span id="page-156-0"></span>**Chapter 7: Configuring and Mapping Custom Fields in Oracle CRM On Demand**

This chapter provides an overview of how to create custom fields in CRM On Demand and synchronize those fields to Oracle E-Business Suite. It discusses how to:

- **[Overview](#page-156-0)**
- [Create custom fields](#page-156-0)
- [Add custom fields in CRM On Demand](#page-157-0)
- [Update the schema](#page-157-0)
- [Add the custom fields to eXtensible Stylesheet Language \(XSL\) files](#page-158-0)
- [Map the custom fields in Business Process Execution Language \(BPEL\) XSL files](#page-159-0)
- [Deploy the BPEL process](#page-163-0)

### **Overview**

This chapter describes the steps involved in creating custom fields in CRM On Demand and synchronizing those fields to Oracle E-Business Suite. Perform the following tasks in this sequence:

- 1. Create a custom field in CRM On Demand.
- 2. Add custom fields in CRM On Demand.
- 3. Update the CRM On Demand schema and Web Service Definition Language (WSDL) in the Service-Oriented Architecture (SOA) server.
- 4. Add the custom fields to the Common Utility Query XSL files.
- 5. Map the custom field in the BPEL process custom XSL files.
- 6. Deploy the BPEL process.

**Note:** Do not add custom fields to CRM On Demand Quote and Order objects that are marked Required. It causes the integration to fail because the quote and order conversion processes cannot determine the values to enter in the required fields.

## <span id="page-156-1"></span>**Creating a Custom Field in CRM On Demand**

This topic describes how to create a new custom field in CRM On Demand.

<span id="page-157-0"></span>To create a custom field:

- **1.** Perform step 4 of the procedure, [Creating the Integration Status Fields](#page-99-0).
- **2.** Click Rename Fields and then click the Advanced button.
- **3.** Note the Integration Tag created for the custom field that you just created.

## **Adding Custom Fields in CRM On Demand**

This custom field is for multi-org implementation only.

For more information, see Appendix C, [Adding Custom Fields in CRM On Demand](#page-185-0)

## **Updating the CRM On Demand Schema and WSDL**

This topic describes how to update the schema and WSDL in the SOA server.

To update the schema and WSDL:

- **1.** Log in to Oracle CRM On Demand as a user with Administrator privileges.
- **2.** Navigate to Admin, Web Services Administration, and then select Web Services v 1.0 Services.
- **3.** Select the relevant record type.
- **4.** Click the Download Custom WSDL link.
- **5.** Search for the Custom Field Integration Tag assigned to the field that you created in the procedure [Creating a Custom Field in CRM On Demand.](#page-156-1)

For example, if you created a custom field titled Phone Extension, it appears as follows:

<xsd: element name="PhoneExtension" type="xsdLocal: string10"/>

**6.** Log in to the SOA server.

**For more information**, see Oracle Fusion Middleware Developer's Guide for Oracle Application Integration Architecture Foundation Pack 11g Release 1, "Using MDS in AIA."

**7.** Navigate to AIA\_HOME>/AIAMetaData/AIAComponents/ApplicationObjectLibrary/CRMOD/V1/wsdls.

A WSDL file exists for each object type; the format of the file name is *ObjectName*.wsdl.

- **8.** Locate the WSDL for the object for which you created the custom field.
- **9.** Take a backup copy of the *object.*wsdl file.

<span id="page-158-0"></span>**10.** Edit the *object.*wsdl file by adding the following tag as the last element under the <xsd:complexType name="*object* "> node:

```
 <xsd:sequence> 
     <!-- Existing Fields --> 
     <!-- Custom Field Added --> 
     <xsd:element name="PhoneExtension" 
      type="xsdLocal1:string10"/> 
 </xsd:sequence> 
 </ xsd:complexType>
```
For example, for the Account object, the entry should be similar to the following:

```
 <xsd:complexType name="Account"> 
 <xsd:sequence> 
     <!-- Existing Fields --> 
     <!-- Custom Field Added --> 
     <xsd:element name="PhoneExtension" 
      type="xsdLocal1:string10"/> 
 </xsd:sequence> 
 </ xsd:complexType>
```
**11.** Repeat the same procedure for the schema file for the relevant object.

On Demand object schema files are located in the <AIA\_HOME>/AIAMetaData/AIAComponents/ApplicationObjectLibrary/CRM OD/V1/schemas directory.

Ensure that the WSDL and schema files are edited correctly. If they are not, the relevant BPEL processes will not deploy successfully.

### **Adding the Custom Fields to the Common Utility Query XSL Files**

A query XSL file exists for every parent object, such as an Account or Contact object. You must add details relating to the custom fields that you create to the XSL file of the object for which you created the custom field. This task is described in this topic.

**Note:** If an XSL file does not exist for an object, for example, for the Product object, you do not have to perform the steps in this procedure.

To add custom fields to the Common Utility Query XSL files:

**1.** Locate the XSL files by navigating to <AIA\_HOME>/AIAMetaData/AIAComponents/ApplicationObjectLibrary/CRM OD/V1/utils.

The format of the name of each XSL file is XFormCRMOD*ObjectName*tQuery.xsl.

**2.** Take a backup copy of the XSL file for the relevant object.

<span id="page-159-0"></span>**3.** Edit the XSL file by adding the Integration tag assigned to each custom field that you created to the XSL file for the object.

Add the Integration tag after the plSync\_Status element. For example, if a custom field named Alternate Name is created for the Account object, and if it has an Integration tag of It AlternateName, the XSL file looks like this:

```
<xsl:if test="$QueryChildrenOnly != 'Y'"> 
<od:ParentAccountId/> 
<!—Already Defined Mappings  
<od:Status/> 
<od:plSync_Status/> 
<od:lt_AlternateName/>
\langle xsl:if>
```
## **Mapping Custom Fields in the BPEL Process Custom XSL Files**

To ensure that the custom fields you create in CRM On Demand can be synchronized to Oracle E-Business Suite, you must add details relating to the custom fields to the custom XSL files of the BPEL processes associated with the relevant object.

The following table lists the BPEL processes and the associated custom XSL files that must be edited whenever a custom field has to be mapped, for each object type.

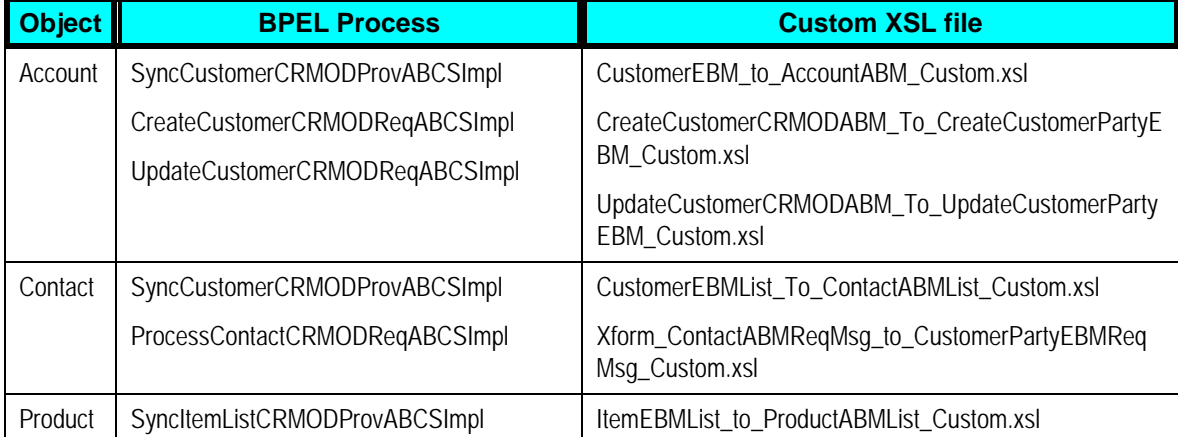

You can locate the BPEL processes for which an XSL file needs to be changed on the SOA server at AIA\_HOME/services/Core/CRMOD.

This topic describes procedures to map the custom field Account AlternateName, which has an Integration Tag of It AlternateName, in a provider BPEL process and a requestor BPEL process. The Account object AlternateName field is a custom field to the CustomerPartyAccount/Name Element in the CustomerPartyEBO.

**Note:** Do not change existing field mappings defined for the Oracle Lead to Order Integration Pack for Oracle CRM On Demand and Oracle E-Business Suite PIP. Amending these field mappings can cause the integration to function incorrectly.

### <span id="page-160-0"></span>**Mapping the Custom Field in a Provider BPEL Process**

This topic describes how to map the custom field Account AlternateName in a provider BPEL process.

For account objects, field mappings have to be defined in the CustomerEBM\_to\_AccountABM\_Custom.xsl file of the SyncCustomerCRMODProvABCSImpl BPEL process.

The following code illustrates the contents of the CustomerEBM\_to\_AccountABM\_Custom.xsl file.

```
<xsl:stylesheet version="1.0" namespacedeclarations > 
   <!-- User Defined Templates --> 
      <xsl:template name="AddressType_ext"/> 
      <xsl:template name="AccountType_ext"/> 
    </xsl:stylesheet>
```
Two templates are defined: one for the account and another for addresses. When a new custom field is created that represents parent or top-level account details, the corresponding mappings must be defined within the template named AccountType ext.

The following steps are used to map the Name field from the CustomerPartyAccount node in the CustomerPartyEBM to the AlternateName custom field created in CRM On Demand.

To map the Name field to the AlternateName field in the Provider BPEL process:

- **1.** Identify the template in which the field has to be mapped.
- **2.** Check the name space of the Name field in the CustomerPartyEBO and note the corresponding namespace prefix from the custom XSL file.

In this example, the prefix is custebo=http://xmlns.oracle.com/EnterpriseObjects/Core/EBO/CustomerParty/V2

**3.** Check the name space of the AlternateName field in the CustomerPartyEBO and note the corresponding namespace prefix from the custom XSL file.

In this example, the namespace prefix and value is xsdLocal1="urn:/crmondemand/xml/account"

**4.** Identify the XPATH expression for the Name source field in the CustomerPartyEBO.

The following example illustrates the XPATH expression, excluding the namespace prefix: SyncCustomerPartyListEBM/DataArea/SyncCustomerPartyList/ CustomerPartyAccount/Name

**5.** To map the custom field, AltenateName, add the following under the template AccoutnType ext:

<xsdLocal1:lt\_AlternateName> <xsl:value-of select="custebo:Name"/> </xsdLocal1:lt\_AlternateName>

By default, the main XSL file that performs the mapping between Enterprise Business Message (EBM) and the Account CRM On Demand Application Business Message ABM loops through each CustomerPartyAccountNode. If any field under this node needs to be mapped, then just specifying the Name field is sufficient.

For example, if the Name field exists in the Organization node, which is a child of SyncCustomerPartyList, then the XPATH is similar to the following:

<xsl:value-of select="../corecom:Organization/custebo:Name"/>

where "../" indicates to move the control out of CustomerPartyAccount and refer the Name field under the Organization node.

The following example illustrates the CustomerEBM\_to\_AccountABM\_Custom.xsl after you have completed the mapping:

```
<xsl:stylesheet version="1.0" 
    xmlns:xsdLocal1="urn:/crmondemand/xml/account" 
xmlns:corecom="http://xmlns.oracle.com/EnterpriseObjects/Core/Common
/VI2xmlns:custebo="http://xmlns.oracle.com/EnterpriseObjects/Core/EBO/Cu
stomerParty/V2" > 
<xsl:template name="AddressType_ext"/> 
<xsl:template name="AccountType_ext"/> 
   <!--Map Name Field in CustomerPartyAccount Node to AlternateName 
   --> 
   <xsdLocal1:lt_AlternateName> 
          <xsl:value-of select="custebo:Name"/> 
   </xsdLocal1:lt_AlternateName> 
   <!--Map Organization/MissionStatement to Custom AccountStmt 
   Field --> 
   <xsdLocal1:lt_AccountStatement> 
   <xsl:value-of 
   select="corecom:Organization/corecom:MissionStatement"/> 
   </xsdLocal1: lt_AccountStatement > 
</ xsl:template > 
</xsl:stylesheet>
```
#### **Mapping the Custom Field in a Requestor BPEL Process**

This topic describes how to map the custom field Account AlternateName in a requestor BPEL process.

In the topic [Mapping the Custom Field in a Provider BPEL Process](#page-160-0), the AlternateName field from CRM On Demand was mapped to the Name field in the CustomerPartyAccount node of the CustomerPartyEBO for the Account object. The flows affected by this mapping are:

- CreateCustomerCRMODReqABCSImpl
- UpdateCustomerCRMODReqABCSImpl

For the CreateCustomerCRMODReqABCSImpl BPEL, the custom XSL file is CreateCustomerCRMODABM\_To\_CreateCustomerPartyEBM\_Custom.xsl.

The following example describes the contents of the CreateCustomerCRMODABM\_To\_CreateCustomerPartyEBM\_Custom.xsl file:

```
<xsl:stylesheet version="2.0" 
xmlns:customcorecom="http://xmlns.oracle.com/EnterpriseObjects/Core/
Custom/Common/V2" 
xmlns:corecom="http://xmlns.oracle.com/EnterpriseObjects/Core/Common
/V2" 
xmlns:customebo="http://xmlns.oracle.com/EnterpriseObjects/Core/Cust
om/EBO/CustomerParty/V2"> 
   <xsl:template name="CreateCustomerParty_ext"> 
     <!-- Customers add transformations here --> 
   </xsl:template> 
     . . . . . . . . . . . . . . . . . . . . . . . 
     <xsl:template name="PartyContact_ext"> 
     <!-- Customers add transformations here --> 
   </xsl:template>
```
</xsl:stylesheet>

The following steps are used to map the custom field in the Requestor BPEL process.

To map the Name field to the AlternateName field in the Requestor BPEL process:

**1.** The CreateCustomerCRMODABM\_To\_CreateCustomerPartyEBM\_Custom.xsl file has extension templates defined for each node that is available in the CustomerPartyEBO. Identify the Extension Template in which the CRM On Demand custom field needs to be mapped.

In this example, the template name is "CustomerPartyAccount\_ext"

**2.** Check the namespace for the AlternateName field and note the corresponding namespace prefix that is specified in the appropriate custom XSL file.

In this example, the namespace prefix and value is xsdLocal1="urn:/crmondemand/xml/account"

**3.** Check the name space for the Name field in the CustomerPartyEBO and note the corresponding namespace prefix from the custom XSL file.

In this example, it is ebo=http://xmlns.oracle.com/EnterpriseObjects/Core/EBO/CustomerParty/V2

**4.** Identify the XPATH expression for the source field AlternateName in the CRM On Demand Account schema.

The following example illustrates the XPATH expression, excluding the namespace prefix: ListOfAccount/Account/AlternateName.

**5.** To map the AlternateName custom field, add the following under the template named "AccountType\_ext"

```
 <ebo:Name> 
       <xsl:value-of select="xsdLocal1:AlternateAddress"/> 
 </ebo:Name>
```
<span id="page-163-0"></span>**6.** Repeat the same procedure for the UpdateCustomerCRMODReqABCSImpl BPEL process.

The following example illustrates the contents of the CreateCustomerCRMODABM\_To\_CreateCustomerPartyEBM\_Custom.xsl file after you have completed the mapping:

```
<xsl:stylesheet version="2.0" 
xmlns:customcorecom="http://xmlns.oracle.com/EnterpriseObjects/Core/
Custom/Common/V2" 
xmlns:corecom="http://xmlns.oracle.com/EnterpriseObjects/Core/Common
/V2" 
xmlns:ebo="http://xmlns.oracle.com/EnterpriseObjects/Core/EBO/Custom
erParty/V2" 
xmlns:customebo="http://xmlns.oracle.com/EnterpriseObjects/Core/Cust
om/EBO/CustomerParty/V2" 
xmlns:xsdLocal1="urn:/crmondemand/xml/account"> 
  . . . . . All Other Defined Templates . . . . . .
   <xsl:template name="CustomerPartyAccount_ext"> 
     <!-- Newly Added Mapping --> 
    <ebo:Name> 
          <xsl:value-of select="xsdLocal1:AlternateAddress"/> 
    </ebo:Name> 
   </xsl:template>
```
### **Deploying the BPEL Process After Amending the Custom XSL File**

The procedure in this topic describes how to deploy the BPEL process after you amended the related custom XSL file.

To deploy the BPEL process, copy the appropriate BPEL process, for example, the SyncCustomerCRMODProvABCSImpl process, to a temporary folder as follows:

**1.** Navigate to the <aia.home> directory and run the following command:

Source bin/aiaenv.sh

**2.** Go to the appropriate process directory folder on the SOA server by running the following command:

```
cd BPEL Process Name
```
- **3.** Run the following command:
	- ( ant –f build.xml )
- **4.** Verify that the process was deployed.
- **5.** Restart the SOA server.

# **Appendix A: Order and Quote Object Definitions**

This appendix provides reference information about the Quote and Order objects used with the Oracle Lead to Order Integration Pack for Oracle CRM On Demand and Oracle E-Business Suite PIP.

**For more information** about CRM On Demand objects, see the *Oracle Web Services On Demand Guide*.

### **Quote Object**

The Quote object enables you to reference quotes created in Oracle E-Bushiness Suite using the Opportunity-to Quote conversion process provided by the Oracle Lead to Order Integration Pack for Oracle CRM On Demand and Oracle E-Business Suite PIP.

#### **Methods Called**

This table lists the methods called by the Quote service.

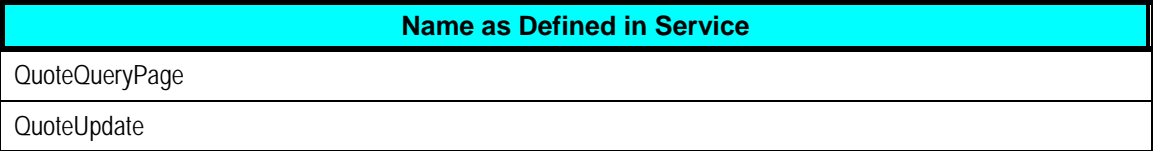

#### **Fields**

This table details the required and read-only fields for the Quote object.

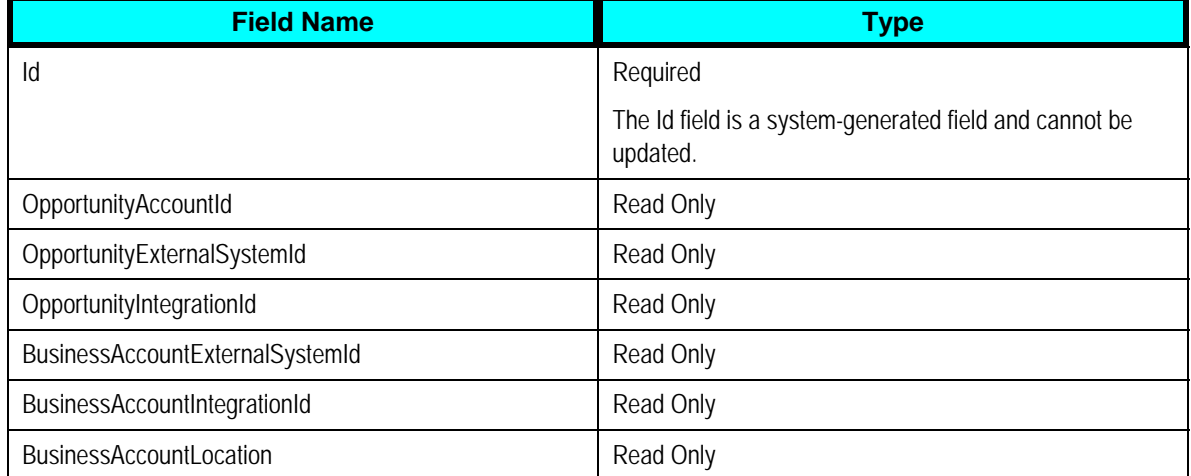

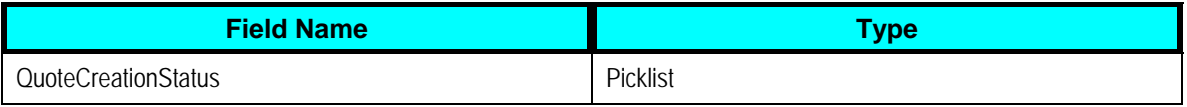

This table details the pick map fields for the Quote object.

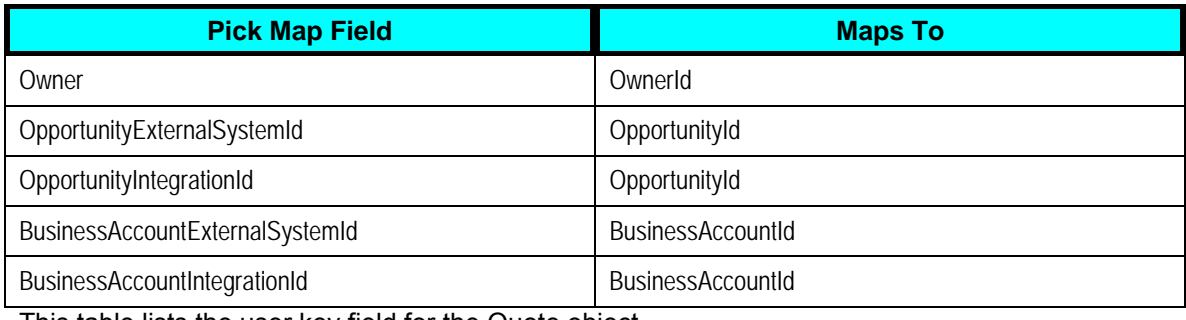

This table lists the user key field for the Quote object.

**User Key Field Combinations** 

QuoteNum

## **Order Object**

The Order object enables you to reference orders created in Oracle E-Bushiness Suite using the Opportunity-to-Order conversion process provided by the Oracle Lead to Order Integration Pack for Oracle CRM On Demand and Oracle E-Business Suite PIP.

### **Methods Called**

This table lists the methods called by the Order service.

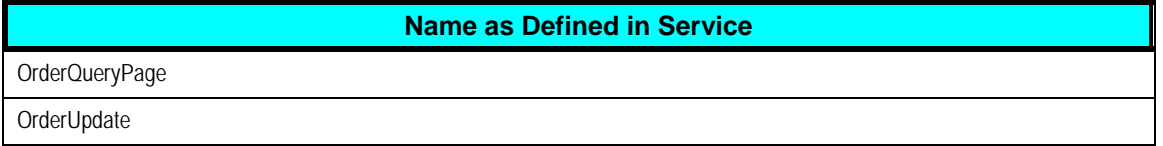

### **Fields**

This table details the required and read-only fields for the Order object.

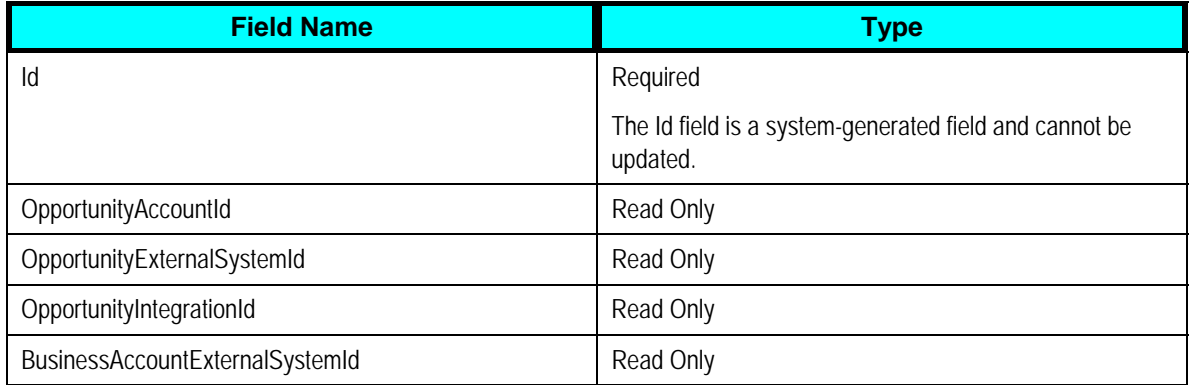

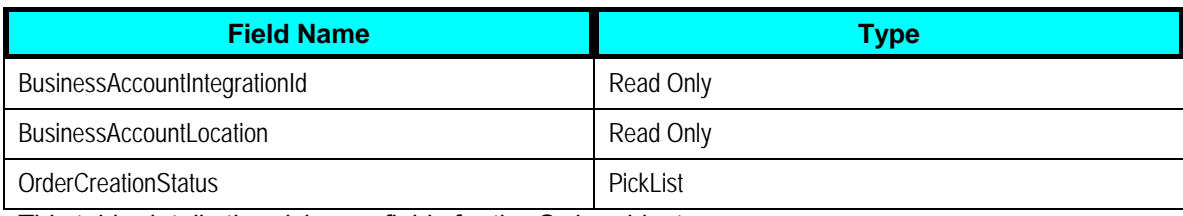

This table details the pick map fields for the Order object.

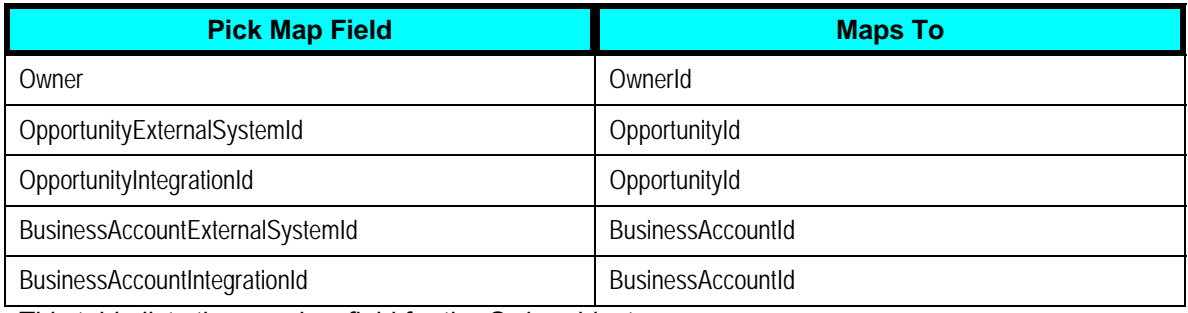

This table lists the user key field for the Order object.

**User Key Field Combinations** 

OrderNum

# **Appendix B: Attribute Mapping Information**

This appendix describes the mapped attributes of customer, product, quote, and order records that are synchronized between Oracle CRM On Demand and Oracle E-Business Suite.

### **Customer Data Mappings**

This table lists the mapped attributes of customer records that are synchronized between Oracle E-Business Suite and Oracle CRM On Demand.

**Note:** The full name of each of the EBOs listed in the EBO column of the following table includes the prefix CreateCustomerPartyEBM/DataArea/CreateCustomerPary. This is not listed in the table.

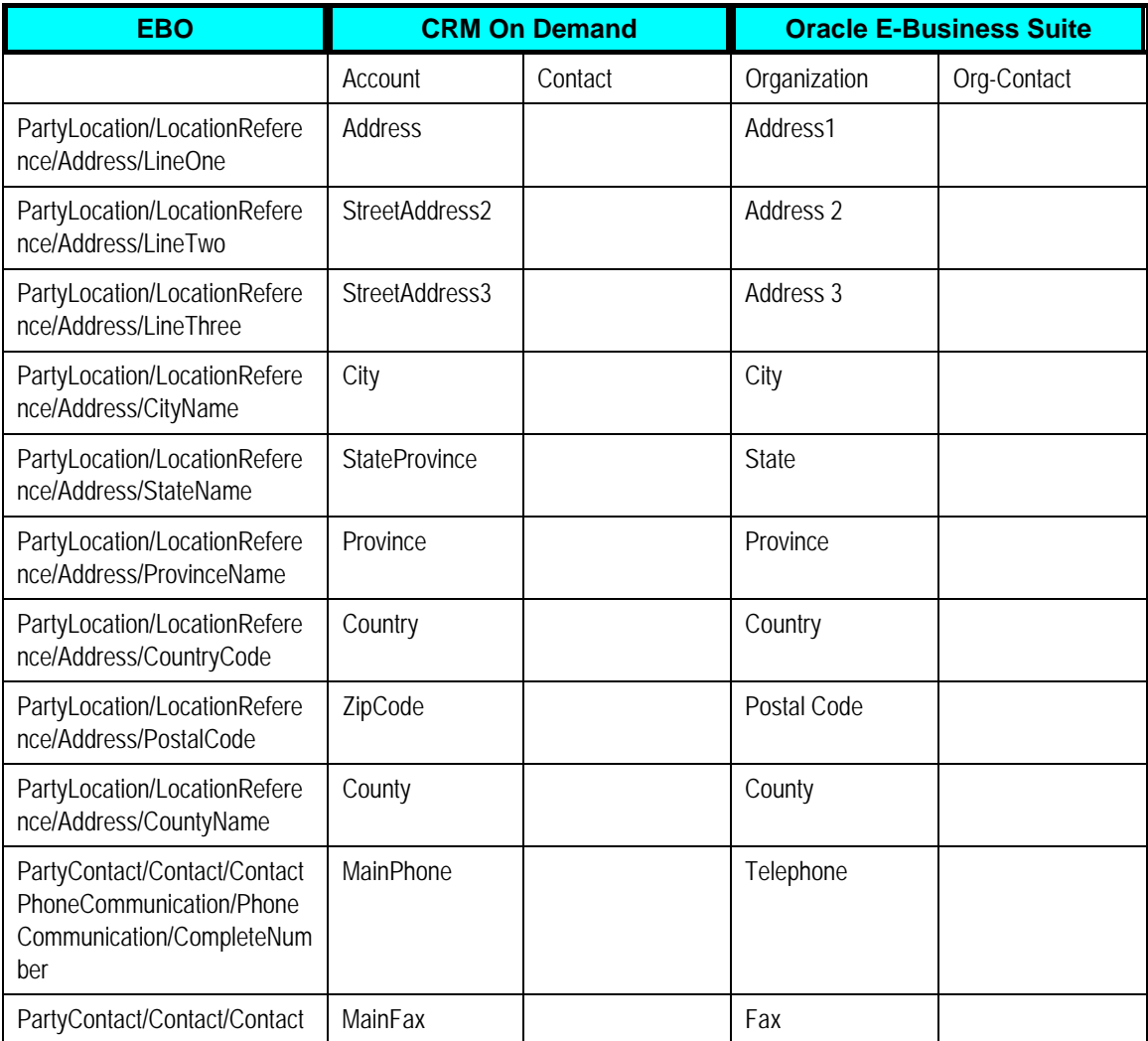

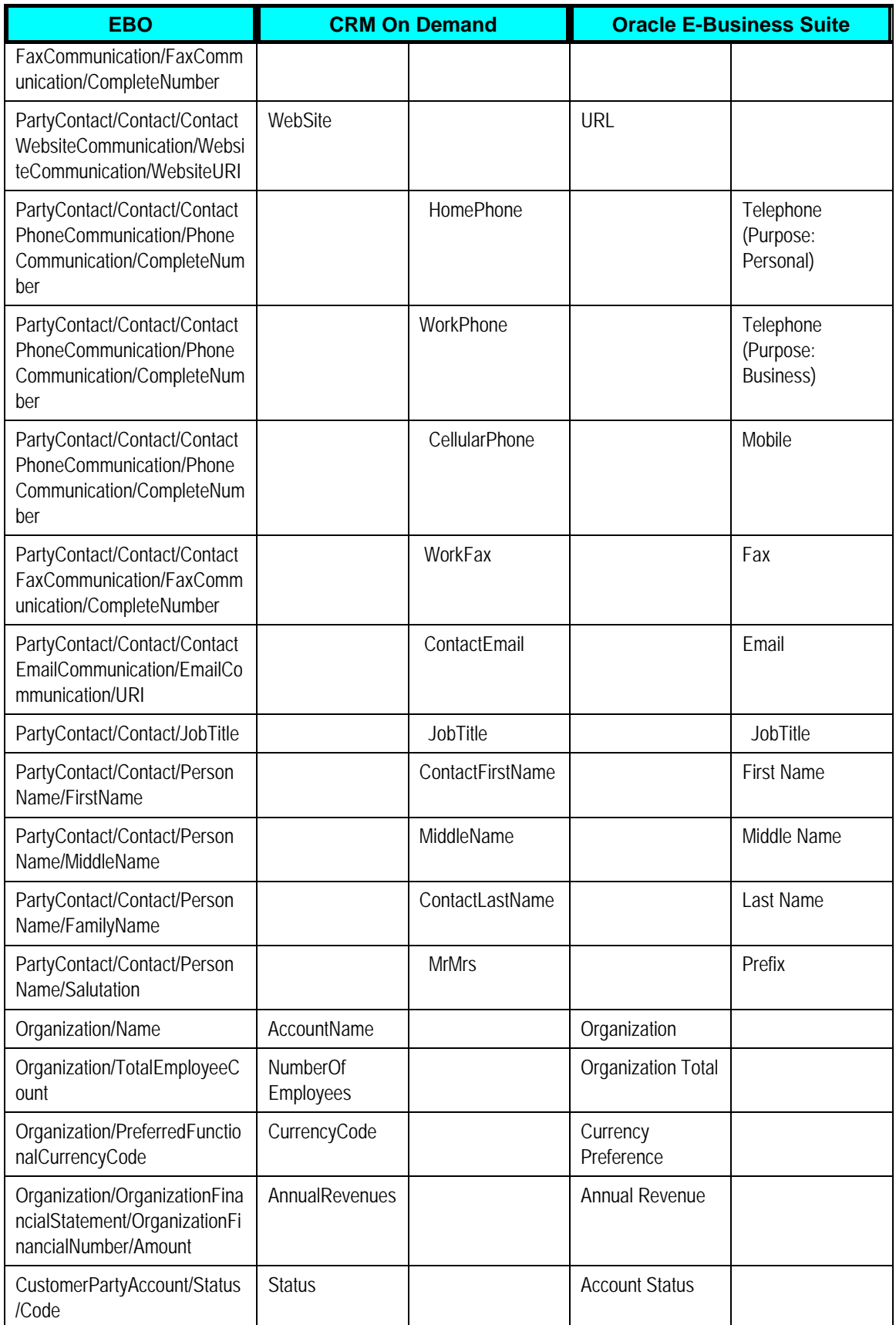

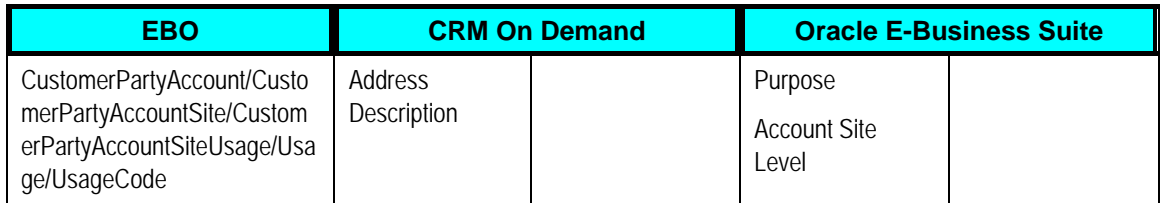

This diagram illustrates the account mapping between Oracle E-Business Suite and CRM On Demand.

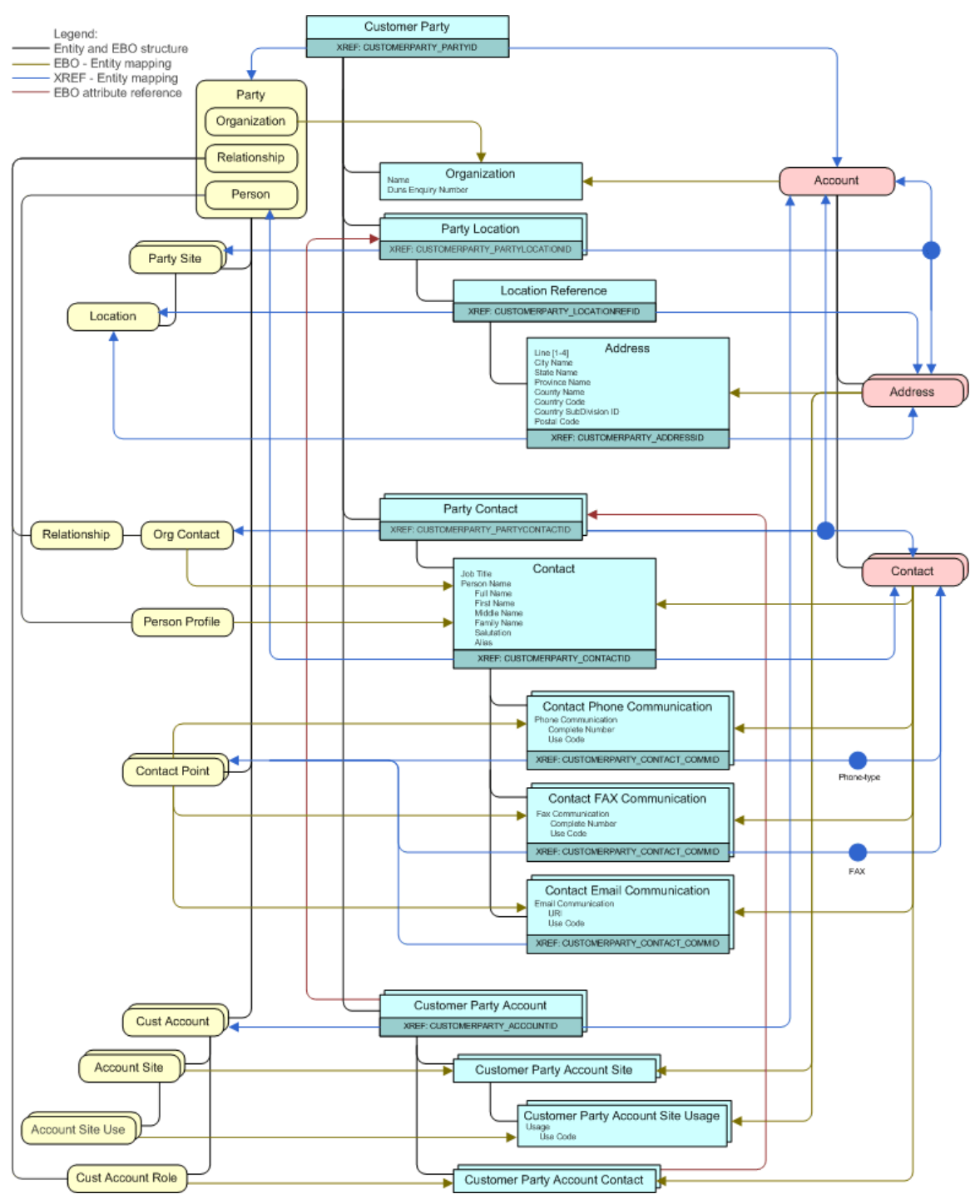

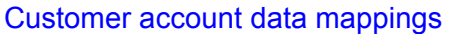

### **Product Data Mappings**

This table lists the mapped attributes of product records that are synchronized between Oracle E-Business Suite and Oracle CRM On Demand.

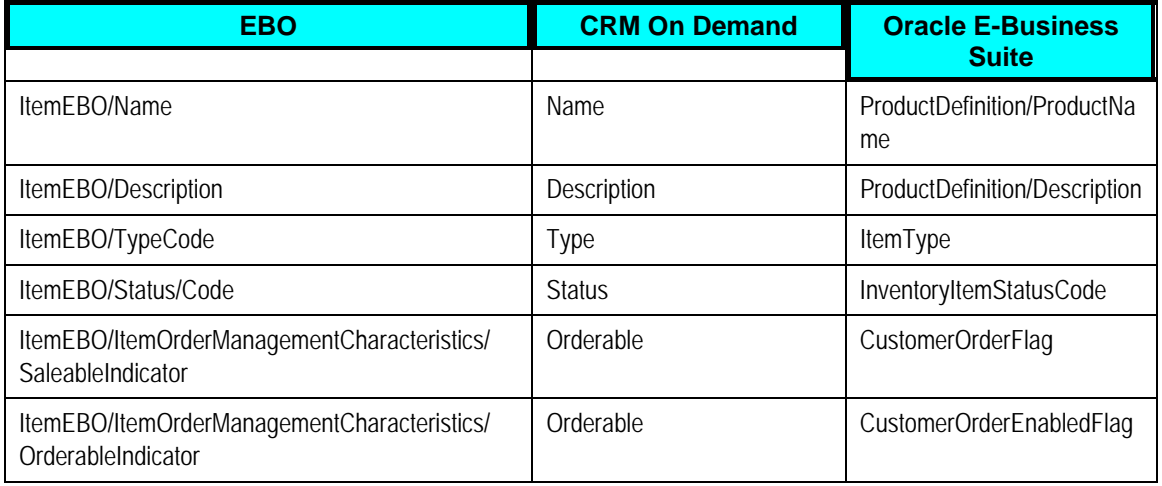

### **Quote Data Mappings**

This table describes the mapped attributes of quote records that are synchronized between Oracle E-Business Suite and Oracle CRM On Demand.

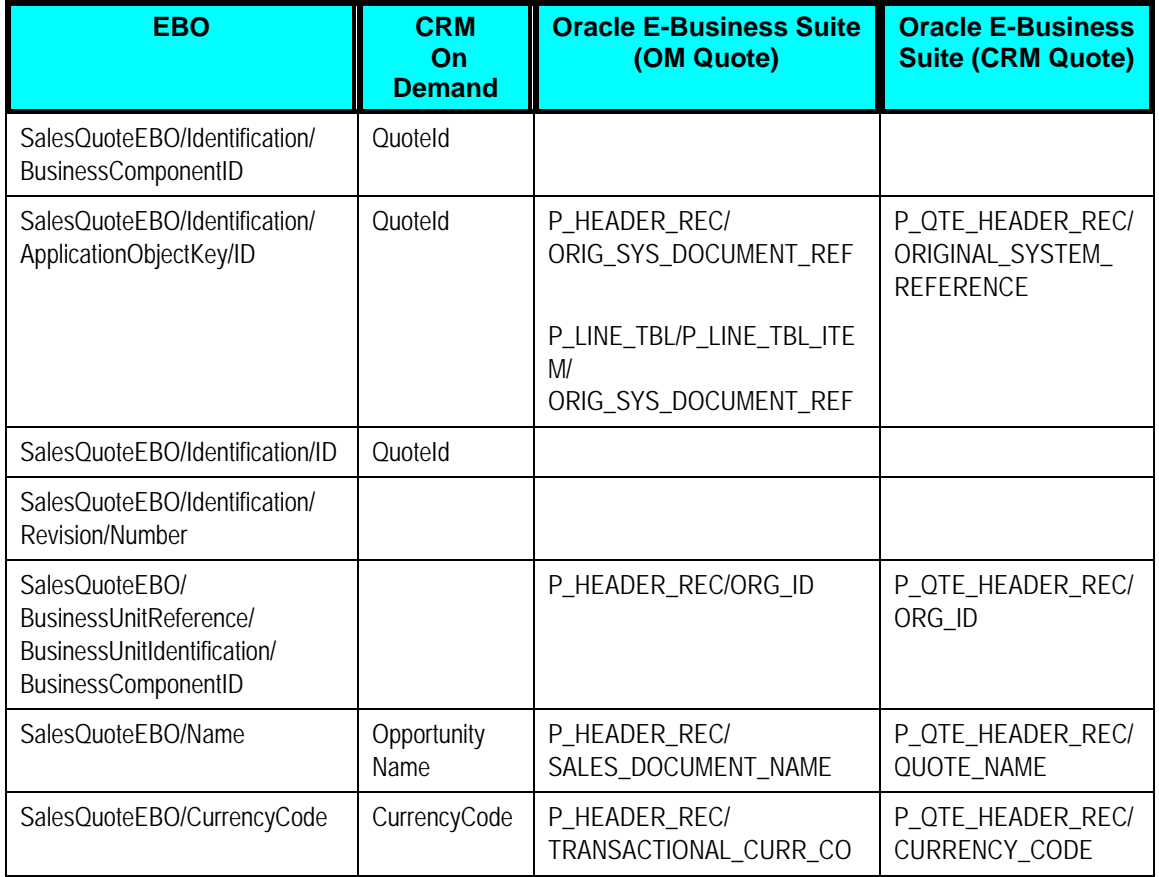

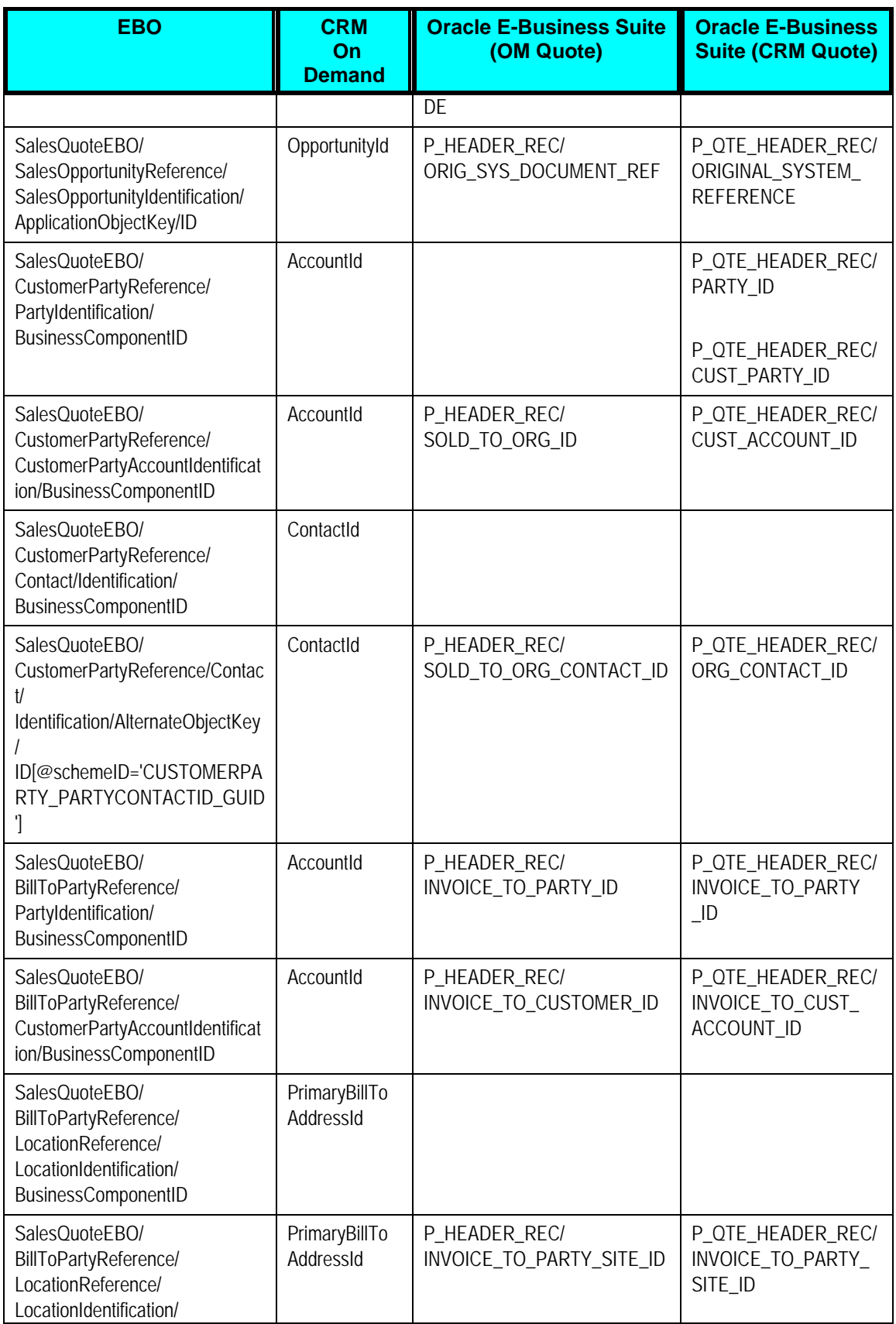

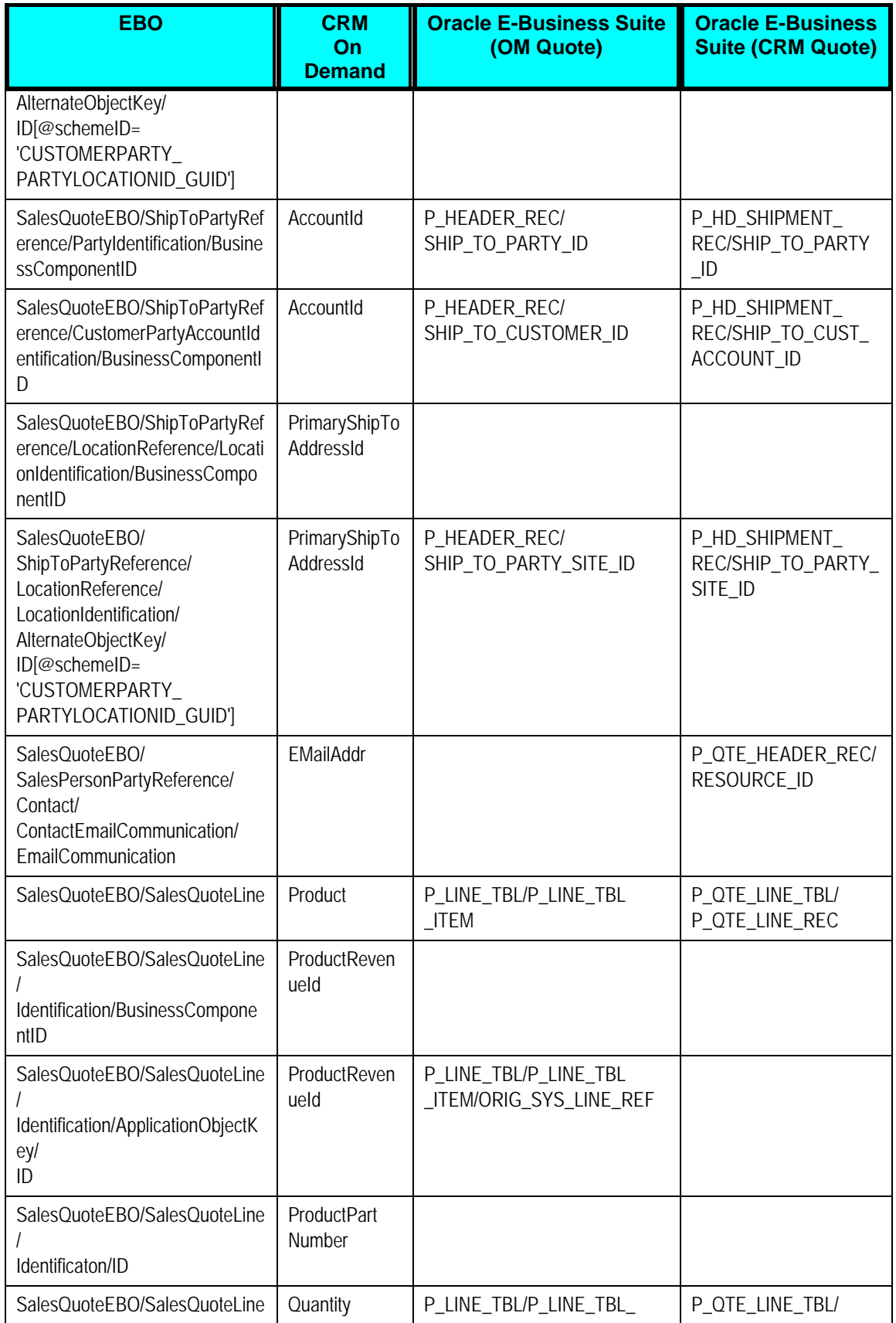

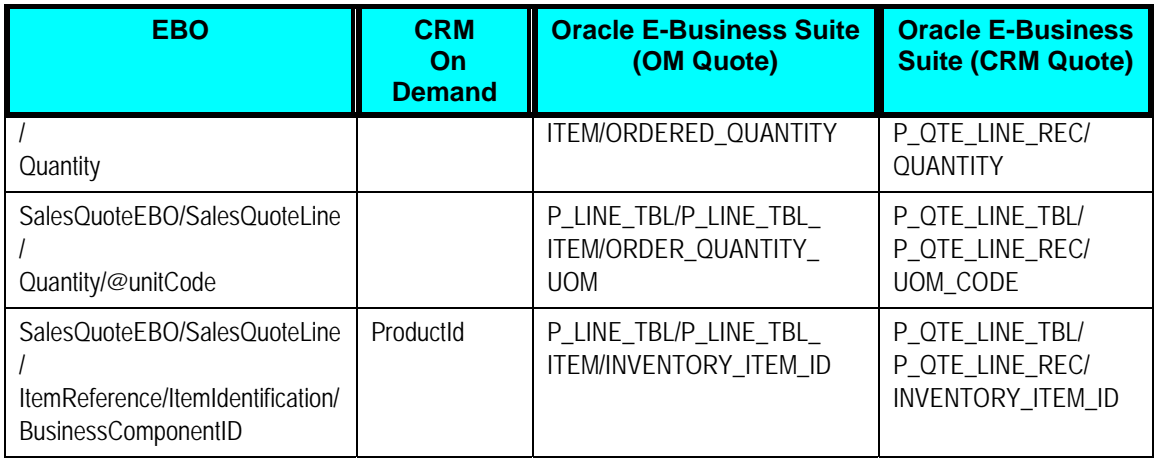

### **Order Data Mappings**

This table lists the mapped attributes of order records that are synchronized between Oracle E-Business Suite and Oracle CRM On Demand.

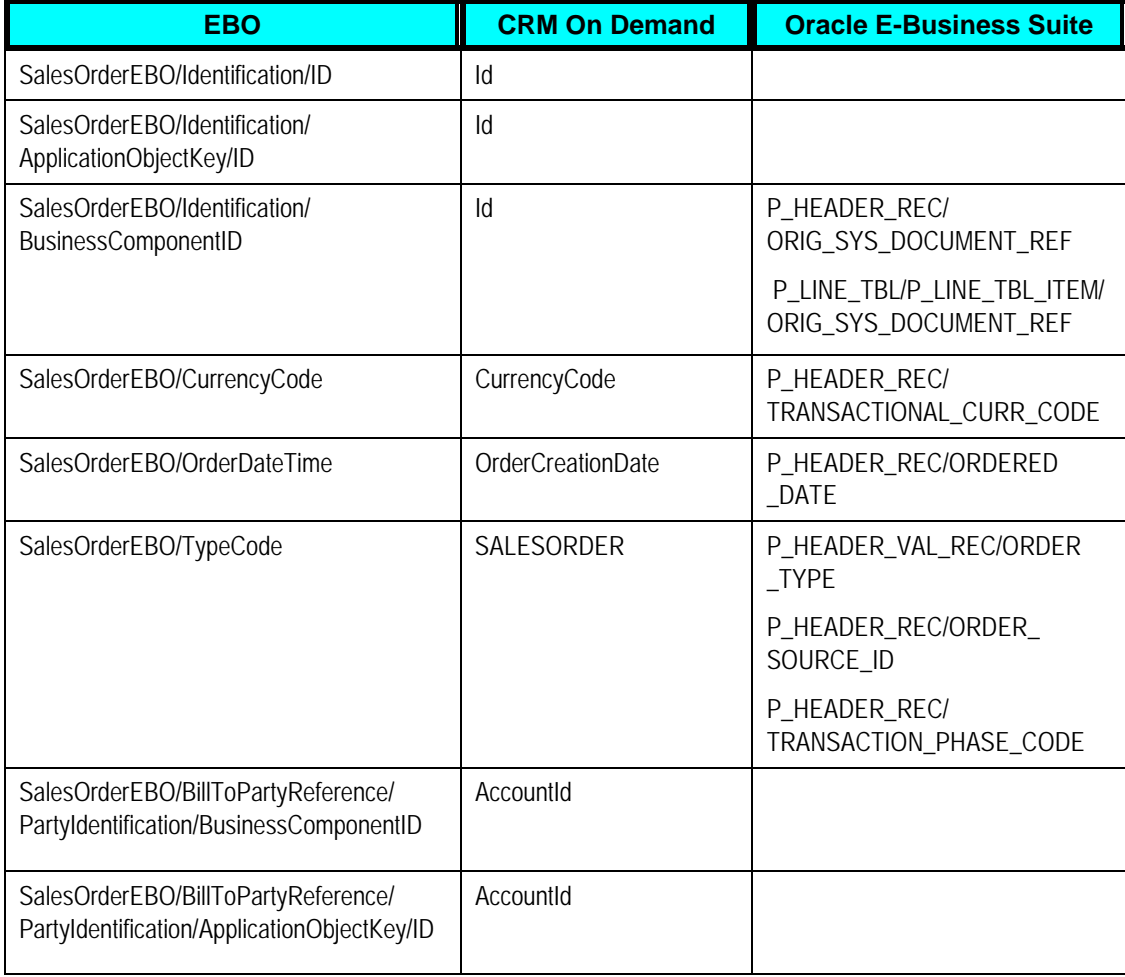

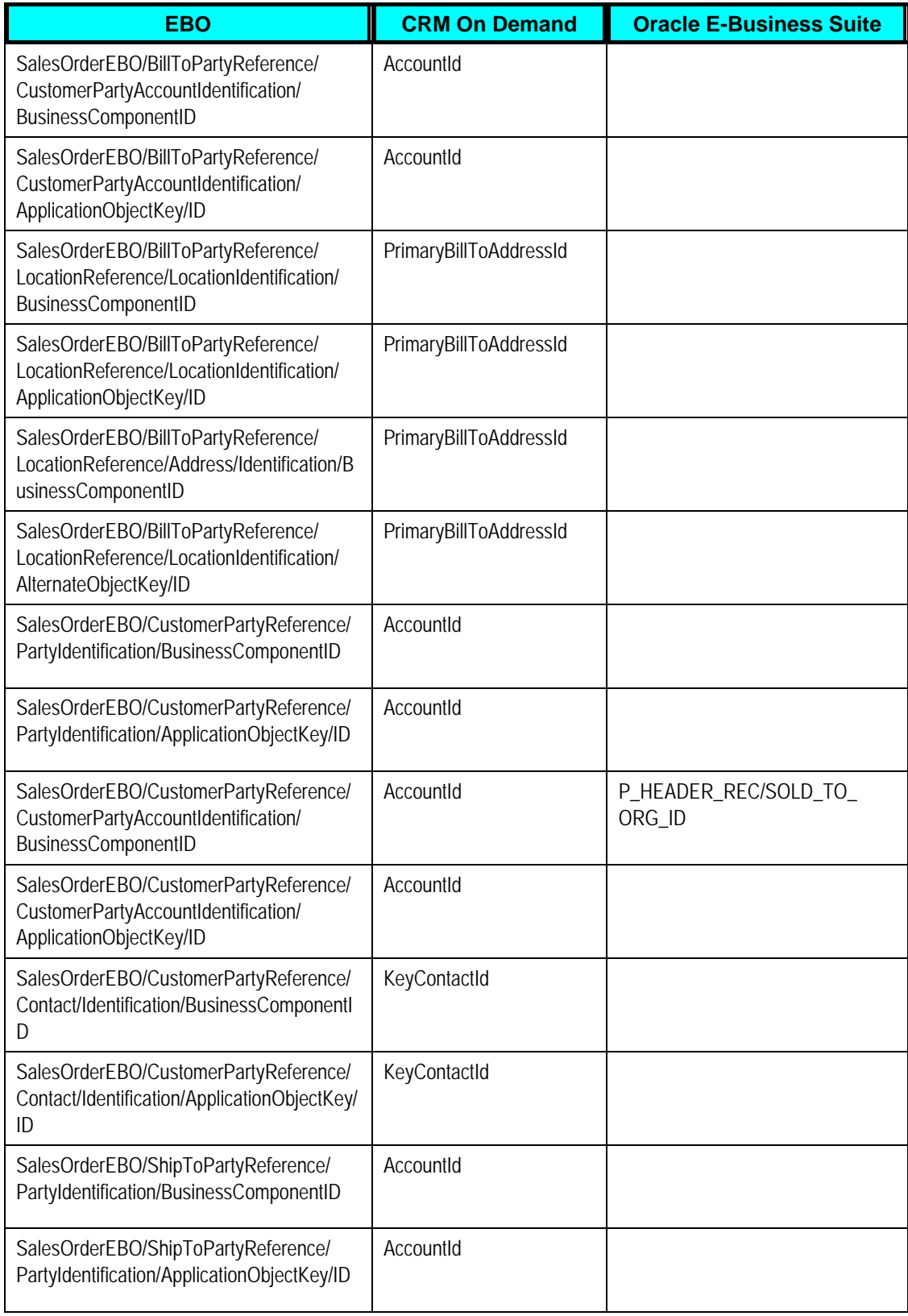

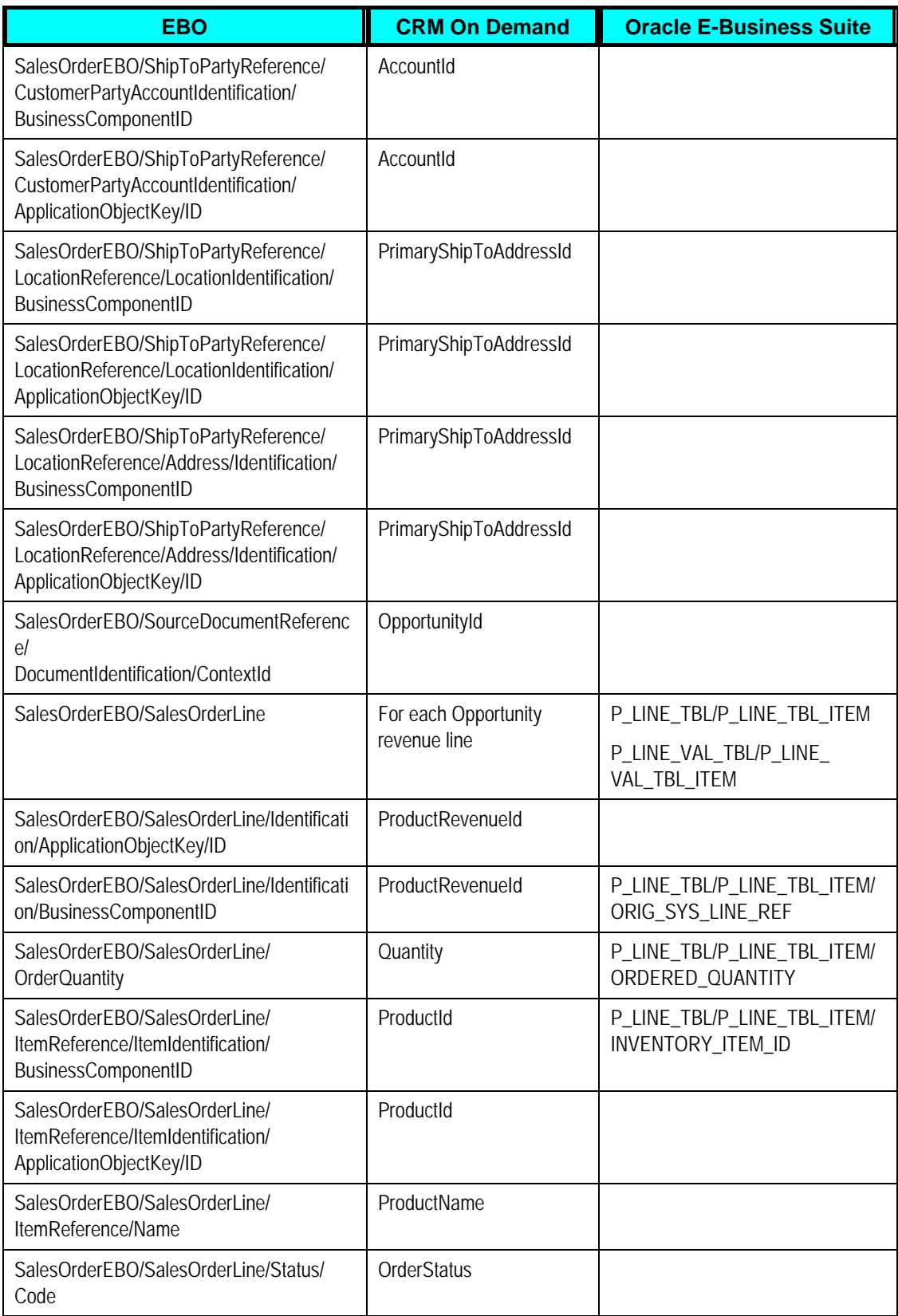

# **Appendix C: Settings for Multi-Org Implementation**

This appendix describes usage of the multi-org feature and various setups required for its implementation.

**Note:** Multi-org is implemented in CRM On Demand at the account level only. Usage of the multiorg feature in CRM On Demand is optional.

## **Multi-Org Usage at Account Level in CRM On Demand**

The section discusses:

- When multi-org is not implemented in CRM On Demand
- Use cases for multi-org not implemented in CRM On Demand
- When multi-org is implemented in CRM On Demand
- Use cases for multi-org implemented in CRM On Demand
- Customization for multi-org implementation in CRM On Demand

### **When Multi-Org is not Implemented in CRM On Demand at Account Level**

If the users do not implement the multi-org functionality, the synchronization flow will not pass any operating unit (OU) between CRM On Demand and Oracle E-Business Suite. The account site in Oracle E-Business Suite will use the default OU set in the AIA Configuration Property.

**For more information**, see *Oracle Fusion Middleware Concepts and Technologies Guide for Oracle Application Integration Architecture Foundation Pack 11g Release 1*, Defining the Application Context for E-Business Suite Service Calls.

**Use Cases for Multi-Org not Implemented in CRM On Demand at Account Level** 

#### **Example 1: When account is created in CRM On Demand and synched to Oracle E-Business Suite**

This table lists the final representation of the data in Oracle E-Business Suite that is synched from CRM On Demand:

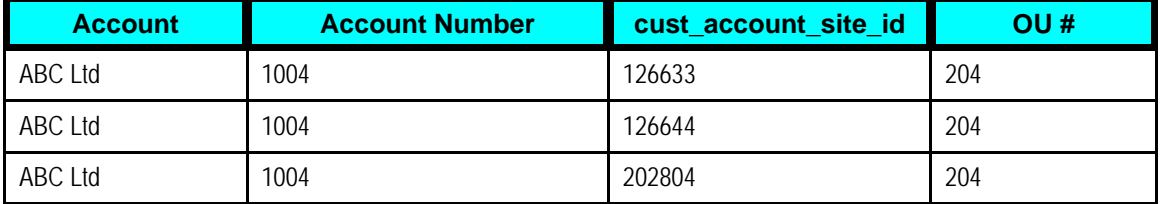

**Note:** Default OU setup in the AIA Configuration Property is 204.

During the synchronization from CRM On Demand to Oracle E-Business Suite, the account flow will not pass any OU from CRM On Demand to Oracle E-Business Suite. The Oracle E-Business Suite provider will then use the default OU set in the AIA Configuration Property.

#### **Example 2: When account is created in Oracle E-Business Suite and synched to CRM On Demand:**

The following is an example when the users are not implementing the multi-org functionality in CRM On Demand and they have set a non default OU in Oracle E-Business Suite.

This table lists the data created in Oracle E-Business Suite:

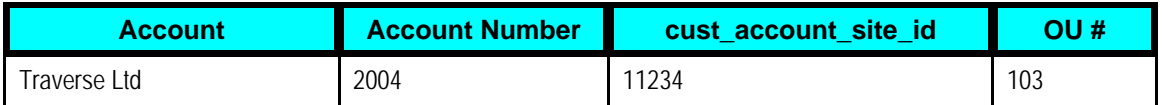

**Note:** Default OU setup in the AIA Configuration Property is 204.

This table lists the data synched to CRM On Demand from Oracle E-Business Suite:

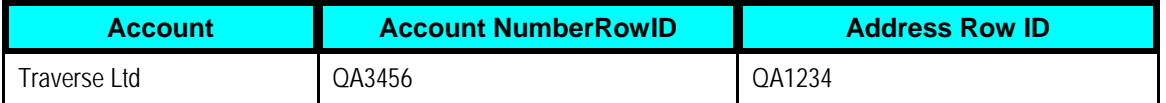

#### **Example 3: When account is updated in CRM On Demand and synched to Oracle E-Business Suite:**

Using the example 2, when the account is updated in CRM On Demand and synched to Oracle E-Business Suite, the synchronization flow will create a new account site, 11235 in Oracle E-Business Suite, under the default operating unit 204. Both the account sites 11234 and 11235 in Oracle E-Business Suite will point to the same physical address.
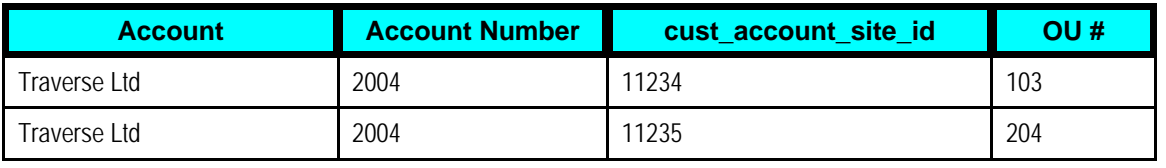

**When Multi-Org is Implemented in CRM On Demand at Account Level** 

If the users implement the multi-org functionality:

- 1. They will implement the multi-org functionality in version 2.
- 2. They have set up multi-org functionality per the implementation guide.

Constraints for the users implementing the multi-org functionality:

- 1. In Oracle E-Business Suite, multi-org is implemented at the account site (address) level.
- 2. CRM On Demand allows multi-org representation at the account level only that is, all addresses for a given account will have one OU.
- 3. CRM On Demand does not allow adding custom field at the account site (address) level.

**Note**: For a given account, it is not recommended to have different OU at the account site level in Oracle E-Business Suite because CRM On Demand supports OU at the account level only.

**Use Cases for Multi-Org Implemented in CRM On Demand at Account level** 

### **Example 1: Account created in CRM On Demand and synched to Oracle E-Business Suite**

This table lists the sample data created in CRM On Demand:

**Note:** In CRM On Demand, OU is at the account level.

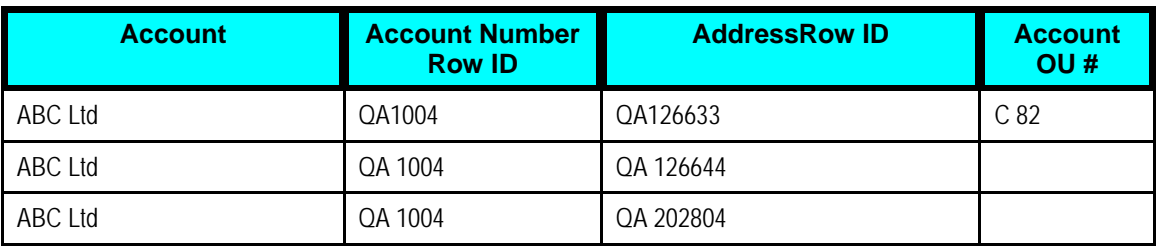

This table lists the final data synched to Oracle E-Business Suite from CRM On Demand:

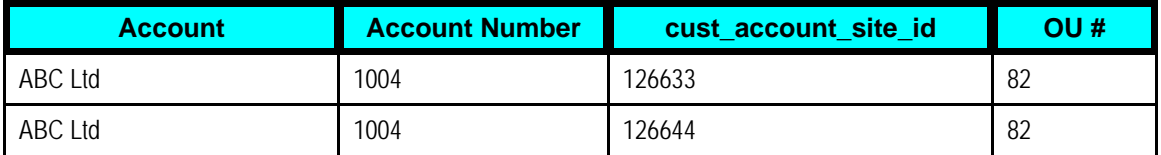

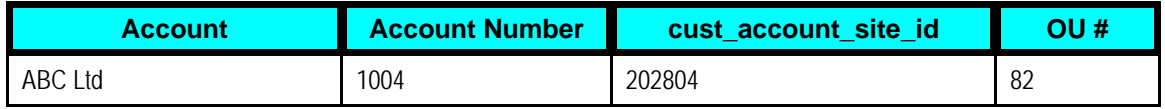

### **Note:** Default OU set in the AIA Configuration Property is 204.

In this example, account ABC Ltd has three account sites created in Oracle E-Business Suite with the same OU (82) as the one entered in CRM On Demand.

#### **Example 2: Update from CRM On Demand and sync to Oracle E-Business Suite**

During update from CRM On Demand, if the user selects a different OU, the account flow will pass the new OU and it will create three new account sites in Oracle E-Business Suite for this new OU. All the three new account sites will point to the same physical address.

This table uses the same data set from the example 1 and lists the final data synched to Oracle E-Business Suite as part of the update process:

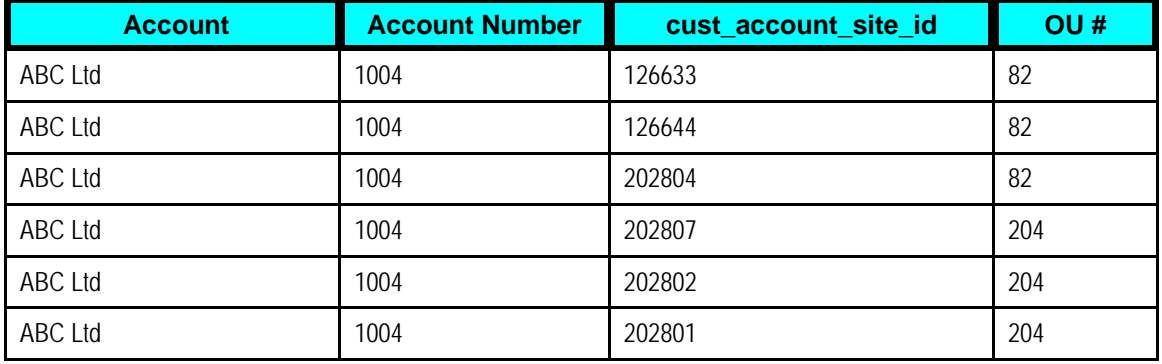

#### **Example 3: Account created in Oracle E-Business Suite and synched to CRM On Demand.**

This table lists the data created in Oracle E-Business Suite:

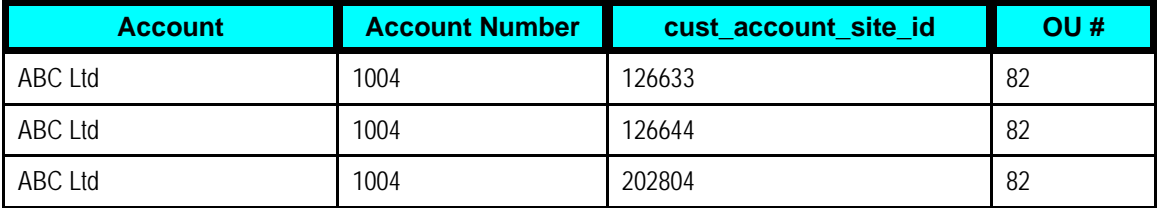

Ebiz connectors have a default OU defined. Ondemand web services do not have a default OU set.

If the default OU is set, the E-Business Suite connector services retrieve the account site information for that OU.

If the default OU is not set, the E-Business Suite connector services retrieve account site information for all operating units accessible via the responsibility defined in the TransformAppContextEbizService.DefaultResponsibility property.

**For more information**, see *Oracle E-Business Suite Multiple Organizations Implementation Guide.*

<span id="page-182-0"></span>**Note:** In CRM On Demand, OU is at the account level.

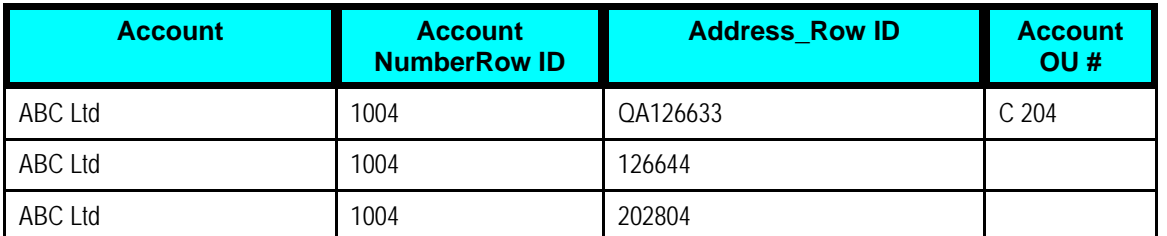

This table lists the final data synched to CRM On Demand from Oracle E-Business Suite:

**For more information**, see *Oracle Lead to Order Integration Pack for Oracle CRM On Demand and Oracle E-Business Suite Implementation Guide*.

### **Customization for Multi-Org Implementation in CRM On Demand at Account Level**

If the user wants to bring back the OU from Oracle E-Business Suite to CRM On Demand, the user has to customize the CRM On Demand provider flow and Oracle E-Business Suite requestor flow to receive the OU from Oracle E-Business Suite and sync it to CRM On Demand, else, the flow will create the account with the default OU.

**For more information** about how to implement the multi-org feature, see these sections: [Setting](#page-182-0)  [Up the Cross-Reference Table,](#page-182-0) [Setting Up Domain Value Maps,](#page-183-0) [Adding Custom Fields in CRM](#page-185-0)  [On Demand,](#page-185-0) and [Assigning Sales Rep](#page-188-0).

## **Setting Up the Cross-Reference Table**

This setup is required only for multi-org implementation.

- 1. Populate the ORGANIZATION ID xref table.
	- a. Obtain the organization ID from the EBS instance for the operating unit; you can use the following SQL query on the EBS database:

```
select organization_id from hr_operating_units where name = 
'DivisionA Operations' 
where 'DivisionA Operations' is the operating unit name.
```
- b. Using the UtilityXREF composite or any DB tool (SQL Developer, JDeveloper, and so on), add rows to the XREF\_DATA table.
- c. Insert rows for:

XREF\_TABLE\_NAME: oramds:/apps/AIAMetaData/xref/ORGANIZATION\_ID.xref

XREF\_COLUMN\_NAME:

**COMMON** EBIZ\_01 CRM OD\_01

<span id="page-183-0"></span>ROW\_NUMBER: Any internally generated value

VALUE

COMMON = Any generated value EBIZ 01: Operating unit value used in EBS (Use the result from the SQL query defined in substep a.) CRM OD 01: Operating unit as entered in CRM On Demand

- 2. Populate the USER\_NAME xref table
	- a. Using the UtilityXREF composite or any DB tool (SQL Developer, JDeveloper, and so on), add rows to the XREF\_DATA table.
	- b. Insert rows for:

XREF\_TABLE\_NAME: oramds:/apps/AIAMetaData/xref/USER\_NAME.xref

XREF\_COLUMN\_NAME: **COMMON**  EBIZ\_01 CRM OD\_01

ROW\_NUMBER: Any internally generated value

VALUE:

 COMMON = Any generated value EBIZ 01: User value used in EBS (that is, OPERATIONS) CRM OD 01: User row ID as assigned in CRM On Demand

## **Setting Up Domain Value Maps**

This setup is required only for multi-org implementation.

- 1. Using your Web browser, log in to the SOA Composer (http://<machine name>:<soa-infra port>/soa/composer).
- 2. Click Open and select Open DVM.
- 3. Scroll down to find ORACLE\_RESPONSIBILITY.dvm. Highlight it and click Open.
- 4. Click Edit.
- 5. Click Add to add new DVM rows.
- 6. Set ORACLE\_RESPONSIBILITY: You must specify a valid responsibility that is assigned privileges to operate in the operating unit, and the responsibility must be assigned to the specified user. The default responsibility is set in the AIA Service configuration file "TransformAppContextEbizService.DefaultResponsibility" property for the service name "TransformAppcontextEbizService"
- 7. Insert rows for:
	- a. EBIZ USER OU

Enter the user name and organization ID in a format such as USER\_NAME:ORGANIZATION\_ID. (Example: OPERATIONS:204)

b. EBIZ\_RESP

Enter the responsibility to be used for the user and organization specified. (Example: EBIZ\_RESP - Order Management Super User, Vision Operations (USA))

- c. Setting ORDER TYPE This must be set up if you are implementing the Opportunity to OM order flow. The ORDER TYPE DVM must have EBS order type ID for each operating unit set in the ORGANIZATION\_ID cross-reference.
- 8. To find the EBS ORDER TYPE ID:
	- a. Log in to Oracle E-Business Suite.
	- b. Select the "Order Management Super User <OU>" responsibility for the operating unit.
	- c. Click "Assign" under "Setup : Transaction Types"
	- d. Find the transaction type <Transaction Type> for the operating unit for which you want the orders to be created. The integration supports only one transaction type for all the orders created through the integration.
	- e. Connect to the Oracle E-Business Suite DB and run the following query:

```
select ta.transaction_type_id
  from oe_transaction_types_all ta, oe_transaction_types_tl t1 
where ta.transaction type id = t1.transaction type id and
t1.language = 'US' 
and t1.name like '<Transaction Type> ' and ta.org_id =
=<ORGANIZATION_ID>
```
- 9. Insert rows in ORDER\_TYPE.dvm:
	- a. COMMON

Insert one for each operating unit. It can be any desired value as long as it is unique for each operating unit.

b. EBIZ\_01

Insert one for each EBS operating unit.

c. CRM OD\_01

Insert one each for the operating unit that can be entered in CRM On Demand, concatenated with '::SALESORDER'. For example, '204' is one of the operating units that can be entered in the CRM On Demand Account Details UI. So the value entered here *should be*: '204::SALESORDER'.

10. Set QUOTE TYPE – This must be set up if you are implementing the opportunity to OM Quote Flow. The QUOTE\_TYPE DVM must have EBS quote type ID for each operating unit set in the ORGANIZATION ID cross-reference. The CRM quote takes the quote type from the EBS profile option "ASO : Default Order Type" This should be set at the correct responsibility level.

- <span id="page-185-0"></span>11. To find the EBS ORDER\_TYPE ID:
	- a. Log in to Oracle E-Business Suite.
	- b. Select the "Order Management Super User <OU>" responsibility for the operating unit.
	- c. Click "Assign" under "Setup : Transaction Types"
	- d. Find the transaction type <Transaction Type> for the operating unit for which you want the orders to be created. The integration supports only one transaction type for all the orders created through the integration.
	- e. Connect to the Oracle E-Business Suite DB and run the following query:

```
select ta.transaction_type_id
 from oe_transaction_types_all ta, oe_transaction_types_tl t1 
where ta.transaction_type_id = t1.transaction_type_id and 
t1.language = 'US' 
and t1.name like '<Transaction Type> ' and ta.org_id =
=<ORGANIZATION_ID>
```
- 12. Insert rows in QUOTE\_TYPE.dvm:
	- a. COMMON

Insert one for each operating unit. It can be any desired value as long as it is unique for each operating unit.

b. EBIZ\_01

Insert one for each EBS operating unit

c. CRM OD\_01

Insert one each for the operating unit that can be entered in CRM On Demand, concatenated with '::QUOTE'. For example, '204' is one of the operating units that can be entered in the CRM On Demand Account Details UI. So the value entered here should be '204::QUOTE'.

### **Adding Custom Fields in CRM On Demand**

This custom field is for multi-org implementation only.

#### To add operating units in the Account fields:

- **1.** Log in to CRM On Demand.
- **2.** Navigate to Admin > Application Customization.
- **3.** Select the Account object.
- **4.** Select Account Field Setup and click New Field.
	- **a.** Enter Operating Unit for the display name.
	- **b.** In Field Type, select Picklist.
	- **c.** Select the Required check box.

**Note**: If you do not select Picklist, make sure that the Integration tag for the operating unit is still named 'plOperating\_Unit'. If it is named differently, the solution provided may not pick up the operating unit.

### **d.** Click Save.

- **5.** Once you are back in the Account Fields list, scroll down to find the operating unit, and click the Edit Picklist link.
- **6.** Enter the Picklist values for each operating unit that will be used.
- **7.** Click the Edit link next to the Operating Unit field just added.
- **8.** Select the required option from the Default Values field.

To assign the operating unit field to page layout:

- **1.** Navigate to Admin > Application Customization. Select an Account object. Select Account Page Layout.
- **2.** Update an existing layout by clicking Edit next to it.
- **3.** Highlight Operating Unit in the Available Field section and click the > button in the desired location.
- **4.** Click Finish.

To administer workflow rules for operating units:

- **1.** Navigate to Admin > Workflow Configuration.
- **2.** Click the workflow name that needs to be configured (that is, Account Insert, Account Update).

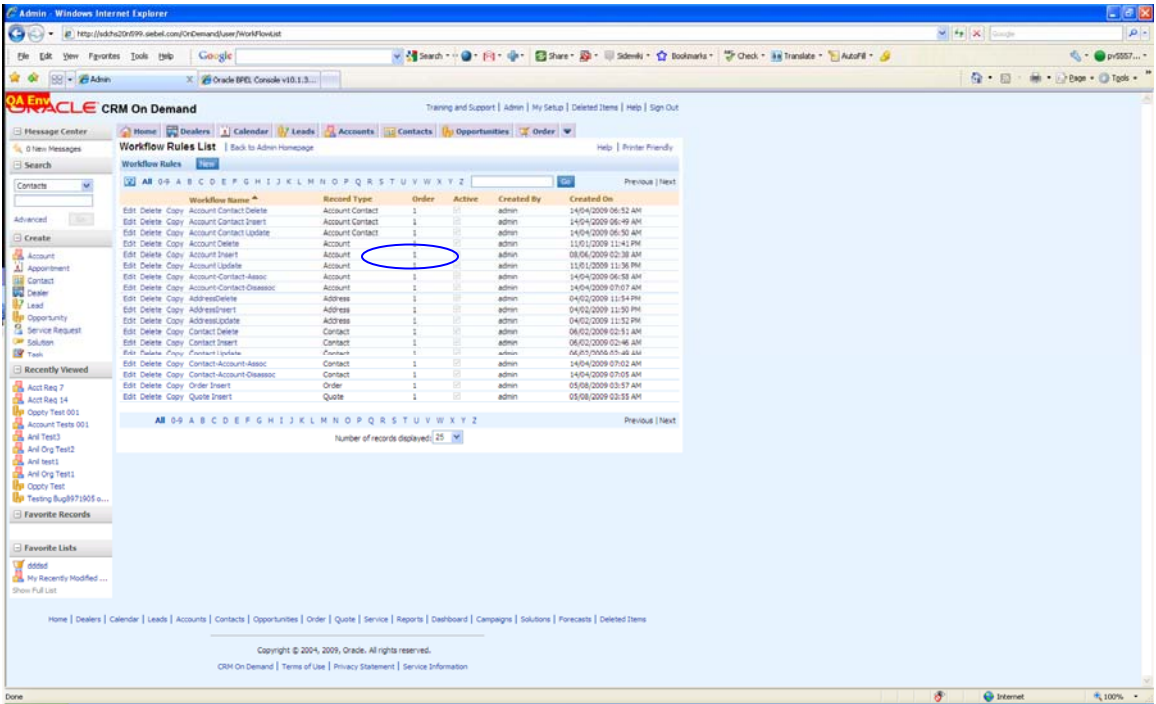

**3.** In the Workflow Rule Detail page > Action section > click icon next to Edit link and select Configure link from menu.

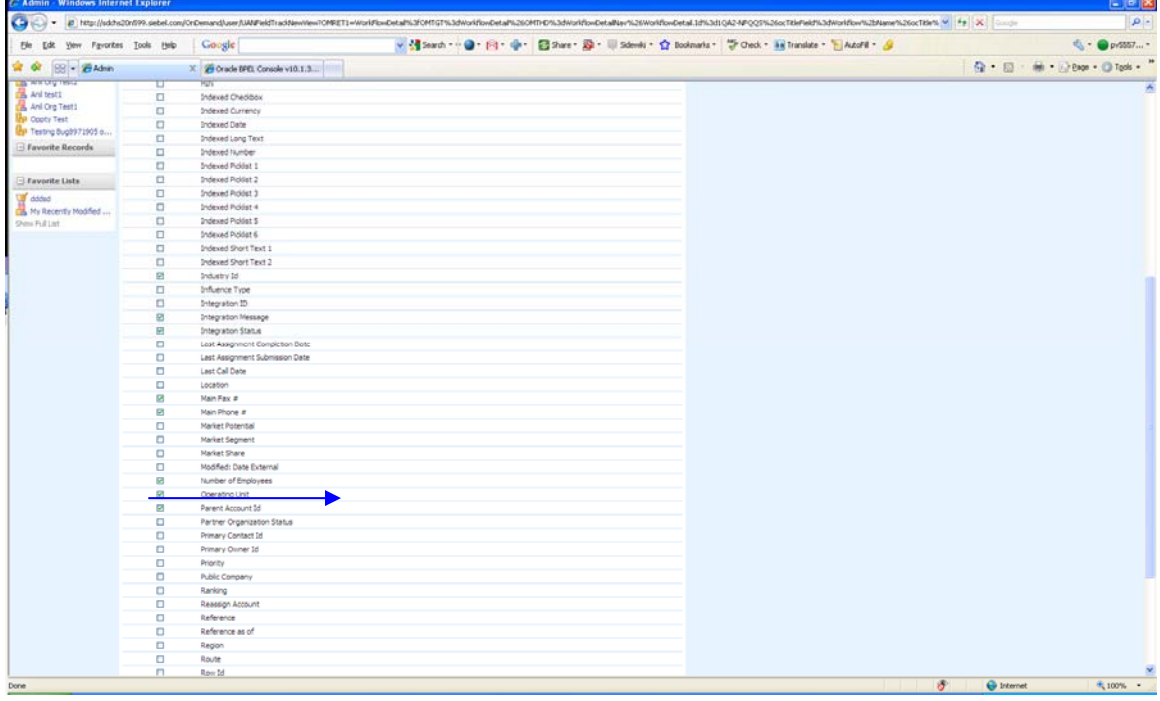

**4.** Select the check box next to the field name that will be tracked (that is, Operating Unit).

- **5.** Click Save.
- **6.** Log out and log in again.

## <span id="page-188-0"></span>**Updating System Property**

Setting the TransformAppContextEbizService.DefaultOperatingUnit property overrides any multiorg setting in the Responsibility defined in

TransformAppContextEbizService.DefaultResponsibility. To avoid this you must not set the TransformAppContextEbizService.DefaultOperatingUnit property in the AIAConfigurationProperties.xml.

## **Assigning Sales Rep**

CRM Quote requires the sales rep assigned to the "<Operating Unit>" as the sales rep.

- **1.** Make sure that the "MO: Default Operating Unit" profile option for the responsibility "CRM Resource Manager, <Operating Unit>" is set to the "<Operatin Unit>".
- **2.** Select the "CRM Resource Manager, <Operating Unit>" responsibility.
- **3.** Select the "Import Resources" item from the navigator under "Maintain Resources."
- **4.** Search for your resource.
- **5.** Click Start Import.
- **6.** Select the Create Sales People check box.
- **7.** Pass "Quote Sales Credit" for the Sales Credit Type.
- **8.** Click OK > Save Resource.
- **9.** Click Details > Fill for the sales person number, select "Quote Sales Credit" for the sales credit type under the Receivables tab, and save the record.

# **Appendix D: Additional Business Event Subscription Setup for Product Sync Events**

In Oracle E-Business Suite, items are created in the Master Organization, and assigned to Inventory Organizations from the Item Master Org. In the delivered Process Integration Pack (PIP), default subscriptions are created for two events raised for item create and update: oracle.apps.ego.item.postItemUpdate, and oracle.apps.ego.item.postItemCreate. These subscriptions will trigger the item sync flow for every item created or updated in any inventory organization. The integration flows will propagate the item create and update to CRM On Demand, if the inventory organization is mapped in the INVENTORY LOCATIONS XREF table.

It is recommended to optimize the default subscriptions to only trigger the item create and update flows for the subset of inventory organizations relevant for order processing in the PIP. This will be the set of item validation organizations.

## **Setting Up Subscription**

By default, the subscription for the oracle.apps.ego.item.postItemUpdate and oracle.apps.ego.item.postItemCreate events is processed by the PLSQL function aia custom subscription pkg.aia item subscription. This package will be created in Oracle E-Business Suite at the time of the PIP deployment.

In addition, a PLSQL package called aia\_item\_subscrpt\_params\_pkg is applied to specify the parameters used in the PLSQL package subscription. The default source for this package is available in the following file:

"\$AIA\_HOME/services/core/Ebiz/AdapterServices/CreateItemEbizEventConsumer/aia\_item\_subs cription\_params\_pkg.sql"

The following three variables need to be modified as follows:

• g\_validate\_subscription

Values for this should be Y or N.

- N (default): This value will implement the delivered behavior. That is, subscription will trigger the item sync flow for every item created or updated in any inventory organization
- Y: This value will trigger the item sync flow for item created or updated in the master or item validation orgs specified in the g\_master\_organization\_id and g\_itemValidationOrgs variables.
- g\_master\_organization\_id

Set to the ID of the item master org. Example: g\_master\_organization\_id Number:=204;

• g\_itemValidationOrgs

Set to list of Ids of Item Validation Orgs. This list should include all the organizations from the INVENTORY\_LOCATIONS XREF table Example: g\_itemValidationOrgs NumberList := NumberList(204,911);

• When setup is completed, item creates and updates will only be synced for organizations listed in g\_itemValidationOrgs (204 and 911).

After making these changes, recompile the aia item subscrpt params pkg package against the Oracle E-Business Suite database (Apps Schema).